# EUCALYPTUS

# **Eucalyptus 4.1.2 Administration Guide**

**2016-01-26 Eucalyptus Systems**

# **Contents**

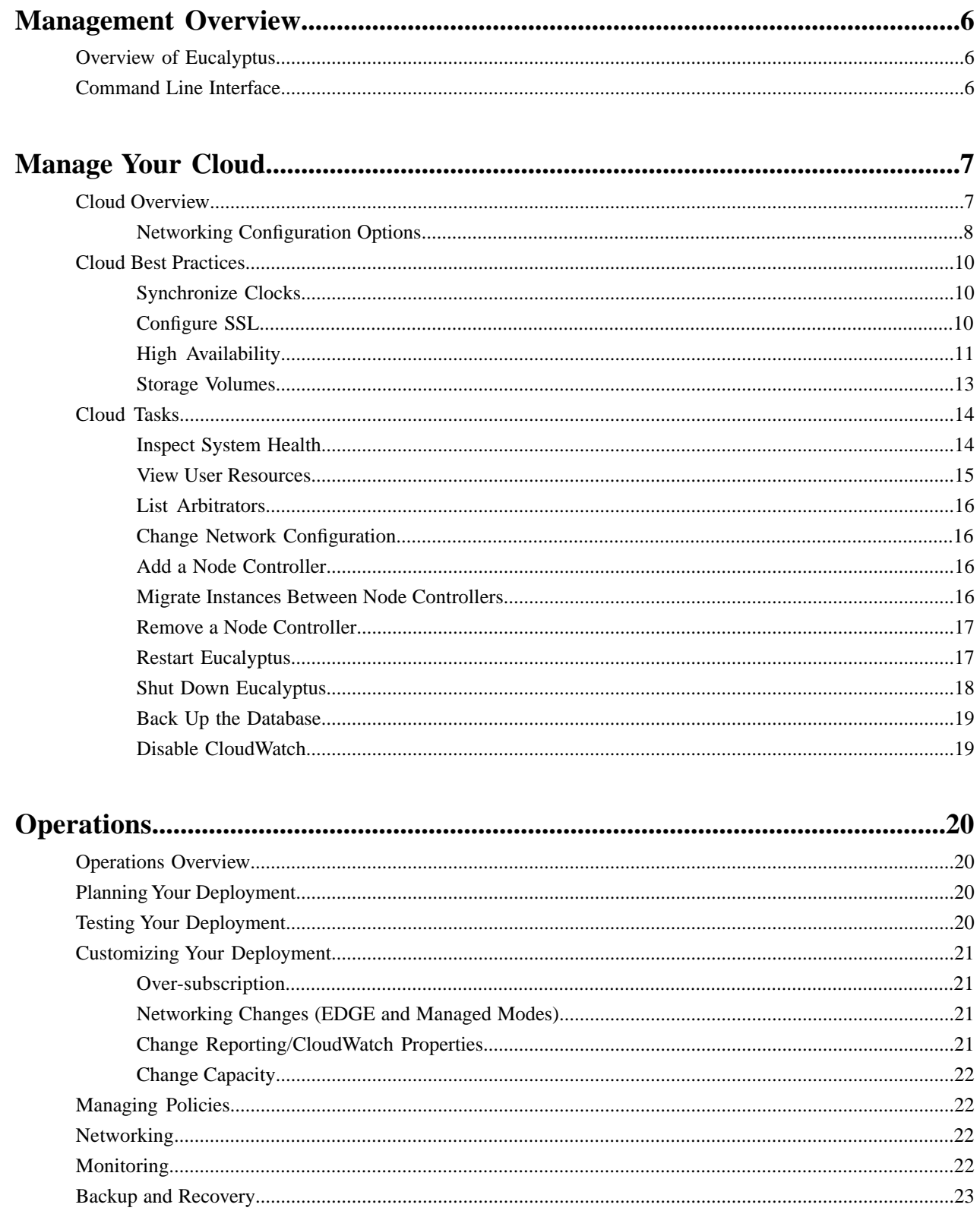

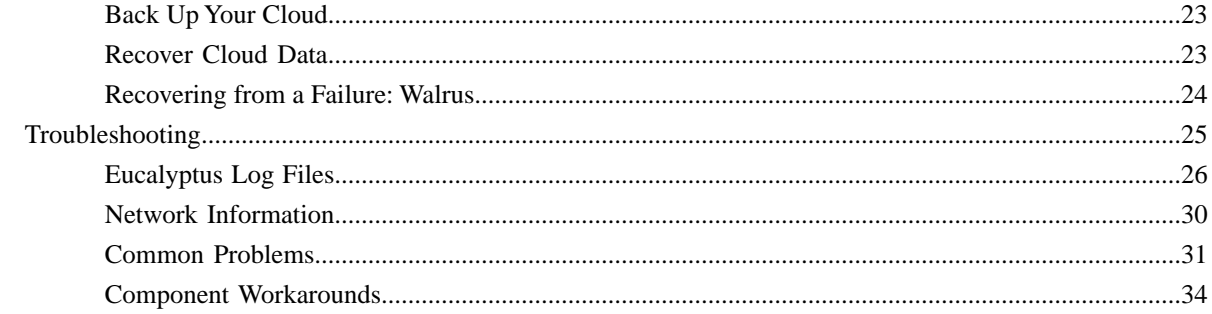

#### $\Lambda$  $\alpha$  $38$

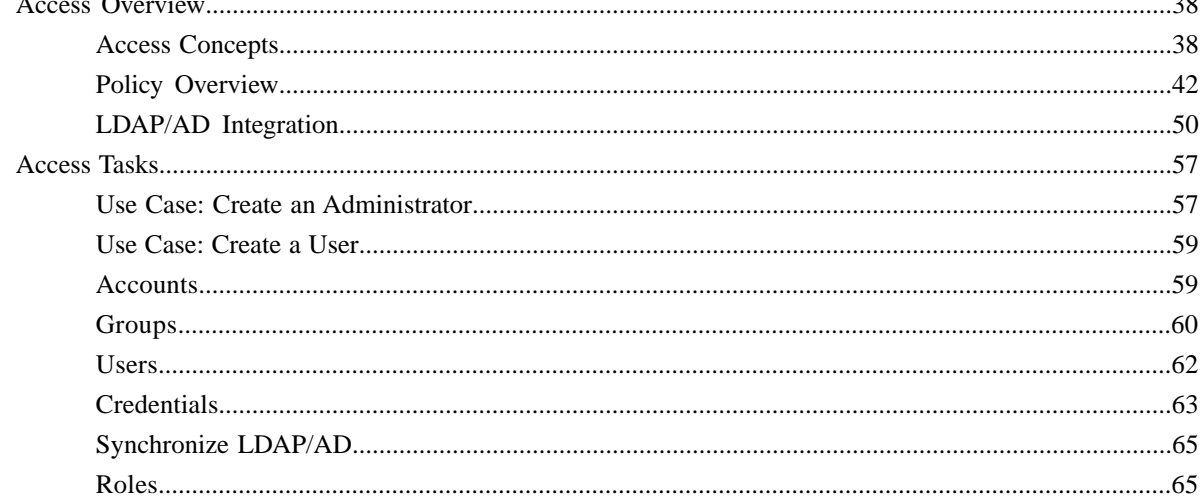

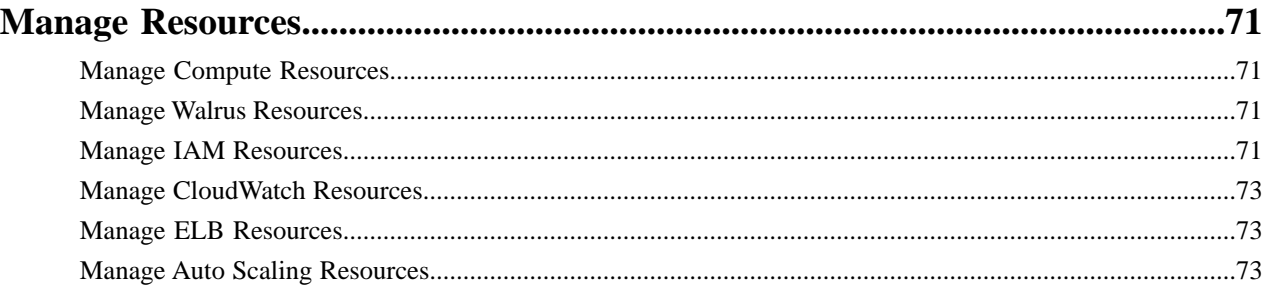

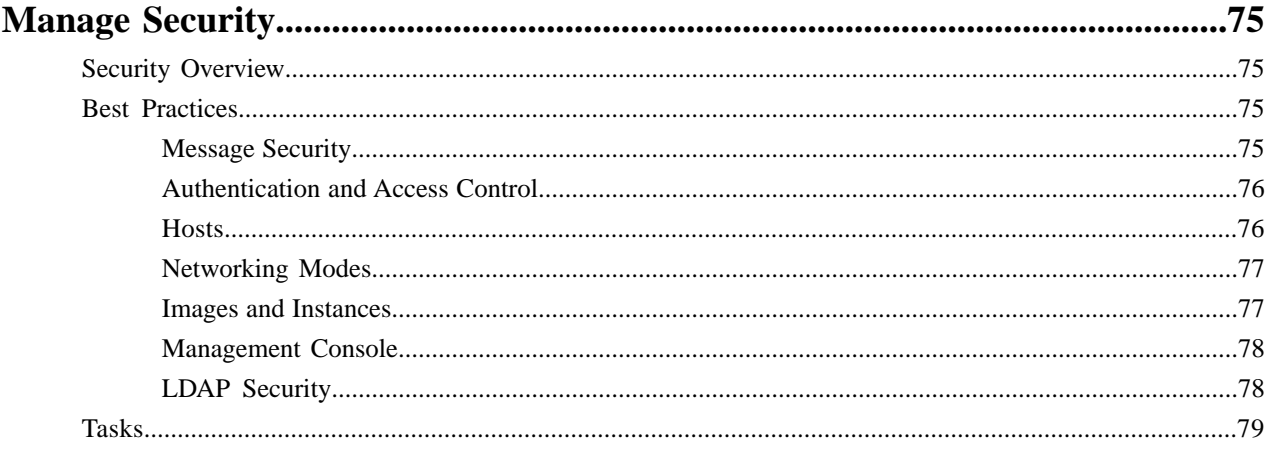

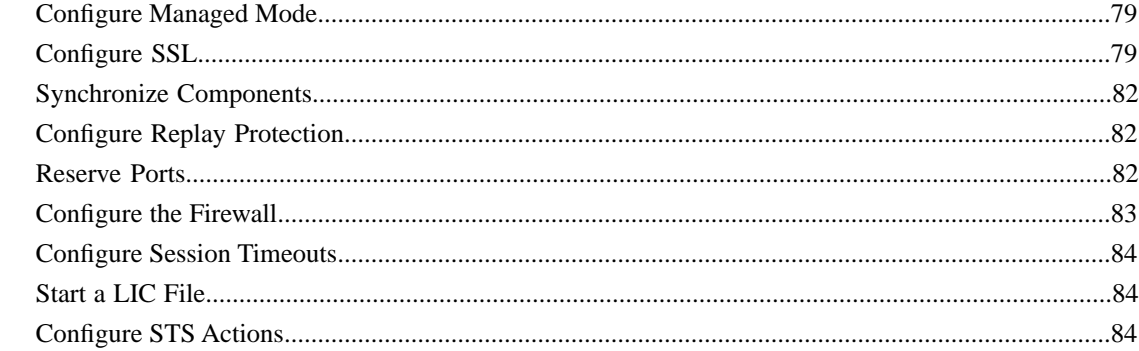

#### Reporting Overview  $96$

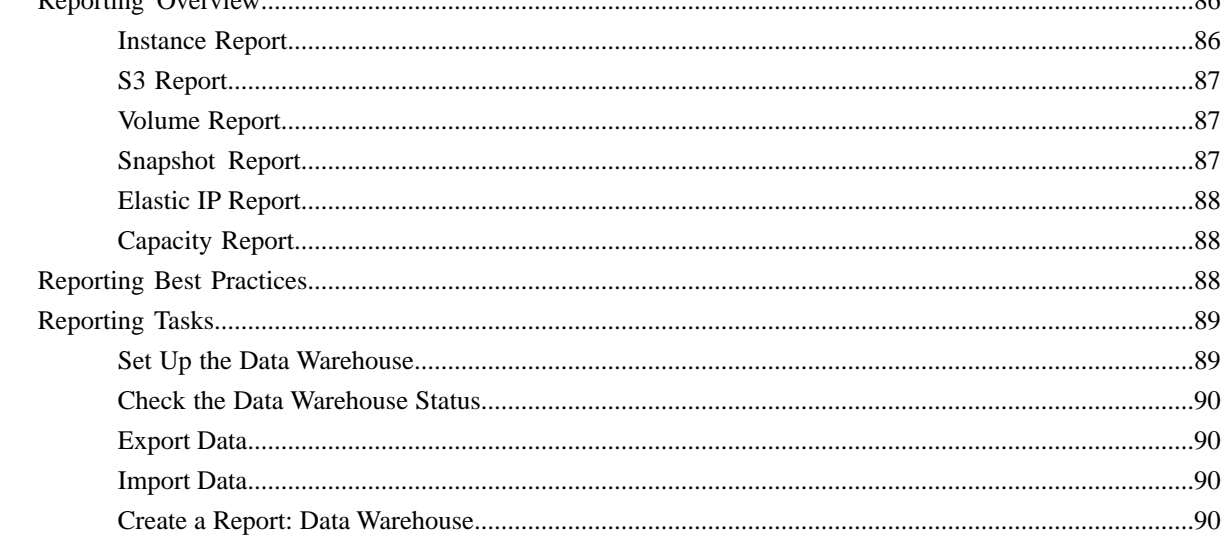

# 

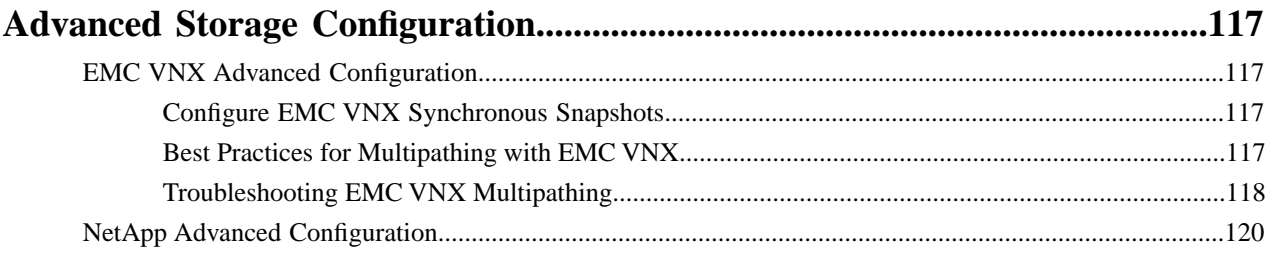

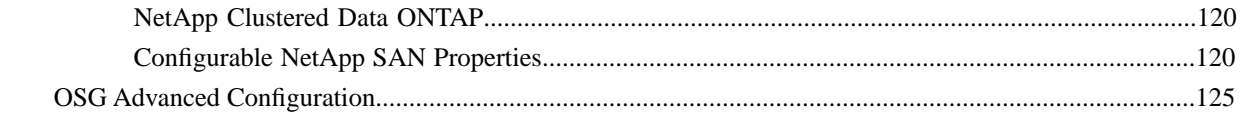

# <span id="page-5-0"></span>**Management Overview**

The section shows you how to access Eucalyptus with a web-based console and with command line tools. This section also describes how to perform common management tasks.

This document is intended to be a reference. You do not need to read it in order, unless you are following the directions for a particular task.

Document version: Build 3029 (2016-01-26 12:00:31)

# <span id="page-5-1"></span>**Overview of Eucalyptus**

Eucalyptus is a Linux-based software architecture that implements scalable, efficiency-enhancing private and hybrid clouds within an enterprise's existing IT infrastructure. Because Eucalyptus provides Infrastructure as a Service (IaaS), you can provision your own resources (hardware, storage, and network) through Eucalyptus on an as-needed basis.

A Eucalyptus cloud is deployed across your enterprise's on-premise data center. As a result, your organization has a full control of the cloud infrastructure. You can implement and enforce various level of security. Sensitive data managed by the cloud does not have to leave your enterprise boundaries, keeping data completely protected from external access by your enterprise firewall.

Eucalyptus was designed from the ground up to be easy to install and non-intrusive. The software framework is modular, with industry-standard, language-agnostic communication. Eucalyptus is also unique in that it provides a virtual network overlay that isolates network traffic of different users as well as allows two or more clusters to appear to belong to the same Local Area Network (LAN).

<span id="page-5-2"></span>Eucalyptus also is compatible with Amazon's EC2, S3, and IAM services. This offers you hybrid cloud capability.

# **Command Line Interface**

Eucalyptus supports two command line interfaces (CLIs): the administration CLI and the user CLI.

The administration CLI is installed when you install Eucalyptus server-side components. The administration CLI is for maintaining and modifying Eucalyptus.

The other user CLI, called Euca2ools, can be downloaded and installed on clients. Euca2ools is a set of commands for end users and can be used with both Eucalyptus and Amazon Web Services (AWS).

The commands used in this guide assume that the environment variables exported by a eucarc file for an administrative Eucalyptus user have been set. For more information, see the *Eucalyptus Installation Guide*.

# <span id="page-6-0"></span>**Manage Your Cloud**

After you install and initially configure Eucalyptus, there are some common administration tasks you can perform. This section describes these tasks and associated concepts.

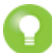

**Tip:** The **System Management** section of the **Quick Links** area allows you to go to the **Start Guide** or the **Service Components** page.

# <span id="page-6-1"></span>**Cloud Overview**

This topic presents an overview of the components in Eucalyptus.

Eucalyptus is comprised of several components: Cloud Controller, Walrus, Cluster Controller, Storage Controller, and Node Controller. Each component is a stand-alone web service. This architecture allows Eucalyptus both to expose each web service as a well-defined, language-agnostic API, and to support existing web service standards for secure communication between its components.

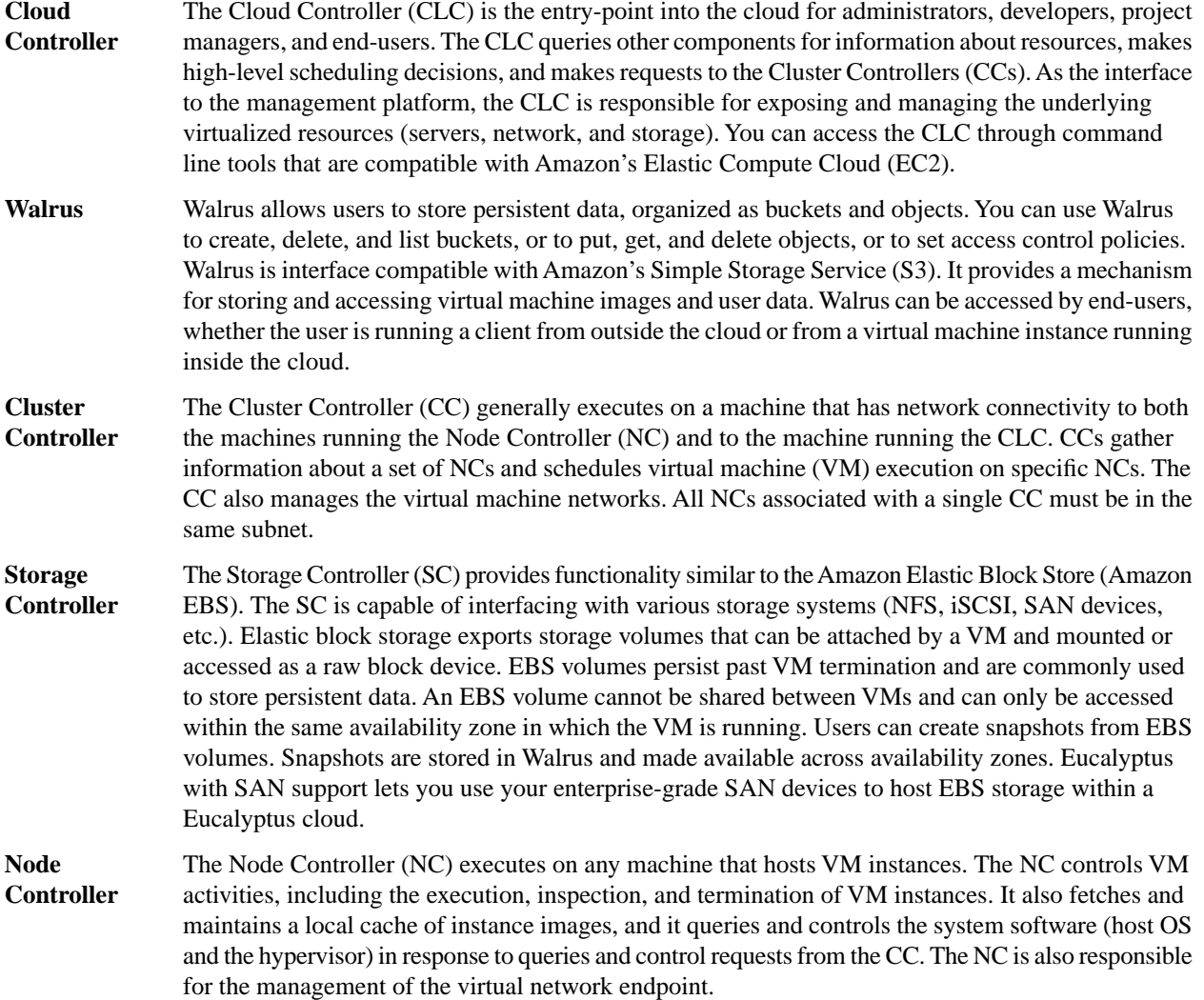

# <span id="page-7-0"></span>**Networking Configuration Options**

All network-related options specified in /etc/eucalyptus/eucalyptus.conf use the prefix VNET\_. The most commonly used VNET options are described in the following table.

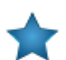

**Important:** If you change the value of in the eucalyptus.conf file, you must restart the Cluster Controller.

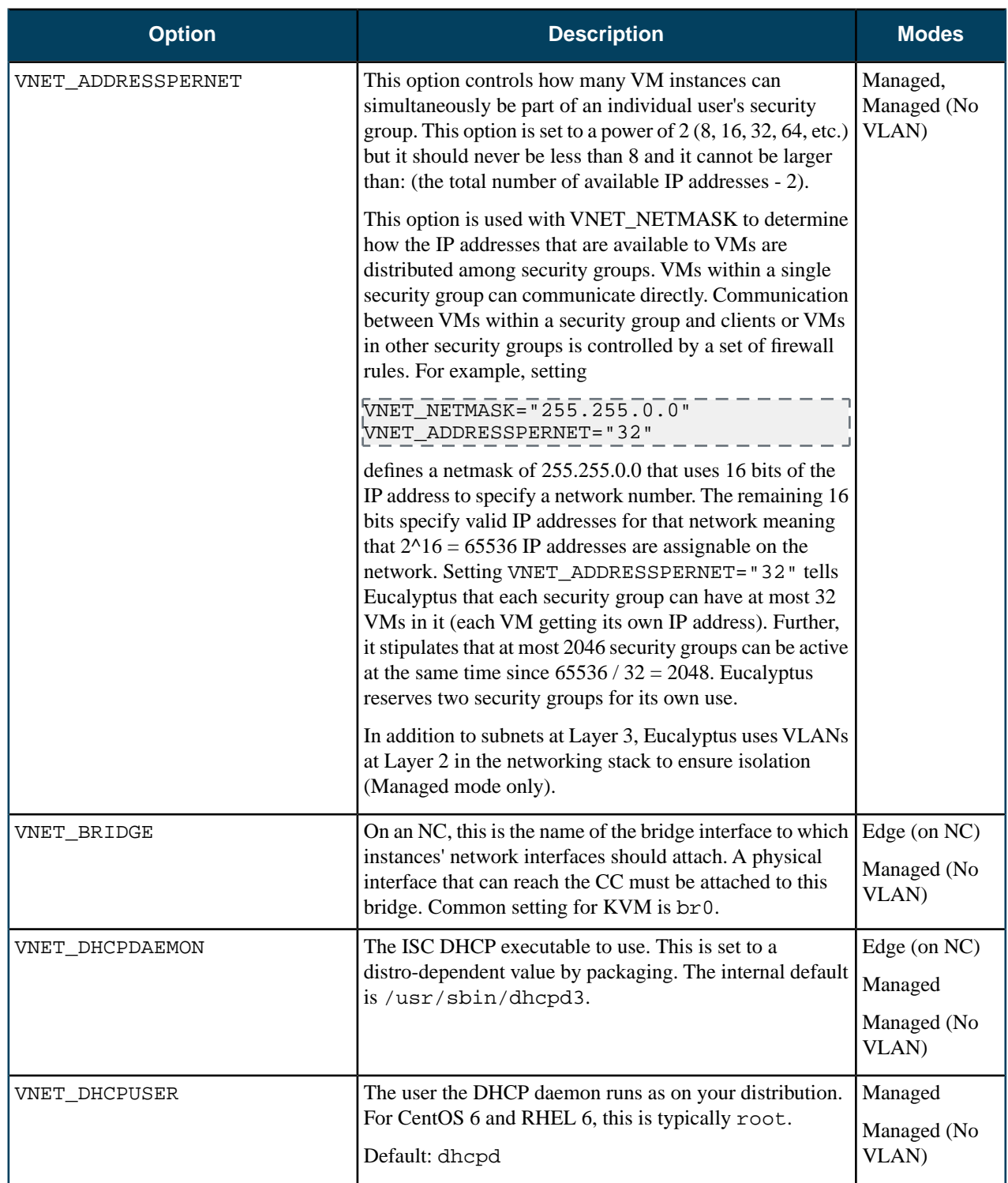

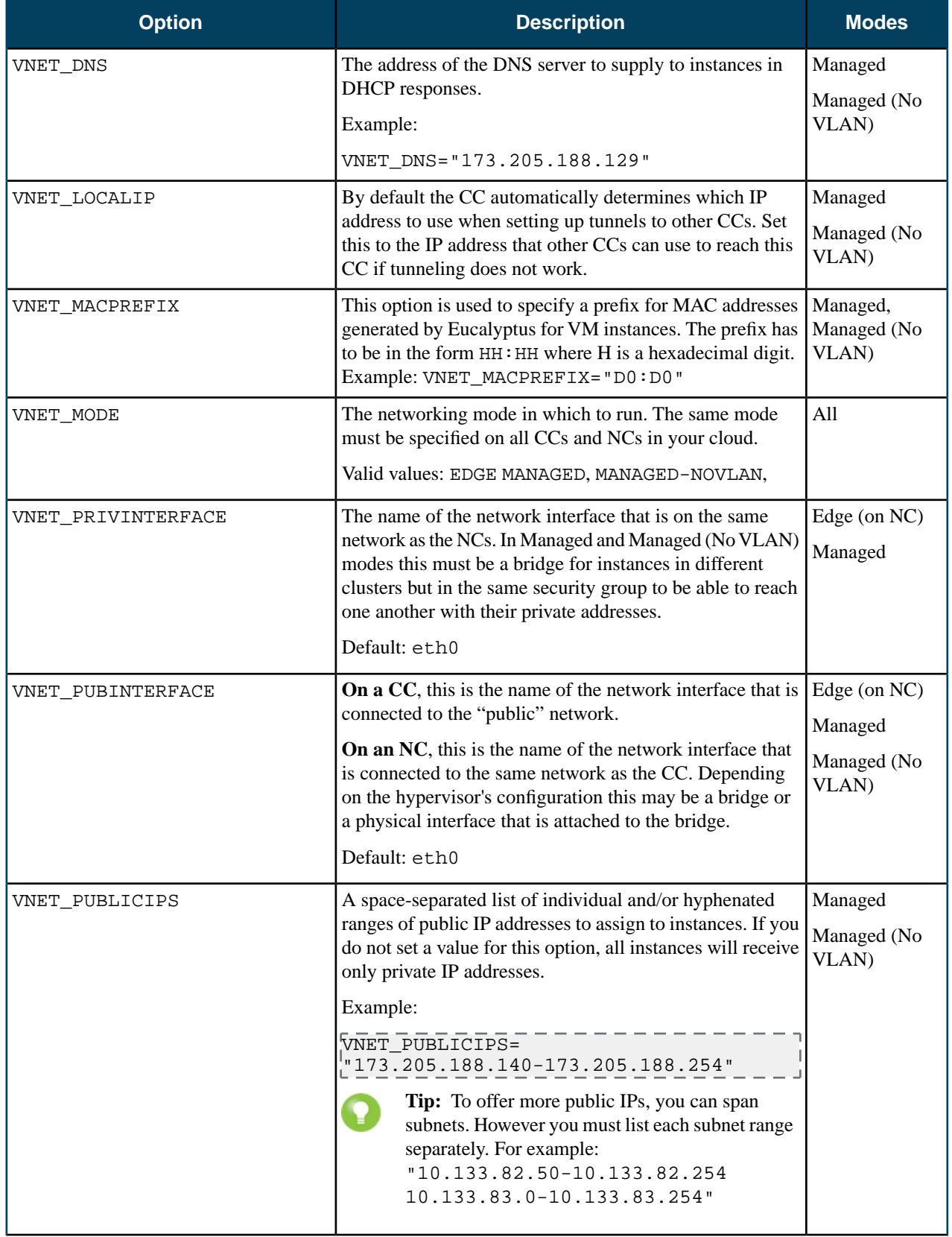

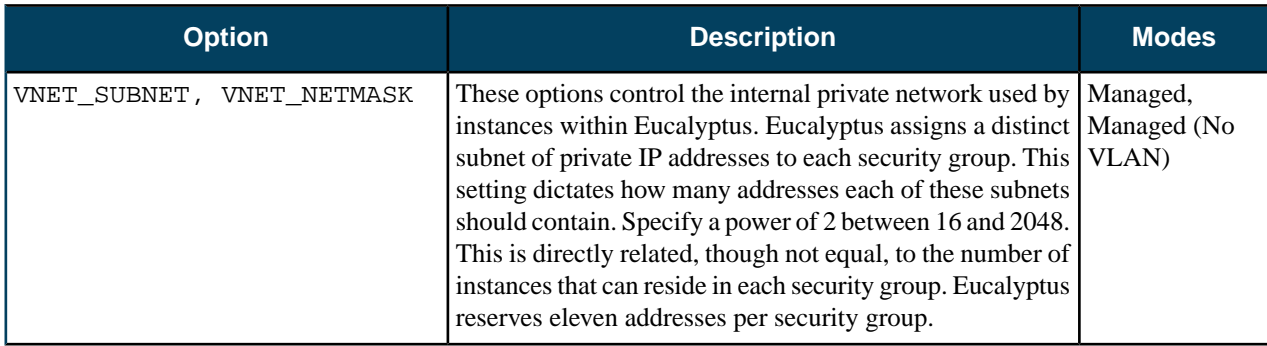

# <span id="page-9-1"></span><span id="page-9-0"></span>**Cloud Best Practices**

This section details Eucalyptus best practices for your private cloud.

# **Synchronize Clocks**

Eucalyptus checks message timestamps across components in the cloud infrastructure. This assures command integrity and provides better security.

Eucalyptus components receive and exchange messages using either Query or SOAP interfaces (or both). Messages received over these interfaces are required to have some form of a time stamp (as defined by AWS specification) to prevent message replay attacks. Because Eucalyptus enforces strict policies when checking timestamps in the received messages, for the correct functioning of the cloud infrastructure, it is crucial to have clocks constantly synchronized (for example, with ntpd) on all machines hosting Eucalyptus components. To prevent user command failures, it is also important to have clocks synchronized on the client machines.

Following the AWS specification, all Query interface requests containing the Timestamp element are rejected as expired after 15 minutes of the timestamp. Requests containing the Expires element expire at the time specified by the element. SOAP interface requests using WS-Security expire as specified by the WS-Security Timestamp element.

When checking the timestamps for expiration, Eucalyptus allows up to 20 seconds of clock drift between the machines. This is a default setting. You can change this value for the CLC at runtime by setting the bootstrap.webservices.clock\_skew\_sec property as follows:

```
euca-modify-property -p 
bootstrap.webservices.clock_skew_sec=<new_value_in_seconds>
```
<span id="page-9-2"></span>For additional protection from the message replay attacks, the CLC implements a replay detection algorithm and rejects messages with the same signatures received within 15 minutes. Replay detection parameters can be tuned as described in *[Configure Replay Protection](#page-81-1)*.

# **Configure SSL**

In order to connect to Eucalyptus using SSL, you must have a valid certificate for the Cloud Controller (CLC). You must also be running the Cloud Controller and Cluster Controller (CC) on separate machines.

# **Create a keystore**

Eucalyptus uses a PKCS12-format keystore. If you are using a certificate signed by a trusted root CA, use the following command to convert your trusted certificate and key into an appropriate format:

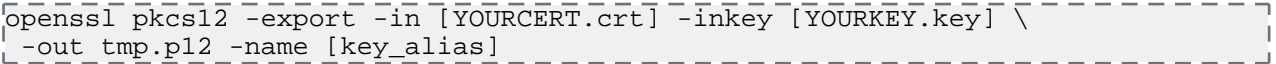

**Note**: this command will request an export password, which is used in the following steps.

Save a backup of the Eucalyptus keystore, at /var/lib/eucalyptus/keys/euca.p12, and then import your keystore into the Eucalyptus keystore as follows:

```
keytool -importkeystore \ 
-srckeystore tmp.p12 -srcstoretype pkcs12 -srcstorepass [export_password] \ 
-destkeystore /var/lib/eucalyptus/keys/euca.p12 -deststoretype pkcs12 \ 
-deststorepass eucalyptus -alias [key_alias] \ 
-srckeypass [export_password]
```
## **Enable the Cloud Controller to use this keystore**

Run the following commands on the Cloud Controller (CLC):

```
euca-modify-property -p bootstrap.webservices.ssl.server_alias=[key_alias]
|euca-modify-property -p \setminusbootstrap.webservices.ssl.server_password=[export_password]
```
Restart the CLC by running service eucalyptus-cloud restart or /etc/init.d/eucalyptus-cloud restart

#### **Optional: Configure the Cloud Controller to redirect requests on port 443 to port 8773**

The Cloud Controller listens for both SSL and non-SSL connections on port 8773. If you have other tools that expect to speak SSL on port 443, you should forward requests on that port to port 8773. For example, the following iptables command can be used:

<span id="page-10-0"></span>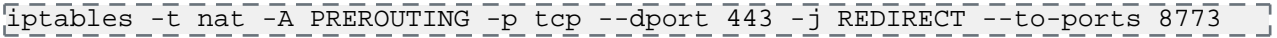

# **High Availability**

This topic explains recommendations for high availability deployments.

High availability is the result of the combination of functionality provided by Eucalyptus and the environmental and operational support to maintain the constituent systems' proper operation. Eucalyptus provides functionality aimed at enabling highly available operation:

- Detection of service faults and monitoring of system health: gather service status, determine current service topology, admit requests which can be satisfied using only healthy services in that topology
- Tools for interrogating the system's health: access to service state information
- Error gathering to aid in determining the cause: access to fault information as it impacts service function
- Automated failover when redundant services are configured: removal of faulty services and enabling of healthy services
- Service state control: ability to remove individual component-services (when configured with HA pair) from operation without disrupting service
- Replacement/restoration of component-services: procedures for restoring/replacing a component service after a total-loss failure (e.g., disk failure, host combustion, etc.)

In addition to previously detailed deployment recommendations, delivering highly available services with Eucalyptus depends on appropriate operational and maintenance support. The following sections detail the related system functionality and procedures.

# **Understanding Service State**

The system monitors service health and enables healthy services to process user requests while marking faulty services as being NOTREADY. Each component service is interrogated by the system to determine its current state. Faults are detected either:

- The service reporting a fault has been detected (for example, due to misconfiguration, dependency service failure, environmental fault, etc.)
- Failure to contact the service

The following table overviews the relevant states

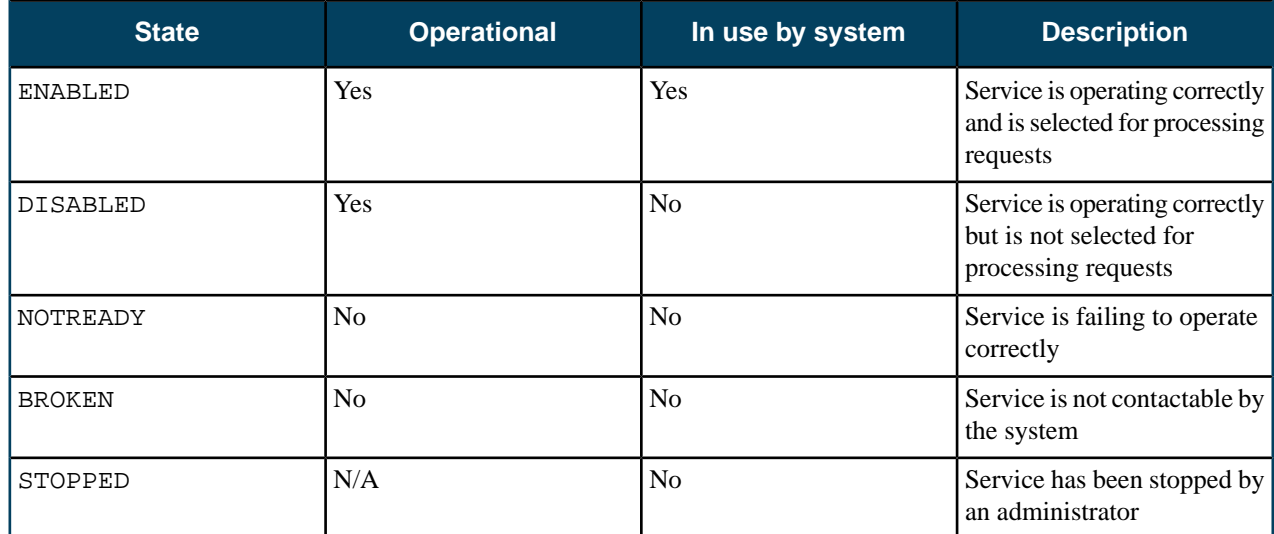

The following diagram indicates the set of relevant states and transitions between them. Black arrows indicate a transition between states that is initiated by the system or an administrator request. Red errors indicate a failure to transition into the originating state that results in a transition to the destination error state.

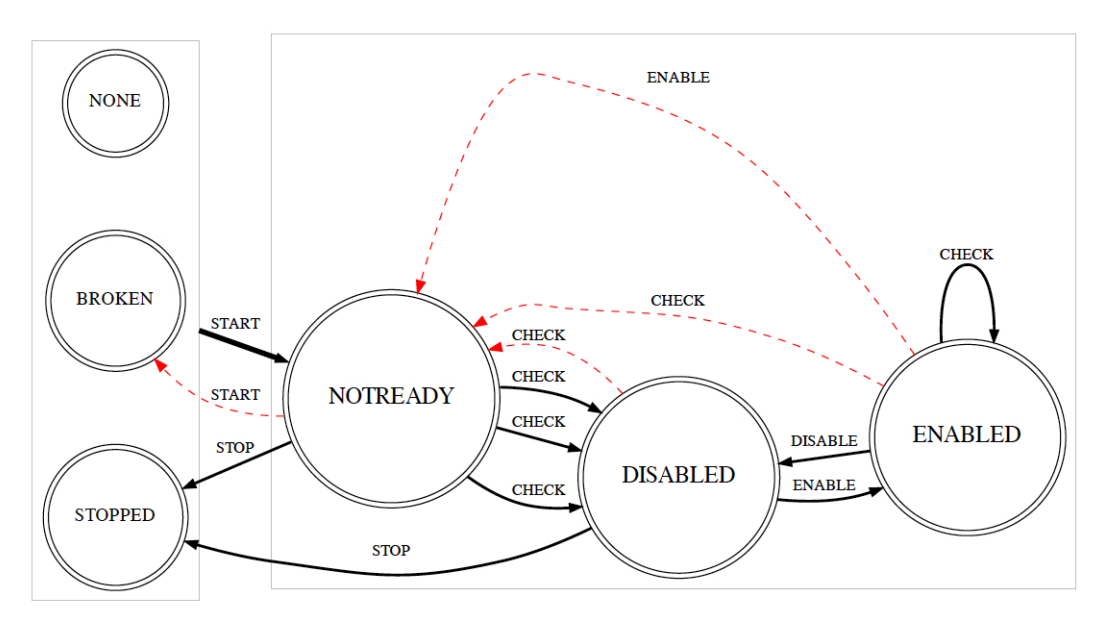

Based on the collected service state, the system will:

- Attempt to advance previously non-functioning services to a functional state
- Determine whether any functioning services can be ENABLED and added to the set used for serving requests

On the Cloud Controller host, with eucalyptus admin credentials loaded, run euca-describe-services to see up-to-date service information including the state of each service as described in the above table.

# **Understanding System Availability**

The impact of a service fault on the system's availability depends upon the deployment and configuration of the system. The following table details the scope a service fault can have on system availability for each component type.

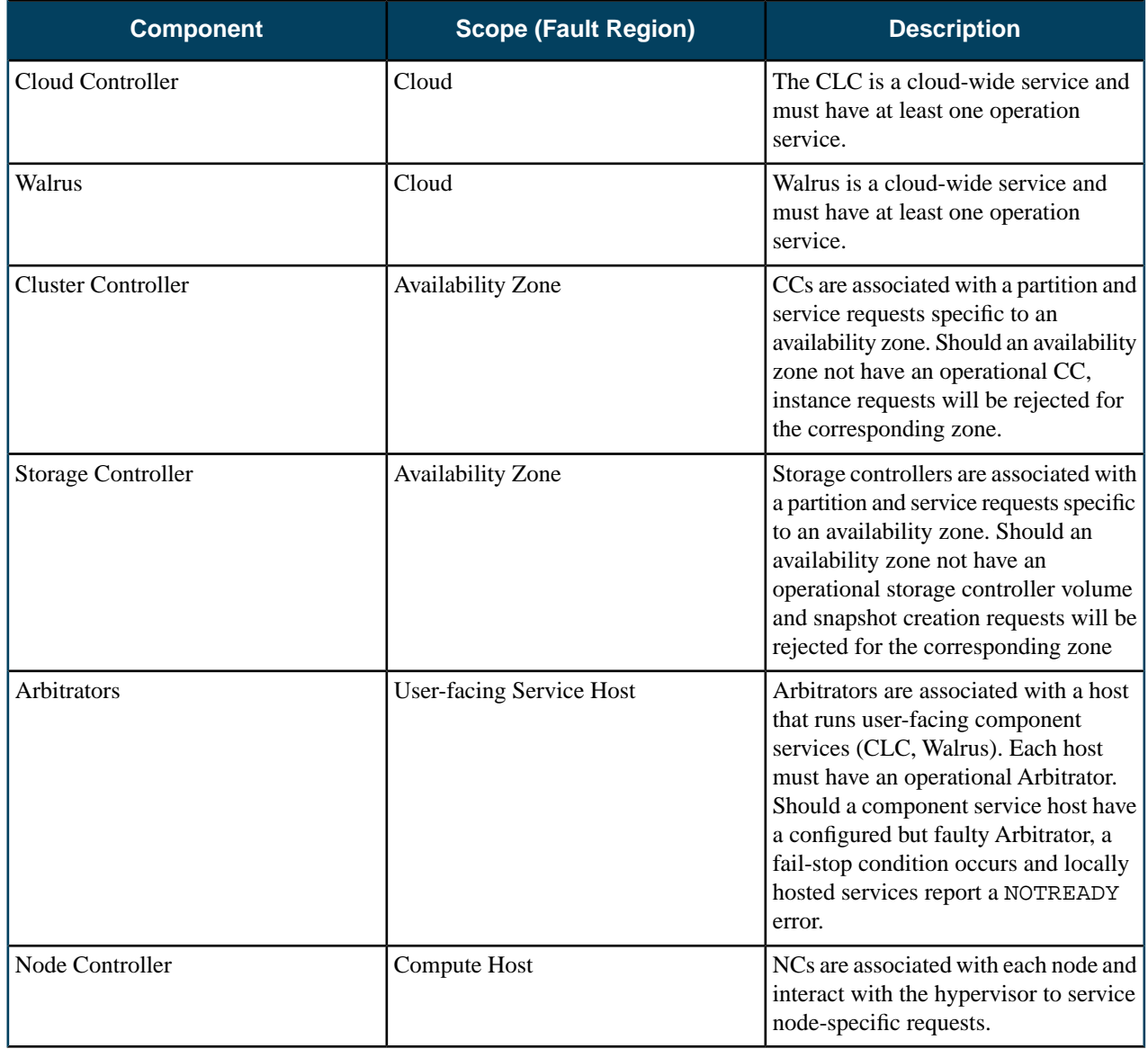

A quick way to evaluate system availability is to determine whether:

- The cloud has an enabled CLC
- <span id="page-12-0"></span>• The cloud has an enabled Walrus
- The availability zone has an enabled CC
- The availability zone has an enabled SC
- The user-facing service host has one reachable Arbitrator per host (if you configure an Arbitrator)

# **Storage Volumes**

Eucalyptus manages storage volumes for your private cloud. Volume management strategies are application specific, but this topic includes some general guidelines.

When setting up your Storage Controller, consider whether performance (bandwidth and latency of read/write operations) or availability is more important for your application. For example, using several smaller volumes will allow snapshots to be taken on a rolling basis, decreasing each snapshot creation time and potentially making restore operations faster if the restore can be isolated to a single volume. However, a single larger volume allows for faster read/write operations from the VM to the storage volume.

An appropriate network configuration is an important part of optimizing the performance of your storage volumes. For best performance, each Node Controller should be connected to a distinct storage network that enables the NC to communicate with the SC or SAN, without interfering with normal NC/VM-instance network traffic.

Eucalyptus includes configurable limits on the size of a single volume, as well as the aggregate size of all volumes on an SC. The SC can push snapshots from the SAN device, where the volumes reside, to Walrus, where the snapshots become available across multiple clusters. Smaller volumes will be much faster to snapshot and transfer, whereas large volumes will take longer. However, if many concurrent snapshot requests are sent to the SC, operations may take longer to complete.

Although an SC can manage an arbitrary number of volumes, intermittent issues have been reported with some hypervisors when attaching more than 16 volumes to a single NC. Where possible, limiting the number of volumes to no more than 16 per NC is advisable.

EBS volumes are created from snapshots on the SC or SAN, after the snapshot has been downloaded from Walrus to the device. Creating an EBS volume from a snapshot on the same cluster as the source volume of the snapshot will reduce delays caused by having to transfer snapshots from Walrus.

# <span id="page-13-1"></span><span id="page-13-0"></span>**Cloud Tasks**

This section contains a listing of your Eucalyptus cloud-related tasks.

# **Inspect System Health**

Eucalyptus provides access to the current view of service state and the ability to manipulate the state. You can inspect the service state to either ensure system health or to identify faulty services. You can modify a service state to maintain activities and apply external service placement policies.

# **View Service State**

Use the euca-describe-services command to view the service state. The output indicates:

- Component type of the service
- Partition in which the service is registered
- Unique name of the service
- Current view of service state
- Last reported epoch (this can be safely ignored)
- Service URI
- Fully qualified name of the service (This is needed for manipulating services that did not get unique names during registration. For example: internal services like reporting or DNS)

The default output includes the services that are registered during configuration, as well as information about the DNS service, if present. You can obtain additional service state information, such as internal services, by providing the -system-internal flag.

You can also make requests to retrieve service information that is filtered by either:

- current state (for example, NOTREADY)
- host where service is registered
- partition where service is registered
- type of service (for example, CC or Walrus)

When you investigate service failures, you can specify -events to return a summary of the last fault. You can retrieve extended information (primarily useful for debugging) by specifying -events -events-verbose.

# **Heartbeat Service**

http://CLCIPADDRESS:8773/services/Heartbeat provides a list of components and their respective statuses. This allows you to find out if a service is enabled without requiring cloud credentials.

## **Modify Service State**

eucalyptus-cc stop

To modify a service:

Enter the following command on the CLC, Walrus, or SC machines:

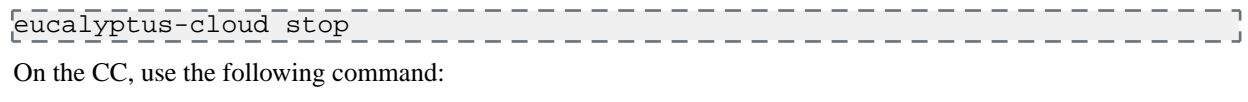

If, for example, you have SCs that are correctly configured and operating in HA mode. However, you want to shut down the primary SC for maintenance. The primary SC is SC00 and the secondary SC is SC01. SC00 is ENABLED and SC01 is DISABLED.

To stop SC00 and cause SC01 to take over, you would enter the following command on SC00:

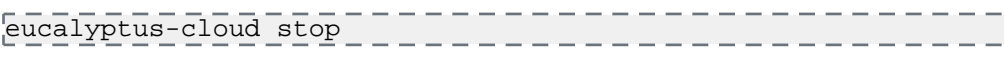

To check status of services, you would enter:

euca-describe-services

When SC01 starts, the eucalyptus-cloud process on the host that SC00 is shutdown and maintenance tasks can be performed. When maintenance is complete, you can start the eucalyptus-cloud process on SC00. SC00 will enter the DISABLED state by default. You can chose to let SC01 continue to be the primary and SC00 will be the secondary.

If you want to designate SC00 as the primary, make sure no volumes or snapshots are being created and that no volumes are being attached or detached, and then enter on SC01:

-------------eucalyptus-cloud stop

Monitor the state of services using euca-describe-services until SC01 is marked DISABLED and SC00 is ENABLED.

# <span id="page-14-0"></span>**View User Resources**

To see resource use by your cloud users, Eucalyptus provides the following commands with the -verbose flag.

- euca-describe-groups verbose: Returns information about security groups in your account, including output type identifier, security group ID, security group name, security group description, output type identifier, account ID of the group owner, name of group granting permission, type of rule, protocol to allow, start of port range, end of port range, source (for ingress rules) or destination (for egress rules), and any tags assigned to the security group.
- euca-describe-instances verbose: Returns information about your instances, including output type identifier, reservation ID, name of each security group the instance is in, output type identifier, instance ID for each running instance, EMI ID of the image on which the instance is based, public DNS name associated with the instance (for instances in the running state), private DNS name associated with the instance (for instances in running state), instance state, key name, launch index, instance type, launch time, availability zone, kernel ID, ramdisk ID, monitoring state, public IP address, private IP address, type of root device (ebs or instance-store), placement group the cluster instance is in, virtualization type (paravirtual or hvm), any tags assigned to the instance, hypervisor type, block device identifier for each EBS volume the instance is using, along with the device name, the volume ID, and the timestamp.
- euca-describe-keypairs verbose: Returns information about key pairs available to you, including keypair identifier, keypair name, and private key fingerprint.
- euca-describe-snapshots verbose: Returns information about EBS snapshots available to you, including snapshot identifier, ID of the snapshot, ID of the volume, snapshot state (pending, completed, error), timestamp when snapshot initiated, percentage of completion, ID of the owner, volume sized, description, and any tags assigned to the snapshot.

• euca-describe-volumes verbose: Describes your EBS volumes, including volume identifier, volume ID, size of the volume in GiBs, snapshot from which the volume was created, availability zone, volume state (creating, available, in-use, deleting, deleted, error), timestamp of the volume creation, and any tags assigned to the volume.

# <span id="page-15-0"></span>**List Arbitrators**

To see a list a arbitrators running on your cloud, perform the steps listed in this topic.

• Enter the following command to display Arbitrators for the current CLC or Walrus:

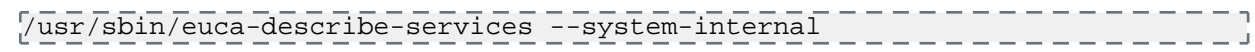

• Enter the following command to display Arbitrators on both primary and secondary CLCs or Walruses:

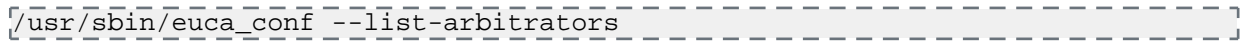

# <span id="page-15-1"></span>**Change Network Configuration**

You might want to change the original network configuration of your cloud. To change your network configuration, perform the tasks listed in this topic.

- **1.** Log in to the CLC and open the /etc/eucalyptus/eucalyptus.conf file.
- **2.** Navigate to the Networking Configuration section and make your edits.
- **3.** Save the file.
- <span id="page-15-2"></span>**4.** Restart the Cluster Controller.

```
service eucalyptus-cc restart
```
# **Add a Node Controller**

If you want to increase your system's capacity, you'll want to add more Node Controllers (NCs).

To add an NC, perform the following tasks:

**1.** Log in to the CLC and enter the following command:

```
\sqrt{u}s\sqrt{v}sbin/euca_conf --register-nodes \ "[Node1_IP]; ...
[NodeN_IP];"
                . <u>. . . . . . . . . . . . . . .</u> .
                                                        ---------
```
<span id="page-15-3"></span>**2.** When prompted, enter the password to log into each node.

Eucalyptus requires this password to propagate the cryptographic keys.

# **Migrate Instances Between Node Controllers**

In order to ensure optimal system performance, or to perform system maintenance, it is sometimes necessary to move running instances between Node Controllers (NCs). You can migrate instances individually, or migrate all instances from a given NC.

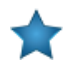

**Important:** For migrations to succeed, you must have INSTANCE\_PATH set to the same value in the eucalyptus.conf file on each Node Controller.

To migrate a single instance to another NC, enter the following command:

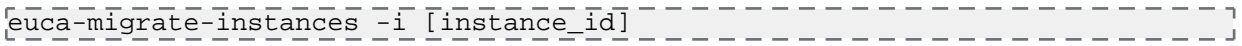

You can also optionally specify --dest=[destination NC IP] or --exclude-dest=[excluded NC IP], to ensure that the instance is migrated to one of the specified Node Controllers, or to avoid migrating the instance to any of the specified Node Controllers. These flags may be used more than once to specify multiple Node Controllers.

• To migrate all instances away from a Node Controller, enter the following command:

euca-migrate-instances --source=[NC IP]

You can also optionally specify --stop-source, to stop the specified Node Controller and ensure that no new instances are started on that NC while the migration occurs. This allows you to safely remove the NC without interrupting running instances. The NC will remain in the DISABLED state until it is explicitly enabled using euca-modify-service -s start [NC IP].

• In some cases, timeouts may cause a migration to initially fail. Run the command again to complete the migration.

# <span id="page-16-0"></span>**Remove a Node Controller**

Describes how to delete NCs in your system.

If you want to decrease your system's capacity, you'll need to decrease NC servers. To delete an NC, perform the following tasks.

Log in to the CC and enter the following command:

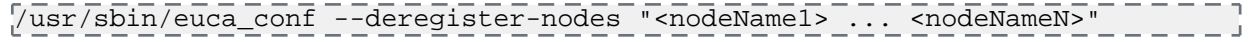

# <span id="page-16-1"></span>**Restart Eucalyptus**

Describes the recommended processes to restart Eucalyptus, including terminating instances and restarting Eucalyptus components.

You must restart Eucalyptus whenever you make a physical change (e.g., switch out routers), or edit the eucalyptus.conf file. To restart Eucalyptus, perform the following tasks in the order presented.

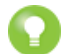

**Tip:** Before you restart Eucalyptus, we recommend that you notify all users that you are terminating all instances.

#### **Shut Down All Instances**

To terminate all instances on all NCs perform the steps listed in this topic.

To terminate all instances on all NCs:

Enter the following command:

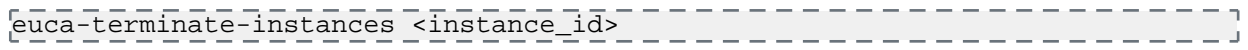

# **Restart the CLC**

Log in to the CLC and enter the following command:

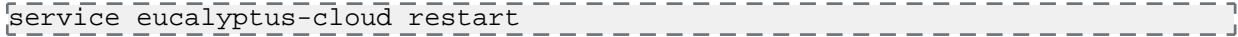

All Eucalyptus components on this server will restart.

#### **Restart Walrus**

Log in to Walrus and enter the following command:

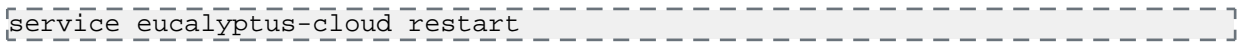

# **Restart the CC**

Log in to the CC and enter the following command:

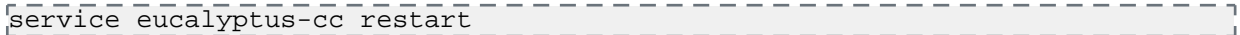

#### **Restart the SC**

Log in to the SC and enter the following command:

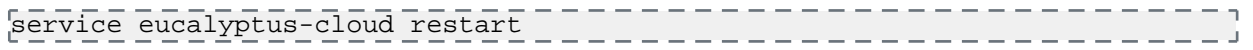

## **Restart an NC**

To restart an NC perform the steps listed in this topic.

**1.** Log in to the NC and enter the following command:

service eucalyptus-nc restart

**2.** Repeat for each NC.

You can automate the restart command for all of your NCs. Store a list of your NCs in a file called nc-hosts that looks like:  $nc-host-00$ nc-host-01 ... nc-host-nn ------------To restart all of your NCs, run the following command: cat nc-hosts | xargs -i ssh root@{} service eucalyptus-nc restart

# <span id="page-17-0"></span>**Shut Down Eucalyptus**

Describes the recommended processes to shut down Eucalyptus.

There may be times when you need to shut down Eucalyptus. This might be because of a physical failure, topological change, backing up, or making an upgrade. We recommend that you shut down Eucalyptus components in the reverse order of how you started them. To stop the system, shut down the components in the order listed.

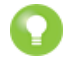

**Tip:** Before you shut Eucalyptus down, we recommend that you notify all users that you are terminating all instances.

#### **Shut Down All Instances**

To terminate all instances on all NCs perform the steps listed in this topic.

To terminate all instances on all NCs:

Enter the following command:

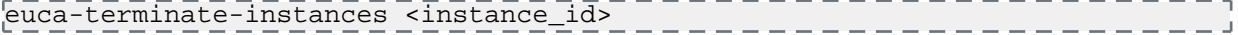

#### **Shut Down the NCs**

To shut down the NCs perform the steps listed in this topic.

To shut down the NCs:

- **1.** Log in as root to a machine hosting an NC.
- **2.** Enter the following command:

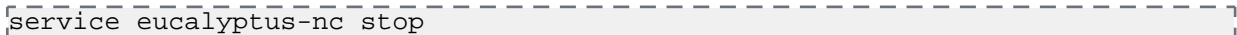

**3.** Repeat for each machine hosting an NC.

#### **Shut Down the CCs**

To shut down the CCs:

- **1.** Log in as root to a machine hosting a CC.
- **2.** Enter the following command:

service eucalyptus-cc stop \_\_\_\_\_\_\_\_\_\_\_

**3.** Repeat for each machine hosting a CC.

# **Shut Down the SCs**

To shut down the SC:

- **1.** Log in as root to the physical machine that hosts the SC.
- **2.** Enter the following command:

```
---------
service eucalyptus-cloud stop
```
**3.** Repeat for any other machine hosting an SC.

# **Shut Down Walrus**

To shut down Walrus:

- **1.** Log in as root to the physical machine that hosts Walrus.
- **2.** Enter the following command:

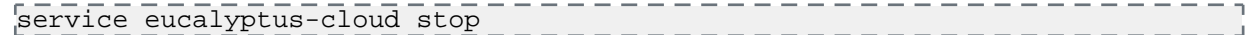

# **Shut Down the CLC**

To shut down the CLC:

- **1.** Log in as root to the physical machine that hosts the CLC.
- <span id="page-18-0"></span>**2.** Enter the following command:

```
service eucalyptus-cloud stop
```
# **Back Up the Database**

To back up the cloud database follow the steps listed in this topic.

**1.** Extract the Eucalyptus PostgreSQL database cluster into a script file.

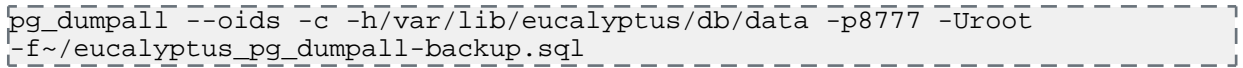

<span id="page-18-1"></span>**2.** Back up the keys directory.

```
tar -czvf ~/eucalyptus-keydir.tgz /var/lib/eucalyptus/keys
```
# **Disable CloudWatch**

To disable CloudWatch, run the following command.

```
------------------
euca-modify-property -p
 <partition>.cloudwatch.disable_cloudwatch_service=true
```
# <span id="page-19-0"></span>**Operations**

This section contains concepts and tasks associated with operating your Eucalyptus cloud.

# <span id="page-19-1"></span>**Operations Overview**

This section is for architects and cloud administrators who plan to deploy Eucalyptus in a production environment. It is not intended for end users or proof-of-concept installations.

To run Eucalyptus in a production environment, you must be aware of your hardware and network resources. This guide is to help you make decisions about deploying Eucalyptus. It is also meant to help you keep Eucalyptus running smoothly.

# <span id="page-19-2"></span>**Planning Your Deployment**

To decide on your deployment's scope, determine the use case for your cloud. For example, will this be a small dev-test environment, or a large and scalable web services environment?

<span id="page-19-3"></span>To help with scoping your deployment, we recommend you go to the *[Eucalyptus Reference Architectures](https://eucalyptus.atlassian.net/wiki/display/EUCA/Eucalyptus+Reference+Architectures)* page. There you will find the most popular use cases and the physical resources required.

# **Testing Your Deployment**

This topic details what you should test when you want to make sure your deployment is working. The following suggested test plan contains tasks that ensure DNS, imaging, and storage are working.

# **DNS**

- Verify that instances can ping their:
	- Private DNS name
	- Public DNS name
- Verify that instances are pingable on their public DNS names from:
	- Outside the cloud
	- An instance inside the cloud

# **Imaging**

- Verify that an EBS-backed image boots successfully
- Verify that you can create an image from a running EBS-backed instance
- Verify that you can install a new Ubuntu image
- Verify that you can deregister an image
- Verify that you can import an instance
- Verify that you can import a volume

#### **Walrus**

- Verify that you can make a basic s3cmd request
- Verify that you can successfully perform a multi-part upload (use a 1G+ file)

# <span id="page-20-0"></span>**Customizing Your Deployment**

For most production deployments, we recommend that you use a configuration management tool. Customers have been successful deploying using the following:

- Chef
- Puppet F-Secure
- Anisible

This section describes the most commonly applied post-install customizations and the issues they pose:

- Over-subscription
- Networking changes (Edge and managed modes)
- Reporting / CloudWatch tweaks/customizations
- Capacity changes

# <span id="page-20-1"></span>**Over-subscription**

Over-subscription refers to the practice of expanding your computer beyond its limits. Over-subscription applies only to node controllers. You may modify disks and cores to allow enough usage buffer for your instance.

- **1.** Navigate to /etc/eucalyptus/ and locate the eucalyptus.conf file.
- **2.** Edit the following values to define the appropriate size buffers for your instances:

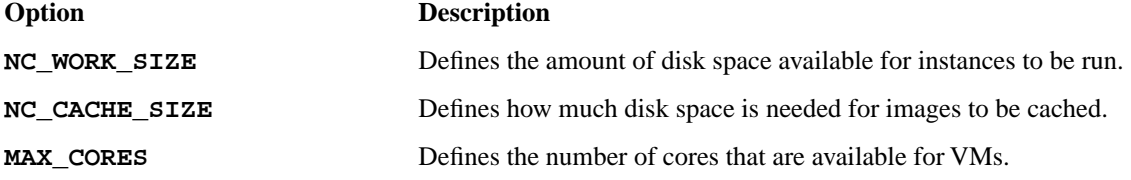

<span id="page-20-2"></span>**3.** In order for these changes to take effect, you must restart the NC.

# **Networking Changes (EDGE and Managed Modes)**

You can modify the default by adding network IPs to your cloud or changing your network from managed to EDGE network. Changing these values do not require turning down the whole system.

#### **Add Network IPs**

To add network IPs, perform one of the following:

- **1.** In Edge network mode, adding or changing the IP involves creating a JSON file and uploading it the Cloud Controller (CLC). See *Configure for Edge Mode* for more details. No restart needed, changes apply automatically.
- 2. In managed mode, navigate to /etc/eucalyptus/ and locate the eucalyptus.conf file.
	- a) Add more IPs by specifying them in the VNET\_PUBLICIPS parameter.
	- b) Restart the CC and CLC in order to apply the changes.

#### <span id="page-20-3"></span>**Change Modes**

You can modify the default network from managed to Edge network.

See *Eucalyptus Migration to Edge Networking Mode* for more details.

# **Change Reporting/CloudWatch Properties**

You can change the following reporting and CloudWatch properties:

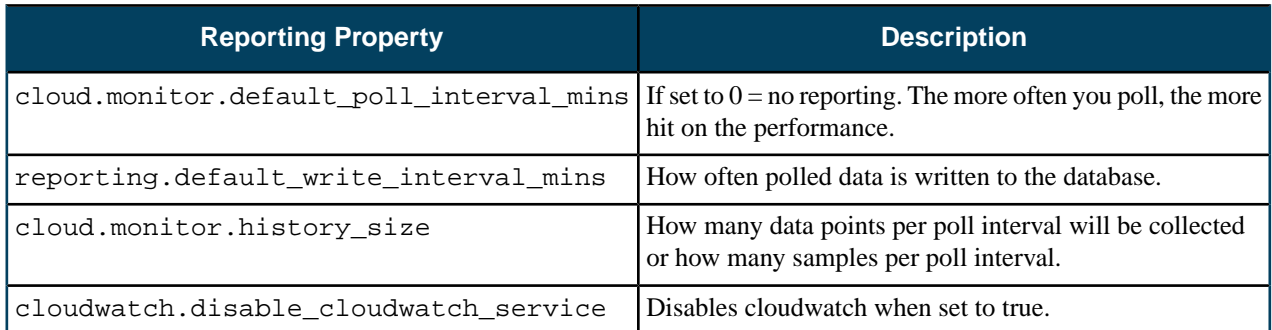

# <span id="page-21-0"></span>**Change Capacity**

Capacity changes refer to adding another cluster or more nodes.

- **1.** To add another cluster, *install*, *start*, and *register*.
- **2.** To add more nodes, see *[Add a Node Controller](#page-15-2)*.

# <span id="page-21-1"></span>**Managing Policies**

This topic details best practices for managing your cloud policies.

- Establish a workflow for account creation, including the initial request for a cloud account and the email containing credentials.
- Limit your use of individual policies. Focus your policies on groups and add individuals to the group.
- Use groups to assign permissions to individual users. Limit the use of policies for individual users.

<span id="page-21-2"></span>For more information about policy best practices, see *[IAM Best Practices](http://docs.aws.amazon.com/IAM/latest/UserGuide/IAMBestPractices.html)*.

# **Networking**

This topic addresses networking in the Eucalyptus cloud.

# **Networking Modes**

Eucalyptus offers different modes to provide you with a cloud that will fit in your current network. For information what each networking mode has to offer, see *Plan Networking Modes*.

# **EC2-Classic Networking**

Eucalyptus supports EC2-Classic networking. Your instances run in a single, flat network that you share with others. For more information about EC2-Classic networking, go to *[Differences Between Instances in EC2-Classic and EC2-VPC](http://docs.aws.amazon.com/AWSEC2/latest/UserGuide/ec2-supported-platforms.html#platform-differences)*.

# **More Information**

For more information about networking, go to the following resources:

- *[Next Generation Network Driver](https://eucalyptus.atlassian.net/wiki/display/~chuck/Next+Generation+Network+Driver)* (introductory for how Eucalyptus is using networking)
- <span id="page-21-3"></span>• *[Midokura and Eucalyptus](https://eucalyptus.atlassian.net/wiki/pages/viewpage.action?pageId=62882138)*
- *[Edge Networking Mode](https://eucalyptus.atlassian.net/wiki/display/DS/EDGE+Networking)*
- *[Standard Topology Overview](https://eucalyptus.atlassian.net/wiki/download/attachments/16056527/datapaths.pdf)* (this PDF is high-level and good for introductory material but not for troubleshooting)

# **Monitoring**

This topic includes details about which resources you should monitor.

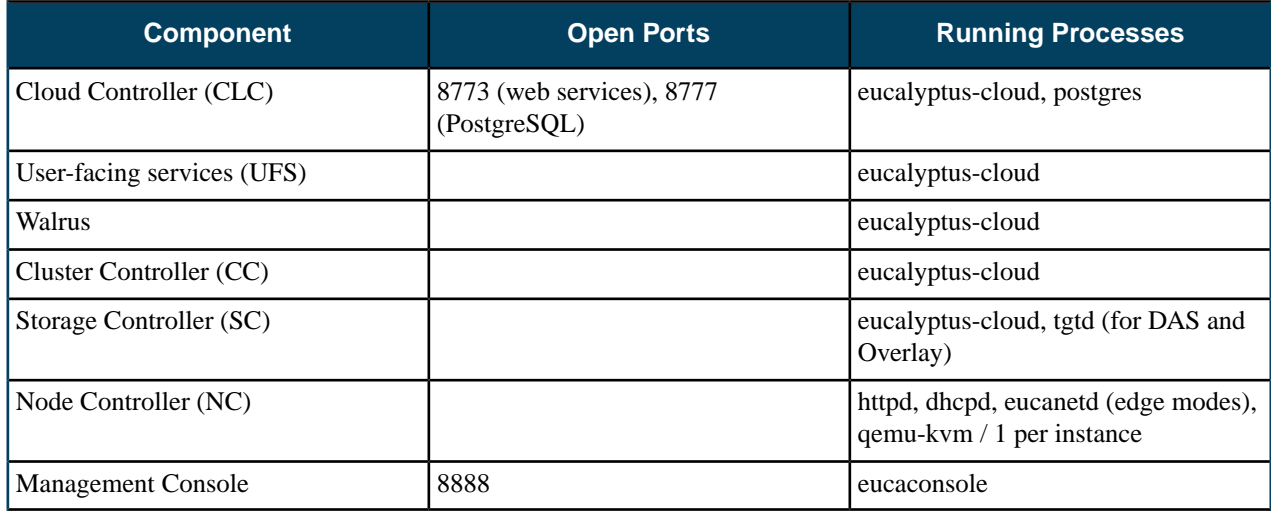

# <span id="page-22-1"></span><span id="page-22-0"></span>**Backup and Recovery**

This section details how to backup your data, as well as steps to take if things go wrong.

# **Back Up Your Cloud**

This section explains what you need to back up to protect your cloud data.

We recommend that you back up the following data:

- The cloud database: see *[Back Up the Database](#page-18-0)*
- Object storage. For objects in Walrus, the frequency depends on current load. Use your own discretion to determine backup plan and strategy. You must have Walrus running. For information about backing up Riak CS, go to *[Backing](http://docs.basho.com/riak/latest/ops/running/backups/) [Up Riak](http://docs.basho.com/riak/latest/ops/running/backups/)*.
- Volumes in each cluster (DAS and Overlay)
- Configuration files for each Eucalyptus component (/etc/eucalyptus/eucalyptus.conf)
- Eucalyptus and LVM snapshots
- SAN technologies vary, so see the backup documentation for your SAN.

Users are responsible for volume backups using EBS snapshots on their defined schedules.

# **Back Up the Database**

To back up the cloud database follow the steps listed in this topic.

**1.** Extract the Eucalyptus PostgreSQL database cluster into a script file.

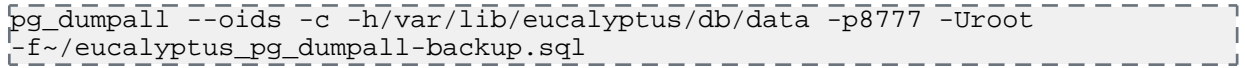

<span id="page-22-2"></span>**2.** Back up the keys directory.

```
tar -czvf ~/eucalyptus-keydir.tgz /var/lib/eucalyptus/keys
```
# **Recover Cloud Data**

This topic explains what steps to take to bring your backed-up data to your cloud.

We recommend that you back up the following data:

- The cloud database: see *[Restore the Database](#page-23-1)*
- Objects in Walrus: The frequency depends on current load. Use your own discretion to determine backup plan and strategy You must have Walrus running.
- Volumes in each cluster (DAS and Overlay)
- Configuration files for each Eucalyptus component (/etc/eucalyptus/eucalyptus.conf)
- Eucalyptus and LVM snapshots
- SAN technologies vary, so see the backup documentation for your SAN.

<span id="page-23-1"></span>Users are responsible for volume backups using EBS snapshots on their defined schedules.

#### **Restore the Database**

To restore the cloud database follow the steps listed in this topic.

**1.** Stop the CLC service.

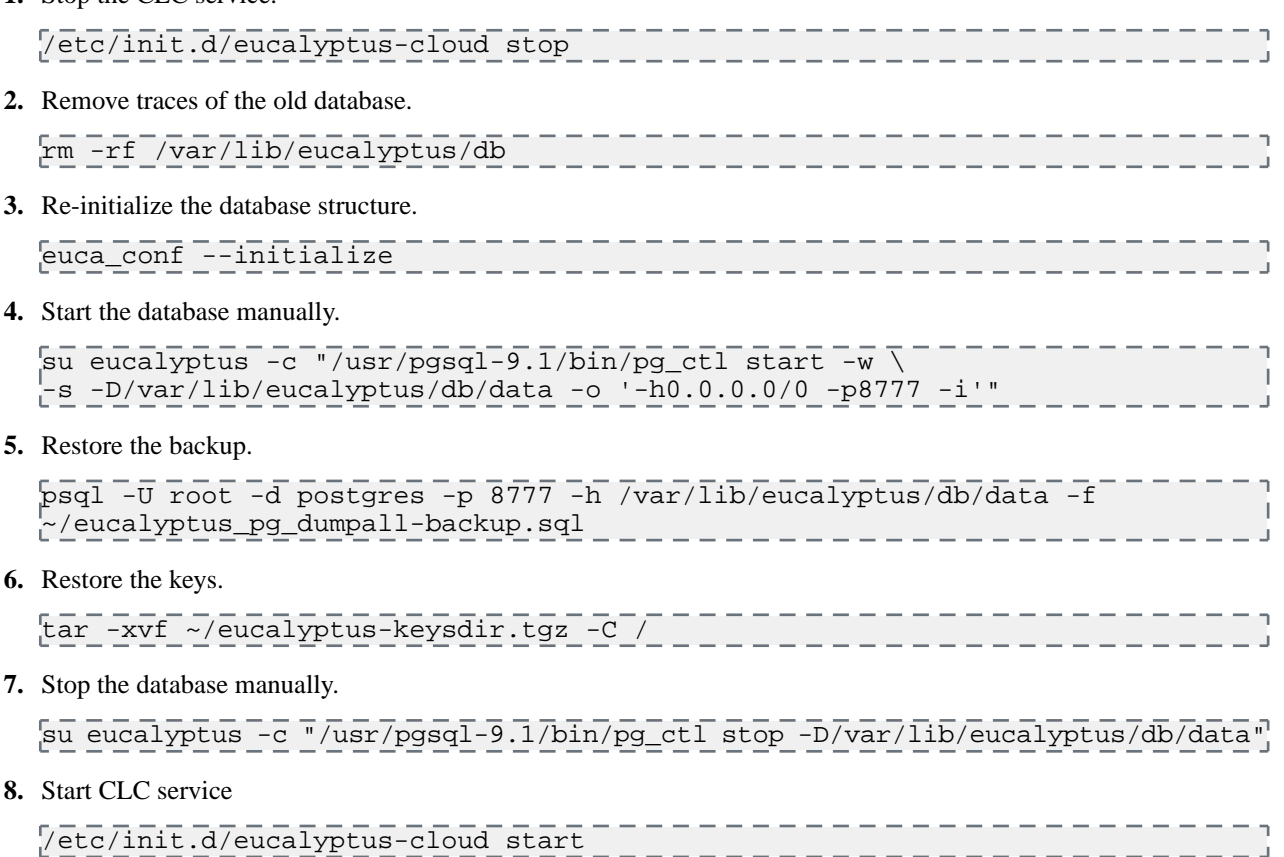

# <span id="page-23-0"></span>**Recovering from a Failure: Walrus**

Some sample scenarios in which we offer solutions.

In these examples, we will assume that Walrus WS00 is the primary and WS01 is the secondary Walrus server.

## **Software Failure Example**

In this scenario, WS01 refuses to go to DISABLED state. DRBD complains that it is in split brain mode. drbdadm cstate r0 shows that DRBD is in WFConnection state.

If you are sure that data on WS01 is out of date and can be discarded, execute the following commands to restore HA mode.

- **1.** Shut down the eucalyptus-cloud process on WS01.
- **2.** Ensure that the DRBD connection is down by typing "drbdadm disconnect r0" on any of the two Walrus hosts.
- **3.** On the primary Walrus, WS00, set drbd as the primary by executing "drbdadm primary r0"
- **4.** On the secondary Walrus, WS01, execute the following command:

. <u>. . . . . . . . . . . . . . . .</u> . drbdadm -- --discard-my-data connect 

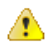

**Warning:** This command will discard all data on WS01 and synchronize data from WS00.

**5.** Monitor the state of DRBD by running:

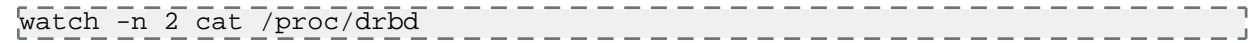

**6.** When the data on WS01 is synced, start the eucalyptus-cloud process on WS01.

## **Hardware Failure Example**

In this example, the primary WS00 needs to be taken out of service due to a hardware failure, such as a failed disk.

- **1.** Shut down the eucalyptus-cloud process on WS00 if it is still running.
- **2.** Monitor service status by running euca-describe-services on WS01 and ensure that WS01 has taken over as the new primary (state: ENABLED).
- **3.** Shut down the host running WS00.
- **4.** If the host running WS00 is to be replaced entirely or the OS reinstalled:
	- On the primary CLC, enter the following to deregister WS00:

```
euca_conf --deregister-walrusbackend --component WS00 partition <name of 
partition>
    --host <WS00 host>
                           ____________________
```
- After Linux has been installed on the new WS00 host and it is ready for use, please reinstall the "eucalyptus-walrus" package.
- Synchronize the DRBD configuration (/etc/drbd.conf and /etc/eucalyptus/drbd\*) from the WS01 host.
- On WS00, re-configure DRBD by following the Configure DRBD section of the Installation Guide and performing the steps that are relevant to the secondary Walrus server (WS00 is the new secondary Walrus server, in this example).
- Re-register WS00 with a new host name if necessary. This will synchronize keys.
- **5.** On WS00, execute the following command:

drbdadm -- --discard-my-data connect \_\_\_\_\_\_\_\_\_\_\_\_\_\_\_\_\_\_\_\_\_\_\_\_\_\_\_

**Warning:** This command will discard all data on WS00 and synchronize data from WS01.

**6.** Monitor the state of DRBD by entering:

watch -n 2 cat /proc/drbd \_\_\_\_\_\_\_\_\_\_\_\_\_\_\_\_\_\_\_\_\_\_\_\_\_\_\_\_\_\_\_\_\_\_\_\_

WS01 should be marked as the primary and WS00 is the new secondary. Wait until data is synchronized.

- **7.** When the data on WS00 is synced from WS01, start the eucalyptus-cloud process on WS00.
- <span id="page-24-0"></span>**8.** Monitor service status by running "euca-describe-services" on the primary CLC and ensure that WS00 is DISABLED and WS01 is ENABLED.

At this point, the Walrus service is back in HA mode.

# **Troubleshooting**

⚠

This topic details how to find information you need to troubleshoot most problems in your cloud.

To troubleshoot Eucalyptus, you must have the following:

- a knowledge about which machines each Eucalyptus component is installed on
- root access to each machine hosting Eucalyptus components:
	- Cloud Controller (CLC)
	- User-facing services (UFS)
- Walrus
- Storage Controller (SC)
- Cluster Controller (CC)
- Node Controller (NC)
- an understanding of the network configuration connecting the Eucalyptus components

For most problems, the procedure for tracing problems is the same: start at the bottom to verify the bottom-most component, and then work your way up. If you do this, you can be assured that the base is solid. This applies to virtually all Eucalyptus components and also works for proactive, targeted monitoring.

For more information about troubleshooting, go to Tips to Troubleshooting Eucalyptus *[Part 1](https://eucalyptus.atlassian.net/wiki/display/ETKB/Tips+to+Troubleshoot+Eucalyptus%2C+Part+1)* and *[Part 2](https://eucalyptus.atlassian.net/wiki/display/ETKB/Tips+to+Troubleshoot+Eucalyptus%2C+Part+2)*.

# <span id="page-25-0"></span>**Eucalyptus Log Files**

Usually when an issue arises in Eucalyptus, you can find information that points to the nature of the problem either in the Eucalyptus log files or in the system log files. This topic details log file message meanings, location, configuration, and fault log information.

#### **Log File Location and Content**

By default, the Eucalyptus log files are stored in /var/log/eucalyptus/ on each machine that hosts a Eucalyptus component. If Eucalyptus is installed somewhere other than the filesystem root (/), log files are stored in \$EUCALYPTUS/var/log/eucalyptus/.

## **CLC, Walrus, SC, and UFS Log Files**

Cloud controller (CLC), Walrus, Storage controller (SC), and User-Facing Services (UFS) log files are as follows:

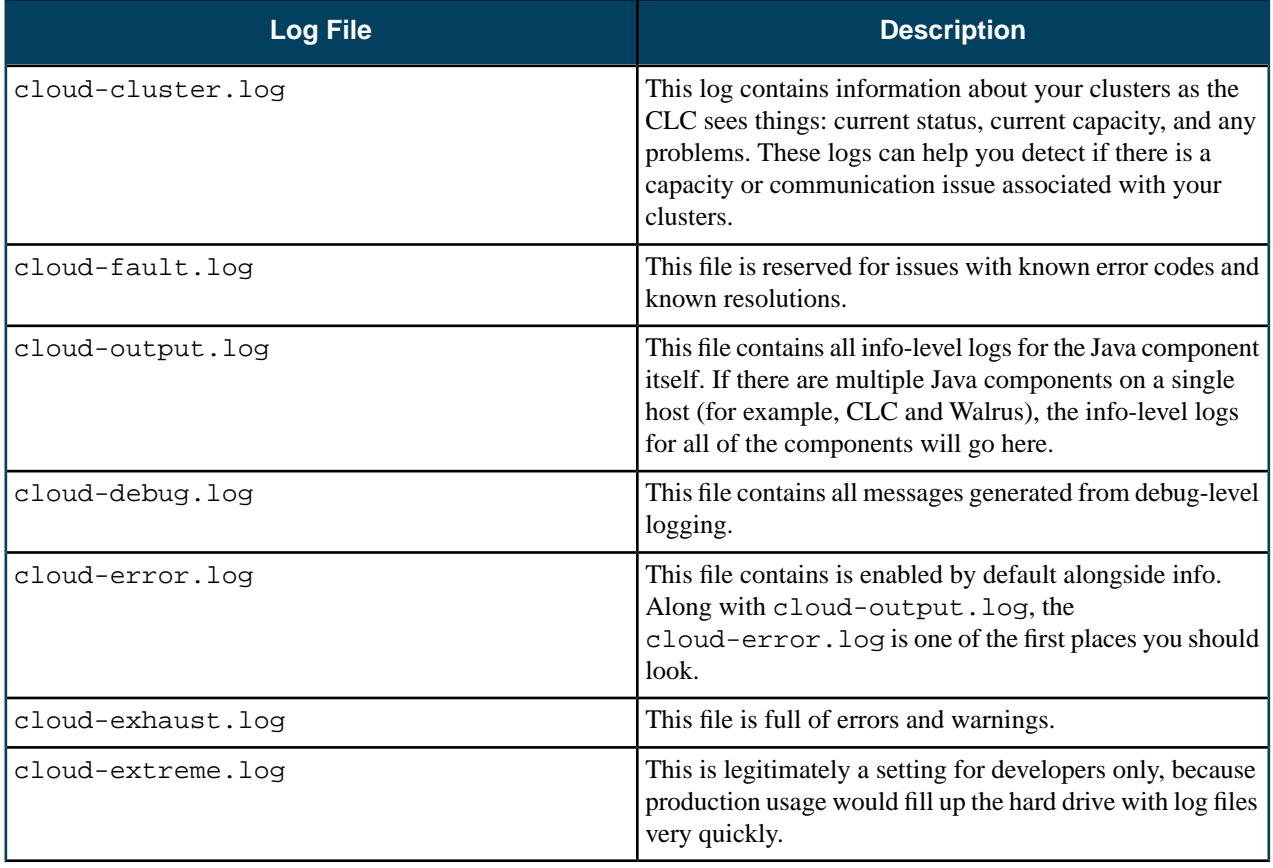

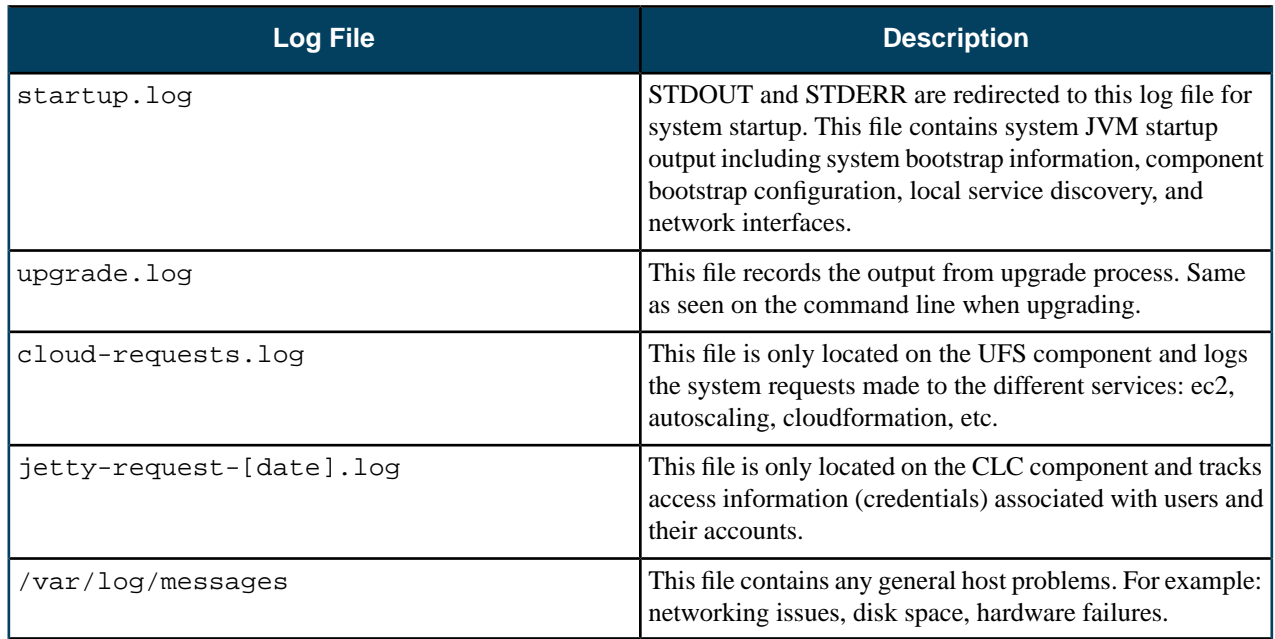

# **CC Log Files**

For the Cluster controller (CC), the general types of errors to look for are errors with node orchestration, communication issues between CC and NCs, and tunneling issues with multi-cluster configurations (to span security groups across AZs). Log files are as follows:

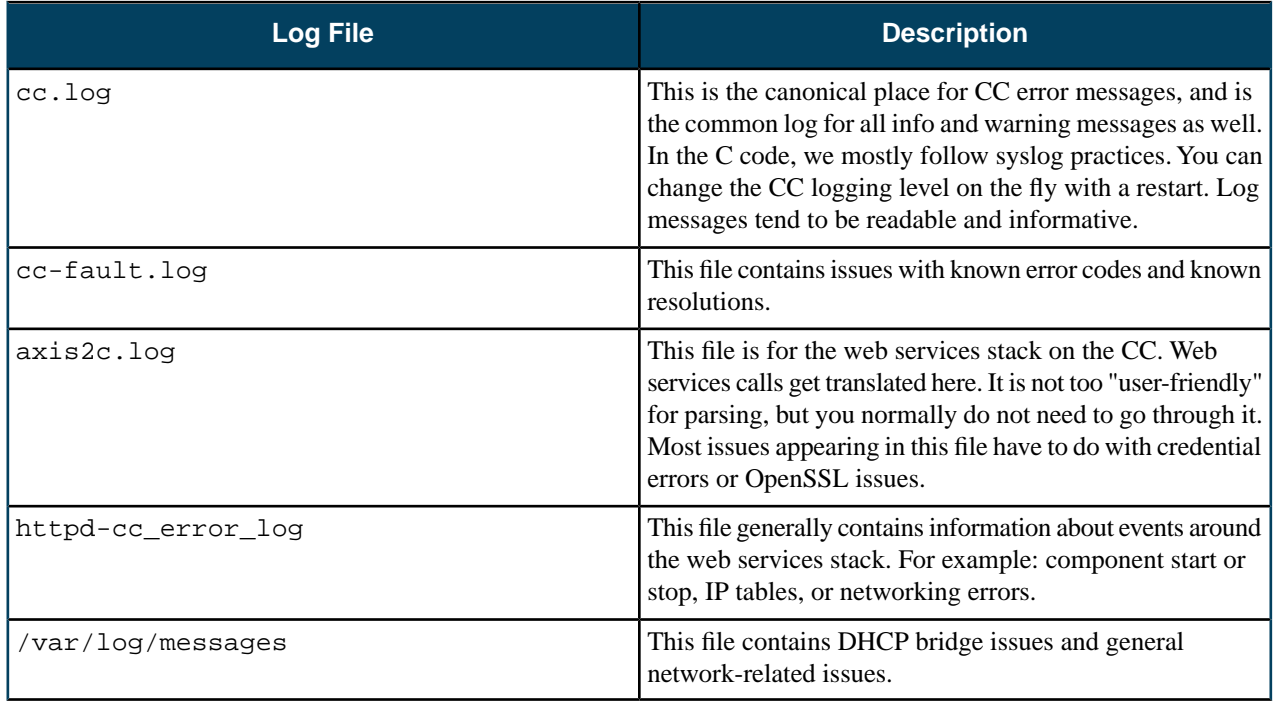

# **NC Log Files**

For the Node controller (NC) log files generally detail instance tasks, instance lifecycle, and instance operations. NC log files are as follows:

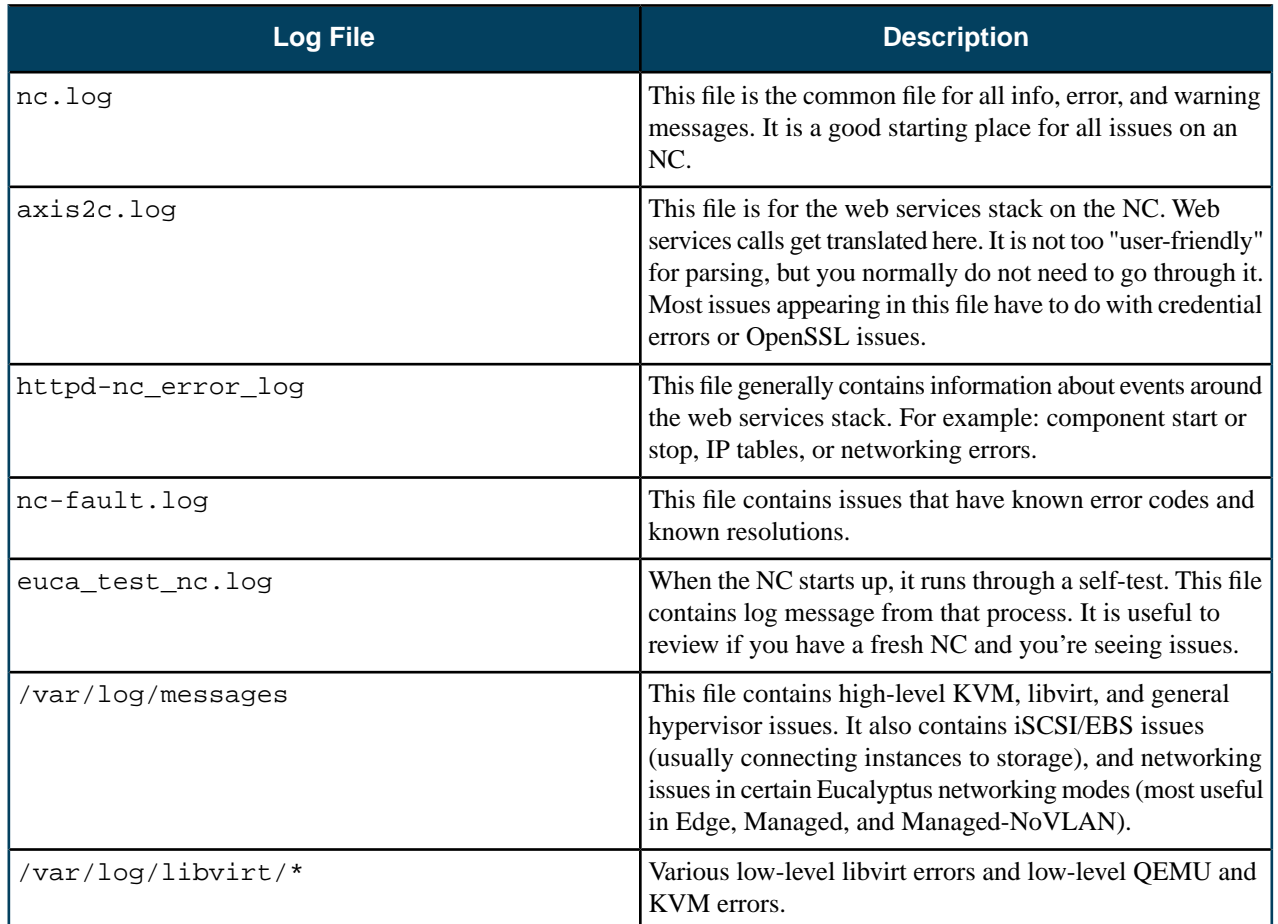

# **API Services Running As Instances**

The following log files are relevant to cloud administrators who have access to instances directly:

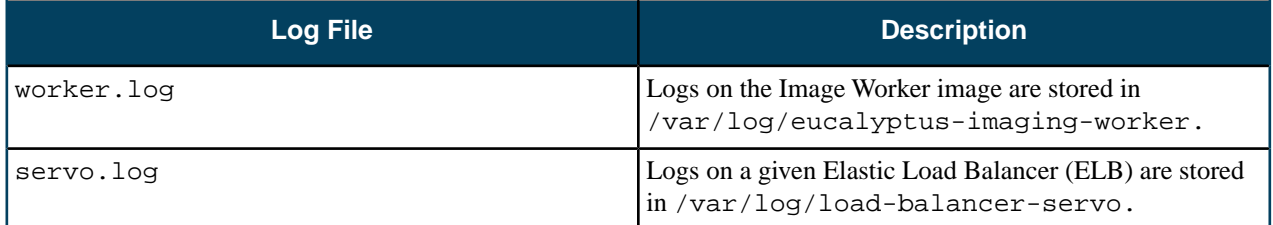

# **System Log Files**

You might also find helpful information about the nature of an issue in the system logs. In particular, the following logs may be relevant:

- /var/log/messages
- /var/log/libvirt/

# **Log File Levels**

All messages that show up as FAULT, FATAL, or ERROR require an action by the administrator.

- Anything identified in a fault log has an identifiable cause and an identifiable solution, but one that Eucalyptus cannot fix by itself. The administrator needs to act immediately. **FAULT**
- **FATAL** Any condition that indicates that Eucalyptus has failed (for example, OOM).

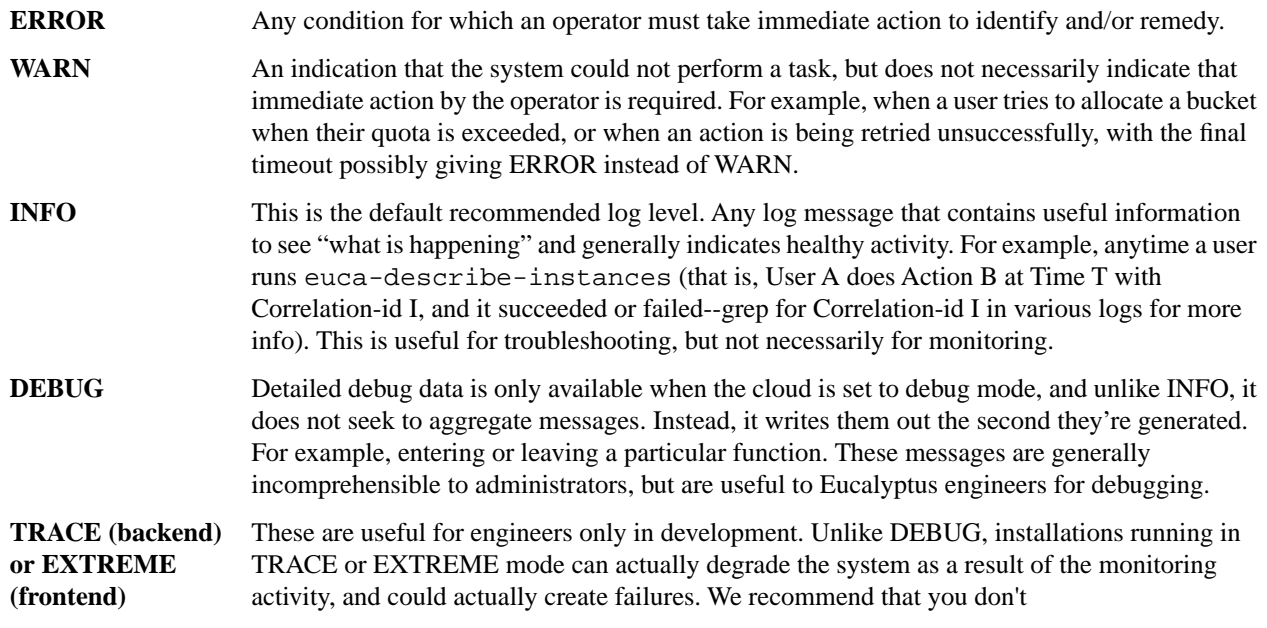

# **Log File Configuration**

For the CC and the NC, you can configure the log level using the LOGLEVEL parameter in eucalyptus.conf. This parameter will be picked up dynamically when the value is changed in the config file, without requiring a restart of the component.

For all other components, you can configure the log level by passing an appropriate --log-level argument in the init script. You can also dynamically change the level using euca-modify-property and set an appropriate value for cloud.euca\_log\_level. This takes precedence over the value specified in the init script.

Valid log levels are as follows, from most to least verbose:

- ALL
- EXTREME
- TRACE
- DEBUG
- INFO
- WARN
- ERROR
- FATAL
- OFF

If no value is specified, the default INFO is used.

#### **Log File Format**

Eucalyptus logs now have a standard format, which varies slightly per log level.

For log levels FATAL, ERROR, WARN and INFO:

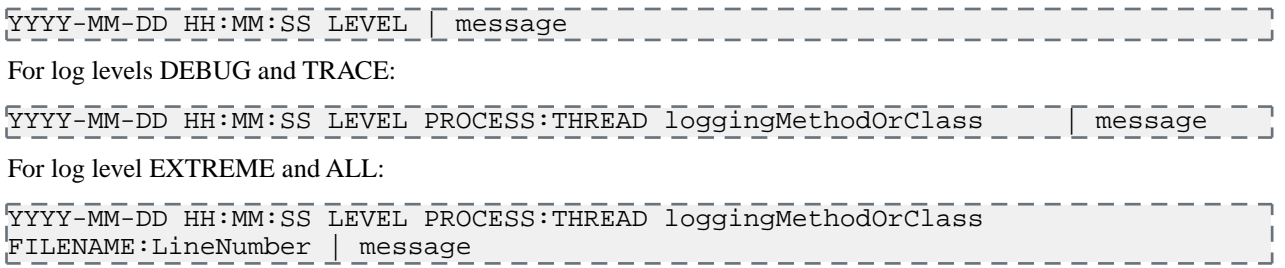

# **Fault Logs**

Eucalyptus includes fault logs for easy identification of conditions outside of Eucalyptus's control that may cause it to fail. These messages are logged per component, and each fault is logged only once per component, in /var/log/eucalyptus/[component]-fault.log. The messages include a suggested resolution, and can be customized. Where they have been translated, Eucalyptus will use the system-configured LOCALE variable to serve appropriate messages.

Fault messages are based on XML-formatted templates, stored in a per-locale directory structure, with one file per fault message, and one file storing common strings. Default templates are shipped with Eucalyptus. These are stored in /usr/share/eucalyptus/faults/ as follows:

```
/usr/share/eucalyptus/faults/en_US/0001.xml
...
                                                                                      \overline{1}/usr/share/eucalyptus/faults/en_US/1234.xml
/usr/share/eucalyptus/faults/en_US/common.xml
```
#### **Using Localized Fault Logs**

Localized messages are located in a per-locale directory under /usr/share/eucalyptus/faults/. If localized messages are available matching the system LOCALE, Eucalyptus will use those messages. If no LOCALE is set, Eucalyptus defaults to en\_US.

Set the system LOCALE in /etc/sysconfig/i18n as follows:

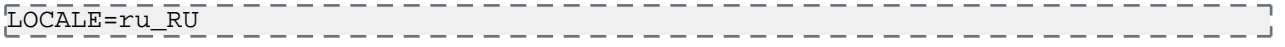

# **Using Customized Fault Logs**

To use your own customized messages, copy the message files to the appropriate directory under /etc/eucalyptus/faults/ and edit them. Do not change the filenames. To test the fault template, run euca-generate-fault, providing the component name, fault ID, and any relevant parameters along with their values.

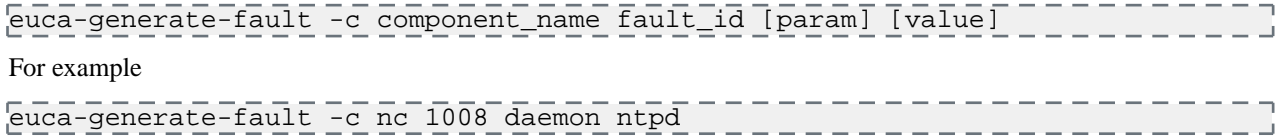

The test fault should be logged in the appropriate component fault log (in this case, /var/log/eucalyptus/nc-fault.log

<span id="page-29-0"></span>Eucalyptus uses customized messages where they are available, preferring a non-localized custom message over a localized default message. Localized messages should be in a per-locale directory under /etc/eucalyptus/faults/, with a directory name that matches the system LOCALE. If no LOCALE is set, Eucalyptus defaults to en\_US.

# **Network Information**

When you have to troubleshoot, it's important to understand the elements of the network on your system.

Here are some ideas for finding out information about your network:

- It is also important to understand the elements of the network on your system. For example, you might want to list bridges to see which devices are enslaved by the bridge. To do this, use the brctl command.
- You might also want to list network devices and evaluate existing configurations. To do this, use these commands: ip, ifconfig, and route.
- If you are running Eucalyptus in Managed networking mode, you can also use vconfig to evaluate VLAN configuration.
- You can get further information if you use the euca-describe commands with the verbose options. For example, euca-describe-instances verbose returns all instances running by all users on the system. Other describe commands are:
- euca-describe-volumes verbose
- euca-describe-snapshots verbose
- euca-describe-groups verbose
- euca-describe-keypairs verbose

# <span id="page-30-0"></span>**Common Problems**

This section describes common problems and workarounds.

#### **Problem: install-time checks**

Eucalyptus offers installation checks for any Eucalyptus component or service (CLC, Walrus, SC, NC, SC, services, and more). When Eucalyptus encounters an error, it presents the problem to the operator. These checks are used for install-time problems. They provide resolutions to some of the fault conditions.

Each problematic condition contains the following information:

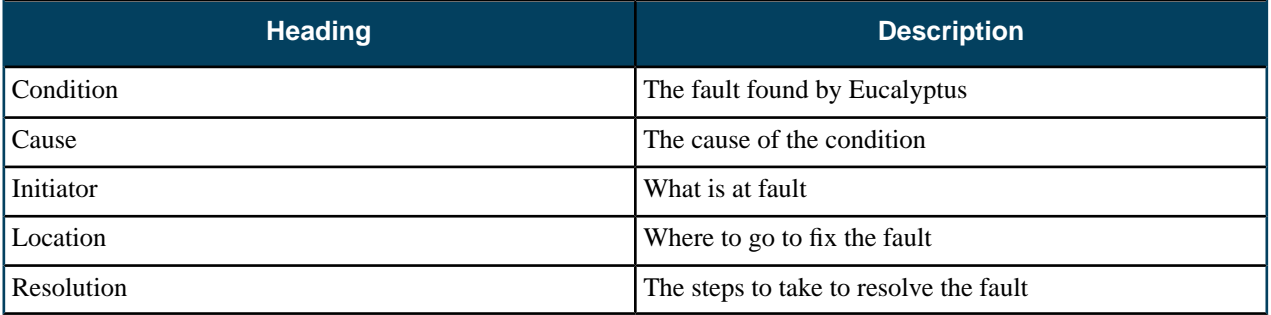

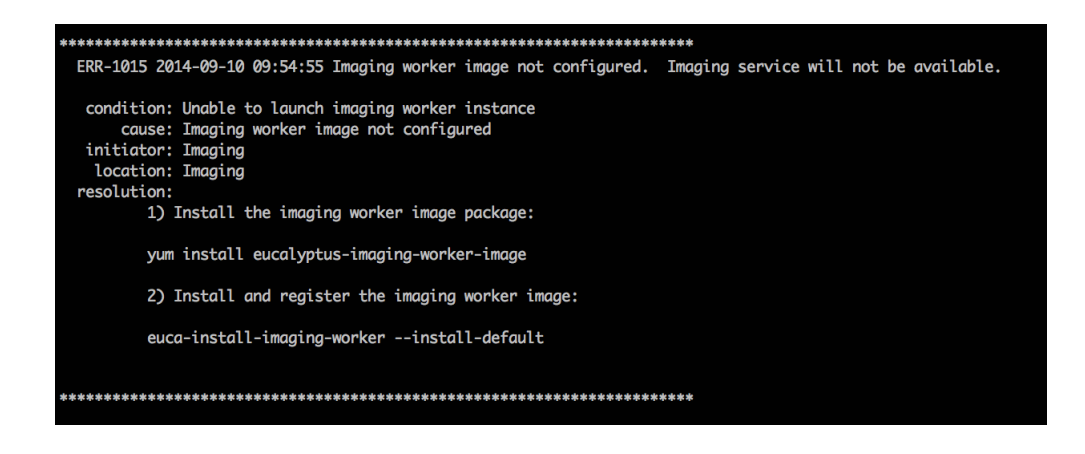

For more information about all the faults we support, go to *[https://github.com/eucalyptus/eucalyptus/tree/master/util/faults/en\\_US](https://github.com/eucalyptus/eucalyptus/blob/master/util/README.faults)*.

#### **Problem: instance runs but fails**

Run euca-describe-nodes to verify if instance is there. Is the instance there?

• Yes:

- a) Go to the *[NC log](#page-25-0)* for that NC and grep your instance ID. Did you find the instance?
	- Yes:

Is there an error message?

• Yes:

This clues you in to some helpful information

• No:

Go to *[CC log](#page-25-0)* and grep the instance ID.

b) No:

Go to the *[CC log](#page-25-0)* and grep the instance ID. Is it there error message?

• Yes:

The error message should give you some helpful information.

• No:

grep the instance ID in *[cloud-output.log](#page-25-0)*. Is there error message?

• Yes:

The error message should give you some helpful information.

• No:

grep volume ID in *[SC log](#page-25-0)*.

#### • No:

Log in as admin and run euca-describe-instance. Is the instance there?

- Yes:
	- Note your AZ.
	- Run euca-describe-az verbose.
	- Note the CC IP
	- Go to the *[CC log](#page-25-0)* and grep the instance ID.
- No:

Start over and run a new instance, recreate failure, and start these steps over.

#### **Problem: can't communicate with instance**

Use ping from a client (not the CLC). Can you ping it?

Yes:

Check the open ports on security groups and retry connection using SSH or HTTP. Can you connect now?

- a) Yes. Okay, then. You're work is done.
- b) No:

Try the same procedure as if you can't ping it up front.

• No:

Is your cloud running in Edge networking mode?

• Yes:

Run euca-describe-nodes. Is your instance there?

• Yes:

Ping the instance's public IP from the NC. Can you ping it? Check network between client and NC (this indicates that the problem is not the Eucalyptus network).

• No:

Check eucanetd.log and IP tables rules. Make sure the IP address has visible public IPs and that the IP tables have expected ports opened.

- No, it is not in Edge networking mode:
	- **1.** Run euca-describe-instances
	- **2.** Note the AZ name.
	- **3.** Run euca-describe-AZ verbose.
	- **4.** Note the IP for the CC.
	- **5.** Ping the instance's private IP from the CC.

Are there error messages?

• Yes:

Check the network connection between the client and the CC.

• No:

Check eucanetd.log and the IP tables rules. Make sure the IP address has visible public IPs and that the IP tables have expected ports opened.

#### **Problem: volume creation failed**

Symptom: Went from available to fail. This is typically caused by the CLC and the SC.

On the SC, use df or lvdisplay to check the disk space. Is there enough space?

• Yes:

Check the *[SC log](#page-25-0)* and grep the volume ID. Is there error message?

- a) Yes. This provides clues to helpful information.
- b) No:

Check *[cloud-output.log](#page-25-0)* a volume ID error.

• No:

Delete volumes or add disk space.

# **Problem: snapshot creation failed**

On the SC, use df or lvdisplay to check the disk space in var/lib/eucalyptus/volumes. Is there enough space?

• Yes:

Use df or lvdisplay to check the disk space in var/lib/eucalyptus/bukkits. Is there enough space?

a) Yes.

- Use euca-describe-services and note the IP addresses for the OSG and SC.
- SSH to SC and ping the OSG.

Are there error messages?

• Yes:

Check *[the SC and the OSG logs](#page-25-0)* for the snapshot ID.

• No:

Check the network connection between the SC and the OSG.

b) No:

Delete volumes or add disk space.

• No:

Delete volumes or add disk space.

# <span id="page-33-0"></span>**Component Workarounds**

This section contains troubleshooting information for Eucalyptus components and services.

#### **Walrus and Storage**

This topic contains information about Walrus-related problems and solutions.

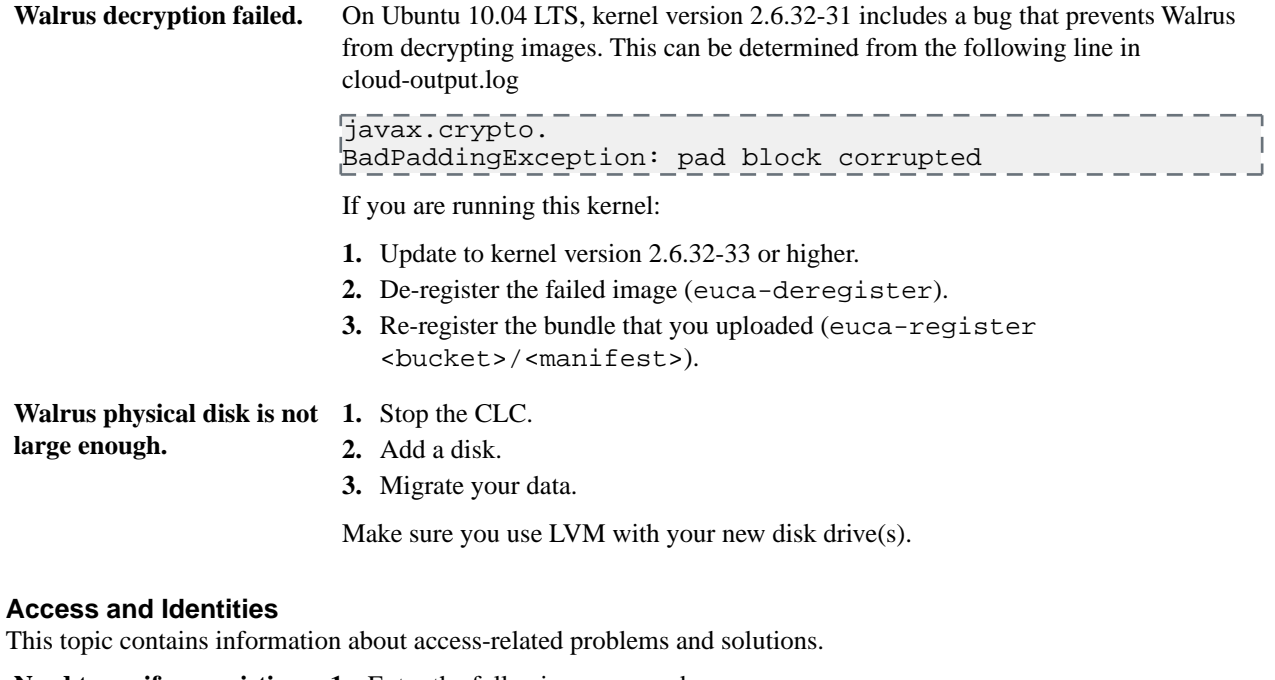

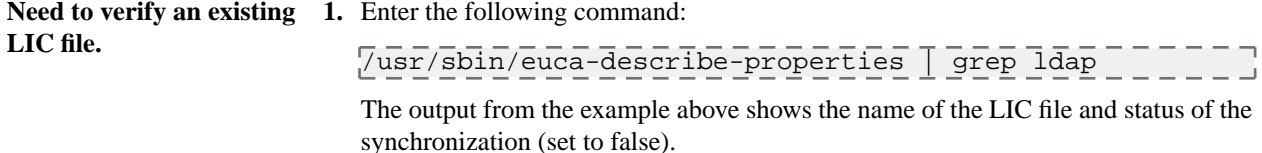

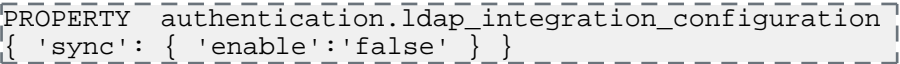

#### **Windows Images**

This topic contains information to help you troubleshoot your Windows images.

## **Properties**

A typical size of Windows images is large and Eucalyptus has a set of properties that limit the size of various storage components. The first step in troubleshooting is to make sure that the values are large enough to store your Windows images. You can modify a property using

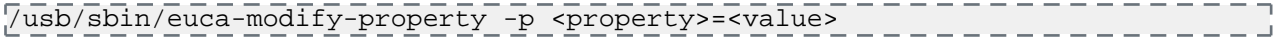

The properties that might affect registering Windows images are:

- walrus.storagemaxbucketsizeinmb: max bucket size enforced by Walrus; should be larger than a Windows image
- walrus.storagemaxcachesizeinmb: total size of all images that is cached in Walrus; should be larger than the sum of all images (Windows/Linux) in Walrus
- walrus.storagemaxtotalsnapshotsizeingb: if a Windows image is a type of EBS-backed EMI, this should be large enough to store all EBS backed images
- {PARTITION}.storage.maxvolumesizeingb: if a Windows image is a type of EBS-backed EMI, this should be large enough to store the image

In addition, during the euca-run-instances, the CLC may time-out an instance while a large windows image (images in both Walrus and EBS) is being launched. We recommend that you raise the values of the following properties.

- cloud.vmstate.instance\_timeout: maximum wait time, in minutes, before the instance becomes running. Am instance cannot stay in pending longer than this. Default: 60
- cloud.vmstate.ebs\_volume\_creation\_timeout: maximum wait time, in minutes, before a volume backing a boot from EBS image is created. Default: 30
- cloud.addresses.maxkillorphans: The public IP assigned to an instance will be expired after the time limit. The exact time-out is {maxkillorphans\*5} seconds (by default it's 50 seconds). If the volume backing an EBS image is not created in time, the public IP will be released from the instance.

#### **Image Preparation**

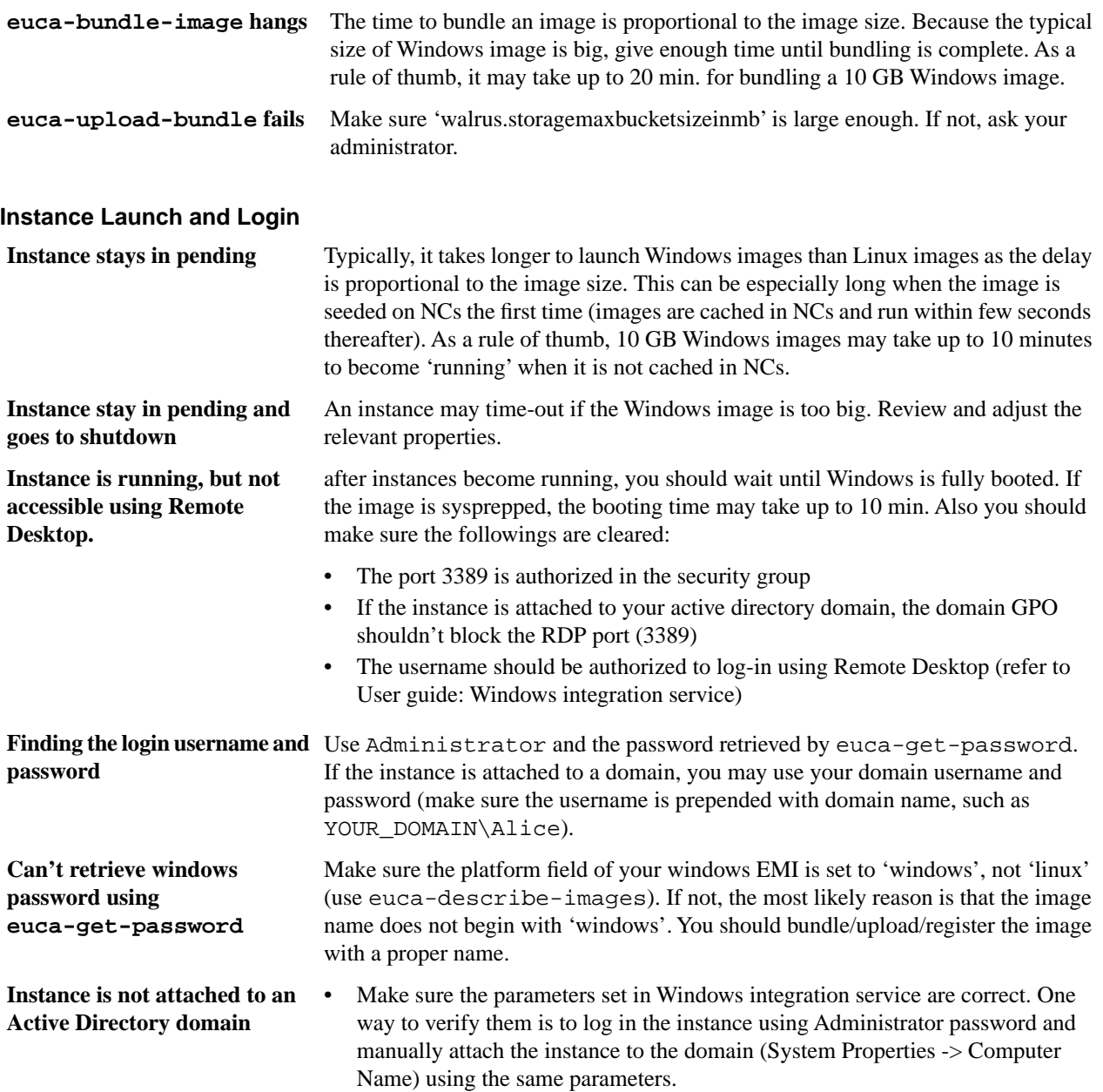

Make sure VNET\_DNS in eucalyptus.conf is set to the domain controller (refer to User Guide: Configure Active Directory).

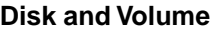

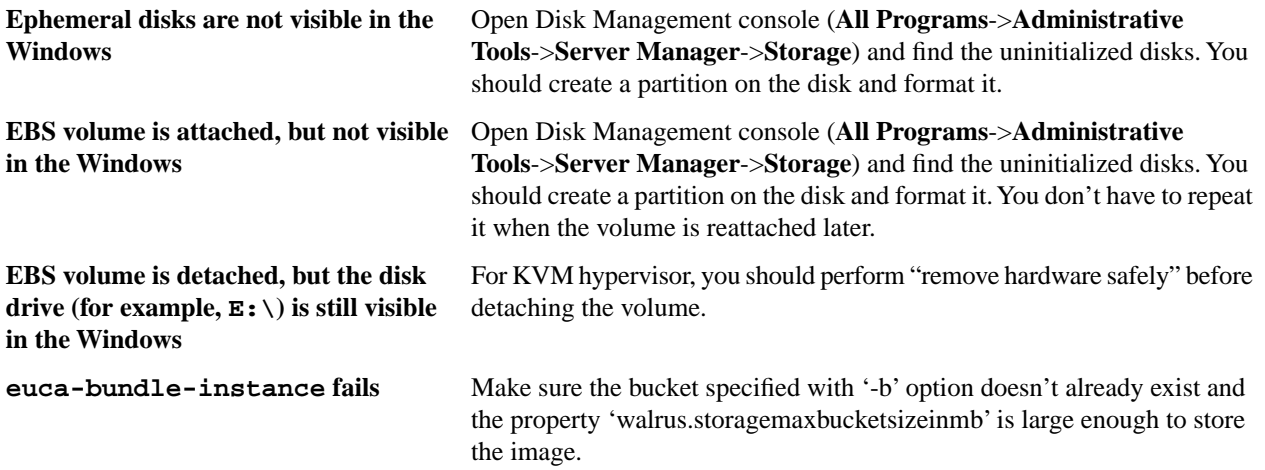

#### **Instances**

This topic contains information to help you troubleshoot your instances.

This can occur if you add IPs from the wrong subnet into your public IP pool, do a restart on the CC, swap out the wrong ones for the right ones, and do another restart on the CC. To resolve this issue, run the following commands. **Inaccurate IP addresses display in the output of euca-describe-addresses.**

> **Note:** A restart should only be performed when no instances are running, or 回 when instance service interruption can be tolerated. A restart causes the CC to reset its networking configuration, regardless of whether or not it is in use. A restart of a CC in Managed and Managed (NoVLAN) modes that is managing active VMs can cause a temporary loss of network connectivity until the CC relearns the network topology and rebuilds the IP table entries.

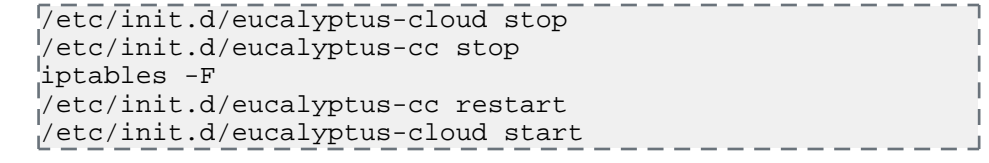

This can occur when trying to add extra disk space for instance ephemeral storage. To resolve this, you need to delete the instance cache and restart the NC. **NC does not recalculate disk size correctly**

For example:

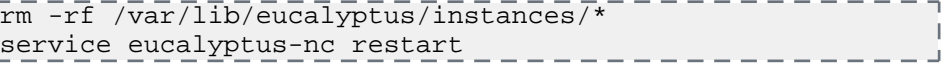

#### **Elastic Load Balancing**

This topic explains suggestions for problems you might have with Elastic Load Balancing (ELB).

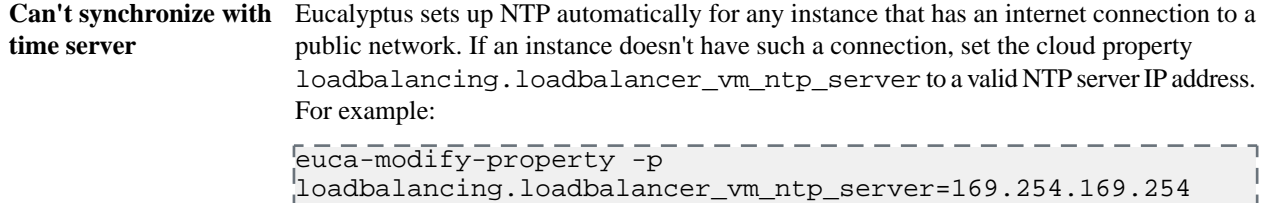
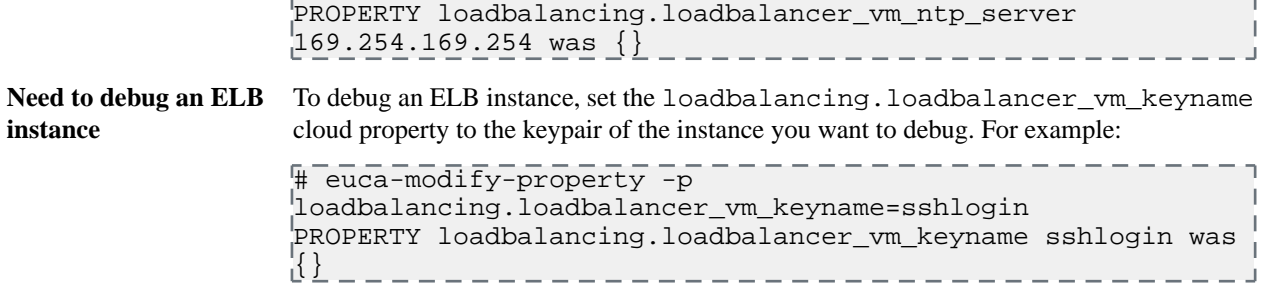

#### **High Availability**

This topic contains information to help you troubleshoot your high availability deployment.

In the event that incorrect keys for a secondary CLC are used, Eucalyptus behaves as if that CLC no longer exists. The current primary CLC continues to operate as expected. In order to bring back the secondary CLC, perform the following tasks.

**1.** Stop the secondary CLC.

service eucalyptus-cloud stop

- **2.** On the secondary CLC, delete all files from /var/lib/eucalyptus/db.
- **3.** On the secondary CLC, delete all .pem and vtunpass files from var/lib/eucalyptus/keys.
- **4.** Start the secondary CLC.

------------service eucalyptus-cloud start

**5.** Re-register the secondary CLC with the primary CLC.

/usr/sbin/euca\_conf --register-cloud --partition eucalyptus --host [Secondary\_CLC\_IP] --component [CLC\_Name]

#### **Imaging Worker**

This topic contains troubleshooting tips for the Imaging Worker.

Some requests that require the Imaging Worker might remain in pending for a long time. For example: an import task or a paravirtual instance run. If request remains in pending, the Imaging Worker instance might not able to run because of a lack of resources (for example, instance slots or IP addresses).

You can check for this scenario by listing latest AutoScaling activities:

euscale-describe-scaling-activities -g asg-euca-internal-imaging-worker-01

Check for failures that indicate inadequate resources such as:

ACTIVITY 1950c4e5-0db9-4b80-ad3b-5c7c59d9c82e 2014-08-12T21:05:32.699Z asg-euca-internal-imaging-worker-01 Failed Not enough resources available: addresses; please stop or terminate unwanted instances or release unassociated elastic IPs and try again, or run with private addressing only

# **Manage Users and Groups**

You can also perform user authentication by integrating Eucalyptus with an existing LDAP or Active Directory. This information cannot be changed from Eucalyptus side when LDAP/AD integration is turned on. However, other Eucalyptus-specific information about user, group and account is still stored within the local database of Eucalyptus, including certificates, secret keys and attached policies.

For more information about synchronizing an existing LDAP or Active Directory with Eucalyptus, see *[LDAP/AD](#page-49-0) [Integration](#page-49-0)*.

# **Access Overview**

The Eucalyptus design of user identity and access management provides layers in the organization of user identities. This gives you refined control over resource access. Though compatible with the AWS IAM, there are also a few Eucalyptus-specific extensions that meet the needs of enterprise customers.

# **Access Concepts**

This section describes what Eucalyptus access is and what you need to know about it so that you can configure access to your cloud.

#### **User Identities**

In Eucalyptus, user identities are organized into accounts. An account is the unit of resource usage accounting, and also a separate namespace for many resources (security groups, key pairs, users, etc.).

Accounts are identified by either a unique ID (UUID) or a unique name. The account name is like IAM's account alias. It is used to manipulate accounts. However, for AWS compatibility, the EC2 commands often use account ID to display resource ownership.

There are command line tools to discover the correspondence of account ID and account name. For example, euare-accountlist lists all the accounts with both their IDs and names.

An account can have multiple users, but a user can only be in one account. Within an account, users can be associated with Groups. Group is used to attach access permissions to multiple users. A user can be associated with multiple groups. Because an account is a separate name space, user names and group names have to be unique only within an account. Therefore, user  $X$  in account  $A$  and user  $X$  in account  $B$  are two different identities.

Both users and groups are identified by their names, which are unique within an account (they also have UUIDs, but are rarely used).

#### **Special Identities**

Eucalyptus has two special identities for the convenience of administration and use of the system.

- The **eucalyptus** account: Each user in the eucalyptus account has unrestricted access to all of the cloud's resources, similar to the superuser on a typical Linux system. These users are often referred to as system administrators or cloud administrators. This account is automatically created when the system starts for the first time. You cannot remove the eucalyptus account from the system.
- The **admin** user of an account: Each account, including the eucalyptus account, has a user named admin. This user is created automatically by the system when an account is created. The admin of an account has full access to the resources owned by the account. You can not remove the admin user from an account. The admin can delegate resource access to other users in the account by using policies.

#### **Credentials**

This topic describes the different types of credentials used by Eucalyptus.

Each user has a unique set of credentials. These credentials are used to authenticate access to resources. There are three types of credentials:

- An **X.509 certificate** is used to authenticate requests to the SOAP API service.
- A **secret access key** is used to authenticate requests to the REST API service.

You can manage credentials using the command line tools (the euare- commands). For more information about the command line tools, see the *Euca2ools Reference Guide*.

In IAM, each account has its own credentials. In Eucalyptus, the equivalent of account credentials are the credentials of admin user of the account.

You can download the full set of credentials for a user or an account, including X509 certificate and secret access key, by:

/usr/sbin/euca\_conf --get-credentials or: euca-get-credentials \_\_\_\_\_\_\_\_\_\_\_\_\_\_\_\_\_\_\_\_\_\_\_\_\_\_\_\_\_\_

Eucalyptus returns the following:

- An arbitrary existing active secret access key
- A newly generated X509 certificate

#### **Account Creation**

This topic describes the process for creating an account.

You can create accounts using the command line tool. You must be a cloud administrator to use this command. Accounts created are available for immediate access.

To create an account, run the following command:

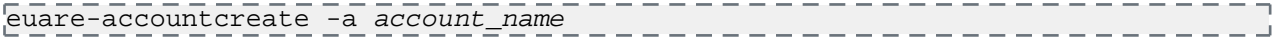

To get the account registration status, run the following command:

euare-usergetattributes --as-account *account\_name* -u admin --show-extra

Where the  $--$ show-extra option displays extra information of a user in the following order:

- Enabled status
- Registration status
- Password expires

The account registration status has the following values based on the status of registration process: REGISTERED, APPROVED, or CONFIRMED. An account that is not confirmed cannot be used or accessed. The system administrator can manipulate the account registration status in by running the following command:

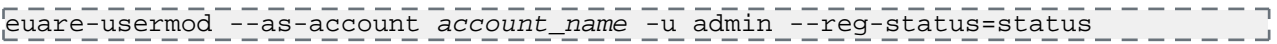

The command line manipulation of the registration status does not send the notification emails.

#### **Special User Attributes**

Eucalyptus extends the IAM model by providing the following extra attributes for a user.

- **Registration status:** This is only meaningful for the account administrator (that is, the account level).
- **Enabled status:** . Use this attribute to temporarily disable a user.
- **Password expiration date**
- **Custom information:** Add any name-value pair to a user's custom information attribute. This is useful for attaching pure text information, like an address, phone number, or department. This is especially helpful with external LDAP or Active Directory services.

You can retrieve and modify the registration status, enabled status, and password expiration date using the euare-usergetattributes and euare-usermod commands. You can retrieve and modify custom information using euare-usergetinfo and euare-userupdateinfo commands. For more information, see the *Euca2ools Reference Guide* for details about these commands.

#### **Roles**

A *role* A role is a mechanism that enables the delegation of access to users or applications.

A role is associated with an account, and has a set of permissions associated with it that are defined in the form of an IAM *policy*. A policy specifies a set of actions and resources within that account that the role is allowed to access.

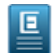

**Note:** For more information on policies, see *[policies](#page-41-0)*Policy Overview.

By assuming a role, a user or an applications gets a set of permissions associated with that role. When a role is assumed, the Eucalyptus STS service returns a set of temporary security credentials that can then be used to make programmatic requests to resources in your account. This eliminates the need to share or hardcode security credentials with applications that need access to resources in your cloud.

Eucalyptus roles are managed through the Eucalyptus Euare service, which is compatible with Amazon's Identity and Access Management service. For more information on IAM and roles, please see the *[Amazon IAM User Guide](http://docs.aws.amazon.com/IAM/latest/UserGuide/WorkingWithRoles.html)*.

#### **Usage Scenarios for Roles**

There are several scenarios in which roles can be useful, including:

#### **Applications**

Applications running on instances in your Eucalyptus cloud will often need access to other resources in your cloud. Instead of creating AWS credentials for each application, or distributing your own credentials,, you can use roles to enable you to delegate permission to the application to make API requests. For more information, see *[Launch an Instance](#page-64-0) [with a Role](#page-64-0)*.

#### **Account Delegation**

You can use roles to allow one account to access resources owned by another account. IAM Roles under the 'eucalyptus' account can be assumed by users under 'non-eucalyptus' account(s). For example, if you had an 'infrastructure auditing' account, and an audit was needed to be performed on all the cloud resources used on the cloud, a user could assume the 'Resource Administrator' role and audit all the resources used by all the accounts on the cloud. For more information on IAM account delegation, see *[Using Roles to Delegate Permissions and Federate Identities](http://docs.aws.amazon.com/IAM/latest/UserGuide/roles-toplevel.html)*. Also, go to the walkthrough provided in the*[AWS Identity and Access Management](http://docs.aws.amazon.com/IAM/latest/UserGuide/roles-walkthrough-crossacct.html)* section of the AWS documentation.

#### **Pre-Defined Roles**

Eucalyptus offers a number of pre-defined privileged roles. These roles are associated with the eucalyptus account, and have privileges to manage resources across the cloud and non-privileged accounts. Only the eucalyptus account can manage or modify these roles.

To see the pre-defined roles, use euare-rolelistbypath with the credentials of a user that is part of the eucalyptus account. For example:

```
# euare-rolelistbypath 
arn:aws:iam::944786667073:role/eucalyptus/AccountAdministrator
arn:aws:iam::944786667073:role/eucalyptus/InfrastructureAdministrator
arn:aws:iam::944786667073:role/eucalyptus/ResourceAdministrator
```
#### **Account Administrator**

The Account Administrator (AA) can manage Eucalyptus accounts. To view the policy associated with the Account Administrator role, use euare-rolelistpolicies with the credentials of a user that is part of the eucalyptus account. For example:

```
# euare-rolelistpolicies --role-name AccountAdministrator --verbose
AccountAdministrator
\{ "Statement":[ {
     "Effect": "Allow",
     "Action": [
```

```
| "iam:*"<br>| 1
\begin{matrix} 1 & 1 \\ 1 & 1 \end{matrix} "NotResource": "arn:aws:iam::eucalyptus:*",
         "Condition": {
              "Bool": { "iam:SystemAccount": "false" }
 \begin{array}{ccc} \begin{array}{ccc} \end{array} & \end{array}\begin{array}{ccc} | & \\ | & \end{array}\mathsf{I}_1IsTruncated: false
```
#### **Resource Administrator**

The Resource Administrator (RA) can manage AWS-defined resources (such as S3 objects, instances, users, etc) across accounts. To view the policy associated with the Resource Administrator role, use euare-rolelistpolicies with the credentials of a user that is part of the eucalyptus account. For example:

```
# euare-rolelistpolicies --role-name ResourceAdministrator --verbose
ResourceAdministrator
ıί
   "Statement":[ {
     "Effect": "Allow",
     "Action": [
       "autoscaling:*",
       "cloudwatch:*",
       "ec2:DescribeInstanceAttribute",
       "ec2:DescribeInstances",
 "ec2:DescribeInstanceStatus",
 "ec2:DescribeInstanceTypes",
| "ec2:GetConsoleOutput",<br>| "ec2:GetDeswerdData"
 "ec2:GetPasswordData",
 "ec2:ImportInstance",
 "ec2:ModifyInstanceAttribute",
| "ec2:MonitorInstances",
 "ec2:RebootInstances",
 "ec2:ReportInstanceStatus",
 "ec2:ResetInstanceAttribute",
 "ec2:RunInstances",
 "ec2:StartInstances",
 "ec2:StopInstances",
 "ec2:TerminateInstances",
 "ec2:UnmonitorInstances",
 "ec2:*AccountAttributes*",
 "ec2:*Address*",
 "ec2:*AvailabilityZones*",
| "ec2:*Bundle*",<br>| "ec2:*Conueraie
 "ec2:*ConversionTask*",
 "ec2:*CustomerGateway*",
 "ec2:*DhcpOptions*",
 "ec2:*ExportTask*",
\parallel \texttt{''ec2:*Image*''},
       "ec2:*InternetGateway*",
 "ec2:*KeyPair*",
 "ec2:*NetworkAcl*",
 "ec2:*NetworkInterface*",
 "ec2:*PlacementGroup*",
 "ec2:*ProductInstance*",
 "ec2:*Region*",
 "ec2:*ReservedInstance*",
 "ec2:*Route*",
       "ec2:*SecurityGroup*",
       "ec2:*Snapshot*",
       "ec2:*SpotDatafeedSubscription*",
 "ec2:*SpotInstance*",
       "ec2:*SpotPrice*",
```
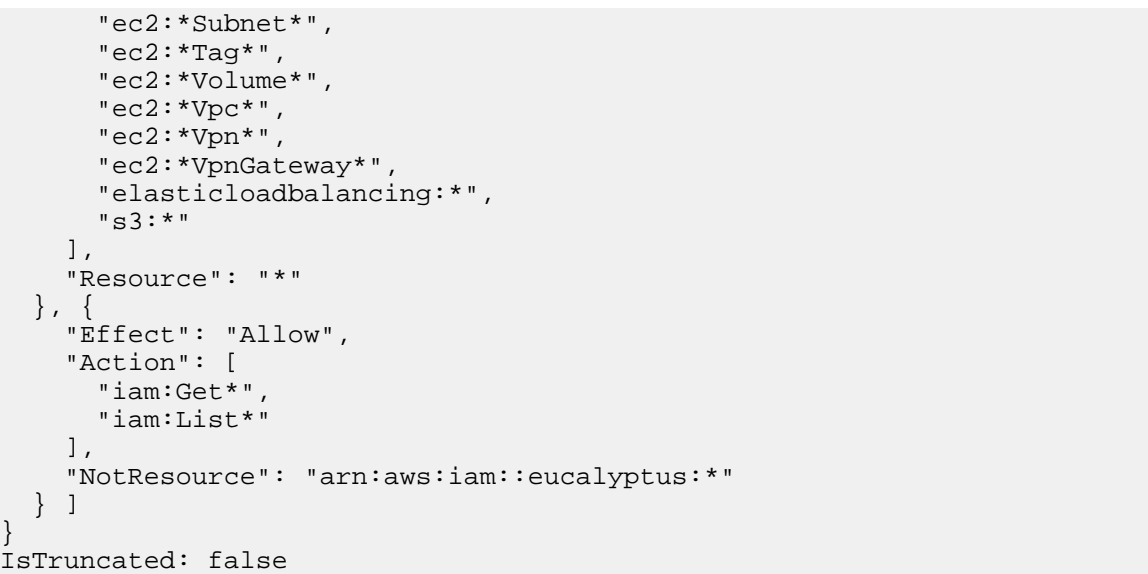

#### **Infrastructure Administrator**

The Infrastructre Administrator (IA) can perform operations related to cloud setup and management. Typical responibilities include:

- Installation and configuration (prepare environment, install Eucalyptus, configure Eucalyptus)
- Monitoring and maintenance (infrastructure supporting the cloud, cloud management layer, upgrades, security patches, diagnostics and troubleshooting)
- Backup and restoration

To view the policy associated with the Infrastructure Administrator role, use euare-rolelistpolicies with the credentials of a user that is part of the eucalyptus account. For example:

```
# euare-rolelistpolicies --role-name InfrastructureAdministrator --verbose
InfrastructureAdministrator
\mathfrak{g} "Statement":[ {
      "Effect": "Allow",
      "Action": [
        "euprop:*",
        "euserv:*",
        "euconfig:*",
        "ec2:MigrateInstances"
      ],
| "Resource": "*"<br>| 1 1
   } ]
\mathbf{h}IsTruncated: false
```
## <span id="page-41-0"></span>**Policy Overview**

Eucalyptus uses the policy language to specify user level permissions as AWS IAM. Policies are written in JSON. Each policy file can contain multiple statements, each specifying a permission.

A permission statement specifies whether to allow or deny a list of actions to be performed on a list of resources, under specific conditions.

A permission statement has the following components:

- **Effect:** Begins the decision that applies to all following components. Either: "Allow" or "Deny"
- **Action or NotAction:** Indicates service-specific and case-sensitive commands. For example: "ec2:RunInstances"
- **Resource or NotResource:** Indicates selected resources, each specified as an Amazon resource name (ARN). For example: "arn:aws:s3:::acme\_bucket/blob"
- **Condition:** Indicates additional constraints of the permission. For example: "DateGreaterThan"

The following policy example contains a statement that gives a user with full permission. This is the same access as the account administrator:

```
{
   "Version":"2011-04-01",
   "Statement":[{
      "Sid":"1",
      "Effect":"Allow",
      "Action":"*",
 "Resource":"*"
   }]
|<br>|}
```
For more information about policy language, go to the *[IAM User Guide](http://docs.amazonwebservices.com/IAM/latest/UserGuide/PermissionsOverview.html)*.

#### **Policy Notes**

You can combine IAM policies with account level permissions. For example, the admin of account A can give users in account B permission to launch one of account A's images by changing the image attributes. Then the admin of account B can use IAM policy to designate the users who can actually use the shared images.

You can attach IAM policies to both users and groups. When attached to groups, a policy is equivalent to attaching the same policy to the users within that group. Therefore, a user might have multiple policies attached, both policies attached to the user, and policies attached to the group that the user belongs to.

Do not attach IAM policies (except quota policies, a Eucalyptus extension) to account admins. At this point, doing so won't result in a failure but may have unexpected consequences.

#### **Policy Extensions**

Eucalyptus extends the IAM policy in order to meet the needs of enterprise customers.

#### **EC2 Resource**

In IAM, you cannot specify EC2 resources in a policy statement except a wildcard, "\*". So, you can't restrict a permission to specific EC2 entities. For example, you can't restrict a user to run instances on a specific image or VM type. To solve that, Eucalyptus created the EC2 resource for the policy language. The following example shows the ARN of an EC2 resource.

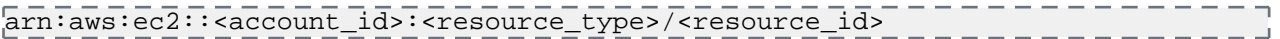

Where account id is optional.

Eucalyptus supports the following resource types for EC2:

- image
- securitygroup
- address (either an address or address range: 192.168.7.1-192.168.7.255)
- availabilityzone
- instance
- keypair
- volume
- snapshot
- vmtype

The following example specifies permission to launch instances with only an m1.small VM type:

```
{
   "Version":"2011-04-01",
```

```
 "Statement":[{
 "Sid":"2",
 "Effect":"Allow",
 "Action":"ec2:RunInstances",
т
 "Resource": [
 "arn:aws:ec2:::vmtype/m1.small",
 "arn:aws:ec2:::image/*",
 "arn:aws:ec2:::securitygroup/*",
 "arn:aws:ec2:::keypair/*",
| "arn:aws:ec2:::availabilityzone/*",<br>| "arn:aws:ec2:::instance/*"
     "arn:aws:ec2:::instance/*"
]
\vert \ \rangle]
}
```
## **Policy Key**

Eucalyptus implements the following AWS policy keys:

- aws:CurrentTime
- aws:SourceIp

Eucalyptus extends the policy keys by adding the following to the lifetime of an instance:

- ec2:KeepAlive: specifies the length of time (in minutes) that an instance can run
- ec2:ExpirationTime: specifies the expiration time (in minutes) for an instance

The following example restricts an instance running time to 24 hours:

```
}
| "Version":"2011-04-01",<br>| "Statement":[{
| "Statement":[{
| "Sid":"3",<br>| "TEE
| "Effect":"Allow",
        "Action":"ec2:RunInstances",
        "Resource":"*",
        "Condition":{
            "NumericEquals":{
                "ec2:KeepAlive":"1440"
            }
\begin{matrix} \cdot & \cdot & \cdot \\ \cdot & \cdot & \cdot \end{matrix}\begin{bmatrix} \cdot & \cdot \end{bmatrix}]
∐ _
```
If there are multiple ec2:KeepAlive or ec2:ExpirationTime keys that match a request, Eucalyptus chooses the longer lifetime for the instance to run.

#### **Default Permissions**

Different identities have different default access permissions. When no policy is associated with them, these identities have the permission listed in the following table.

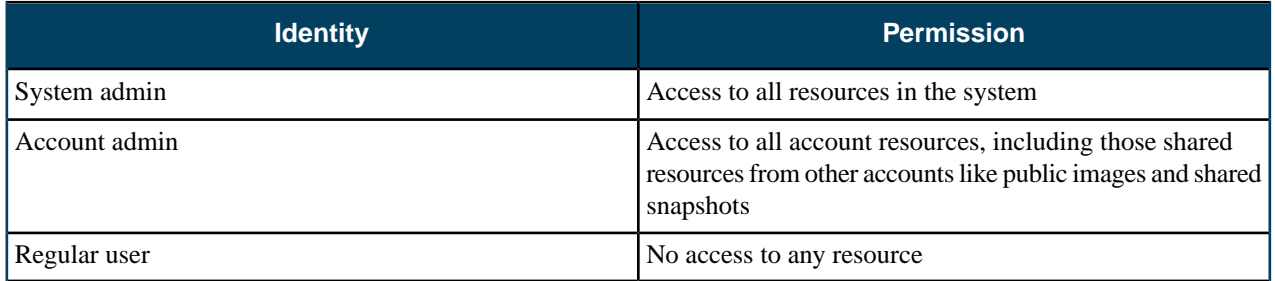

#### **Quotas**

Eucalyptus adds quota enforcement to resource usage. To avoid introducing another configuration language into Eucalyptus, and simplify the management, we extend the IAM policy language to support quotas.

The only addition added to the language is the new limit effect. If a policy statement's effect is limit, it is a quota statement.

A quota statement also has action and resource fields. You can use these fields to match specific requests, for example, quota only being checked on matched requests. The actual quota type and value are specified using special quota keys, and listed in the condition part of the statement. Only condition type NumericLessThanEquals can be used with quota keys.

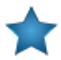

**Important:** An account can only have a quota policy. Accounts can only accept IAM policies where Effect is "Deny" or "Limit". If you attach an IAM policy to an account where the Effect is "Allow", you will get unexpected results.

The following quota policy statement limits the attached user to only launch a maximum of 16 instances in an account.

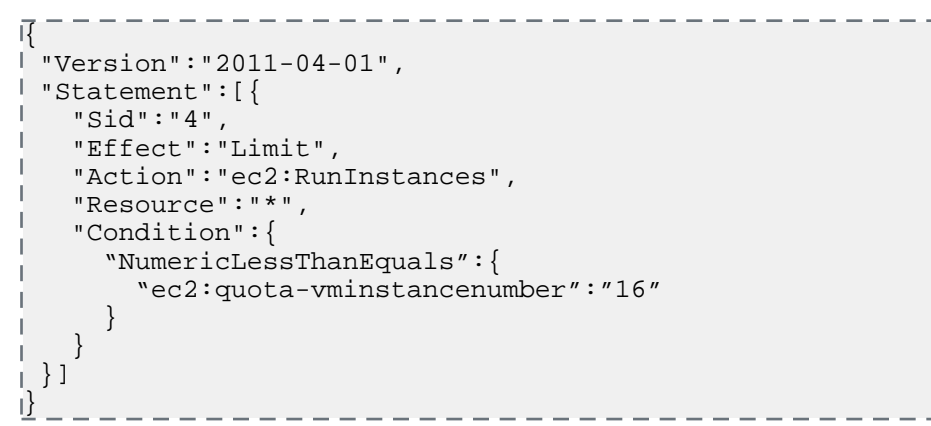

You can attach quotas to both users and accounts, although some of the quotas only apply to accounts. Quota attached to groups will take no effect.

When a quota policy is attached to an account, it actually is attached to the account administrator user. Since only system administrator can specify account quotas, the account administrator can only inspect quotas but can't change the quotas attached to herself.

The following is all the quota keys implemented in Eucalyptus:

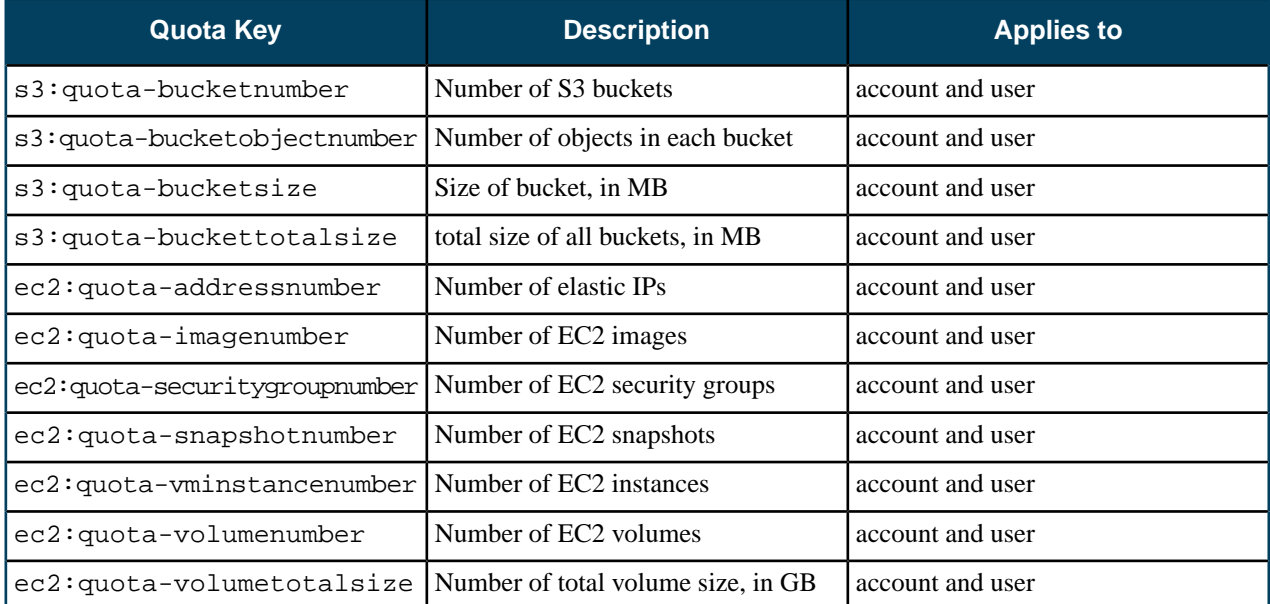

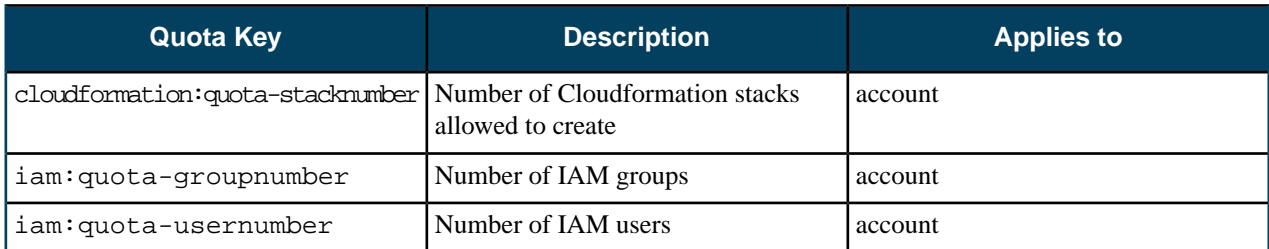

#### **Default Quota**

Contrary to IAM policies, by default, there is no quota limits (except the hard system limit) on any resource allocations for a user or an account. Also, system administrators are not constrained by any quota. Account administrators are only be constrained by account quota.

#### **Algorithms**

This topic describes the algorithms used by Eucalyptus to determine access.

#### **Policy Evaluation Algorithm**

You can associated multiple policies and permission statements with a user. The way these are combined together to control the access to resources in an account is defined by the policy evaluation algorithm. Eucalyptus implements the *[same policy evaluation algorithm as AWS IAM](http://docs.aws.amazon.com/IAM/latest/UserGuide/AccessPolicyLanguage_EvaluationLogic.html)*:

- **1.** If the request user is account admin, access is allowed.
- **2.** Otherwise, collect all the policy statements associated with the request user (attached to the user and all the groups the user belongs to), which match the incoming request (i.e. based on the API being invoked and the resources it is going to access).
	- **a.** If there is no matched policy statement, access is denied (default implicit deny).
	- **b.** Otherwise, evaluate each policy statement that matches.
		- If there is a statement that explicitly denies the access, the request is denied.
		- If there is no explicit deny, which means there is at least one explicit allow, access is allowed.

#### **Access Evaluation Algorithm**

Now we give the overall access evaluation combining both account level permissions and IAM permissions, which decides whether a request is accepted by Eucalyptus:

- **1.** If the request user is sys admin, access is allowed.
- **2.** Otherwise, check account level permissions, e.g. image launch permission, to see if the request user's account has access to the specific resources.
	- **a.** If not, the access is denied.
	- **b.** Otherwise, invoke the policy evaluation algorithm to check if the request user has access to the resources based on IAM policies.

#### **Quota Evaluation Algorithm**

Like the normal IAM policies, a user may be associated with multiple quota policies (and multiple quota statements). How all the quota policies are combined to take effect is defined by the quota evaluation algorithm:

- **1.** If the request user is sys admin, there is no limit on resource usage.
- **2.** Otherwise, collect all the quotas associated with the request user, including those attached to the request user's account and those attached to the request user himself/herself (for account admin, we only need collect account quotas).

**3.** Evaluate each quota one by one. Reject the request as long as there is one quota being exceeded by the request. Otherwise, accept the request.

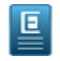

**Note:** The hard limits on some resources override quota limits. For example, walrus.storagemaxbucketsizeinmb (system property) overrides the s3:quota-bucketsize (quota key).

#### **Sample Policies**

A few example use cases and associated policies.

Here are some example use cases and associated polices. You can edit these polices for your use, or use them as examples of JSON syntax and form.

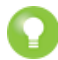

**Tip:** For more information about JSON syntax used with AWS resources, go to *[Using AWS Identity and Access](http://aws.amazon.com/documentation/iam/) [Management](http://aws.amazon.com/documentation/iam/)*.

#### **Examples: Allowing Specific Actions**

The following policy allows a user to only run instances and describe things.

```
\mathcal{F} "Statement":[{
| Fifect":"Allow",
        "Action":["ec2:*Describe*","ec2:*Run*"],
        "Resource":"*",
        }
 ]
₽.
```
The following policy allows a user to only list things:

```
\bar{\mathfrak{l}} "Statement": [
          {
              "Sid": "Stmt1313686153864",
              "Action": [
                  "iam:List*"
             ],
              "Effect": "Allow",
              "Resource": "*"
 \begin{array}{ccc} \begin{array}{ccc} \end{array} & \end{array} ]
 \begin{array}{ccc} \end{array}
```
The following policy grants a generic basic user permission for running instances and describing things.

```
\mathfrak{h} "Statement": [
    \{ "Sid": "Stmt1313605116084",
       "Action": [
         "ec2:AllocateAddress",
         "ec2:AssociateAddress",
         "ec2:AttachVolume",
 "ec2:Authorize*",
 "ec2:CreateKeyPair",
 "ec2:CreateSecurityGroup",
         "ec2:CreateSnapshot",
         "ec2:CreateVolume",
         "ec2:DeleteKeyPair",
         "ec2:DeleteSecurityGroup",
         "ec2:DeleteSnapshot",
         "ec2:DeleteVolume",
```

```
 "ec2:Describe*",
|<br>| ec2:DetachVolume",<br>| ec2:Disassessiate
 "ec2:DisassociateAddress",
| "ec2:GetConsoleOutput",<br>| "saliPurInstances"
| "ec2:RunInstances",
            "ec2:TerminateInstances"
 "ec2:ReleaseAddress"
\vert, \vert,
 "Effect": "Allow",
 "Resource": "*"
\begin{matrix} \cdot & \cdot & \cdot \\ \cdot & \cdot & \cdot \end{matrix}\vert ]
<u>|}</u>
```
## **Examples: Denying Specific Actions**

The following policy allows a user to do anything but delete.

```
l,
     "Statement": [
        \{ "Action": [
               "ec2:Delete*"
           \cdot "Effect": "Deny",
            "Resource": "*"
\begin{matrix} \cdot & \cdot & \cdot \end{matrix}\vert -1\mathbf{I}
```
 $\cdots$ 

The following policy denies a user from creating other users.

```
\bar{\mathfrak{g}} "Statement": [
        \{ "Sid": "Stmt1313686153864",
             "Action": [
                "iam:CreateUser"
           \mathbf{I},
             "Effect": "Deny",
             "Resource": "*"
\begin{array}{ccc} \begin{array}{ccc} \end{array} & \end{array} ]
|}
```
## **Examples: Specifying Time Limits**

The following policy allows a user to run instances within a specific time.

```
{
    "Statement": [
      \left\{ \right. "Sid": "Stmt1313453084396",
          "Action": [
             "ec2:RunInstances"
         \mathbf{I}_{\mathcal{F}} "Effect": "Allow",
          "Resource": "*",
          "Condition": {
             "DateLessThanEquals": {
                "aws:CurrentTime": "2011-08-16T00:00:00Z"
             }
          }
\begin{array}{ccc} \begin{array}{ccc} \end{array} & \end{array}
```
The following policy blocks users from running instances at a specific time.

 $\mathbb{R}$ }

```
{
     "Statement": [
      \left\{ \right. "Sid": "Stmt1313453084396",
          "Action": [
             "ec2:RunInstances"
          ],
          "Effect": "Allow",
          "Resource": "*",
          "Condition": {
             "DateLessThanEquals": {
                 "aws:CurrentTime": "2011-08-16T00:00:00Z"
\begin{matrix} \end{matrix}\begin{matrix} \end{matrix}\begin{array}{ccc} | & \\ | & \end{array} ]
 }
```
The following policy keeps alive an instance for 1,000 hours (60,000 minutes).

```
{
   "Statement": [
    \left\{ \right. "Action": ["ec2:RunInstances" ],
        "Effect": "Allow",
        "Resource": "*",
        "Condition": { "NumericEquals":{"ec2:KeepAlive":"60000"}}
     }
\vert \ \ \vert }
```
The following policy sets an expiration date on running instances.

```
{
   "Statement": [
      {
         "Action": ["ec2:RunInstances" ],
         "Effect": "Allow",
         "Resource": "*",
        "Condition": { "DateEquals":{"ec2:ExpirationTime":"2011-08-16T00:00:00Z"}}
\begin{array}{ccc} \begin{array}{ccc} \end{array} & \end{array} ]
}
```
#### **Examples: Restricting Resources**

The following policy allows users to only launch instances with a large image type.

```
{
   "Statement": [
     \{ "Action": [
            "ec2:RunInstances"
         ],
         "Effect": "Allow",
         "Resource": "arn:aws:ec2:::vmtype/m1.xlarge"
 }
\vert \ \ \vert\begin{array}{ccc} \end{array}
```
The following policy restricts users from launching instances with a specific image ID.

```
l.
    "Statement": [
\begin{matrix} \end{matrix} "Action": [
            "ec2:RunInstances"
          ],
          "Effect": "Deny",
          "Resource": "arn:aws:ec2:::image/emi-0FFF1874"
       }
    ]
\mathbb{L}
```
The following policy restricts users from allocating addresses to a specific elastic IP address.

```
{
 "Statement": [
        {
           "Sid": "Stmt1313626078249",
           "Action": "*",
           "Effect": "Deny",
           "Resource": "arn:aws:ec2:::address/192.168.10.140"
\begin{matrix} \cdot & \cdot & \cdot \\ \cdot & \cdot & \cdot \end{matrix} ]
₽.
```
The following policy denies volume access.

```
i7
     "Statement": [
        \{ "Action": [
                "ec2:*"
            ],
            "Effect": "Deny",
            "Resource": "arn:aws:ec2:::volume/*"
\begin{matrix} \cdot & \cdot \\ \cdot & \cdot \end{matrix} ]
<u>|}</u>
```
**Note:** For policies attached to an account, quota limits can be specified. See the Quotas section for further details.

# **LDAP/AD Integration**

<span id="page-49-0"></span>叵

You can use the Eucalyptus LDAP/Active Directory (AD) integration to synchronize existing LDAP/AD user and group information with Eucalyptus.

When you enable LDAP/AD synchronization, Eucalyptus imports specified user and group information from LDAP or AD and maps them into a predefined two-tier account/group/user structure

Note that Eucalyptus only imports the identities and some related information. Any Eucalyptus-specific attributes are still managed from Eucalyptus. These include:

- User credentials: secret access keys and X.509 certificates.
- Policies: IAM policies and quotas. Policies are associated with identities within Eucalyptus, and stored in internal database.

Also note that special identities, including system administrators and account administrators, are created in Eucalyptus and not imported from LDAP/AD. Only normal user identities are imported.

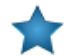

**Important:** If you integrate LDAP/AD, you do not need to create IAM user login profiles for your users.

#### **Identity Mapping**

Identities in LDAP/AD are organized differently from the identity structure in Eucalyptus. So a transformation is required to map LDAP/AD identities into Eucalyptus.

The following image shows a simple scheme of how the mapping works. In this scheme, the user groups in LDAP tree are partitioned into two sets. Each set is mapped into one separate account. Group 1, 2 and 3 are mapped to Account 1 and Group 4 and 5 are mapped to Account 2. As the result, all users in Group 1, 2 and 3 will be in Account 1, and all users in Group 4 and 5 will be in Account 2.

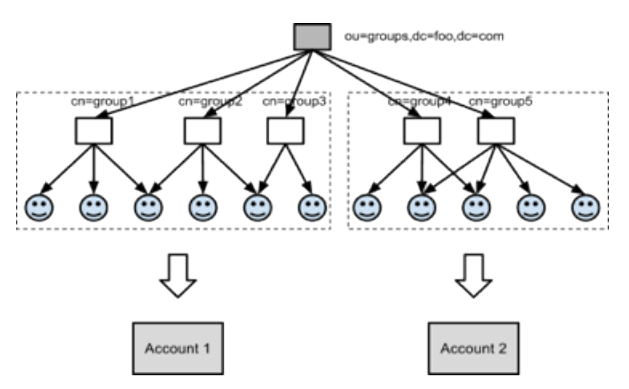

To summarize the mapping method:

- **1.** Pick user groups from LDAP/AD and combine them into different accounts. There are two ways of doing this:
	- Use something called accounting groups. Account groups are essentially groups of groups. Accounting groups rely on a key understanding of object class types in LDAP. In short, accounting groups are mapped to STRUCTURAL object classes in LDAP. For more information about object class types, refer to the *[LDAP Models](http://www.rfc-editor.org/rfc/rfc4512.txt) [RFC](http://www.rfc-editor.org/rfc/rfc4512.txt)* under the "2.4. Object Classes". Each accounting group contains multiple user groups in LDAP/AD. Then each accounting group maps to an account in Eucalyptus.
	- Manually partition groups into accounts. Each group partition maps to an account.
- **2.** Once the accounts are defined (by accounting groups or group partitions), all the LDAP/AD user groups will be mapped into Eucalyptus groups within specific accounts; and LDAP/AD users will be mapped into Eucalyptus users. Using the options to filter the groups and users to be imported into Eucalyptus allows granular control.
- **3.** Groups are group object types in LDAP. The group object type in LDAP/AD needs to have the attribute type determining membership where the value is the Fully Distinguished Name (FDN) of the user(s). Some examples of group object types for LDAP/AD are as follows:
	- *[groupOfNames](http://tools.ietf.org/html/rfc4519#section-3.5)*
	- *[groupOfUniqueNames](http://tools.ietf.org/html/rfc4519#section-3.6)*
	- *[Group-Of-Names](http://msdn.microsoft.com/en-us/library/windows/desktop/ms682257(v=vs.85).aspx)*
	- *[groupOfUniqueNames](http://msdn.microsoft.com/en-us/library/windows/desktop/ms682261(v=vs.85).aspx)*
	- *[Group](http://msdn.microsoft.com/en-us/library/windows/desktop/ms682251(v=vs.85).aspx)*

Note that each group can be mapped into multiple accounts. But understand that Eucalyptus accounts are separate name spaces. So for groups and users that are mapped into different accounts, their information (name, attributes, etc) will be duplicated in different accounts. And duplicated users will have separate credentials in different accounts. For example, Group 1 may map to both Account 1 and Account 2. Say user A belongs to Group 1. Then Account 1 will have user A and Account 2 will also have user A. User A in Account 1 and user A in Account 2 will have different credentials, policies, etc., but the same user information.

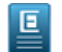

**Note:** Currently, there is not a way to map individual users into an account. The mapping unit is LDAP user group. What maps where groups and users end up regarding accounts DEPENDS upon the accounting-groups or groups-partition definitions.

## **LDAP/AD Integration Configuration**

The LDAP/AD Integration Configuration (LIC) is a JSON format file. This file specifies everything Eucalyptus needs to know about how to synchronize with an LDAP or AD service.

You can find a LIC template at /usr/share/eucalyptus/lic\_template. This template shows all the fields of the LIC, and provides detailed documentation and example values for each field.

To start a LIC file, use the LIC command line tool.

/usr/sbin/euca-lictool --password <password> --out example.lic

The above command invokes the LIC tool to create a template LIC and fill in the encrypted password for authenticating to LDAP/AD service (i.e. the password of the administrative user for accessing the LDAP/AD during synchronization). The LIC tool's primary functions are to encrypt the LDAP/AD password and to generate the starting LIC template. The usage of the LIC tool shows different ways to invoke the command.

Once you have the LIC template, you can fill in the details by editing the "\*.lic" file using your favorite editor as it is a simple text file. As we said above, the LIC file is in JSON format. Each top level entity specifies one aspect of the LDAP/AD synchronization. The following shows one possible example of a LIC file.

```
l,
"ldap-service":{
   "server-url":"ldap://localhost:7733",
   "auth-method":"simple",
   "user-auth-method":"simple",
   "auth-principal":"cn=ldapadmin,dc=foo,dc=com",
  "auth-credentials": "{RSA/ECB/PKCS1Padding}EAXRnvwnKtCZOxSrD/F3ng/yHH3J4jMxNUS}
   kJJf6oqNMsUihjUerZ20e5iyXImPgjK1ELAPnppEfJvhCs7woS7jtFsedunsp5DJCNhgmOb2CR/MnH
 11V3FNY7bBWoew5A8Wwy6x7YrPMS0j7dJkwM7yfp1Z6AbKOo2688I9uIvJUQwEKS4dOp7RVdA0izlJ
 BDPAxiFZ2qa40VjFI/1mggbiWDNlgxiVtZXAEK7x9SRHJytLS8nrNPpIvPuTg3djKiWPVOLZ6vpSgP
 cVEliP261qdUfnf3GDKi3jqbPpRRQ6n8yI6aHw0gAtq8/qPyqjkkDP8JsGBgmXMxiCNPogbWg==",
 "use-ssl":"false",
 "ignore-ssl-cert-validation":"false",
 "krb5-conf":"/path/to/krb5.conf",
\left\{ \right\},
\frac{1}{\sqrt{2}}" sync": {
   "enable":"true",
   "auto":"true",
 "interval":"900000",
   "clean-deletion":"false",
\left.\right|,
H.
"accounting-groups":{
   "base-dn":"ou=groups,dc=foo,dc=com",
   "id-attribute":"cn",
   "member-attribute":"member",
 "selection":{
        "filter":"objectClass=accountingGroup",
        "select":["cn=accountingToSelect,ou=Groups,dc=foo,dc=com"],
 "not-select":["cn=accountingToIgnore,ou=Groups,dc=foo,dc=com"],
   }
\left\{ \right\},
"groups":{
   "base-dn":"ou=groups,dc=foo,dc=com",
   "id-attribute":"cn",
   "member-attribute":"member",
   "selection":{
```

```
 "filter":"objectClass=groupOfNames",
 "select":["cn=groupToSelect,ou=Groups,dc=foo,dc=com"],
"not-select":["cn=groupToIgnore,ou=Groups,dc=foo,dc=com"],<br>|}
 }
},
I
"users":{
 "base-dn":"ou=people,dc=foo,dc=com",
 "id-attribute":"uid",
 "user-info-attributes":{
 "fullName":"Full Name",
 "email":"Email"
\begin{bmatrix} 1 & 1 \ 1 & 1 & 1 \ 1 & 1 & 1 \end{bmatrix}| "selection":{<br>| <sub>"filter":</sub>
 "filter":"objectClass=inetOrgPerson",
        "select":["uid=john,ou=People,dc=foo,dc=com", 
"uid=jack,ou=People,dc=foo,dc=com"],
"not-select":["uid=tom,ou=People,dc=foo,dc=com"],<br>|}
\begin{array}{ccc} \end{array}},
```
In the following sections explain each field of LIC in detail.

#### **ldap-service**

The ldap-service element contains everything related to the LDAP/AD service.

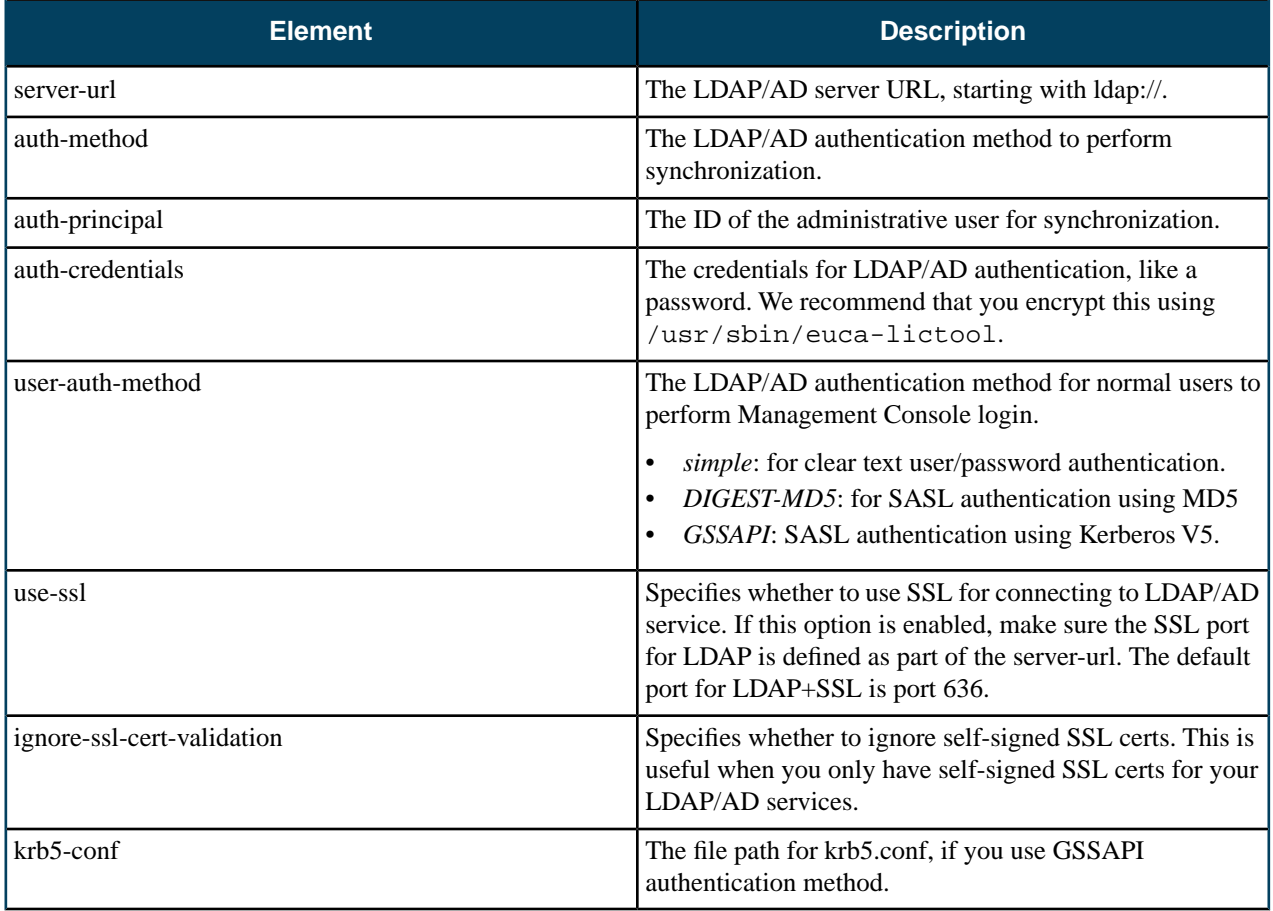

## **sync**

The sync element contains elements for controlling synchronization.

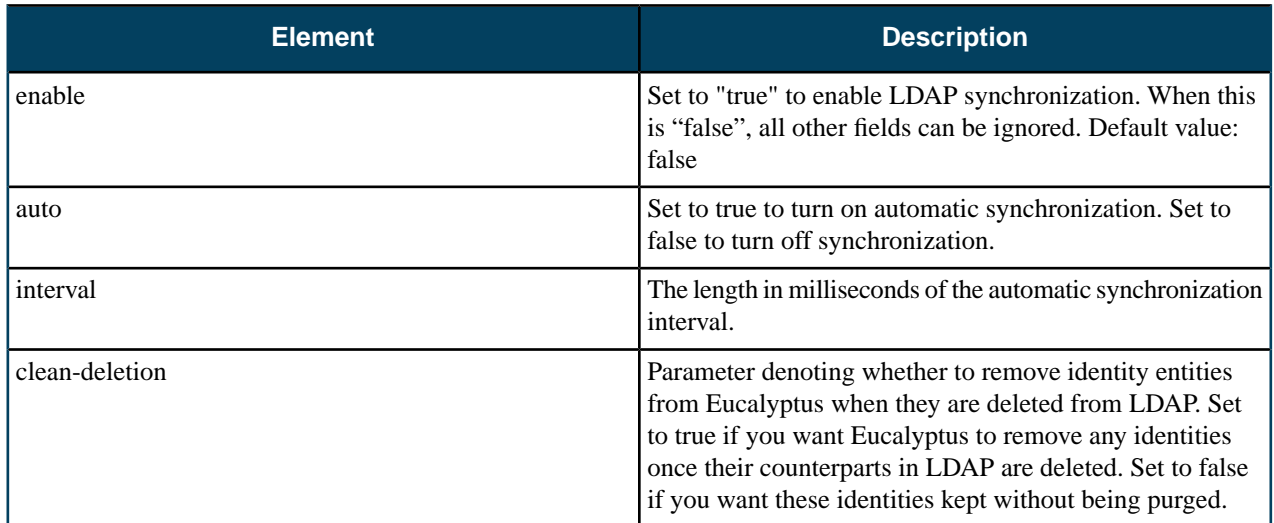

#### **accounting-groups**

This section uses a special group in LDAP/AD to designate accounts in the Eucalyptus "accounting group." The accounting group takes normal LDAP/AD groups as members, i.e., they are groups of groups.

The accounting group's name becomes the account name in Eucalyptus. The member groups become Eucalyptus groups in that account. And the users of all those groups become Eucalyptus users within that account and corresponding Eucalyptus groups.

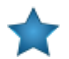

**Important:** If you use accounting-groups, remove the groups-partition section. These two sections are mutually exclusive.

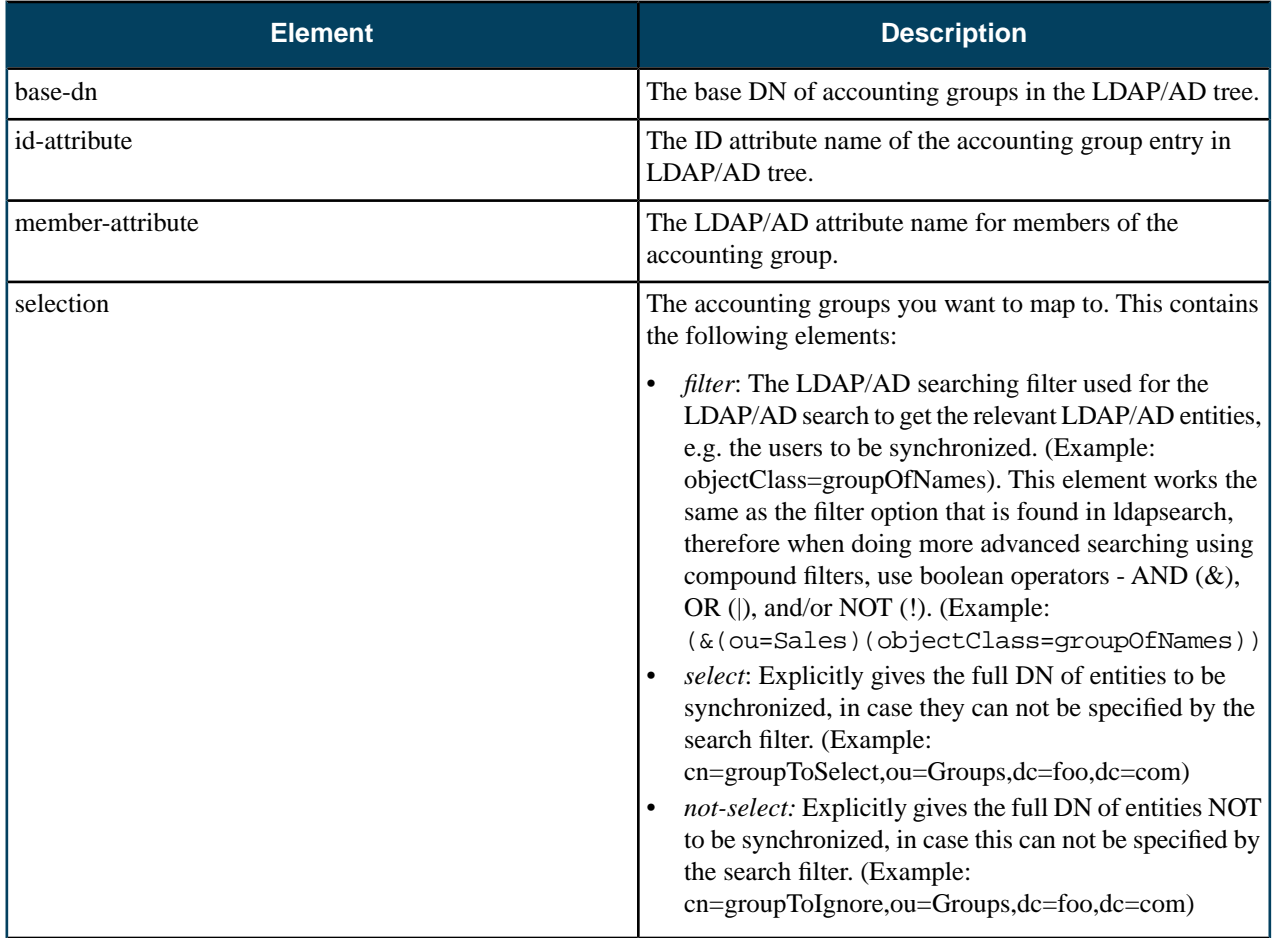

#### **groups-partition**

Like accounting-groups, groups-partition specifies how to map LDAP/AD groups to Eucalyptus accounts. However, in this section you to manually specify which LDAP/AD groups you want to map to Eucalyptus accounts.

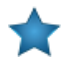

**Important:** If you use groups-partition, remove the accounting-groups section. These two sections are mutually exclusive.

The Eucalyptus accounts are created by partitioning LDAP/AD groups. Each partition composes an Eucalyptus account. So all the groups within the partition become Eucalyptus groups within that account. All the users of those groups will become Eucalyptus users within that account and the corresponding Eucalyptus groups.

This section requires that you specify one partition at a time, using a list of JSON key-value pairs. For each entry, the key is the account name to be mapped and the value is a list of names of LDAP/AD groups to be mapped into the account. For example:

```
"groups-partition": {
 "salesmarketing": ["sales", "marketing"],
           "devsupport": ["engineering", "support"],
|}<br>|}
                                                   \frac{1}{2}
```
Here salesmarketing and devsupport are names for the groups partition and are used as the corresponding Eucalyptus account names.

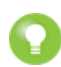

**Tip:** If you use groups-partition, remove the accounting-groups section. These two sections are mutually exclusive.

#### **groups**

The groups element specifies how to map LDAP/AD groups to Eucalyptus groups. It contains the elements listed in the following table. The meanings are similar to those in accounting-groups element.

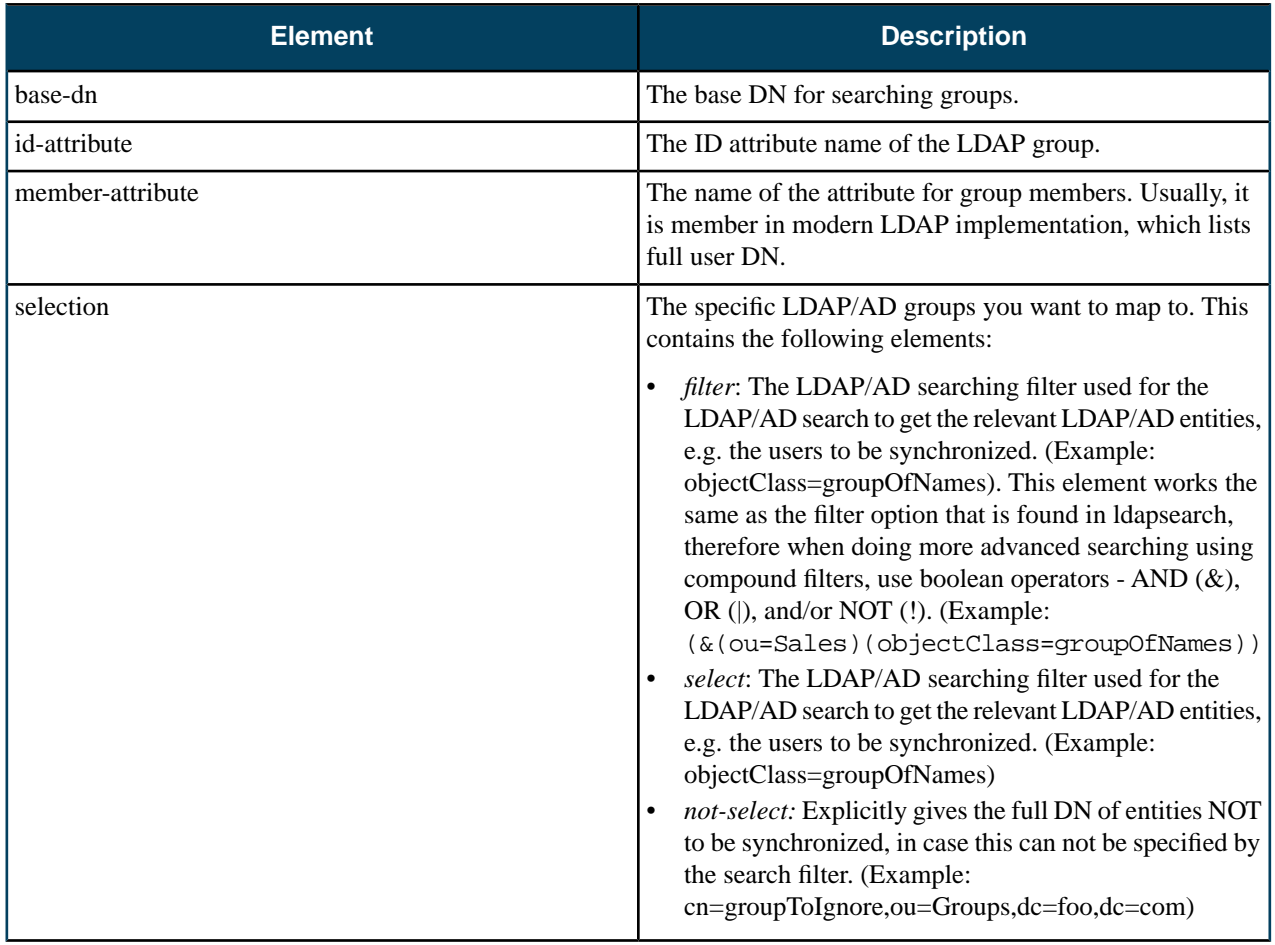

#### **users**

Explicitly gives the full DN of entities NOT to be synchronized, in case this can not be specified by the search filter.

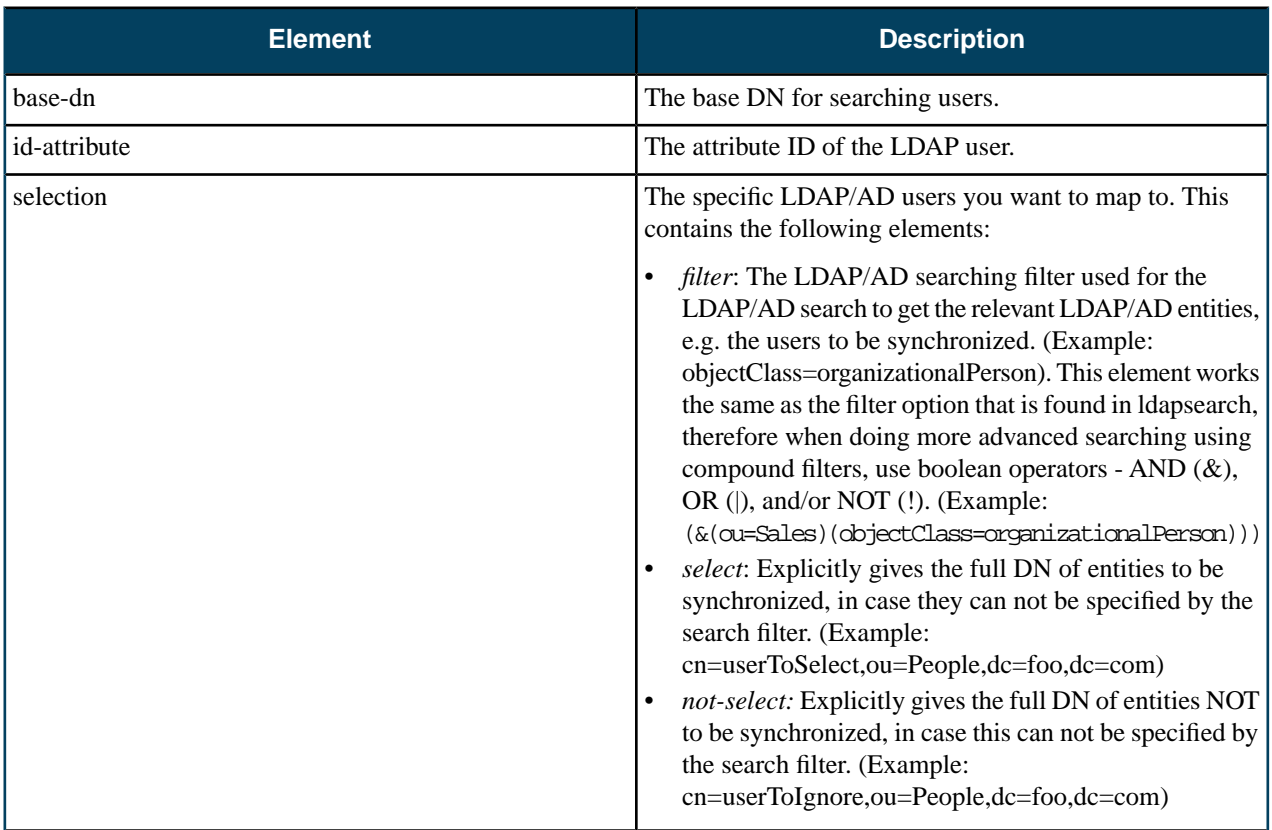

#### **Synchronization Process**

This topic explains what happens to start the synchronization process and what the synchronization process does.

The synchronization always starts when the following happens:

- You manually upload a LDAP/AD Integration Configuration (LIC) file. Every new or updated LIC upload triggers a new synchronization.
- If the automatic synchronization is enabled, a synchronization is started when the timer goes off.

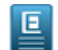

**Note:** Eucalyptus does not allow concurrent synchronization. If you trigger synchronization more than once within a short time period, Eucalyptus only allows the first one.

During a synchronization, everything specified by an LIC in the LDAP/AD tree will be downloaded into Eucalyptus' internal database. Each synchronization is a merging process of the information already in the database and the information from LDAP/AD. There are three cases for each entity: user, group or account:

- If an entity from LDAP/AD is not in Eucalyptus, a new one is created in the database.
- If an entity from LDAP/AD is already in Eucalyptus, the Eucalyptus version is updated. For example, if a user's info attributes are changed, those changes are downloaded and updated.
- If an entity in Eucalyptus is missing from LDAP/AD, it will be removed from the database if the clean-deletion option in LIC is set to true. Otherwise, it will be left in the database.

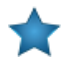

**Important:** If clean-deletion is set to true, the removed entities in Eucalyptus will be lost forever, along with all its permissions and credentials. The resources associated with the entity will be left untouched. It is system administrator's job to recycle these resources.

# **Access Tasks**

This section provides details about the tasks you perform using policies and identities. The tasks you can perform are divided up into tasks for users, tasks for groups, and tasks for policies.

The following use cases detail work flows for common processes:

- *[Use Case: Create an Administrator](#page-56-0)*
- *[Use Case: Create a User](#page-58-0)*

You can perform the following access-related tasks listed in the following sections:

- Accounts:
	- *[Add an Account](#page-58-1)*
	- *Approve an Account*
	- *Reject an Account*
	- *[Rename an Account](#page-59-0)*
	- *[List Accounts](#page-59-1)*
	- *[Delete an Account](#page-59-2)*
- Groups:
	- *Create a Group*
	- *Add a Group Policy*
	- *Modify a Group*
	- *Add a User to a Group*
	- *Remove a User from a Group*
	- *List Groups*
	- *[List Policies for a Group](#page-60-0)*
	- *Delete a Group*
- Users:
	- *Add a User*
	- *Add a User to a Group*
	- *Create a Login Profile*
	- *Modify a User*
	- *List Users*
	- *Delete a User*
- Credentials:
	- *[Generating User Credentials](#page-62-0)*
	- *[Retrieving Existing User Credentials](#page-63-0)*
	- *[Uploading a Certificate](#page-63-1)*
	- *[Working with Administrator Credentials](#page-63-2)*
- <span id="page-56-0"></span>• Roles:
	- *[Launch an Instance with a Role](#page-64-0)*

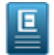

**Note:** To distinguish an IAM operation, run commands with --help and look for *iam* described in the --url option, which indicates the IAM service that the command is talking to.

# **Use Case: Create an Administrator**

This use case details tasks for creating an administrator. These tasks require that you have your account credentials for sending requests to Eucalyptus using the command line interface (CLI) tools.

To create an administrator account, perform the tasks that follows.

#### **Create an Admin Group**

Eucalyptus recommends using account credentials as little as possible. You can avoid using account credentials by creating a group of users with administrative privileges.

**1.** Create a group called administrators.

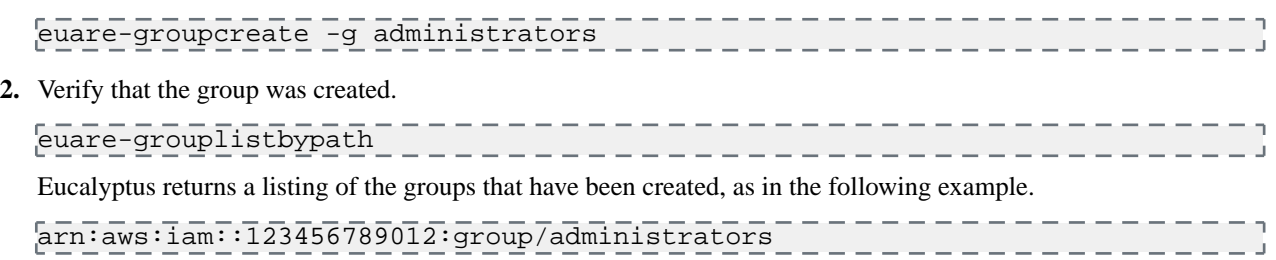

#### **Add a Policy to the Group**

Add a policy to the administrators group that allows its members to perform all actions in Eucalyptus.

Enter the following command to create a policy called admin-root that grants all actions on all resources to all users in the administrators group:

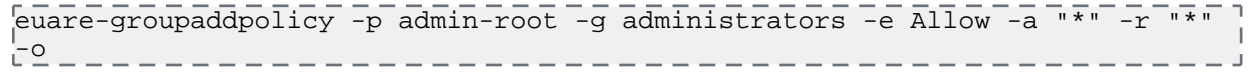

#### **Create an Administrative User**

Create a user for day-to-day administrative work and add that user to the administrators group.

**1.** Enter the following command to create an administrative user named alice:

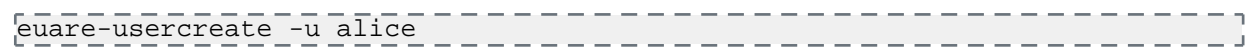

**2.** Add the new administrative user to the administrators group.

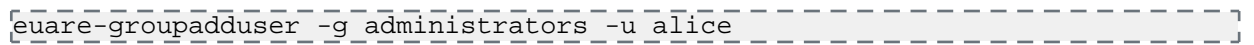

#### **Generate Administrative Credentials**

To start running commands as the new administrative user, you must create an access key for that user.

**1.** Enter the following command to generate an access key for the administrative user:

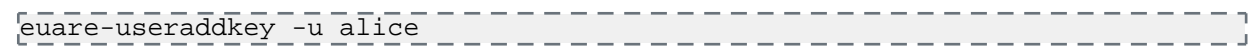

Eucalyptus returns the access key ID and the user's secret key.

**2.** Open the  $\sim$  /. eucarc file and replace your account credentials you just created, as in this example:

```
export EC2_ACCESS_KEY='WOKSEQRNM1LVIR702XVX1'
export EC2_SECRET_KEY='0SmLCQ8DAZPKoaC7oJYcRMfeDUgGbiSVv1ip5WaH'
```
- **3.** Save and close the file.
- **4.** Open the  $\sim$  / . iamrc file and replace your account credentials, as in this example:

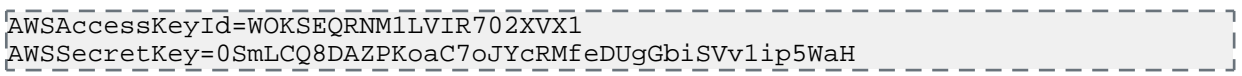

- **5.** Save and close the file.
- **6.** Switch euca2ools over to using the new credentials.

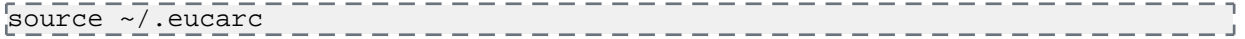

# <span id="page-58-0"></span>**Use Case: Create a User**

This use case details tasks needed to create a user with limited access.

#### **Create a Group**

We recommend that you apply permissions to groups, not users. In this example, we will create a group for users with limited access.

**1.** Enter the following command to create a group for users who will be allowed create snapshots of volumes in Eucalyptus.

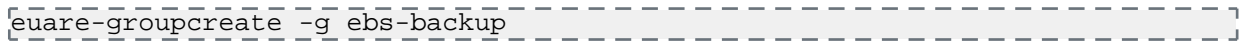

**2.** Open an editor and enter the following JSON policy:

```
∫<br>∣
 "Statement": [
\frac{1}{1} {
|<br>| "Action": [
 "ec2:CreateSnapshot"
\frac{1}{1}, \frac{1}{1},
|<br>| Effect": "Allow",
 "Resource": "*"
\begin{matrix} \cdot & \cdot & \cdot \\ \cdot & \cdot & \cdot \end{matrix}\vert 1
}
```
- **3.** Save and close the file.
- **4.** Enter the following to add the new policy name allow-snapshot and the JSON policy file to the ebs-backup group:

```
euare-groupuploadpolicy -g ebs-backup -p allow-snapshot -f allow-snapshot.json
```
#### **Create the User**

Create the user for the group with limited access.

Enter the following command to create the user sam in the group ebs-backup and generate a new key pair for the user:

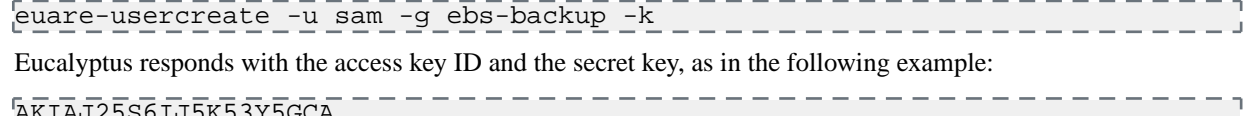

```
AKIAJ25S6IJ5K53Y5GCA
QLKyiCpfjWAvlo9pWqWCbuGB9L3T61w7nYYF057l
```
#### **Accounts**

<span id="page-58-1"></span>Accounts are the primary unit for resource usage accounting. Each account is a separate name space and is identified by its UUID (Universal Unique Identifier).

Tasks performed at the account level can only be done by the users in the **eucalyptus** account.

#### **Add an Account**

To add an account perform the steps listed in this topic.

To add a new account:

Enter the following command:

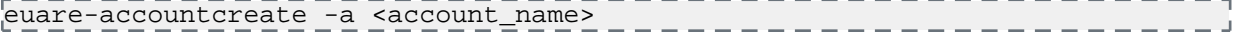

------------

Eucalyptus returns the account name and its ID, as in this example:

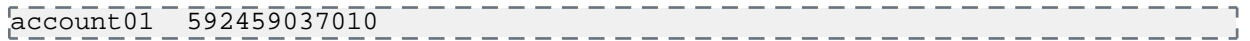

#### <span id="page-59-0"></span>**Rename an Account**

To rename an account perform the steps listed in this topic.

To change an account's name:

Enter the following command:

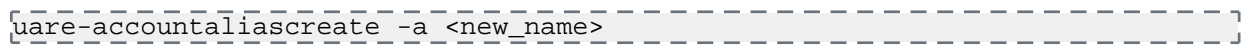

#### <span id="page-59-1"></span>**List Accounts**

To list accounts perform the steps in this topic.

Use the euare-accountlist command to list all the accounts in an account or to list all the users with a particular path prefix. The output lists the ARN for each resulting user.

<span id="page-59-2"></span>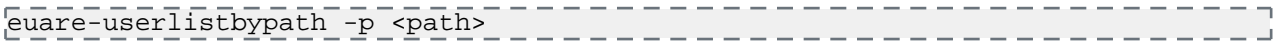

#### **Delete an Account**

To delete an account perform the steps listed in this topic.

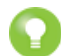

**Tip:** If there are resources tied to the account that you delete, the resources remain. We recommend that you delete these resources first.

Enter the following command:

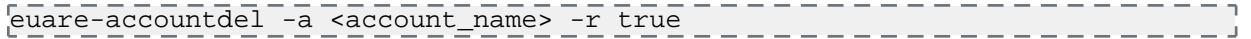

Use the  $-r$  option set to  $true$  to delete the account recursively. You don't have to use this option if have already deleted users, keys, and passwords in this account.

Eucalyptus does not return any message.

#### **Groups**

Groups are used to share resource access authorizations among a set of users within an account. Users can belong to multiple groups.

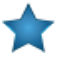

**Important:** A group in the context of access is not the same as a security group.

This section details tasks that can be performed on groups.

#### **Create a Group**

To create a group perform the steps listed in this topic.

Enter the following command:

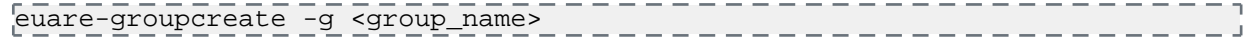

Eucalyptus does not return anything.

#### **Add a Group Policy**

To add a group policy perform the steps listed in this topic.

Enter the following command:

```
euare-groupaddpolicy -g <group_name> -p <policy_name> -e <effect> -a
     <actions> -o
```
The optional -o parameter tells Eucalyptus to return the JSON policy, as in this example:

```
{"Version":"2008-10-17","Statement":[{"Effect":"Allow", 
"Action":["ec2:RunInstances"], "Resource":["*"]}]}
```
#### **Modify a Group**

To modify a group perform the steps listed in this topic.

Modifying a group is similar to a "move" operation. Whoever wants to modify the group must have permission to do it on both sides of the move. That is, you need permission to remove the group from its current path or name, and put that group in the new path or name.

For example, if a group changes from one area in a company to another, you can change the group's path from /area\_abc/ to /area\_efg/. You need permission to remove the group from /area\_abc/. You also need permission to put the group into /area\_efg/. This means you need permission to call UpdateGroup on both arn:aws:iam::123456789012:group/area\_abc/\* and arn:aws:iam::123456789012:group/area\_efg/\*.

**1.** Enter the following command to modify the group's name:

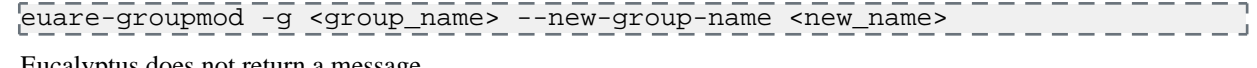

Eucalyptus does not return a message.

**2.** Enter the following command to modify a group's path:

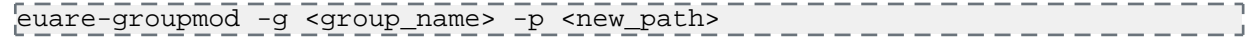

Eucalyptus does not return a message.

#### **Remove a User from a Group**

To remove a user from a group perform the steps listed in this topic.

Enter the following command:

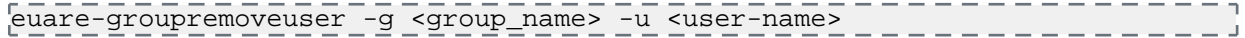

#### **List Groups**

To list groups perform the steps listed in this topic.

Enter the following command:

euare-grouplistbypath

<span id="page-60-0"></span>Eucalyptus returns a list of paths followed by the ARNs for the groups in each path. For example:

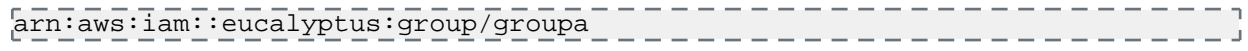

#### **List Policies for a Group**

To list policies for a group perform the steps listed in this topic.

Enter the following command:

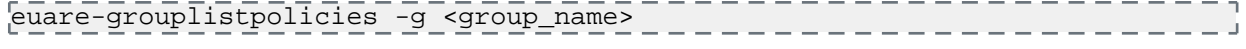

Eucalyptus returns a listing of all policies associated with the group.

#### **Delete a Group**

To delete a group perform the steps listed in this topic.

When you delete a group, you have to remove users from the group and delete any policies from the group. You can do this with one command, using the euare-groupdel command with the  $-r$  option. Or you can follow the following steps to specify who and what you want to delete.

**1.** Individually remove all users from the group.

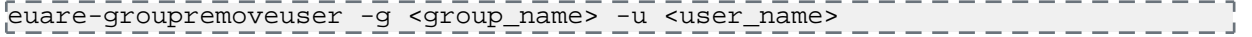

**2.** Delete the policies attached to the group.

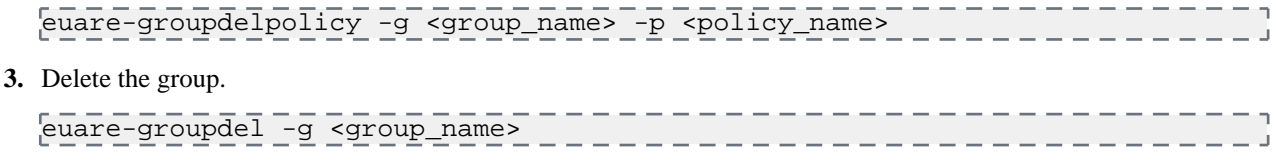

The group is now deleted.

#### **Users**

Users are subsets of accounts and are added to accounts by an appropriately credentialed administrator. While the term **user** typically refers to a specific person, in Eucalyptus, a **user** is defined by a specific set of credentials generated to enable access to a given account. Each set of user credentials is valid for accessing only the account for which they were created. Thus a user only has access to one account within a Eucalyptus system. If an individual person wishes to have access to more than one account within a Eucalyptus system, a separate set of credentials must be generated (in effect a new 'user') for each account (though the same username and password can be used for different accounts).

When you need to add a new user to your Eucalyptus cloud, you'll go through the following process:

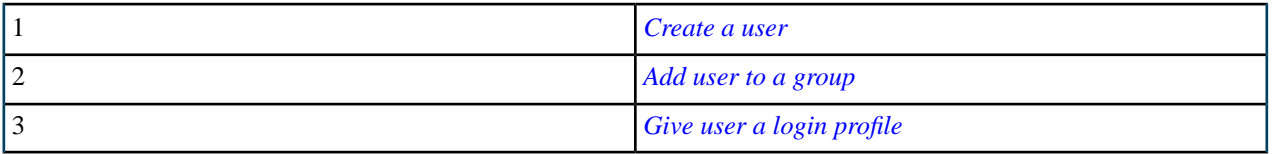

#### **Add a User**

To add a user, perform the steps in this topic.

Enter the following command

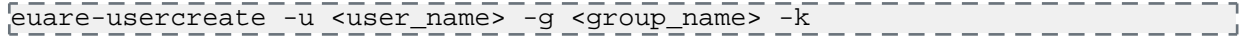

Eucalyptus does not return a response.

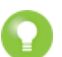

**Tip:** If you include the  $-v$  parameter, Eucalyptus returns a response that includes the user's ARN and GUID.

#### **Add a User to a Group**

To add a user to a group perform the steps listed in this topic.

Enter the following command:

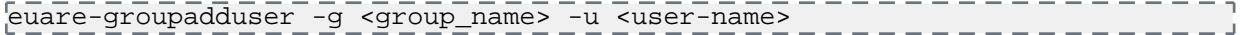

#### **Create a Login Profile**

To create a login profile, perform the tasks in this topic.

Enter the following command:

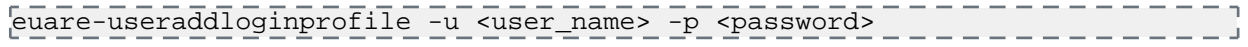

Eucalyptus does not return a response.

#### **Modify a User**

Modifying a user is similar to a "move" operation. To modify a user, you need permission to remove the user from the current path or name, and put that user in the new path or name.

For example, if a user changes from one team in a company to another, you can change the user's path from  $\ell$  team abc $\ell$ to /team\_efg/. You need permission to remove the user from /team\_abc/. You also need permission to put the user into /team\_efg/. This means you need permission to call UpdateUser on both

```
arn:aws:iam::123456789012:user/team_abc/* and
arn:aws:iam::123456789012:user/team_efg/*.
```
To rename a user:

**1.** Enter the following command to rename a user:

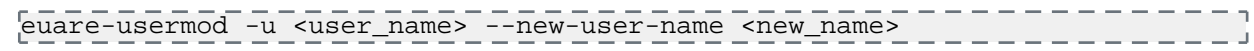

Eucalyptus does not return a message.

**2.** Enter the following command:

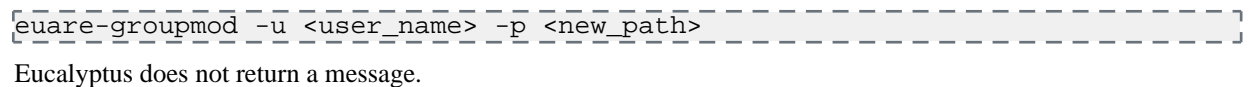

#### **List Users**

To list users within a path, perform the steps in this topic.

Use the euare-userlistbypath command to list all the users in an account or to list all the users with a particular path prefix. The output lists the ARN for each resulting user.

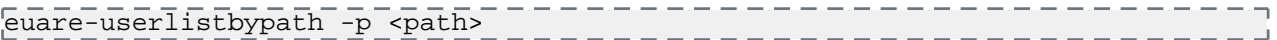

#### **Delete a User**

To delete a user, perform the tasks in this topic.

Enter the following command

```
euare-userdel -u <user_name>
                       _____________________________
```
Eucalyptus does not return a response.

## **Credentials**

Eucalyptus uses different types of credentials for both user and administrative functions. Besides the login and password used for accessing the Eucalyptus Administrator Console, Eucalyptus uses an SSH keypair and an X.509 certificate to control access to instances and to Eucalyptus system functions using the command line tools. This section discusses the various types of credentials and how to use them.

- <span id="page-62-1"></span>• *[Working with User Credentials](#page-62-1)*
- *[Working with Administrator Credentials](#page-63-2)*

#### **Working with User Credentials**

<span id="page-62-0"></span>This section describes how to create new user credentials and retrieve existing user credentials.

- *[Generating User Credentials](#page-62-0)*
- *[Retrieving Existing User Credentials](#page-63-0)*
- *[Uploading a Certificate](#page-63-1)*

#### **Generating User Credentials**

The first time you get credentials using the euca\_conf command, a new secret access key is generated. On each subsequent request to get credentials, an existing active secret key is returned. You can also generate new keys using the euare-useraddkey command.

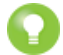

**Tip:** Eucalyptus creates a new private key and X.509 certificate pair each time you request a user's credentials using euca\_conf.

• To generate a new key for a user by an account administrator, enter the following

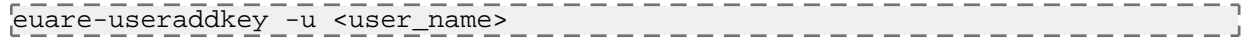

To generate a private key and an  $X.509$  certificate pair, enter the following:

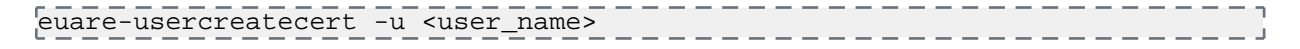

#### <span id="page-63-0"></span>**Retrieving Existing User Credentials**

When you retrieve existing credentials, Eucalyptus returns a zip file that contains keys, certificates, a bash script, and several other required files. To use these credentials with such CLI tools as euca2ools or ec2-tools, unzip the zip file to a directory of your choice.

• An administrator with a root access to the machine on which CLC is installed can get credentials using euca\_conf CLI tool on that machine.

```
/usr/sbin/euca_conf --cred-account <account> --cred-user <user_name>
 --get-credentials <filename>.zip
```
Where <account> and <user\_name> are the names of the account and the user whose credentials are retrieved.

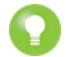

**Tip:** You can omit the --cred-account and --cred-user options when you get credentials for the **admin** user of the **eucalyptus** account.

• A user can get his or her credentials by logging in into the Eucalyptus Administrator Console and clicking **Download new credentials** in the drop-down menu at the top of the screen. This will result in a download of a zip file.

In the following example we download the credentials zip file to  $\sim$  /. euca, then change access permissions, as shown:

```
--------------
m<sub>k</sub>dir <math>\frac{1}{2}</math> , eucacd ~/.euca
unzip <filepath>/<creds_zipfile>.zip
chmod 0700 \sim /.euca
chmod 0600 *
                          ____________________
```
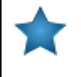

**Important:** The zip file with credentials contains security-sensitive information. We recommend that you remove or read- and write-protect the file from other users after unzipping.

<span id="page-63-1"></span>Alternatively, you can view and copy your access keys and X.509 certificates from the Eucalyptus Administrator Console after logging in, using the Navigation menu.

#### **Uploading a Certificate**

<span id="page-63-2"></span>To upload a certificate provided by a user:

Enter the following command:

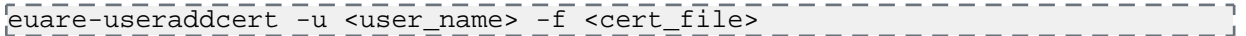

#### **Working with Administrator Credentials**

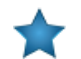

**Important:** When you run the following command, you are requesting a new X.509 and a corresponding private key. You cannot retrieve an existing private key.

To generate a set of credentials:

- **1.** Log in to the CLC.
- **2.** Get administrator credentials and source eucarc:

```
/usr/sbin/euca_conf --get-credentials admin.zip
unzip admin.zip
chmod 0600 *source eucarc
```
# **Synchronize LDAP/AD**

To start an LDAP/AD synchronization:

- **1.** Create an LDAP/AD Integration Configuration (LIC) file to specify all the details about the LDAP/AD synchronization.
- **2.** Upload the LIC file to Eucalyptus using euca-modify-property.

### **Start a LIC File**

To start a LIC file perform the steps listed in this topic.

The LIC is a file in JSON format, specifying everything Eucalyptus needs to know about how to synchronize with an LDAP or AD service. Eucalyptus provides a LIC template at

 $$$ {EUCALYPTUS}/usr/share/eucalyptus/lic template. This template shows all the fields of the LIC, and provides detailed documentation and example values for each field.

To start a LIC file:

Enter the following command:

/usr/sbin/euca-lictool --password secret --out example.lic

The above command invokes the LIC tool to create a template LIC and fill in the encrypted password for authenticating to LDAP/AD service (i.e. the password of the administrative user for accessing the LDAP/AD during synchronization). The LIC tool's primary functions are to encrypt the LDAP/AD password and to generate the starting LIC template. The usage of the LIC tool shows different ways to invoke the command.

Once you have the LIC template, you can fill in the details by editing the \*.lic file using a text editor. Each top level entity specifies one aspect of the LDAP/AD synchronization.

#### **Upload a New LIC File**

To upload a new LIC file perform the steps listed in this topic.

To upload a new LIC file:

Enter the following:

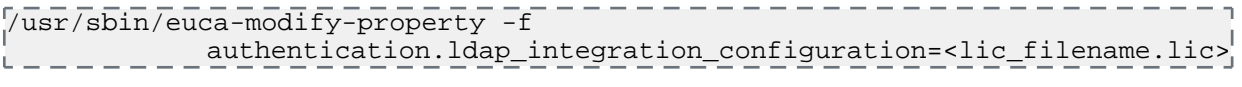

This triggers a new synchronization using the uploaded LIC file.

## **Roles**

A *role* is a mechanism that allows applications to request temporary security credentials on a user or application's behalf.

<span id="page-64-0"></span>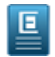

**Note:** Eucalyptus roles are managed through the Eucalyptus Euare service, which is compatible with Amazon's Identity and Access Management service. For more information on IAM and roles, see the *[Amazon IAM User](http://docs.aws.amazon.com/IAM/latest/UserGuide/WorkingWithRoles.html) [Guide](http://docs.aws.amazon.com/IAM/latest/UserGuide/WorkingWithRoles.html)*.

#### **Launch an Instance with a Role**

To create a role for a Eucalyptus instance, you must first create a trust policy that you can use for it. **Create Trust Policy**

You can create trust policies in two ways:

- a file method
- a command line method

*Create trust policy using a file*

**1.** Create a trust policy file with the contents below and save it in a text file called role-trust-policy.json:

```
{
   "Version": "2012-10-17",
   "Statement": [
```

```
 {
          "Effect": "Allow",
          "Principal": { "Service": "ec2.amazonaws.com"},
"Action": "sts:AssumeRole"
\begin{matrix} \cdot & \cdot \\ \cdot & \cdot \end{matrix} ]
}
```
**2.** Create the role using the euare-rolecreate command, specifying the trust policy file that was previously created:

```
# euare-rolecreate --role-name describe-instances -f role-trust-policy.json
# euare-rolelistbypath
arn:aws:iam::408396244283:role/describe-instances
```
**3.** Proceed with applying an access policy to a role.

#### *Create trust policy using the command line*

The other way to create the role is to use the command line options to specify the trust policy:

**1.** Issue the following string on the command line:

```
# euare-rolecreate --role-name describe-instances --service 
http://compute.acme.eucalyptus-systems.com:8773/
# euare-rolelistbypath 
arn:aws:iam::408396244283:role/describe-instances
```
**2.** Proceed with applying an access policy to a role.

Create and apply an access policy to a role

回

**1.** Create a policy and save it in a text file with a . json extension. The following example shows a policy that allows listing the contents of an S3 bucket called "mybucket":

```
{
 "Statement": [
       \{ "Action": [
               "s3:ListBucket"
           ],
           "Effect": "Allow",
           "Resource": "arn:aws:s3:::mybucket"
\begin{array}{ccc} \begin{array}{ccc} \end{array} & \end{array} ]
}
```
**Note:** For more information on policies, see *[Policy Overview](#page-41-0)*.

**2.** Apply the access policy to the role using the euare-roleuploadpolicy command, passing in the filename of the policy you created in the previous step:

```
euare-roleuploadpolicy --role-name mytestrole --policy-name s3-list-bucket
--policy-document my-test-policy.json
```
#### **Use a Role with an Instance Application**

You can use the AWS Java SDK to programmatically perform IAM role-related operations in your Eucalyptus cloud. This example shows how to use the AWS SDK to retrieve the credentials for the IAM role associated with the Eucalyptus instance.

**1.** The following program lists the contents of the bucket "my-test-bucket" using the credentials stored in the Java system properties:

```
import com.amazonaws.auth.*;
import com.amazonaws.AmazonClientException;
import com.amazonaws.AmazonServiceException;
import com.amazonaws.auth.AWSCredentialsProvider;
import com.amazonaws.auth.ClasspathPropertiesFileCredentialsProvider;
import com.amazonaws.services.ec2.AmazonEC2;
import com.amazonaws.services.ec2.AmazonEC2Client;
import com.amazonaws.services.s3.*;
import com.amazonaws.services.s3.model.*;
public class MyTestApp {
      static AmazonEC2 ec2;
      static AmazonS3 s3;
      private static void init() throws Exception {
            AWSCredentialsProvider credentials = new 
ClasspathPropertiesFileCredentialsProvider();
            s3 = new AmazonS3Client(credentials);
            s3.setEndpoint("http://128.0.0.1:8773/services/Walrus");
       }
      public static void main(String[] args) throws Exception {
            init();
            try {
                 String bucketName = "my-test-bucket"; 
                 System.out.println("Listing bucket " + bucketName + ":");
                 ListObjectsRequest listObjectsRequest = new 
ListObjectsRequest(bucketName, "", "", "", 200);
                 ObjectListing bucketList;
                 do {
                       bucketList = s3.listObjects(listObjectsRequest);
                       for (S3ObjectSummary objectInfo :
                                 bucketList.getObjectSummaries()) {
                           System.out.println(" - " + objectInfo.getKey() + "
                                        "(size = " + objectInfo.getSize() +
                                        ")");
}<br>}<br>}
                       listObjectsRequest.setMarker(bucketList.getNextMarker());
                 } while (bucketList.isTruncated());
            } catch (AmazonServiceException eucaServiceException ) {
                 System.out.println("Exception: " + 
eucaServiceException.getMessage());
                 System.out.println("Status Code: " + 
eucaServiceException.getStatusCode());
                 System.out.println("Error Code: " + 
eucaServiceException.getErrorCode());
                 System.out.println("Request ID: " + 
eucaServiceException.getRequestId());
            } catch (AmazonClientException eucaClientException) {
                 System.out.println("Error Message: " + 
eucaClientException.getMessage());
\begin{array}{ccc} \begin{array}{ccc} \end{array} & \begin{array}{ccc} \end{array} & \begin{array}{ System.out.println("===== FINISHED =====");
\begin{array}{ccc} \begin{array}{ccc} \end{array} & \end{array}
```
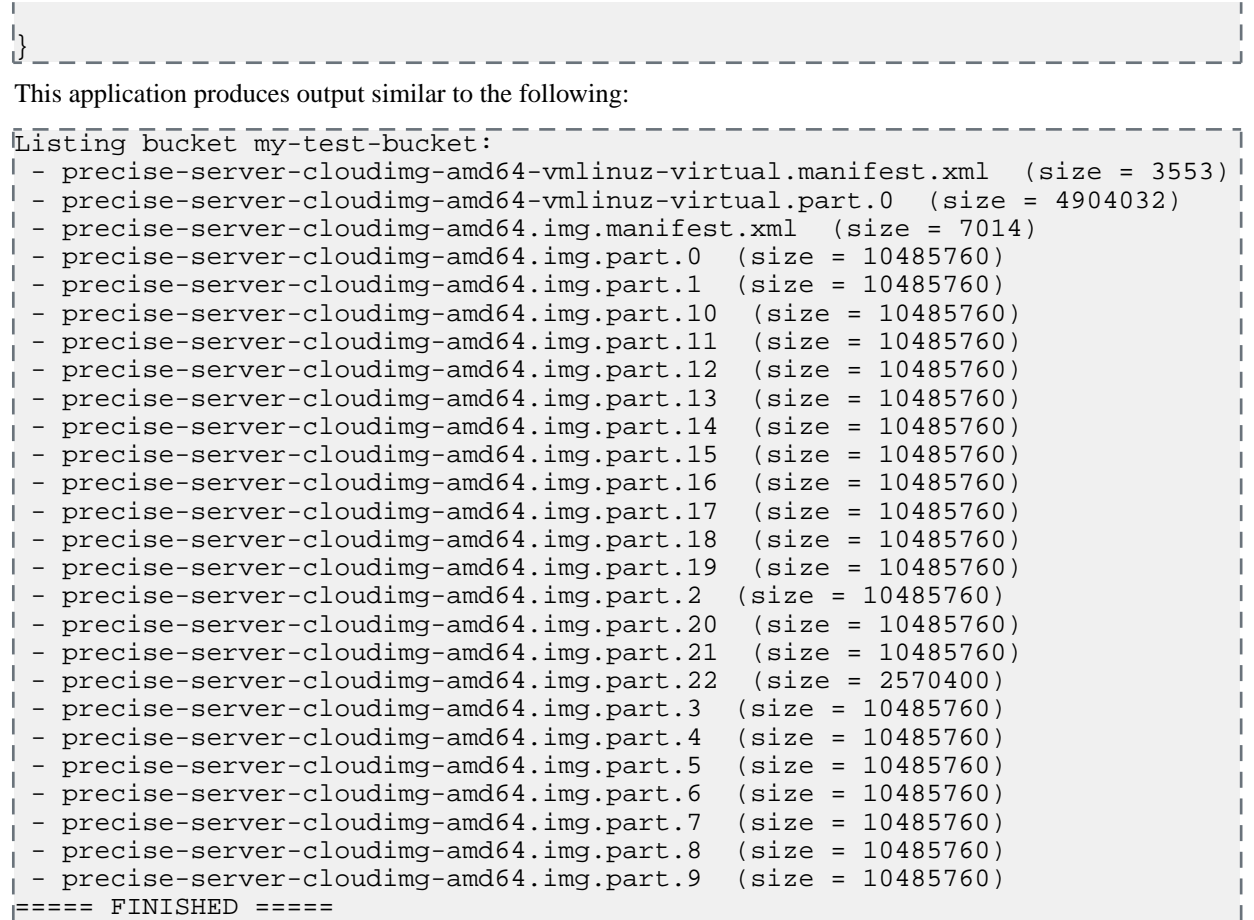

The problem with this approach is that the credentials are hardcoded into the application - this makes them less secure, and makes the application more difficult to maintain. Using IAM roles is a more secure and easier way to manage credentials for applications that run on Eucalyptus cloud instances.

**2.** Create a role with a policy that allows an instance to list the contents of a specific bucket, and then launch an instance with that role (for an example, see *[Launch an Instance with a Role](#page-64-0)*. An example policy that allows listing of a specific bucket will look similar to the following:

```
∫<br>∣
     "Statement": [
 {
           "Action": [
              "s3:ListBucket"
           ],
           "Effect": "Allow",
           "Resource": "arn:aws:s3:::my-test-bucket"
\begin{array}{ccc} \begin{array}{ccc} \end{array} & \end{array} ]
}
```
**3.** The following line of code retrieves the credentials that are stored in the application's credentials profile:

```
AWSCredentialsProvider credentials = new
ClasspathPropertiesFileCredentialsProvider();
```
To use the role-based credentials associated with the instance, replace that line of code with the following:

AWSCredentialsProvider credentials = new InstanceProfileCredentialsProvider();

The program now looks like this:

```
import com.amazonaws.auth.*;
import com.amazonaws.AmazonClientException;
import com.amazonaws.AmazonServiceException;
import com.amazonaws.auth.AWSCredentialsProvider;
import com.amazonaws.auth.ClasspathPropertiesFileCredentialsProvider;
import com.amazonaws.services.ec2.AmazonEC2;
import com.amazonaws.services.ec2.AmazonEC2Client;
import com.amazonaws.services.s3.*;
import com.amazonaws.services.s3.model.*;
public class MyTestApp {
      static AmazonEC2 ec2;
      static AmazonS3 s3;
      private static void init() throws Exception {
            AWSCredentialsProvider credentials = new 
InstanceProfileCredentialsProvider();
            s3 = new AmazonS3Client(credentials);
            s3.setEndpoint("http://128.0.0.1:8773/services/Walrus");
       }
      public static void main(String[] args) throws Exception {
            init();
            try {
                 String bucketName = "my-test-bucket";
                 System.out.println("Listing bucket " + bucketName + ":");
                 ListObjectsRequest listObjectsRequest = new 
ListObjectsRequest(bucketName, "", "", "", 200);
                 ObjectListing bucketList;
                 do {
                       bucketList = s3.listObjects(listObjectsRequest);
                       for (S3ObjectSummary objectInfo :
                                 bucketList.getObjectSummaries()) {
                           System.out.println(" - " + objectInfo.getKey() + "
                                       "(size = " + objectInfo.getSize() +
                                        ")");
}<br>}<br>}
                       listObjectsRequest.setMarker(bucketList.getNextMarker());
                 } while (bucketList.isTruncated());
            } catch (AmazonServiceException eucaServiceException ) {
                 System.out.println("Exception: " + 
eucaServiceException.getMessage());
                 System.out.println("Status Code: " + 
eucaServiceException.getStatusCode());
                 System.out.println("Error Code: " + 
eucaServiceException.getErrorCode());
                 System.out.println("Request ID: " + 
eucaServiceException.getRequestId());
            } catch (AmazonClientException eucaClientException) {
                 System.out.println("Error Message: " + 
eucaClientException.getMessage());
\begin{array}{ccc} \begin{array}{ccc} \end{array} & \begin{array}{ccc} \end{array} & \begin{array}{ System.out.println("===== FINISHED =====");
\begin{array}{ccc} \begin{array}{ccc} \end{array} & \end{array}
```
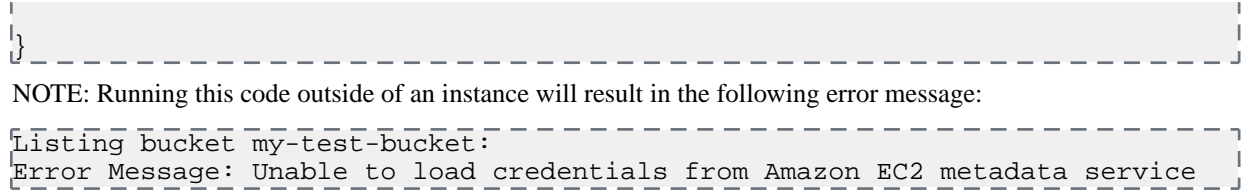

When the application is running on an instance that was launched with the role you created, the credentials for the role assigned to the instance will be retrieved from the Instance Metadata Service.

# **Manage Resources**

This section includes tasks to help you manage your users' cloud resources.

# **Manage Compute Resources**

To manage compute resources on a Eucalyptus cloud, use the verbose option in any euca-describe-\* command.

The following are some examples you can use to view various compute resources. For more information about compute commands, see *EC2-Compatible Commands*.

• To see all instances running on your cloud, enter the following command:

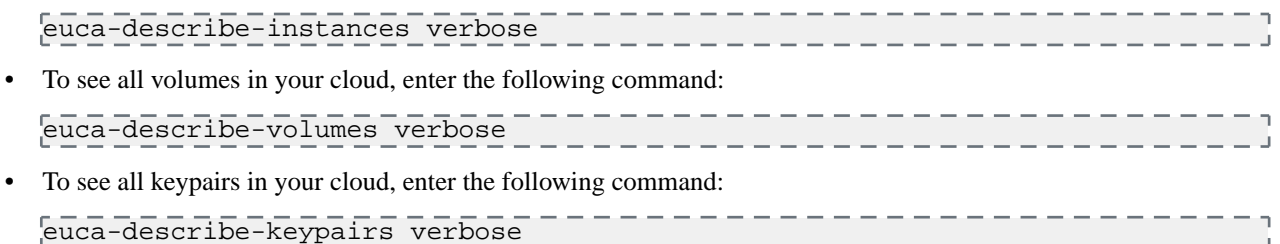

# **Manage Walrus Resources**

This topic explains Walrus resources.

- **Bucket ACLs:** Access Control Lists (ACLs) allow an account to explicitly grant access to a bucket or object to another account. ACLs only work between accounts, not IAM users. You specify accounts with the CanonicalID or the email address associated with the account (for Eucalyptus this is the email of the account admin).
- **IAM Policies:** These are set by the admin of an account to control the access of users within that specific account. This is how an admin controls what users in that specific account are allowed to do. Policies can specify allow/deny on specific S3 operations (e.g. s3:GetObject, or s3:PutObject). IAM policies are set by sending the policy to the IAM (Euare) endpoint, not S3 (Walrus).
- **Bucket Policies:** These are IAM-like policies set by the bucket owner are not supported in Eucalyptus.

For more information about bucket ACLs, go to *[Access Control List \(ACL\) Overview](http://docs.aws.amazon.com/AmazonS3/latest/dev/ACLOverview.html)* and *[Managing ACLs Using the](http://docs.aws.amazon.com/AmazonS3/latest/dev/acl-using-rest-api.html) [REST API](http://docs.aws.amazon.com/AmazonS3/latest/dev/acl-using-rest-api.html)*.

For more information about IAM policies, go to *[Using IAM Policies](http://docs.aws.amazon.com/AmazonS3/latest/dev/UsingIAMPolicies.html)*.

# **Manage IAM Resources**

To manage Euare (IAM) resources on your Eucalyptus cloud, use the  $--$ as-account option with any euarecommand that describes, adds, deletes, or modifies resources. This option allows you to assume the role of the admin user for a given account. You can also use a policy to control and limit instances to specific availability zones.

The following are some examples. For more information about IAM commands, see *IAM-Compatible Commands*.

- To list all groups in an account, enter the following command: euare-grouplistbypath --as-account <account-name>
- To list all users in an account, enter the following command:

euare-userslistbypath --as-account <account-name>

- To delete the login profile of a user in an account, enter the following command: euare-userdelloginprofile --as-account <account-name> -u <user\_name>
- To modify the login profile of a user in an account, enter the following command:

```
euare-usermod --as-account <account-name> -u <user_name> -n
<new_user_name>
```
• To restrict an image to a specific availability zone, edit and attach this sample policy to a user:

```
{
            "Statement":[
                \left\{ \right. "Effect":"Allow",
                      "Action":"ec2:*",
                        "Resource":"*"
 \begin{array}{ccc} \begin{array}{ccc} \end{array} & \end{array}\begin{array}{ccc} \begin{array}{ccc} \end{array} & \begin{array}{ccc} \end{array} & \begin{array}{ccc} \end{array} & \begin{array}{ccc} \end{array} & \begin{array}{ccc} \end{array} & \begin{array}{ccc} \end{array} & \begin{array}{ccc} \end{array} "Effect": "Deny",
                      "Action": [ "ec2:*" ],
                      "Resource": "arn:aws:ec2:::availabilityzone/PARTI00",
                      "Condition": {
                           "ArnLike": {
                                "ec2:TargetImage": "arn:aws:ec2:*:*:image/emi-239D37F2"
 \begin{array}{ccc} \end{array}\begin{array}{ccc} \end{array} }
            ]
 \begin{array}{c} \begin{array}{c} \end{array} \end{array}
```
• To restrict a user to actions only within a specific availability zone, edit and attach this sample policy to a user:

```
{
                  "Version": "2012-10-17",
                  "Statement": [{
                          "Effect": "Allow",
                          "Action": [ "ec2:TerminateInstances" ],
                          "Resource": "*",
                          "Condition": {
                                  "StringEquals": {
                                          "ec2:AvailabilityZone": "PARTI00"
 \begin{array}{ccc} \begin{array}{ccc} \end{array} & \begin{array}{ccc} \end{array} & \begin{array}{\begin{matrix} \end{matrix} }]
  }
```
-------

• To deny actions at the account level, edit and attach this example policy to an account:

```
{
       "Statement": [ {
          "Effect": "Deny",
          "Action": [ "ec2:RunInstances" ],
          "Resource": "arn:aws:ec2:::availabilityzone/PARTI00",
          "Condition": {
                "ArnLike": {
                       "ec2:TargetImage": "arn:aws:ec2:*:*:image/emi-239D37F2"
\begin{array}{ccc} \end{array}\begin{array}{ccc} \begin{array}{ccc} \end{array} & & \end{array} } ]
\begin{array}{ccc} \end{array}
```
$- - - - - -$ 

# **Manage CloudWatch Resources**

To manage CloudWatch resources on a Eucalyptus cloud, use the verbose option in any euwatch- command that lists, deletes, modifies, or sets a CloudWatch resource.

The following are examples of what you can do with your CloudWatch resources. For more information about CloudWatch commands, see *CloudWatch-Compatible Commands*.

• To list all alarms for the cloud, run the following command:

```
euwatch-describe-alarms verbose
```
## **Manage ELB Resources**

To list and delete ELB resources on a Eucalyptus cloud, use the verbose option with any eulb-describe-\* command.

The following are some examples.

• To list all detailed configuration information for the load balancers in your cloud, run the following command:

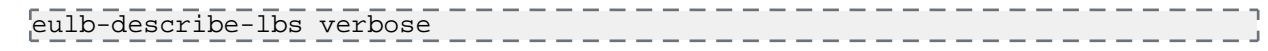

• To list the details of policies for all load balancers in your cloud, run the following command:

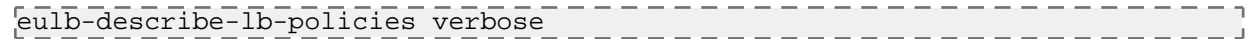

• To list meta information for all load balancer policies in your cloud, run the following command:

eulb-describe-lb-policy-types verbose

• To delete any load balancer or any load balancer resource on the cloud, instead of using the ELB name, use the DNS name. For example:

```
$ eulb-describe-lbs verbose
LOAD BALANCER MyLoadBalancer
MyLoadBalancer-961915002812.lb.foobar.eucalyptus-systems.com 
2013-10-30T03:02:53.39Z
$ eulb-delete-lb MyLoadBalancer-961915002812.lb.foobar.eucalyptus-systems.com
$ eulb-describe-lbs verbose
```
## **Manage Auto Scaling Resources**

You can list, delete, update, and suspend your Eucalyptus cloud's Autoscaling resources by passing the -show-long option with the keyword verbose with the appropriate euscale- command.

The followings are some examples you can use to act on your Auto Scaling resources. For more information about Auto Scaling commands, see *.*

• To show all launch configurations in your cloud, run the following command:

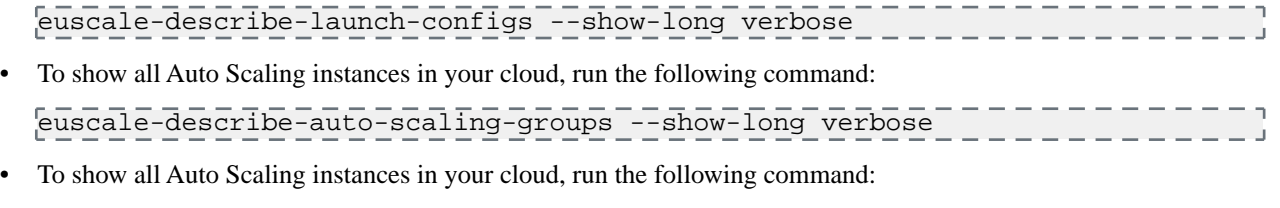

euscale-describe-auto-scaling-groups --show-long verbose

• To delete an Auto Scaling resource in your cloud, first get the ARN of the resource, as in this example:

```
----------
$ euscale-describe-launch-configs --show-long verbose
LAUNCH-CONFIG TestLaunchConfig emi-06663A57 m1.medium 
2013-10-30T22:52:39.392Z true
arn:aws:autoscaling::961915002812:launchConfiguration:5ac29caf-9aad-4bdb-b228-5f
ce841dc062:launchConfigurationName/TestLaunchConfig
```
Then run the following command with the ARN:

```
---------------
                                                           - - - - - - -euscale-delete-launch-config
arn:aws:autoscaling::961915002812:launchConfiguration:5ac29caf-9aad-4bdb-b228-5f
ce841dc062:launchConfigurationName/TestLaunchConfig
                                                                   -1
```
# **Manage Security**

This section details concepts and tasks required to secure your cloud.

# **Security Overview**

This topic is intended for people who are currently using Eucalyptus and who want to harden the cloud and underlying configuration.

This topic covers available controls and best practices for securing your Eucalyptus cloud. Cloud security depends on security across many layers of infrastructure and technology:

- Security of the physical infrastructure and hosts
- Security of the virtual infrastructure
- Security of instances
- Security of storage and data
- Security of users and accounts

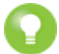

**Tip:** For information about securing applications in AWS cloud, we recommend the Amazon Web Services *[AWS Security Best Practices](http://media.amazonwebservices.com/AWS_Security_Best_Practices.pdf)* whitepaper. The practices in this in this paper also apply to your Eucalyptus cloud.

# **Best Practices**

This topic contains recommendations for hardening your Eucalyptus cloud.

## **Message Security**

This topic describes which networking mode is the most secure, and describes how to enforce message security.

## **Replay Detection**

Eucalyptus components receive and exchange messages using either Query or SOAP interfaces (or both). Messages received over these interfaces are required to have a time stamp (as defined by AWS specification) to prevent message replay attacks. Because Eucalyptus enforces strict policies when checking timestamps in the received messages, for the correct functioning of the cloud infrastructure, it is crucial to have clocks constantly synchronized (for example, with ntpd) on all machines hosting Eucalyptus components. To prevent user commands failures, it is also important to have clocks synchronized on the client machines.

Following the AWS specification, all Query interface requests containing the Timestamp element are rejected as expired after 15 minutes of the timestamp. Requests containing the Expires element expire at the time specified by the element. SOAP interface requests using WS-Security expire as specified by the WS-Security Timestamp element.

Replay detection parameters can be tuned as described in *[Configure Replay Protection](#page-81-0)*.

#### **Endpoints**

Eucalyptus requires that all user requests (SOAP with WS-Security and Query) are signed, and that their content is properly hashed, to ensure integrity and non-repudiation of messages. For stronger security, and to ensure message confidentiality and server authenticity, client tools and applications should always use SSL/TLS protocols with server certification verification enabled for communications with Eucalyptus components.

By default, Eucalyptus components are installed with self-signed certificates. For public Eucalyptus endpoints, certificates signed by a trusted CA provider should be installed.

## **Authentication and Access Control**

This topic describes best practices for Identity and Access Management and the eucalyptus account.

## **Identity and Access Management**

Eucalyptus manages access control through an authentication, authorization, and accounting system. This system manages user identities, enforces access controls over resources, and provides reporting on resource usage as a basis for auditing and managing cloud activities. The user identity organizational model and the scheme of authorizations used to access resources are based on and compatible with the AWS Identity and Access Management (IAM) system, with some Eucalyptus extensions provided that support ease-of-use in a private cloud environment.

For a general introduction to IAM in Eucalyptus, see *[Access Concepts](#page-37-0)* in the Administration Guide. For information about using IAM quotas to enforce limits on resource usage by users and accounts in Eucalyptus, see the *[Quotas](#page-44-0)* section in the Administration Guide.

The *[Amazon Web Services IAM Best Practices](http://docs.aws.amazon.com/IAM/latest/UserGuide/IAMBestPractices.html)* are also generally applicable to Eucalyptus.

## **Credential Management**

Protection and careful management of user credentials (passwords, access keys, X.509 certificates, and key pairs) is critical to cloud security. When dealing with credentials, we recommend:

- Limit the number of active credentials and do not create more credentials than needed.
- Only create users and credentials for the interfaces that you will actually use. For example, if a user is only going to use the Management Console, do not create credentials access keys for that user.
- Using euca\_conf --get-credentials creates access keys and X.509 certificates; avoid unnecessary use of the command and use euare-useraddkey and euare-usercreatecert or euare-useraddcert instead to get a specific set of credentials if needed.
- Regularly check for active credentials using euare- commands and remove unused credentials. Ideally, only one pair of active credentials should be available at any time.
- Rotate credentials regularly and delete old credentials as soon as possible. Credentials can be created and deleted using euare- commands, such as euare-useraddkey and euare-userdelkey.
- When rotating credentials, there is an option to deactivate, instead of removing, existing access/secret keys and X.509 certificates. Requests made using deactivated credentials will not be accepted, but the credentials remain in the Eucalyptus database and can be restored if needed. You can deactivate credentials using euare-usermodkey and euare-usermodcert.

## **Privileged Roles**

The eucalyptus account is a super-privileged account in Eucalyptus. It has access to all cloud resources, cloud setup, and management. The users within this account do not obey IAM policies and compromised credentials can result in a complete cloud compromisation that is not easy to contain. We recommend limiting the use of this account and associated users' credentials as much as possible.

For all unprivileged operations, use regular accounts. If you require super-privileged access (for example, management of resources across accounts and cloud setup administration), we recommend that you use one of the predefined privileged roles.

The Account, Infrastructure, and Resource Administrator *[roles](#page-39-0)* provide a more secure way to gain super privileges in the cloud. Credentials returned by an assume-role operation are short-lived (unlike regular user credentials). Privileges available to each role are limited in scope and can be revoked easily by modifying the trust or access policy for the role.

## **Hosts**

This topic describes best practices for machines that host a Eucalyptus component.

Eucalyptus recommends restricting physical and network access to all hosts comprising the Eucalyptus cloud, and disabling unused applications and ports on all machines used in your cloud.

After installation, no local access to Eucalyptus component hosts is required for normal cloud operations and all normal cloud operations can be done over remote web service APIs.

The user-facing services (UFS) and object storage gateway (OSG) are the only two components that generally expect remote connections from end users. Each Eucalyptus component can be put behind a firewall following the list of open ports and connectivity requirements described in the *Configure the Firewall* section.

For more information on securing Red Hat hosts, see the *[Red Hat Enterprise Linux Security Guide](http://access.redhat.com/site/documentation/en-US/Red_Hat_Enterprise_Linux/6/pdf/Security_Guide/Red_Hat_Enterprise_Linux-6-Security_Guide-en-US.pdf)*. Note that Eucalyptus does not currently support SELinux configurations, and SELinux should be disabled.

## **Networking Modes**

This topic describes the recommendations for networking modes.

We recommend that you use Edge or Managed networking mode, to ensure a secure deployment. They provide security groups, which are used to control inbound traffic to instances, as well as Layer-2 isolation between security groups.

Layer-2 isolation protects traffic within a security group from potential eavesdropping and hijacking by instances that belong to other security groups. In Edge mode, Layer-2 isolation is also enforced between instances within the same security group. For more information about choosing a networking modes, see *Plan Networking Modes* or *Plan Networking Modes* (for HA).

Note that while Edge provides stronger Layer-2 isolation within a security group, it requires NCs to be on the data path to all VMs running on it. It means that all user traffic to VMs has to make it all the way to NCs before it can be blocked, if necessary. This is different from the Managed mode, where all user traffic goes through the CC and can be controlled in a centralized way. This needs to be taken into consideration when choosing between two modes. If Edge mode is selected, we recommend that you have a local firewall on each NC; this allows user traffic only to VMs, but not to the NC itself.

## **Images and Instances**

Because all instances are based on images, creating a secure image helps to create secure instances. This topic lists best practices that will add additional security during image creation. As a general rule, harden your images similar to how you would harden your physical servers.

Turn off password-based authentication by specifying the following option in /etc/ssh/sshd\_config:

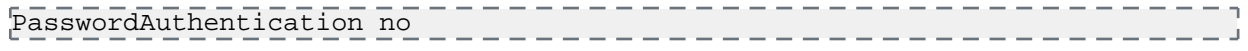

- Encourage non-root access by providing an unprivileged user account. If necessary, use sudo to allow access to privileged commands
- Always delete the shell history and any other potentially sensitive information before bundling. If you attempt more than one bundle upload in the same image, the shell history contains your secret access key.
- Bundling a running instance requires your private key and X.509 certificate. Put these and other credentials in a location that is not bundled (e.g. when using euca-bundle-vol, pass the folder location where the certificates are stored as part of the values for the -e option). AWS provides more in-depth information on *[security considerations](http://docs.aws.amazon.com/AWSEC2/latest/UserGuide/AESDG-chapter-sharingamis.html) [in creating a shared machine image](http://docs.aws.amazon.com/AWSEC2/latest/UserGuide/AESDG-chapter-sharingamis.html)*.
- Consider installing *[cloud-init](https://cloudinit.readthedocs.org/en/latest/)* in the image to help control root and non-root access. If cloud-init isn't available, a custom /etc/rc.local script can be used.
- Consider using a tool such as *<http://manpages.ubuntu.com/manpages/precise/man8/zerofree.8.html>*zerofree to zero-out any unused space on the image.
- Consider editing /etc/rc.local to clear out the swap every time the instance is booted. This can be done using the following command:

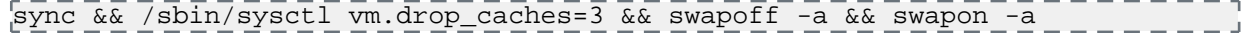

- Consider enabling *[SELinux](http://fedoraproject.org/wiki/SELinux)* or *[AppArmor](http://wiki.apparmor.net/index.php/Main_Page)* for your images
- Disable all unused services and ports on the image.
- By default, all images registered have private launch permissions. Consider using euca-modify-image-attribute to limit the accounts that can access the image.

After locking down the image using the steps above, additional steps can be done to further secure instances started from that image. For example, restrict access to the instance by allowing only trusted hosts or networks to access ports on your instances. You can control access to instances using euca-authorize and euca-revoke.

Consider creating one security group that allows external logins and keep the remainder of your instances in a group that does not allow external logins. Review the rules in your security groups regularly, and ensure that you apply the principle of least privilege: only open up permissions as they are required. Use different security groups to deal with instances that have different security requirements.

## **Management Console**

This topic describes things you can do to secure the Eucalyptus Management Console.

- Enable HTTPS for communications with the console and configure the console to use a CA-signed certificate.
- We do not recommend the "Remember my keys" option for "Login to AWS" because it stores AWS credentials in your browser's local storage and increases the security risk of AWS credentials being compromised.
- Change the default session timeouts if needed. For more information, see *[Configure Session Timeouts](#page-83-0)*.
- If you don't use the Management Console, we recommend that you disable GetAccessToken (using euca-modify-property). For more information, see *[Configure STS Actions](#page-83-1)*.
- Turn off password autocomplete for the console by setting the browser. password. save configuration option to false in the console's configuration file.
- If memcached is configured to be used by the console, make sure it's not exposed publicly because there is no authentication mechanism enabled out of the box. If the default Eucalyptus-provided configuration is used, it accepts connections only from localhost.

## **LDAP Security**

This topic explains variables in the LIC file you should use to secure configuration.

When you enable LDAP/Active Directory (AD) integration with Eucalyptus, we recommend that you use the following variables in the LDAP/AD Integration Configuration (LIC) file. These variables are located under the ldap-service element in the LIC file.

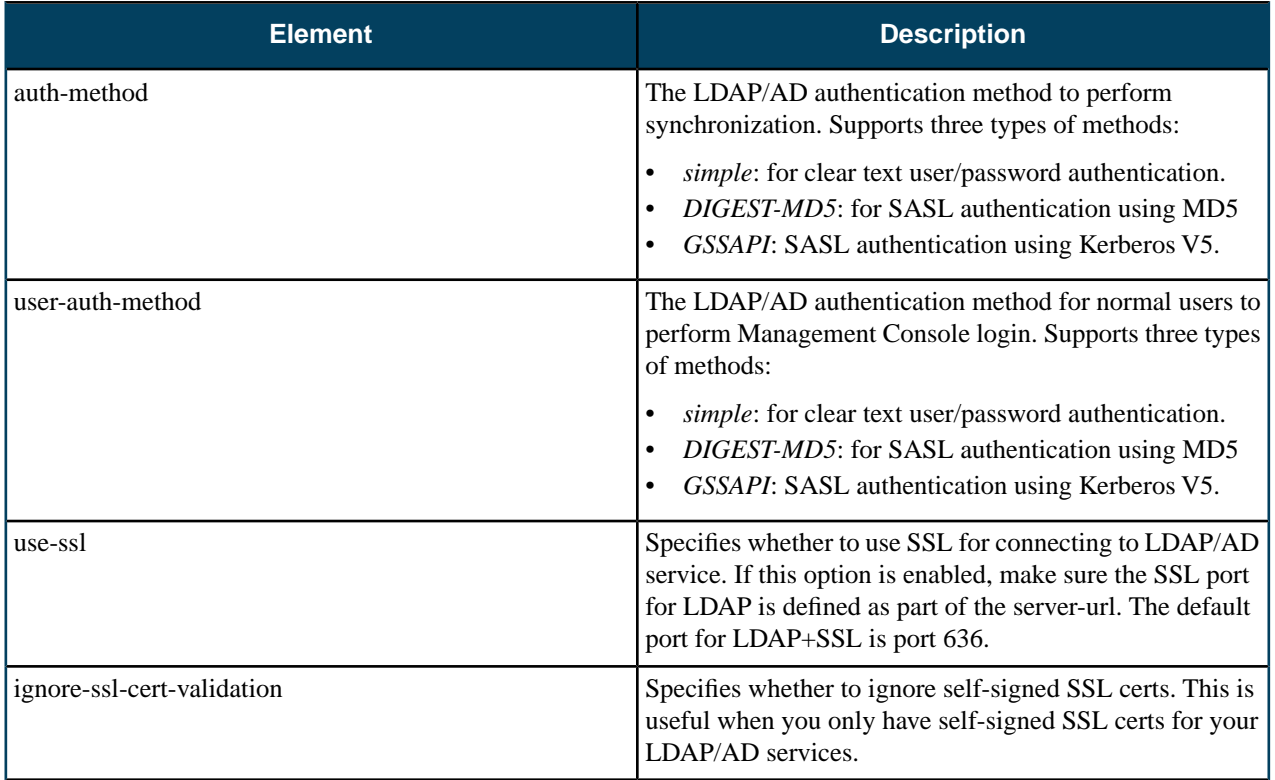

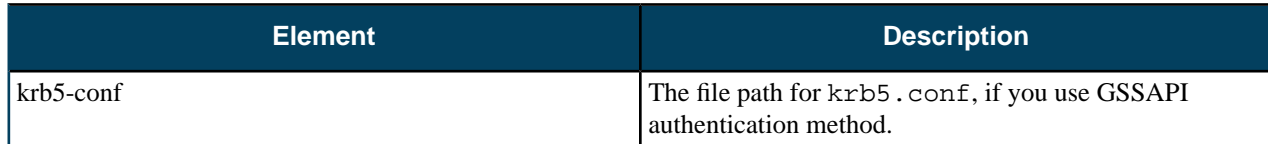

When use-ssl is enabled, Idaps will be used. However, the server-url still needs to begin with  $ldap://$ .

We recommend using a proxy user for the auth-principal. Typically, proxy users are used to associate with the application that needs to do reads (and in some cases writes) against the LDAP/AD directory. Proxy users also make it easier for security audits done on the LDAP/AD directory. To use with Eucalyptus and the LDAP/AD sync, the proxy user only needs read access. For more information about using proxy authentication with OpenLDAP and Active Directory, go to the following resources:

- For LDAP: *[Using SASL](http://www.openldap.org/doc/admin24/sasl.html)* (see the **SASL Proxy Authorization** section)
- For Active Directory: *[Supported Types of Security Principles](http://msdn.microsoft.com/en-us/library/cc223505.aspx)*
- •

For more information about LDAP and security, go to the following resources:

- *[Authentication Methods](http://www.openldap.org/doc/admin24/security.html)* (see the **"simple" method** section)
- *[Using SASL](http://www.openldap.org/doc/admin24/sasl.html)*
- *[Security Considerations](http://www.openldap.org/doc/admin24/security.html)*

For more information about Active Directory and security, go to the following resources:

- *[Simple Authentication](http://msdn.microsoft.com/en-us/library/cc223499.aspx)*
- *[SASL Authentication](http://msdn.microsoft.com/en-us/library/cc223500.aspx)*
- *[LDAP Security](http://msdn.microsoft.com/en-us/library/cc223496.aspx)*

## **Tasks**

This section details the tasks needed to make your cloud secure.

## **Configure Managed Mode**

To configure managed mode for your cloud, follow the steps in *Configure for Managed Mode* in the Installation Guide.

## **Configure SSL**

In order to connect to Eucalyptus using SSL, you must have a valid certificate for the Cloud Controller (CLC).

## **Configure SSL for the CLC**

This topic details tasks to configure SSL for the CLC.

**Important:** In a HA environment, repeat these tasks on the other CLC.

## **Create a Keystore**

Eucalyptus uses a PKCS12-format keystore. If you are using a certificate signed by a trusted root CA, perform the following steps.

**1.** Enter the following command to convert your trusted certificate and key into an appropriate format:

openssl pkcs12 -export -in [YOURCERT.crt] -inkey [YOURKEY.key] \ -out tmp.p12 -name [key\_alias] 

This command will request an export password, which is used in the following steps.

- **2.** Save a backup of the Eucalyptus keystore, at /var/lib/eucalyptus/keys/euca.p12.
- **3.** Import your keystore into the Eucalyptus keystore

```
keytool -importkeystore
-srckeystore tmp.p12 -srcstoretype pkcs12 -srcstorepass [export_password] \ 
-destkeystore /var/lib/eucalyptus/keys/euca.p12 -deststoretype pkcs12 \ 
-deststorepass eucalyptus -alias [key_alias] \ 
-srckeypass [export_password]
```
## **Enable the CLC to Use the Keystore**

To enable the CLC to use the keystore, perform the following steps.

**1.** Run the following commands on the CLC:

```
euca-modify-property -p bootstrap.webservices.ssl.server_alias=[key_alias]
euca-modify-property -p \
bootstrap.webservices.ssl.server_password=[export_password]
```
**2.** Restart the CLC by running service eucalyptus-cloud restart or /etc/init.d/eucalyptus-cloud restart.

#### **Optional: Redirect Requests**

The CLC listens for both SSL and non-SSL connections on port 8773. If you have other tools that expect to speak SSL on port 443, you should forward requests on that port to port 8773. For example, the following iptables command can be used:

```
iptables -t nat -A PREROUTING -p tcp --dport 443 -j REDIRECT --to-ports 8773
```
## **Configure SSL for the UFS**

This topic details tasks to configure SSL for the User-Facing Services (UFS).

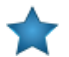

**Important:** If you have multiple USF machines, repeat these tasks on each machine.

#### **Create a Keystore**

Eucalyptus uses a PKCS12-format keystore. If you are using a certificate signed by a trusted root CA, perform the following steps.

**1.** Enter the following command to convert your trusted certificate and key into an appropriate format:

```
openssl pkcs12 -export -in [YOURCERT.crt] -inkey [YOURKEY.key] \
 -out tmp.p12 -name [key_alias]
```
This command will request an export password, which is used in the following steps.

- **2.** Save a backup of the Eucalyptus keystore, at /var/lib/eucalyptus/keys/euca.p12.
- **3.** Import your keystore into the Eucalyptus keystore

```
. <u>. . . . . . . . . . . . . . . . . .</u> .
keytooI -importkeystore \nightharpoonup - --srckeystore tmp.p12 -srcstoretype pkcs12 -srcstorepass [export_password] \ 
-destkeystore /var/lib/eucalyptus/keys/euca.p12 -deststoretype pkcs12 \ 
-deststorepass eucalyptus -alias [key_alias] \ 
-srckeypass [export_password]
```
## **Enable the UFS to Use the Keystore**

To enable the UFS to use the keystore, perform the following steps.

**1.** Run the following commands on the UFS:

```
euca-modify-property -p bootstrap.webservices.ssl.server_alias=[key_alias]
euca-modify-property -p \
bootstrap.webservices.ssl.server_password=[export_password]
```
**2.** Restart the UFS by running service eucalyptus-cloud restart or /etc/init.d/eucalyptus-cloud restart.

## **Optional: Redirect Requests**

The UFS listens for both SSL and non-SSL connections on port 8773. If you have other tools that expect to speak SSL on port 443, you should forward requests on that port to port 8773. For example, the following iptables command can be used:

```
iptables -t nat -A PREROUTING -p tcp --dport 443 -j REDIRECT --to-ports 8773
```
#### **Configure and Enable SSL for the Management Console**

You can use secure HTTP for your console.

To run your console over Secure HTTP:

**1.** Install nginx on your console server with the following command:

yum install nginx

**2.** Overwrite the default nginx.conf file with the template provided in /usr/share/doc/eucaconsole-4.1.2/nginx.conf.

```
cp /usr/share/doc/eucaconsole-4.1.2/nginx.conf /etc/nginx/nginx.conf
```
**3.** Uncomment the 'listen' directive and uncomment/modify the SSL certificate paths in /etc/nginx/nginx.conf (search for "SSL configuration"). For example:

```
# SSL configuration
listen 443 ssl;
# ssl_certificate /path/to/ssl/pem_file;
# EXAMPLE:
ssl certificate /etc/eucaconsole/console.crt;
# ssl_certificate_key /path/to/ssl/certificate_key;
# EXAMPLE: 
ssl_certificate_key /etc/eucaconsole/console.key;
# end of SSL configuration
```
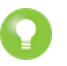

**Tip:** For more information on generating self-signed SSL certificates, go to *[http://www.akadia.com/services/ssh\\_test\\_certificate.html](http://www.akadia.com/services/ssh_test_certificate.html)*.

**4.** Restart nginx using the following command:

service nginx restart

**5.** Edit the /etc/eucaconsole/console.ini file, locate the session.secure = false parameter, change false to true, then add the sslcert and sslkey lines immediately following, per this example:

```
session.secure = true
sslcert=/etc/eucaconsole/eucalyptus.com.chained.crt
sslkey=/etc/eucaconsole/eucalyptus.com.key
```
#### **Configure SSL for LDAP**

This topic details tasks required to configure SSL for LDAP.

To configure SSL for LDAP, make the following edits to your LIC template or file.

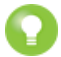

**Tip:** For more information about the LIC template and file, see *[LDAP/AD Integration Configuration](#page-51-0)*.

**1.** Edit the use-ssl value to true.

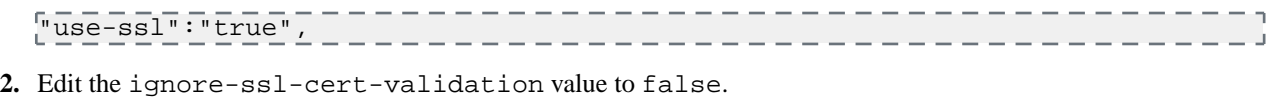

## **Synchronize Components**

To synchronize your Eucalyptus component machines with an NTP server, perform the following tasks.

**1.** Enter the following command on a machine hosting a Eucalyptus component:

```
# ntpdate pool.ntp.org
# service ntpd start
# chkconfig ntpd on
\sharp ps ax \mid grep ntp
# hwclock --systohc
```
**2.** Repeat for each machine hosting a Eucalyptus component.

## <span id="page-81-0"></span>**Configure Replay Protection**

You can configure replay detection in Java components (which includes the CLC, UFS, OSG, Walrus, and SC) to allow replays of the same message for a set time period. You might need this to ensure that legitimate requests submitted by automated scripts (such as two requests to describe instances issued within the same second) are not rejected as malicious.

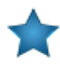

**Important:** To protect against replay attacks, the Java components cache messages only for 15 minutes. So it's important that any client tools used to interact with the components have the Expires element set to a value less than 15 minutes from the current time. This is usually not an issue with standard tools, such as euca2ools and Amazon EC2 API Tools.

**1.** The Java components' replay detection algorithm rejects messages with the same signatures received within 15 minutes. The time within which messages with the same signatures are accepted is controlled by the bootstrap.webservices.replay\_skew\_window\_sec property. The default value of this property is 3 seconds. To change this value, enter the following command:

```
euca-modify-property -p 
bootstrap.webservices.replay_skew_window_sec=[new_value_in_seconds]
```
If you set this property to 0, Eucalyptus will not allow any message replays. This setting provides the best protection against message replay attacks, but may break some of the client-side scripts that issue commands too quickly.

If you set this property to any value greater than 15 minutes plus the values of ws.clock\_skew\_sec (that is, to a value >= 920 sec in the default installation), Eucalyptus disables replay detection completely.

**2.** When checking message timestamps for expiration, Eucalyptus allows up to 20 seconds of clock drift between the machines. This is a default setting. You can change this value for the Java components at runtime by setting the bootstrap.webservices.clock\_skew\_sec property as follows:

```
euca-modify-property -p 
bootstrap.webservices.clock_skew_sec=[new_value_in_seconds]
```
## **Reserve Ports**

Eucalyptus components use a variety of ports to communicate. The following table lists the all of the important ports used by Eucalyptus.

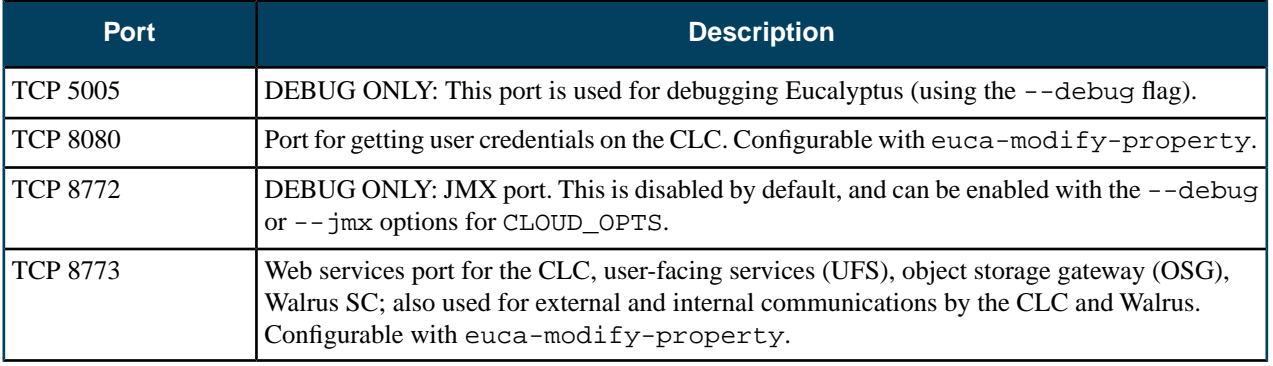

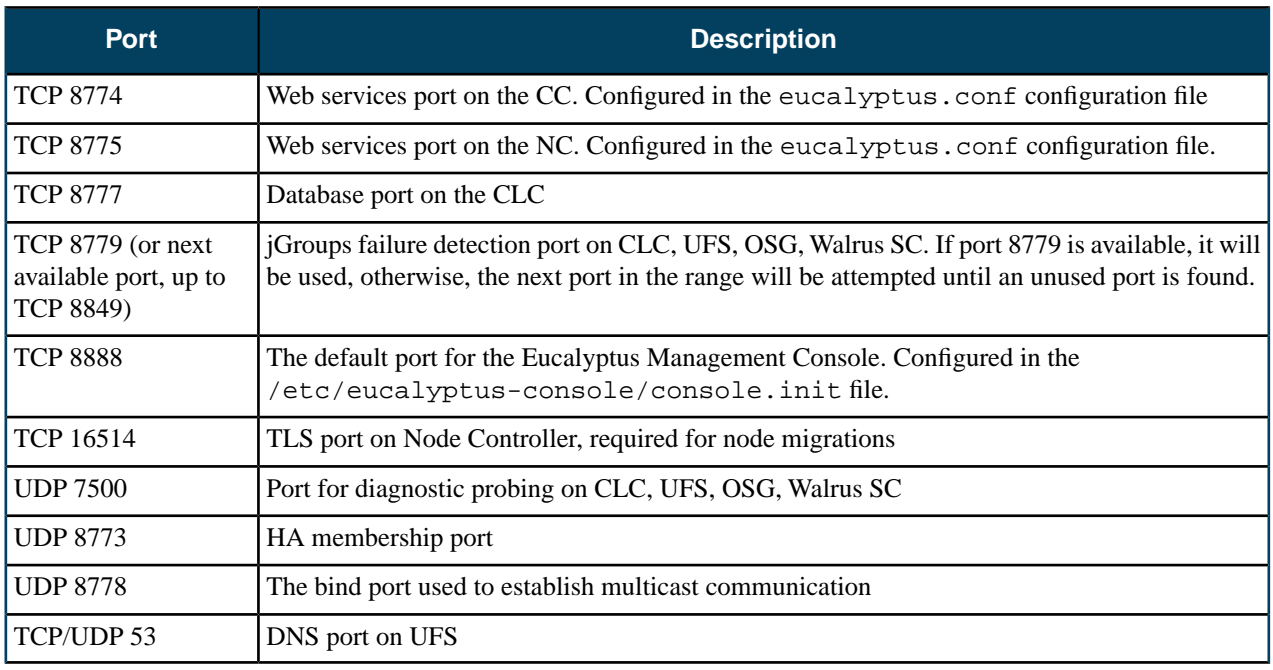

## **Configure the Firewall**

This topic provides guidelines for restricting network access and managing iptables rules.

## **Restricting Network Access**

This section provides basic guidance on setting up a firewall around your Eucalyptus components. It is not intended to be exhaustive.

On the Cloud Controller (CLC), Walrus, and Storage Controller (SC), allow for the following jGroups traffic:

- TCP connections between CLC, user-facing services (UFS), object storage gateway (OSG), Walrus, and SC on port 8779 (or the first available port in range 8779-8849)
- UDP connections between CLC, UFS, OSG, Walrus, and SC on port 7500
- Multicast connections between CLC, UFS, OSG, Walrus, and SC to IP 228.7.7.3 on UDP port 8773

On the UFS, allow the following connections:

- TCP connections from end-users and instances on ports 8773
- End-user and instance connections to DNS ports

On the CLC, allow the following connections:

- TCP connections from UFS, CC and Eucalyptus instances (public IPs) on port 8773 (for metadata service)
- TCP connections from UFS, OSG, Walrus, and SC on port 8777

On the CC, make sure that all firewall rules are compatible with the dynamic changes performed by Eucalyptus, described in the section below. Also allow the following connections:

• TCP connections from CLC on port 8774

On OSG, allow the following connections:

- TCP connections from end-users and instances on port 8773
- TCP connections from SC and NC on port 8773

On Walrus, allow the following connections:

• TCP connections from OSG on port 8773

On the SC, allow the following connections:

- TCP connections from CLC and NC on TCP port 8773
- TCP connections from NC on TCP port 3260, if tgt (iSCSI open source target) is used for EBS storage

On the NC, allow the following connections:

- TCP connections from CC on port 8775
- TCP connections from other NCs on port 16514
- DHCP traffic forwarding to VMs
- Traffic forwarding to and from instances' private IP addresses

#### **Managing iptables Rules for the CC**

In Managed and Managed (No VLAN) modes, Eucalyptus flushes the CC's iptables rules for both filter and nat, then it sets the default policy for the FORWARD chain in filter to DROP. At run time, the CC adds and removes rules from FORWARD as users add and remove ingress rules from their active security groups. In addition, the nat table is configured to allow VMs access to the external network using IP masquerading, and dynamically adds/removes rules in the nat table as users assign and unassign public IPs to VMs at instance boot or run-time.

If you have rules you want to apply on the CC, make the following edit on the CC before you start Eucalyptus or while Eucalyptus is stopped:

iptables-save > /etc/eucalyptus/iptables-preload \_\_\_\_\_\_\_\_\_\_\_\_\_

<span id="page-83-0"></span>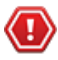

**Caution:** Performing this operation to define special iptables rules that are loaded when Eucalyptus starts could cause Eucalyptus VM networking to fail. We recommend that you only do this if you are completely sure that it will not interfere with the operation of Eucalyptus.

## **Configure Session Timeouts**

To set the session timeouts in the Management Console:

Modify the session.timeout and session.cookie expiresentries in the [app:main] section of the configuration file. The session.timeout value defines the number of seconds before an idle session is timed out. The session.cookie\_expires is the maximum length that any session can be active before being timed out. All values are in seconds:

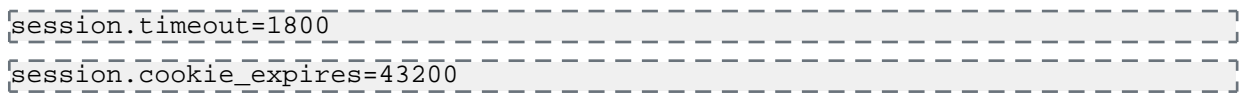

## **Start a LIC File**

The LIC is a file in JSON format and specifies what Eucalyptus needs for synchronizing with an LDAP or AD service. Eucalyptus provides a LIC template at  $\frac{1}{2}$  EUCALYPTUS  $\frac{1}{2}$  /usr/share/eucalyptus/lic\_template. This template shows all the fields of the LIC, and provides detailed documentation and example values for each field.

To start a LIC file:

**1.** Enter the following command:

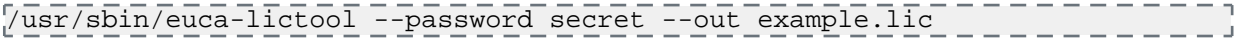

This command tells the LIC tool to create a template LIC and fill in the encrypted password for authenticating to LDAP/AD service (that is, the password of the administrative user for accessing the LDAP/AD during synchronization). The LIC tool's primary functions are to encrypt the LDAP/AD password and to generate the starting LIC template. The usage of the LIC tool shows different ways to invoke the command.

<span id="page-83-1"></span>**2.** Once you have the LIC template, fill in the details by editing the  $*$ . Lic file using a text editor. Each top level entity specifies one aspect of the LDAP/AD synchronization.

## **Configure STS Actions**

The Security Token Service (STS) allows you to enable or disable specific token actions.

By default, the enabled actions list is empty. However, this means that all actions are enabled. To disable actions, list each action in the disabledactions property. To enable specific actions, list them in the enabledactions property.

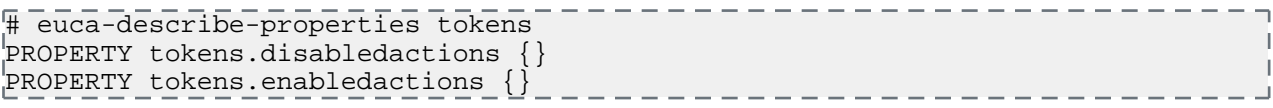

The values for each property are case-insensitive, space or comma-separated lists of token service actions. If an action is in the disable list it will not be permitted. Eucalyptus returns an HTTP status 503 and the code ServiceUnavailable.

If the enable list is not empty, Eucalyptus only permits the actions specifically listed.

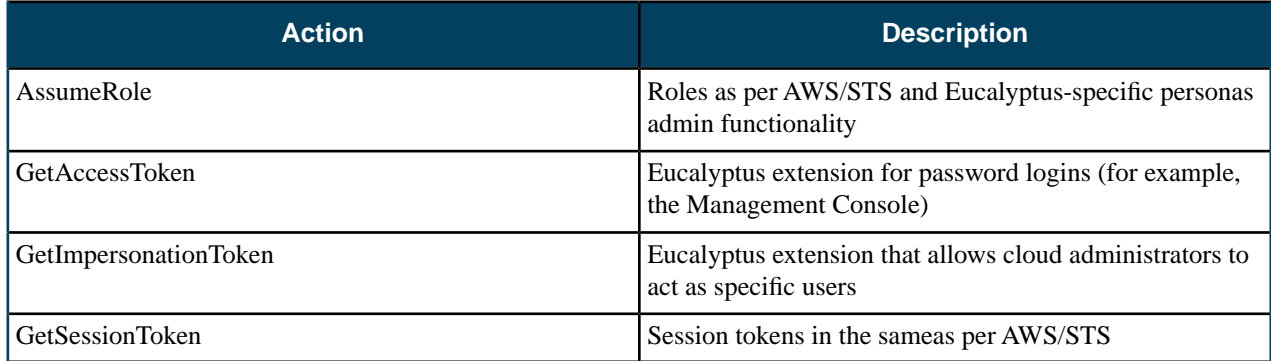

For more information about STS, go to *[STS section of the AWS CLI Reference](http://docs.aws.amazon.com/cli/latest/reference/sts/index.html)*.

# **Manage Reporting**

Eucalyptus provides two ways for getting metrics for your cloud: you can get a report directly from the Cloud Controller (CLC), or you can get a report from data exported from the CLC and imported to a data warehouse.

When you install Eucalyptus, you automatically get the reporting system in place to generate reports from the CLC. However, the down side to using the CLC for reports is latency. Because of this, Eucalyptus also supports a data warehouse that resides outside the Eucalyptus system to store report data.

This section describes the concepts and best practices for Eucalyptus reporting, and how to generate reports.

# **Reporting Overview**

Eucalyptus lets you generate reports to monitor cloud resource use. Each type of report is for a specified time range.

Eucalyptus supports the following report types:

- **Instance:** The instance report provides information about the amount, duration, and utilization of all running instances. Use this report to understand how many instances each user is running, whether your instance types are large enough, etc.
- **S3:** The S3 report provides information about the number of buckets and objects stored in Walrus. Empty buckets are not reported. Use this report to understand the storage needs of each user and your cloud's storage needs.
- **Volume:** The volume report provides information about the amount, duration, and size of all volumes in use. Use this report to understand how many volumes are running, and what the storage size of each volume is.
- **Snapshot:** The snapshot report provides information about the amount of your cloud's snapshots. Use this report to understand how many snapshots there are and from which volumes, and what the size of each snapshot is.
- **Elastic IP:** The elastic IP report provides information about the lifecycle of elastic IPs in your cloud, including which user is using which IPs, which IPs are currently in use, and how often and for how long does IP get allocated. Use this report to understand how many IPs each user is assigned and to which instance the IP is assigned to, and the running time of each IP.
- **Capacity:** The capacity report provides overall information about your cloud's resources, including instance types and storage. Use this report to determine if your resources are being used adequately, and whether you need to scale up or down.

You can generate reports in either CSV or HTML formats for use with external tools.

If you want to use the CLC for your reports, see *Reporting Tasks: CLC*.

If you want to use the data warehouse for your reports, see *[Set Up the Data Warehouse](#page-88-0)*.

## **Understanding the Report Format**

All Eucalyptus reports contain a usage section. The instance report also contains a running time section.

The usage section shows cumulative (**cumul.**) metrics for each zone, account, and user. Then the report lists metrics for each resource. The column for each resource type (for example, **Instance Id** or **Volume Id** displays **cumul.** for all cumulative metrics. When individual resources are reported, the individual resource's name or identifier displays in that column.

## **Instance Report**

The Instance Report has the following column headings:

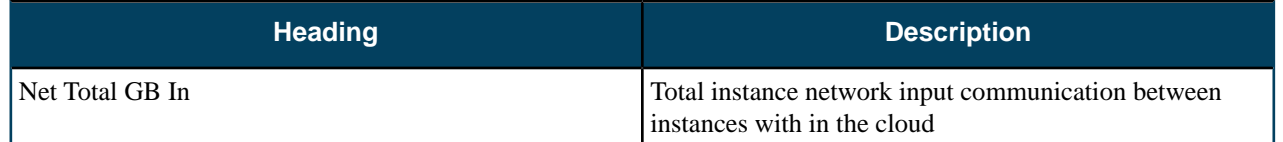

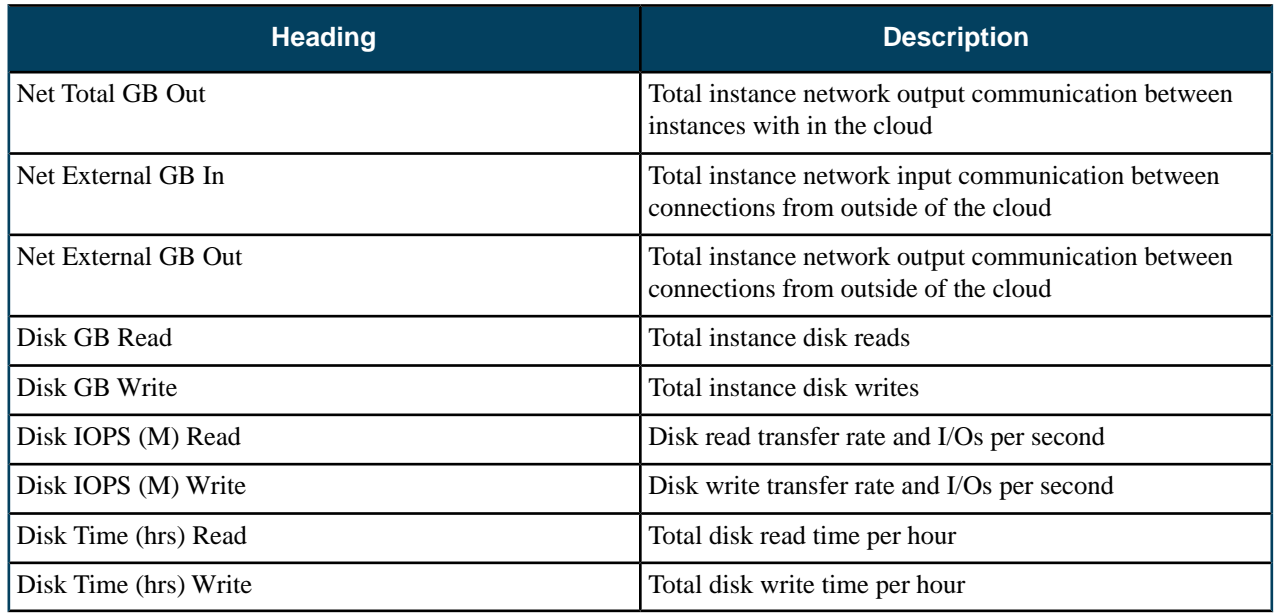

## **S3 Report**

The S3 Report has the following column headings:

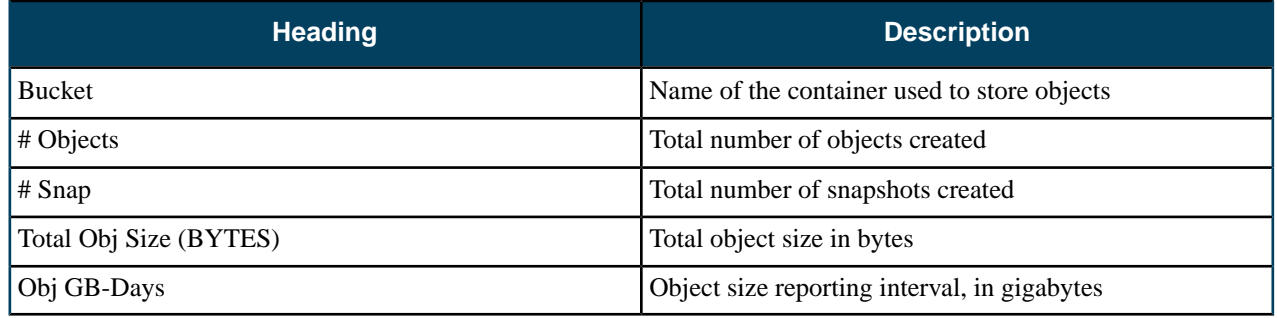

## **Volume Report**

The S3 Report has the following column headings:

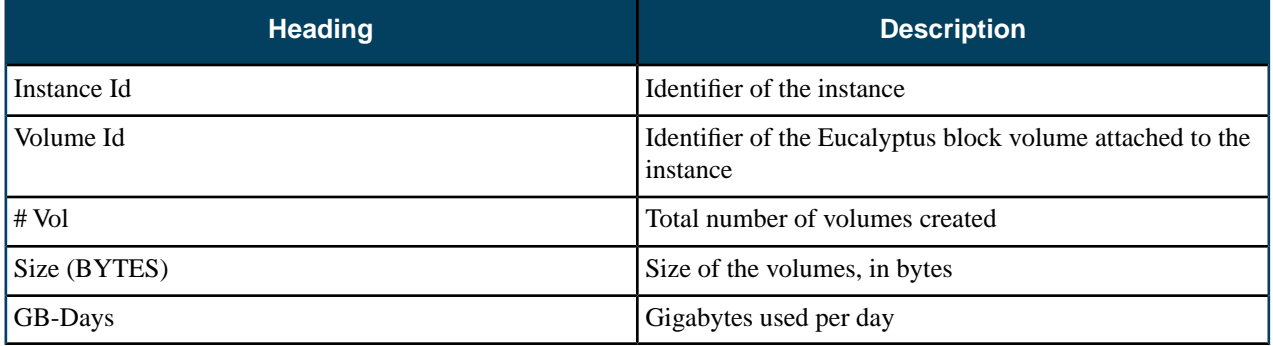

## **Snapshot Report**

The Snapshot Report has the following column headings:

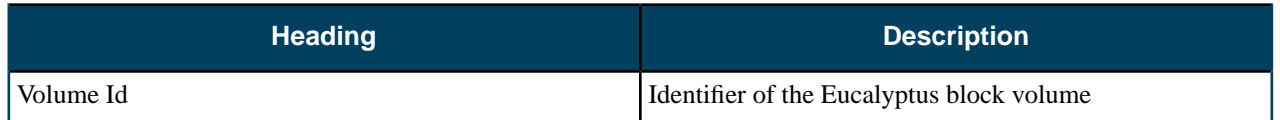

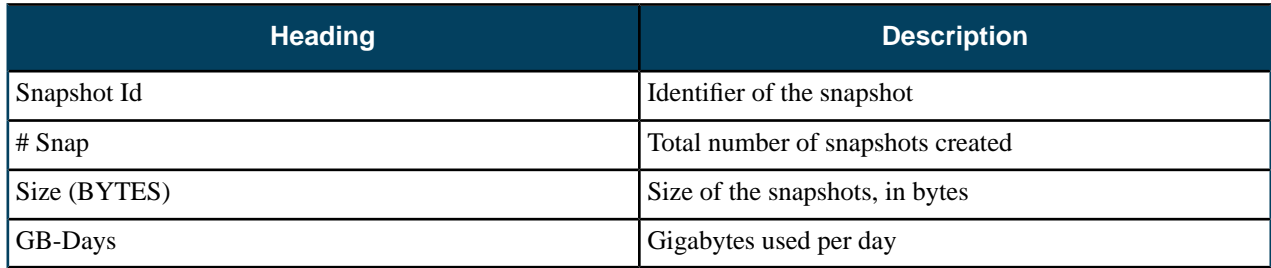

## **Elastic IP Report**

The Elastic IP Report has the following column headings:

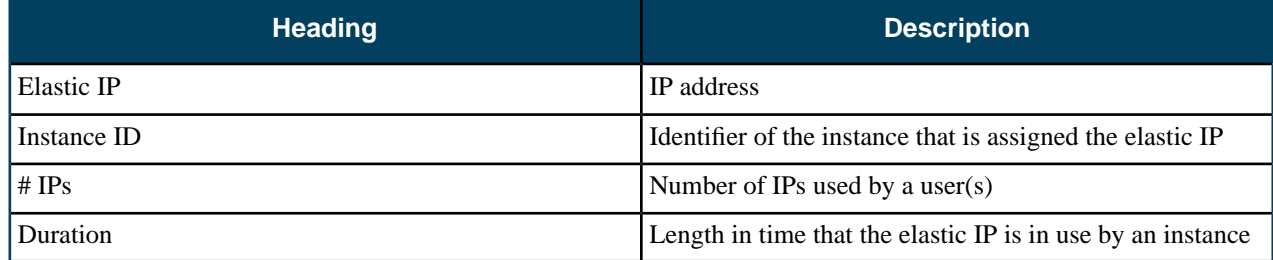

## **Capacity Report**

The Capacity Report has the following column headings:

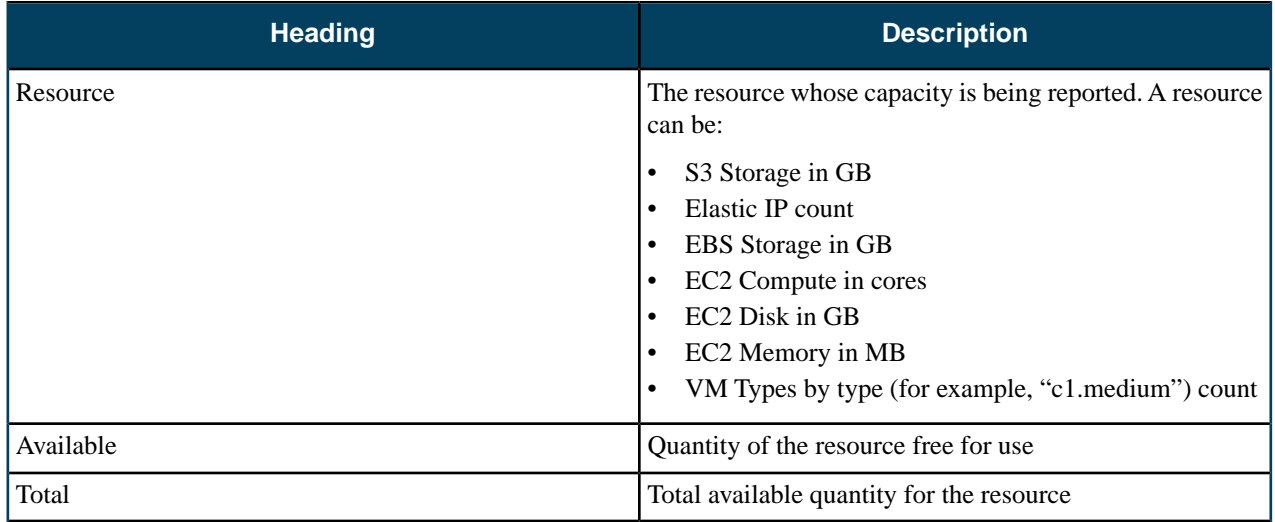

# **Reporting Best Practices**

This topic provides guidelines for using the reporting feature in Eucalyptus.

- Eucalyptus recommends that you run reports from the data warehouse. The Cloud Controller (CLC) generates the data. The data warehouse is a store of the stale data exported from the CLC.
- Monitor the rate of information collected and written to the CLC database. The database expands through usage and event-driven records. More report information stored in the CLC database lessens the effectiveness of the CLC to perform its cloud duties. If the database gets too large, export the data to the data warehouse then delete the data from the CLC.
- Be careful about deleting data in the CLC. If you delete data in the CLC after you export it, you should use the data warehouse to generate all future reports. This ensures that you have a comprehensive picture of your cloud data.
- You can't import data from different clouds into the same data warehouse.

# **Reporting Tasks**

This section explains the tasks associated with the Eucalyptus reporting feature.

Setting up a data warehouse allows you to remove data from the Cloud Controller (CLC). This ensures that you have enough disk space to operate the CLC. This section contains information needed to install the data warehouse and run those reports.

Once the data warehouse is installed, the workflow for running reports against the data warehouse is:

- **1.** Export the data from the CLC. For more information, see *[Export Data](#page-89-0)*.
- **2.** Import the data to the data warehouse. For more information, see *[Import Data](#page-89-1)*.
- **3.** Create the report from the data in the data warehouse. For more information, see *[Create a Report: Data Warehouse](#page-89-2)*.

## <span id="page-88-0"></span>**Set Up the Data Warehouse**

This section explains how to set up the data warehouse and how to generate reports using data in the data warehouse.

#### **Install the Data Warehouse**

To install the Data Warehouse on hosts running RHEL 6 or CentOS 6:

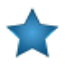

**Important:** Do not install the Data Warehouse on a machine running Eucalyptus services.

**1.** Configure the Eucalyptus package repository on the Data Warehouse host:

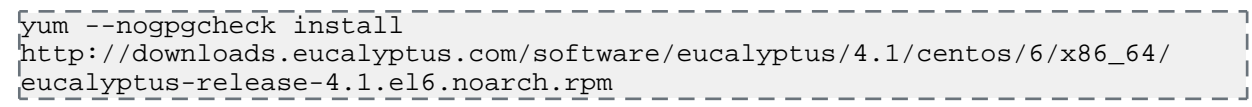

**2.** Install the Data Warehouse packages:

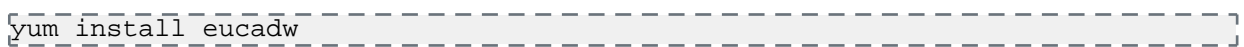

<span id="page-88-1"></span>**3.** Install the PostgreSQL server:

```
yum install postgresql91-server
```
You are now ready to *[Configure the Database](#page-88-1)*.

#### **Configure the Database**

To configure the database in your data warehouse perform the tasks

**1.** Initialize the PostgreSQL database.

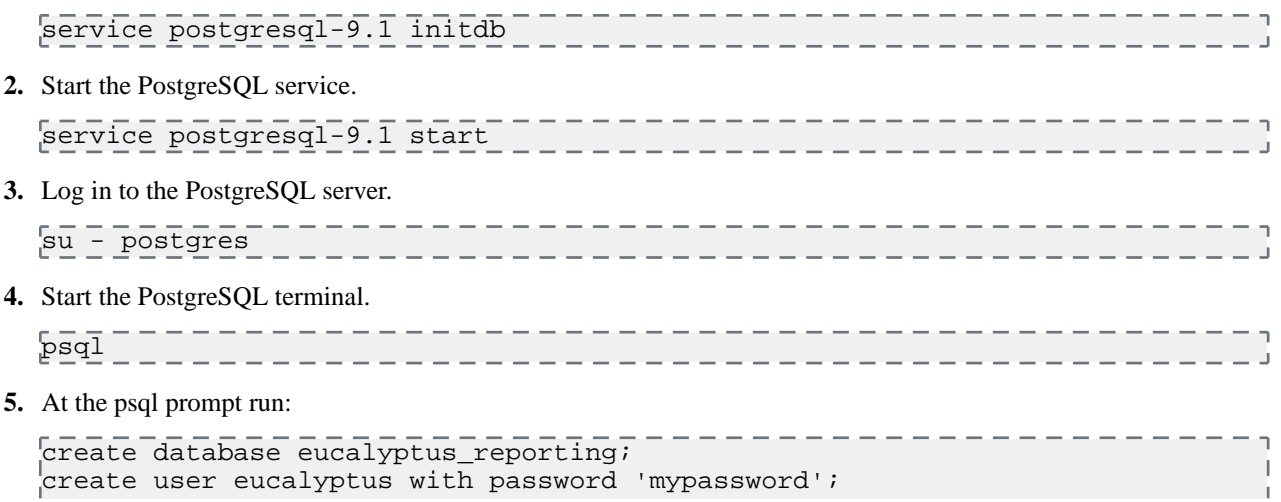

```
grant all on database eucalyptus_reporting to eucalyptus;
     \frac{1}{2} \frac{1}{2} \frac{1}{2} \frac{1}{2} \frac{1}{2} \frac{1}{2} \frac{1}{2} \frac{1}{2} \frac{1}{2} \frac{1}{2} \frac{1}{2} \frac{1}{2} \frac{1}{2} \frac{1}{2} \frac{1}{2} \frac{1}{2} \frac{1}{2} \frac{1}{2} \frac{1}{2} \frac{1}{2} \frac{1}{2} \frac{1}{2} _____________
6. Log out.
     exit
                                                                              ______________________
```
**7.** Edit the /var/lib/pgsql/9.1/data/pg\_hba.conf file to contain the following content:

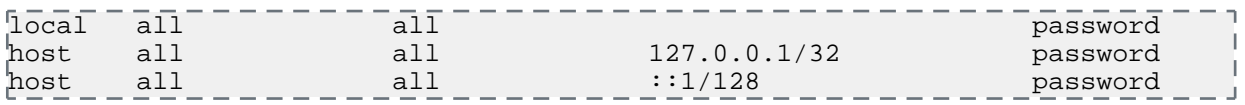

**8.** Reload the PostgreSQL service.

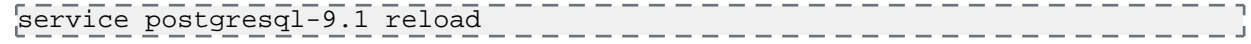

Your machine is now configured as a data warehouse.

## **Check the Data Warehouse Status**

To check the data warehouse status perform the steps listed in this topic.

Enter the following command:

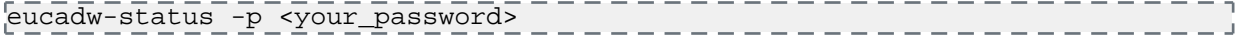

<span id="page-89-0"></span>For more information about eucadw-status, go to the *[Euca2ools Reference Guide](#page-100-0)*.

## **Export Data**

To export data from the Cloud Controller (CLC):

Run the following command:

```
eureport-export-data [filename] -s [start_date] -e [end_date]
\begin{bmatrix} -d \\ -d \end{bmatrix}
```
<span id="page-89-1"></span>For more information about the eureport-export-data command, go to the *[Euca2ools Reference Guide](#page-99-0)*.

## **Import Data**

To import data into the data warehouse:

Run the following command:

<span id="page-89-2"></span>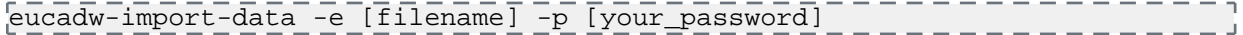

where filename is the name of the imported file that you want to get data from.

For more information about eucadw-import-data, go to the *[Euca2ools Reference Guide](#page-101-0)*.

## **Create a Report: Data Warehouse**

To create a report from data in the data warehouse:

Run the following command:

```
eucadw-generate-report -s <start_date> -e <end_date> -t <report_type> -p 
<your_password
```
where:

- start\_date is the date you want data from. For example, 2012-11-05.
- end\_date is the date you want data to.
- report\_type is the type of report you want to run: instance, S3, volume, snapshot, IP, or capacity.
- your\_password is the administrator password you configured in the data warehouse installation.

For more information about eucadw-generate-report, go to the *[Euca2ools Reference Guide](#page-101-1)*.

# **Eucalyptus Commands**

This section contains reference information for Eucalyptus administration and reporting commands.

# **Eucalyptus Administration Commands**

Eucalyptus offers commands for common administration tasks and inquiries. This section provides a reference for these commands.

## **euca\_conf**

This is the main configuration file for Eucalyptus.

#### **Syntax**

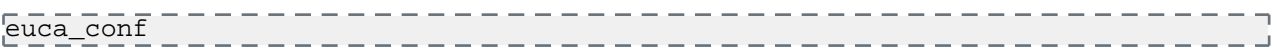

## **Options**

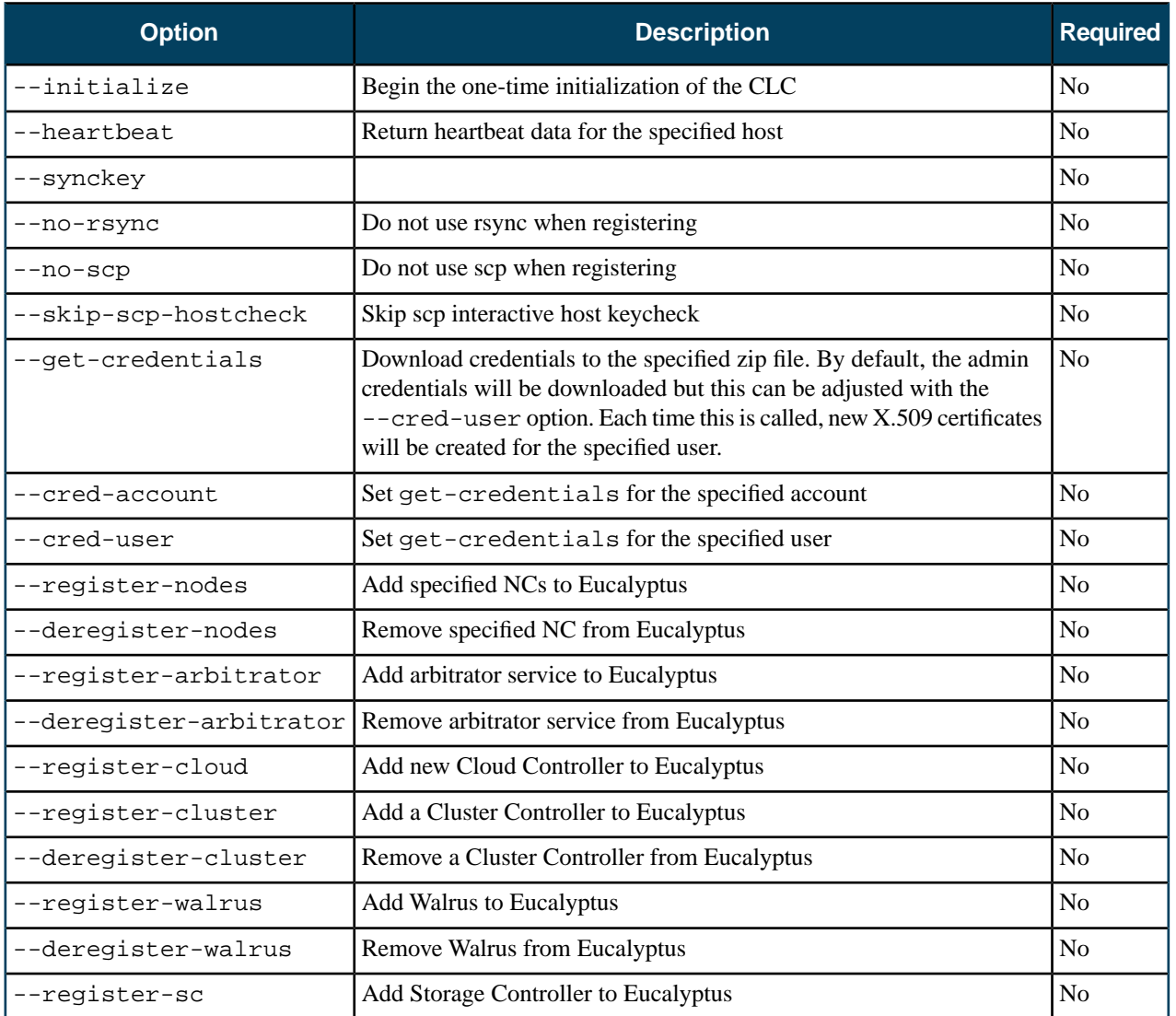

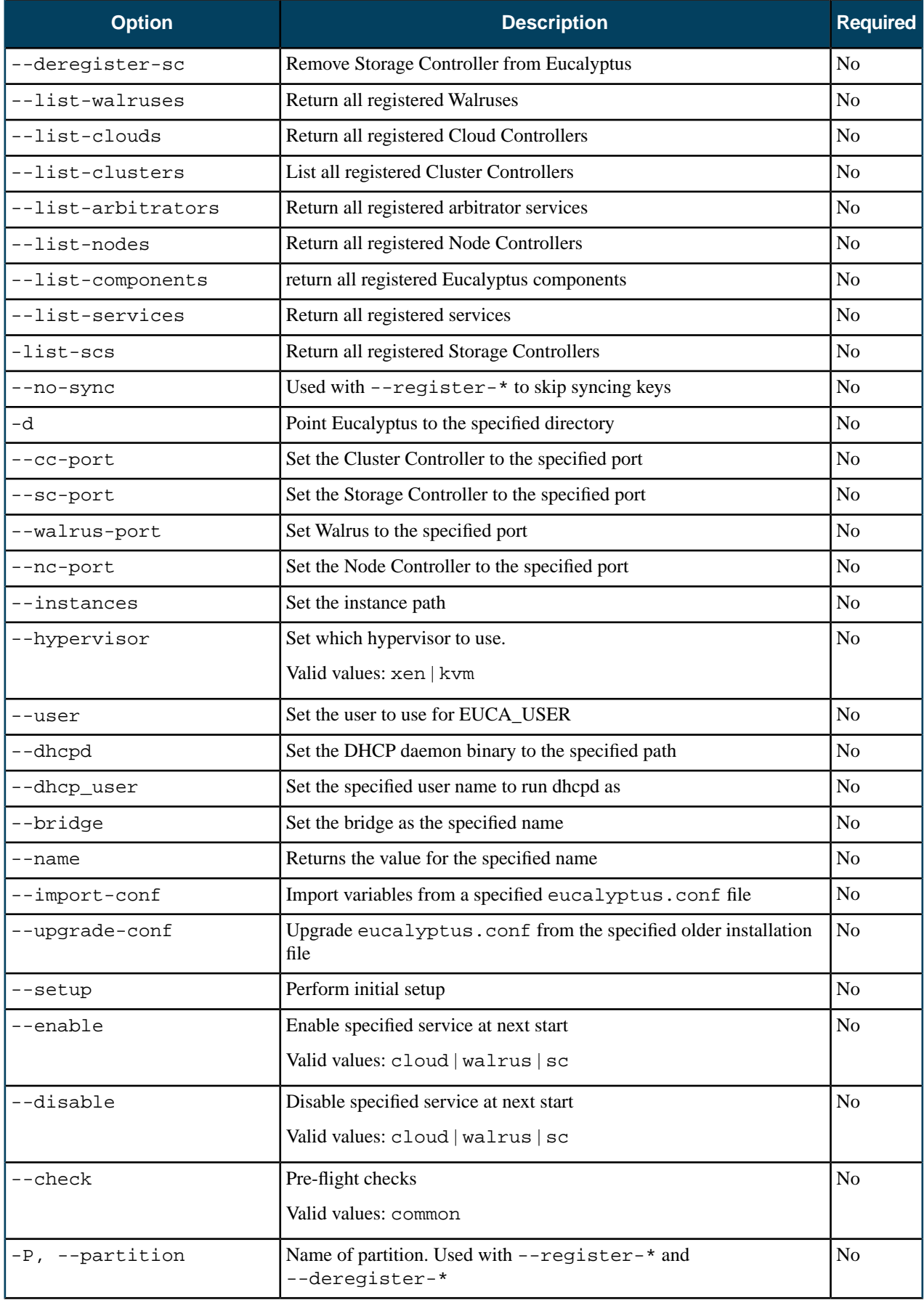

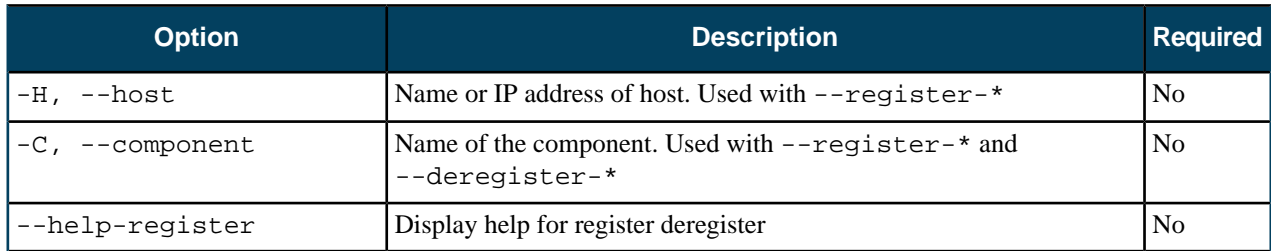

## **Common Options**

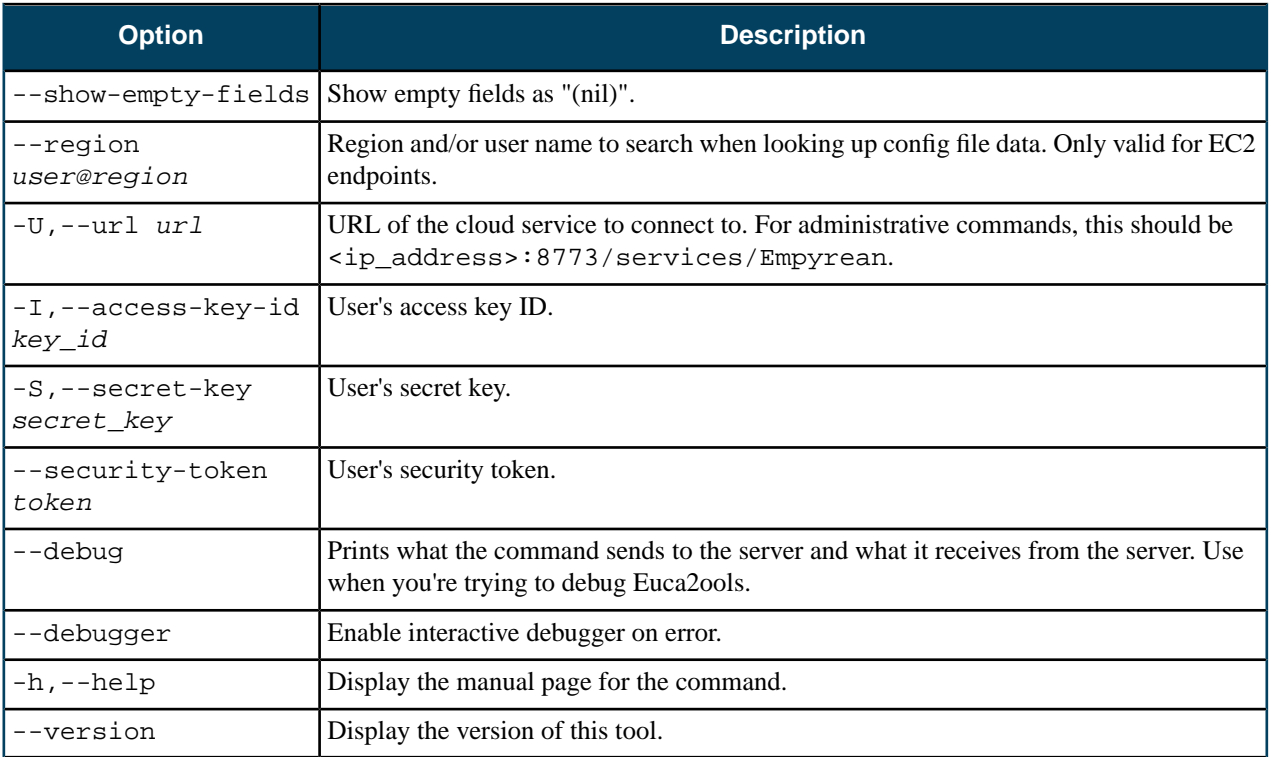

## **euca-describe-properties**

This command lists properties.

## **Syntax**

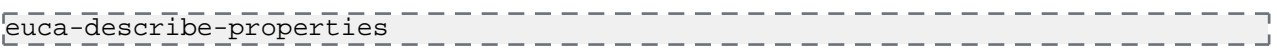

## **Options**

None

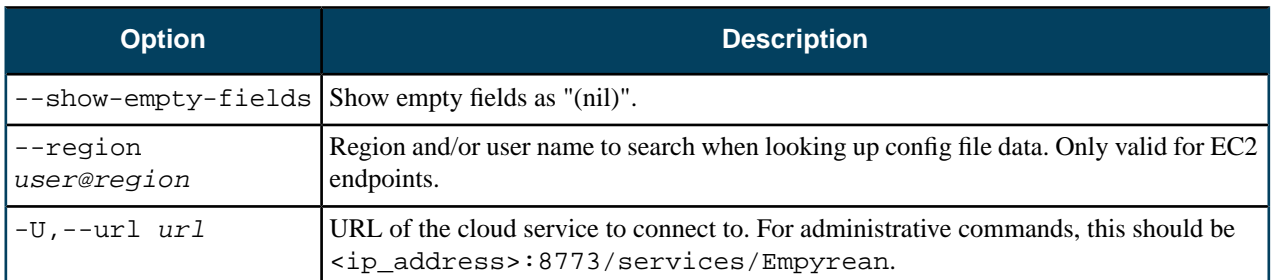

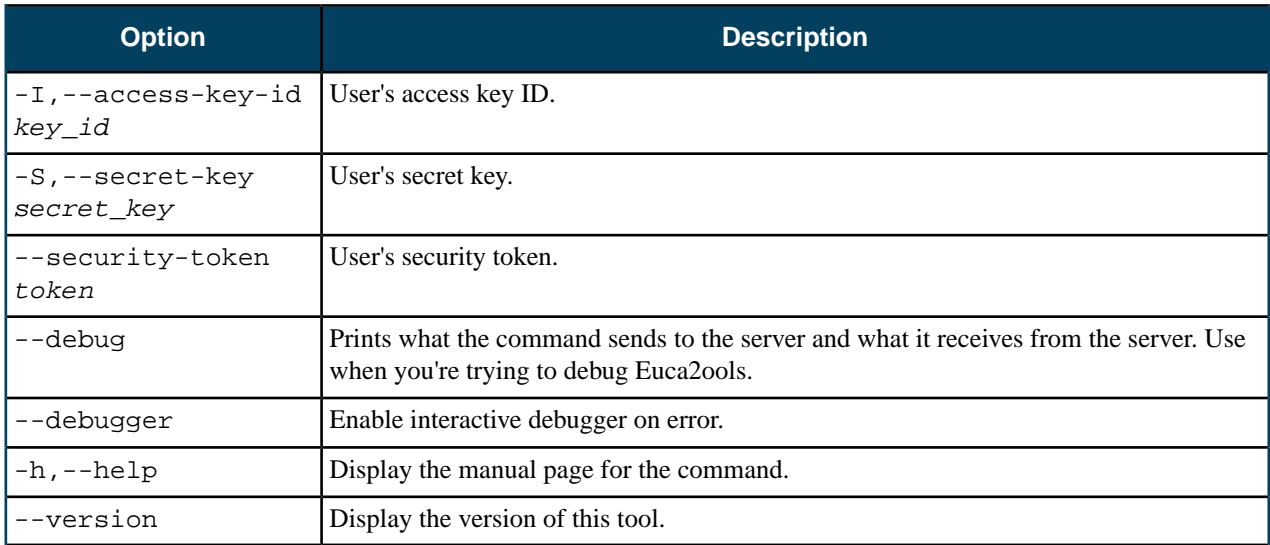

# **euca-modify-property**

This command modifies a Eucalyptus cloud property.

## **Syntax**

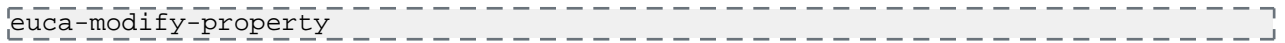

## **Options**

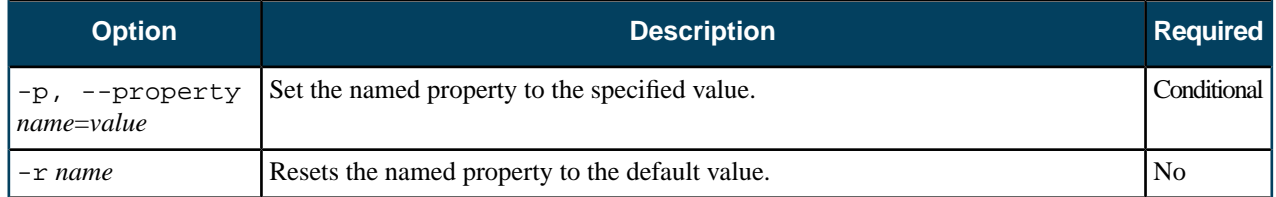

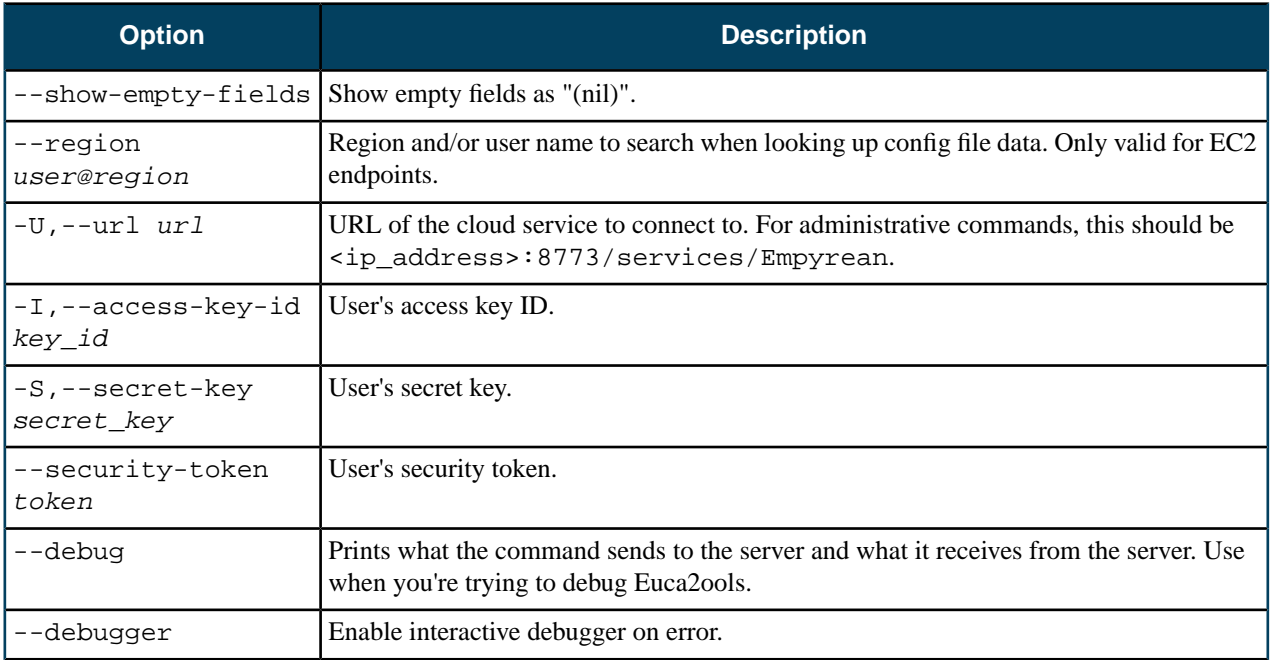

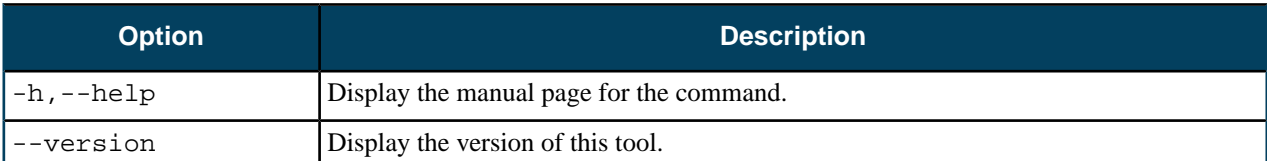

## **euca-describe-services**

This command returns information about all running services.

## **Syntax**

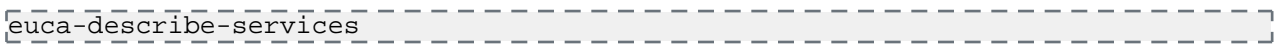

## **Options**

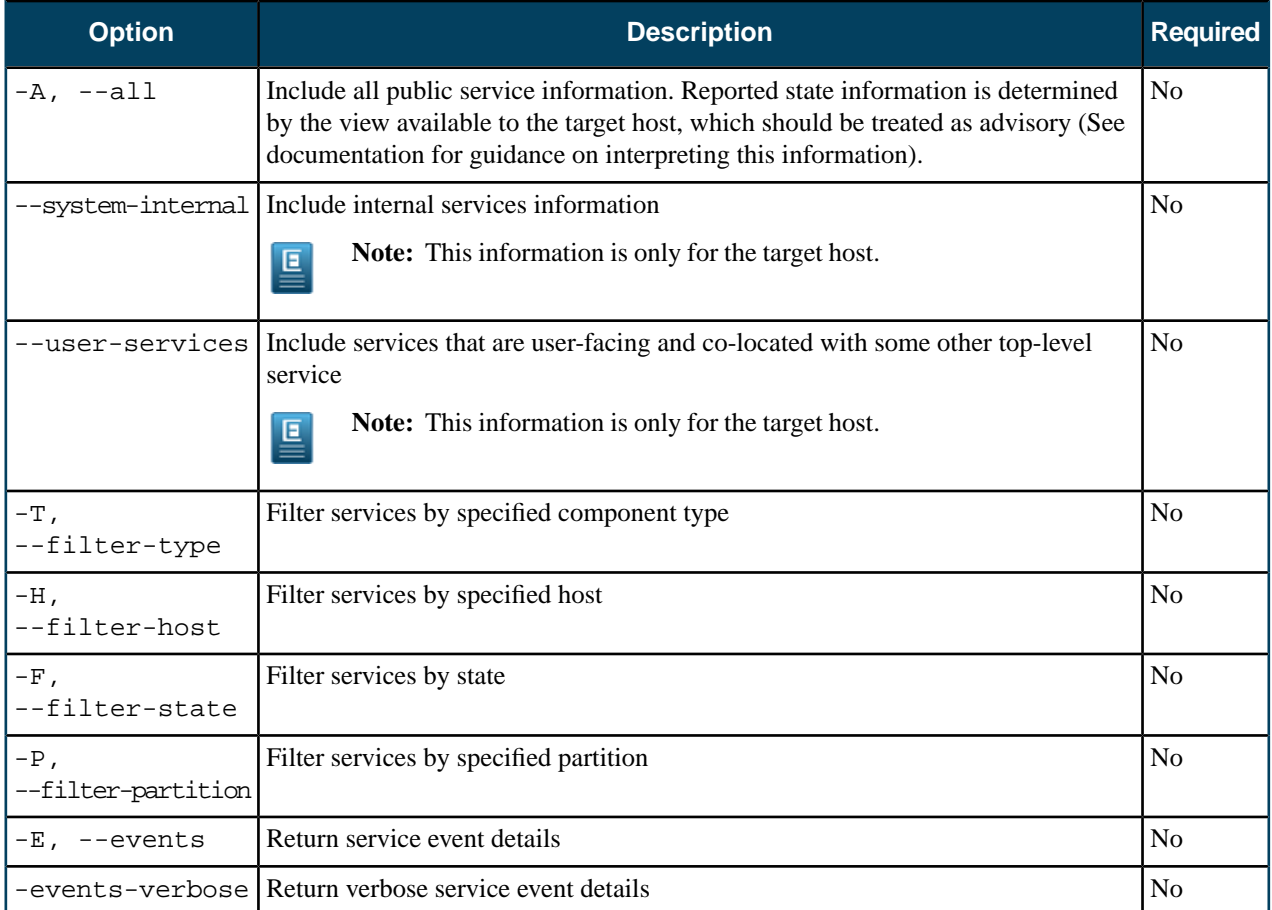

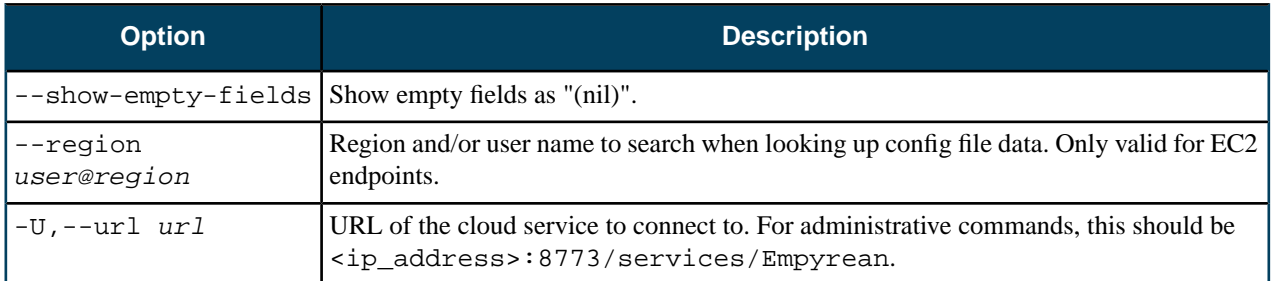

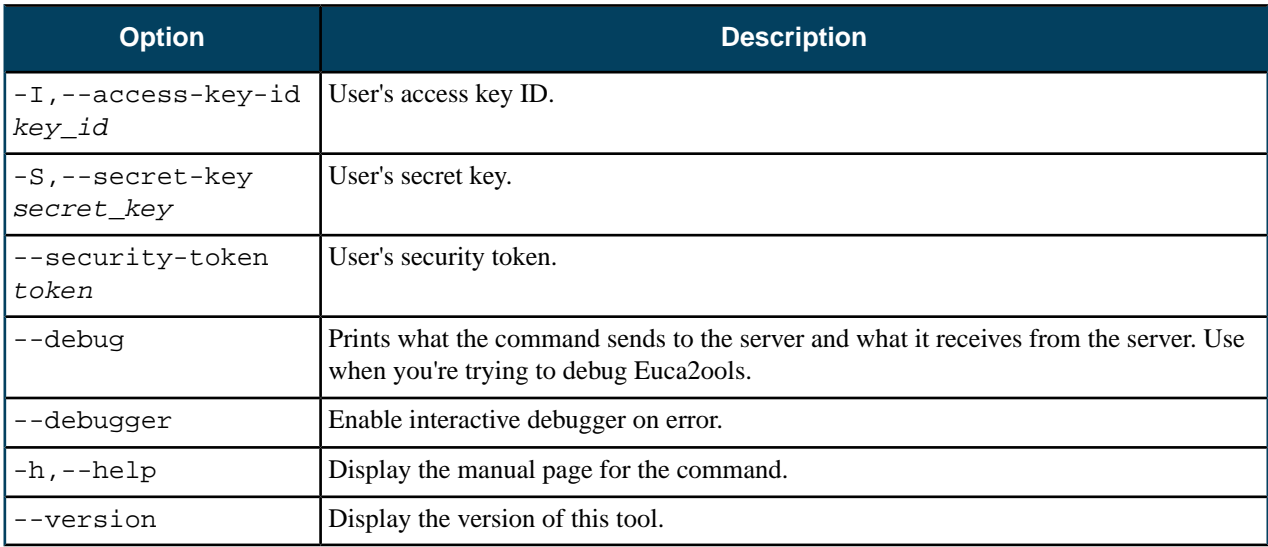

# **Eucalyptus Report Commands**

Eucalyptus lets you to generate reports for your cloud. These reports show data useful for understanding how your resources are being allocated, who is using the resources, and how much time resources are running.

Eucalyptus lets you to get reports from either the Cloud Controller (CLC) or the data warehouse. Reports from the data warehouse are from data exported from the CLC.

<span id="page-96-0"></span>Commands that begin the eureport- are for the CLC. For more information, see *[Reports Commands: CLC](#page-96-0)*. Commands that begin with eucadw- are for the data warehouse. For more information, see *[Report Commands: Data Warehouse](#page-100-1)*.

## **Reports Commands: CLC**

This section contains reference information for reporting commands that use the Cloud Controller (CLC).

<span id="page-96-1"></span>Normally, you will just use *[eureport-generate-report](#page-96-1)* command. If you want to run reports against the data warehouse, you need to export data from the CLC using the *[eureport-export-data](#page-99-0)* command.

**Caution:** Be careful if you use the eureport-delete-data command. Once you delete data from the CLC, you have to run reports using the data warehouse. You can't use the CLC for reporting.

#### **eureport-generate-report**

Generates a report from the CLC.

## **Syntax**

```
eureport-generate-report [filename] [-t report_type] 
      [-f report_format] [-s start_date] [-e end_date] 
      [--size-unit size_unit] [--time-unit time_unit] 
      [--size-time-size-unit size_time_size_unit]
      [--size-time-time-unit size_time_time_unit] [-d] [-F]
```
## **Options**

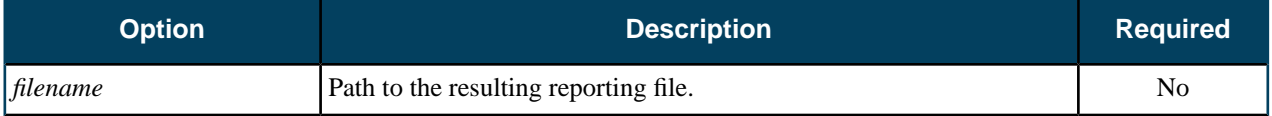

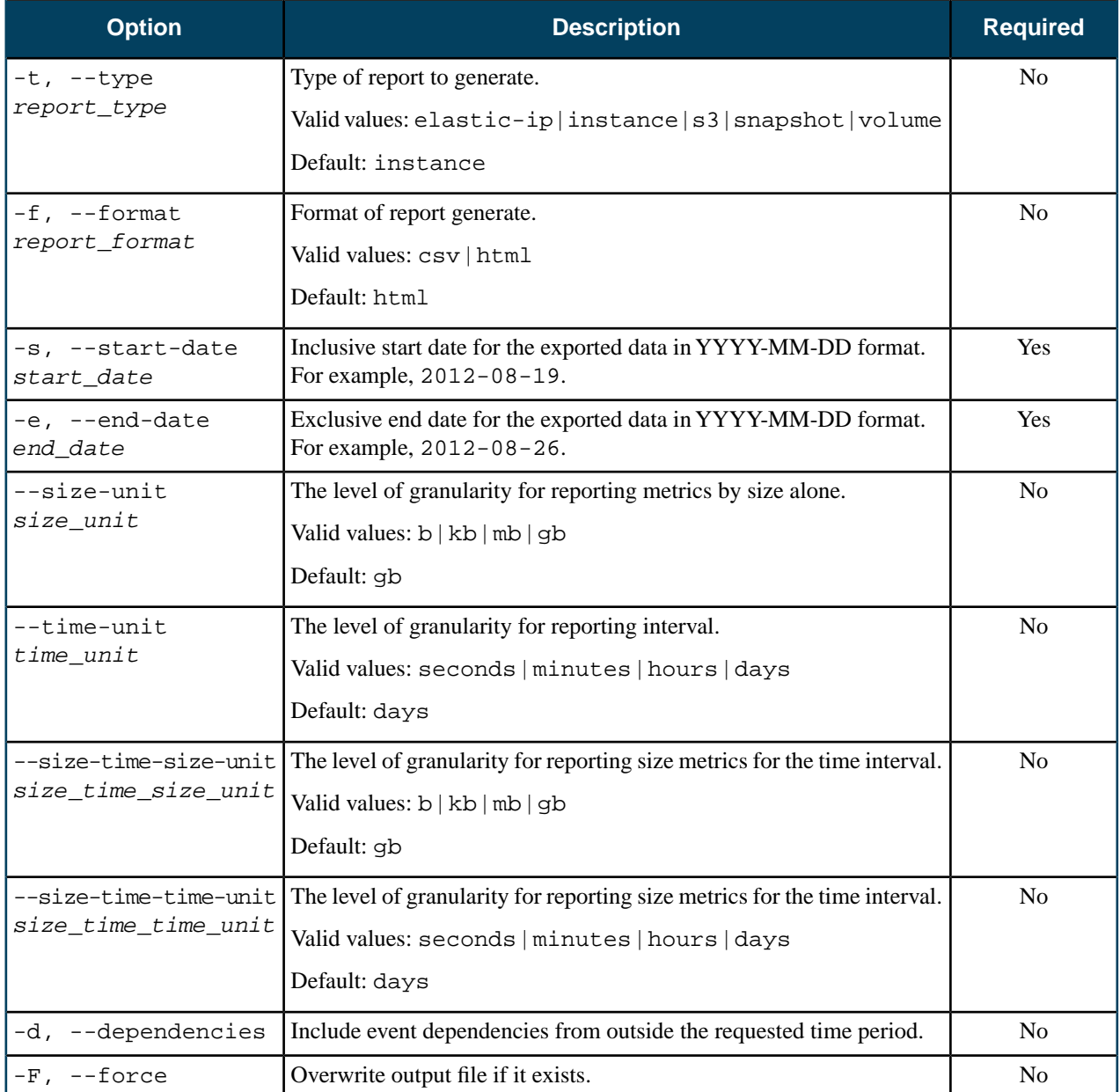

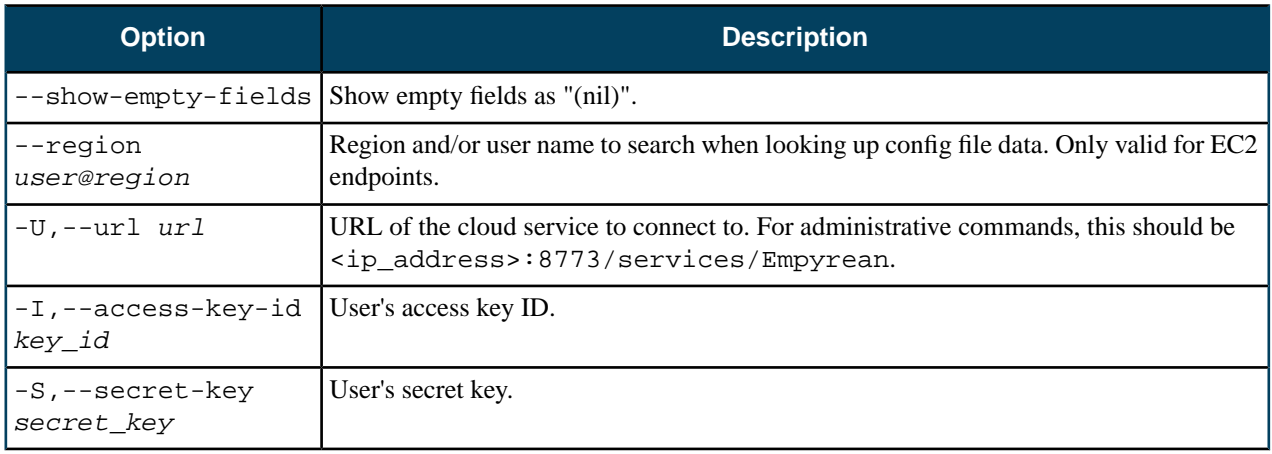

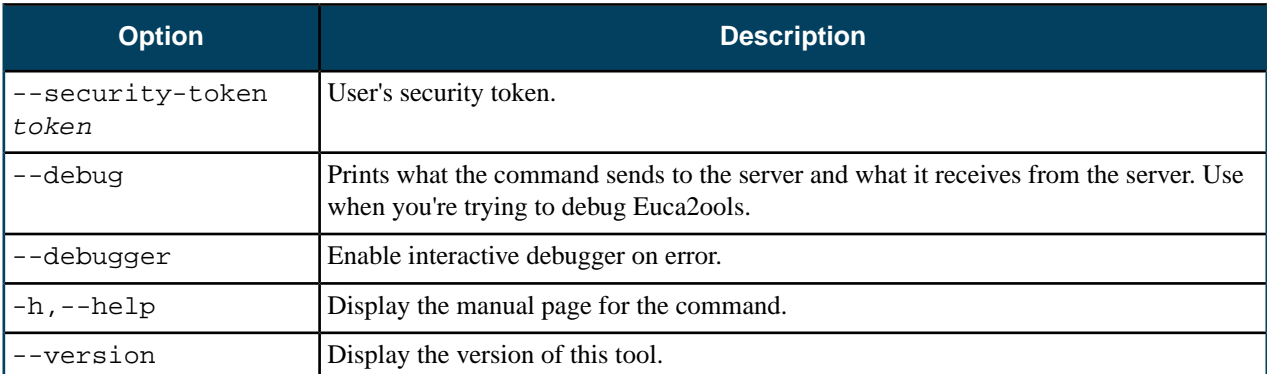

Eucalyptus returns a message stating that report was generated to the file you specified.

## **Example**

```
eureport-generate-report -s 2012-11-05 -e 2012-11-07 --size-unit=b 
 --size-time-size-unit=b -t instance Report2.html
Exported data to Report2.html
```
## **eureport-delete-data**

Deletes report data generated before a specified date.

## **Syntax**

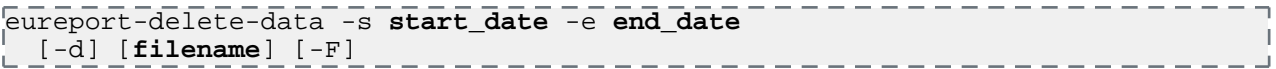

## **Options**

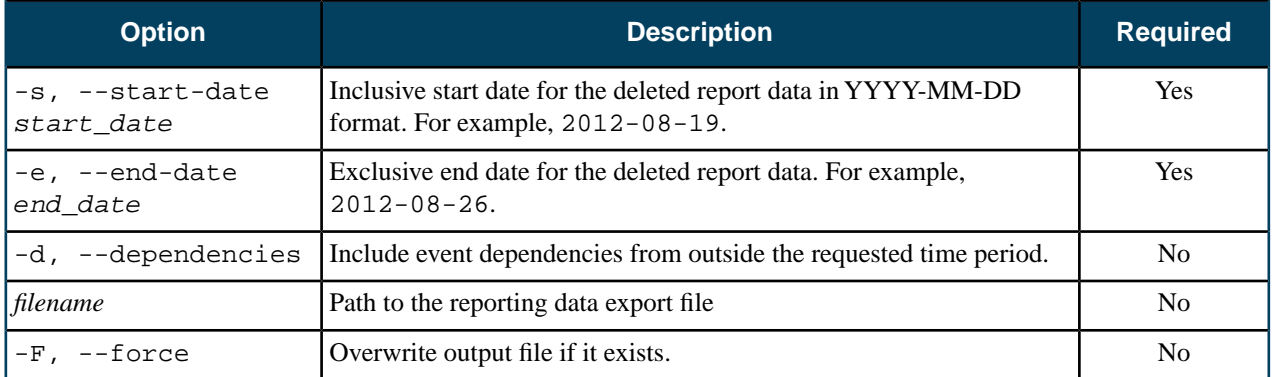

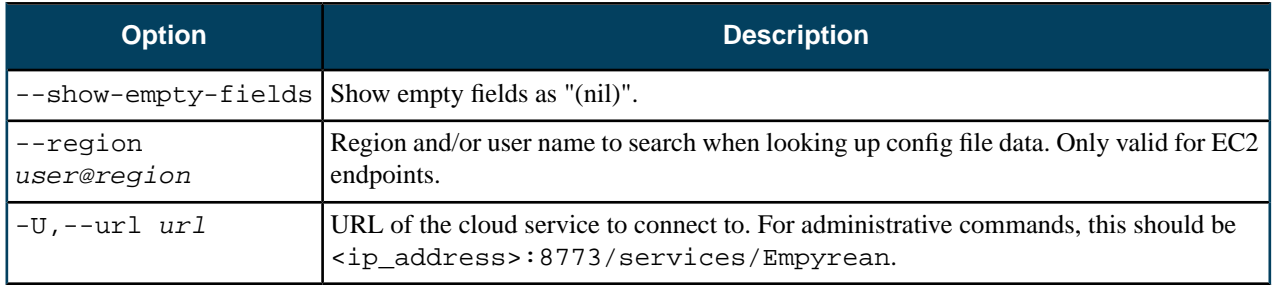

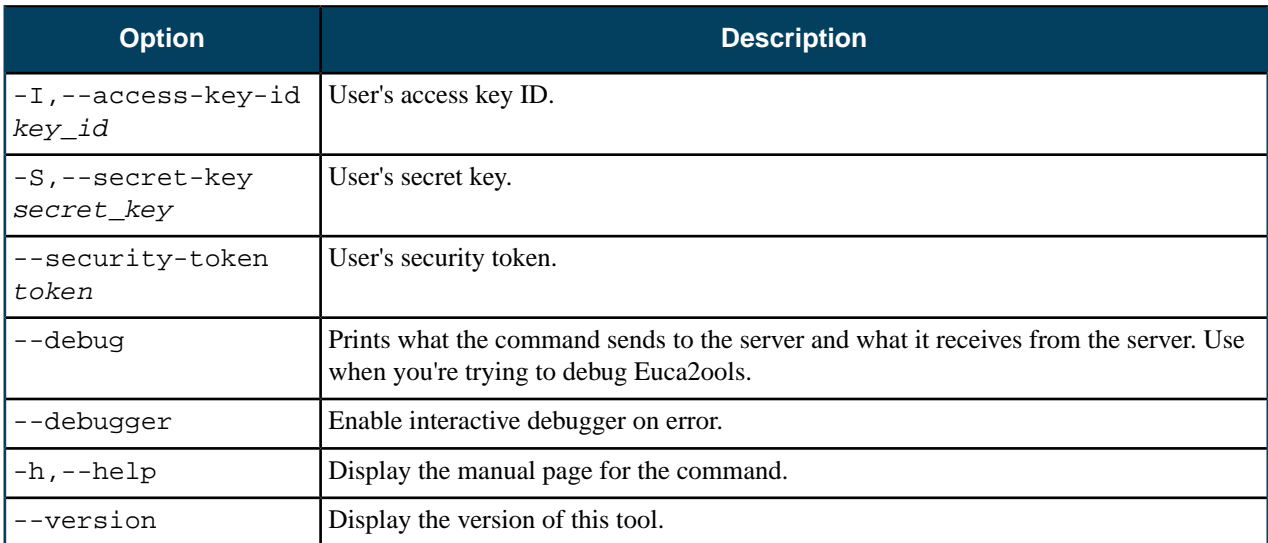

Eucalyptus returns a message detailing the number of data entries it deleted.

## **Example**

```
eureport-delete-data -e 2012-11-06
                                                                           - I
Deleted 153415 reporting data entries.
                                              ______________
```
## **eureport-export-data**

Exports report data to a file. This file can be imported into the data warehouse.

## **Syntax**

```
eureport-export-data [filename] -s start_date -e end_date
\begin{bmatrix} -d & -F \end{bmatrix} \begin{bmatrix} -F & - & - & - & - \end{bmatrix}<u> - - - - - - - - -</u>
```
## **Options**

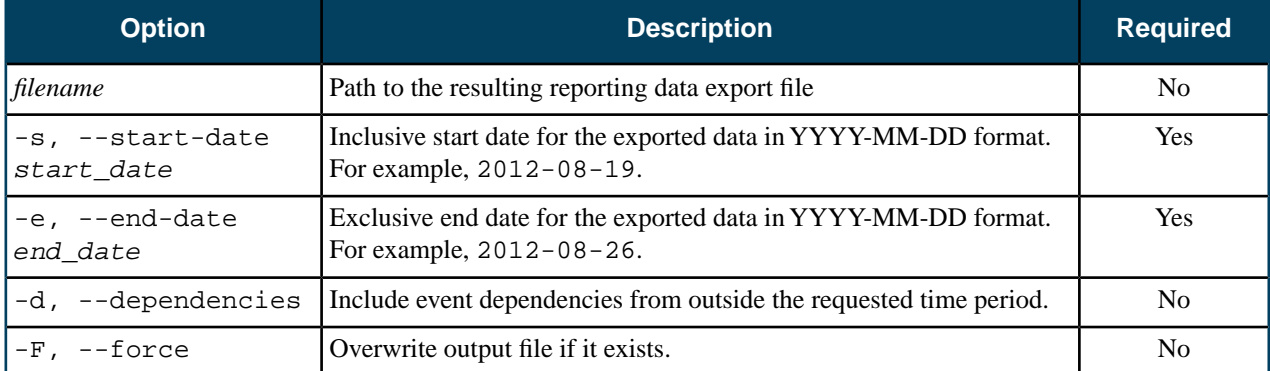

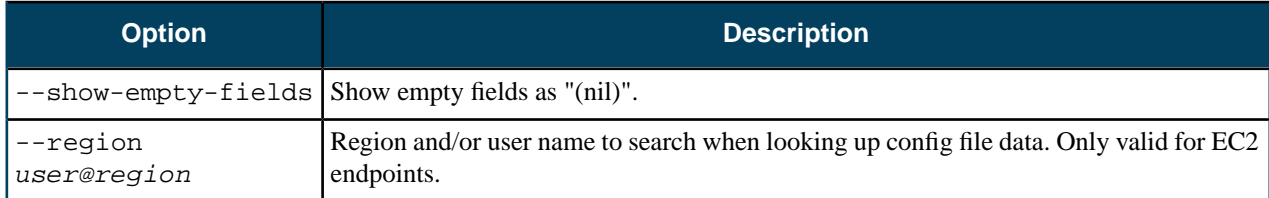

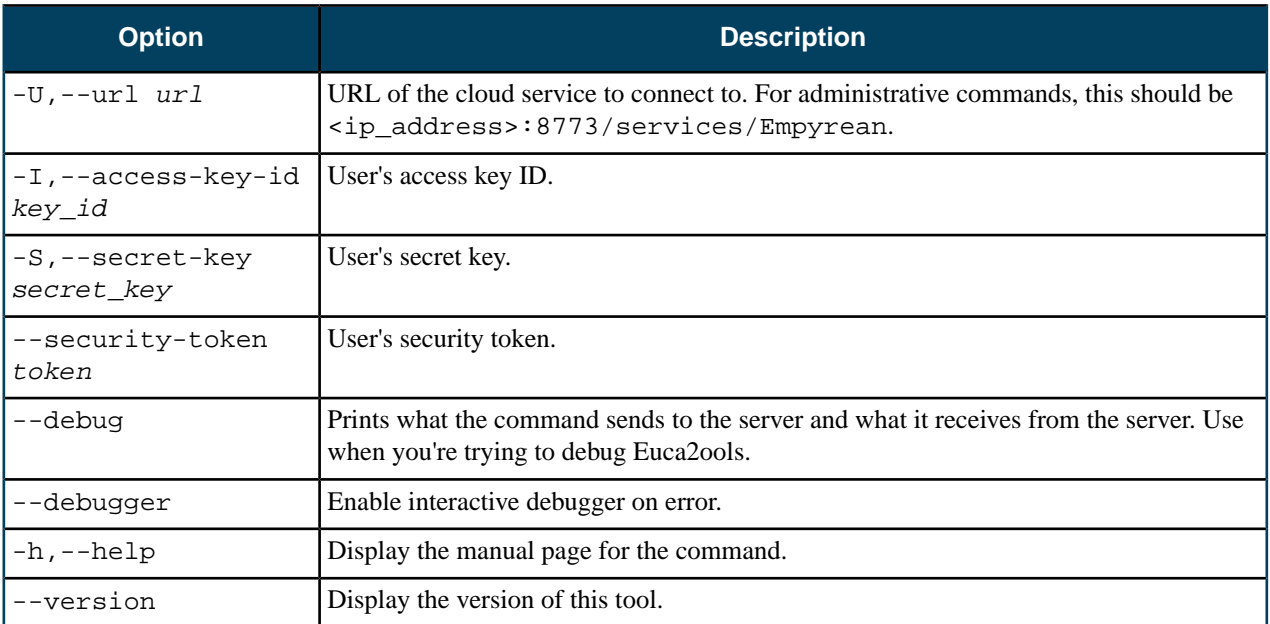

Eucalyptus returns a message stating that the data was exported to the file you specified.

## **Example**

```
eureport-export-data -s 2012-11-05 -e 2012-11-07 -F iReport.dat
Exported data to iReport.dat
```
## **Report Commands: Data Warehouse**

This section contains the reference for reporting commands that use the data warehouse.

The workflow for reporting against the data is the data warehouse is as follows:

- <span id="page-100-0"></span>**1.** Export data from the Cloud Controller (CLC) using the *[eureport-export-data](#page-99-0)* command.
- **2.** Import the data into the data warehouse using the *[eucadw-import-data](#page-101-0)* command.
- **3.** Run a report using the *[eucadw-generate-report](#page-101-1)* command.

#### **eucadw-status**

Checks for a connection to the data warehouse and for available data stored in the data warehouse.

## **Syntax**

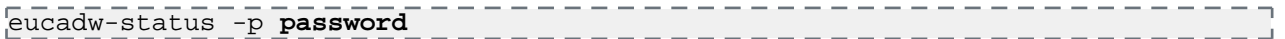

## **Options**

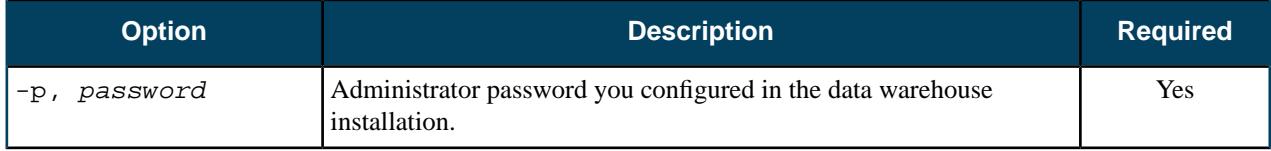

## **Common Options**

None.

Eucalyptus returns the connection status.

## **Examples**

The following example shows a successful connection.

```
eucadw-status -p mypassword
Connected to database: localhost:8777/reporting as eucalyptus
Data present from 2012-05-27 22:25:01 to 2012-09-24 22:58:01
```
The following example shows an unsuccessful connection.

```
eucadw-status -p mypassword
Database access failed with the following details.
SQLState : 3D000
Error Code: 0
FATAL: database "blah" does not exist
```
## <span id="page-101-0"></span>**eucadw-import-data**

Imports data into the data warehouse. This data is in a specified file that has first been generated from the eureport-export-data command.

## **Syntax**

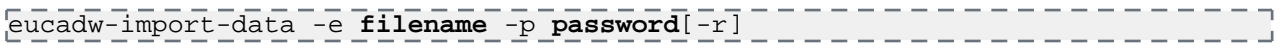

## **Options**

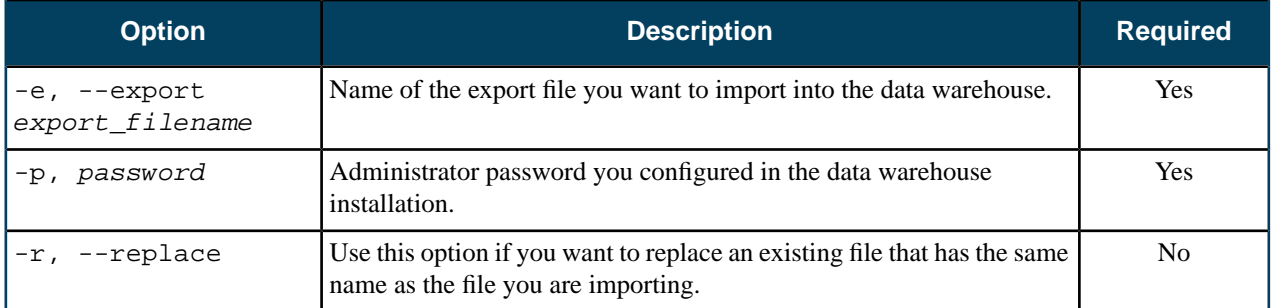

## **Common Options**

None.

## **Output**

<span id="page-101-1"></span>Eucalyptus returns a message detailing the number of entries imported and the timefrome of those entries.

## **Example**

```
eucadw-import-data -e iReport.dat -p mypassword
Imported 45 entries from 2012-11-07 23:08:17 to 2012-11-07 23:37:59
```
#### **eucadw-generate-report**

Generates a report from the data warehouse.

## **Syntax**

```
eucadw-generate-report -p password[filename] 
      [-t report_type] [-f report_format] [-s start_date]
```
ı

```
 [-e end_date] [--size-unit size_unit] 
 [--time-unit time_unit] 
 [--size-time-size-unit size_time_size_unit]
 [--size-time-time-unit size_time_time_unit] [-d] [-F]
```
## **Options**

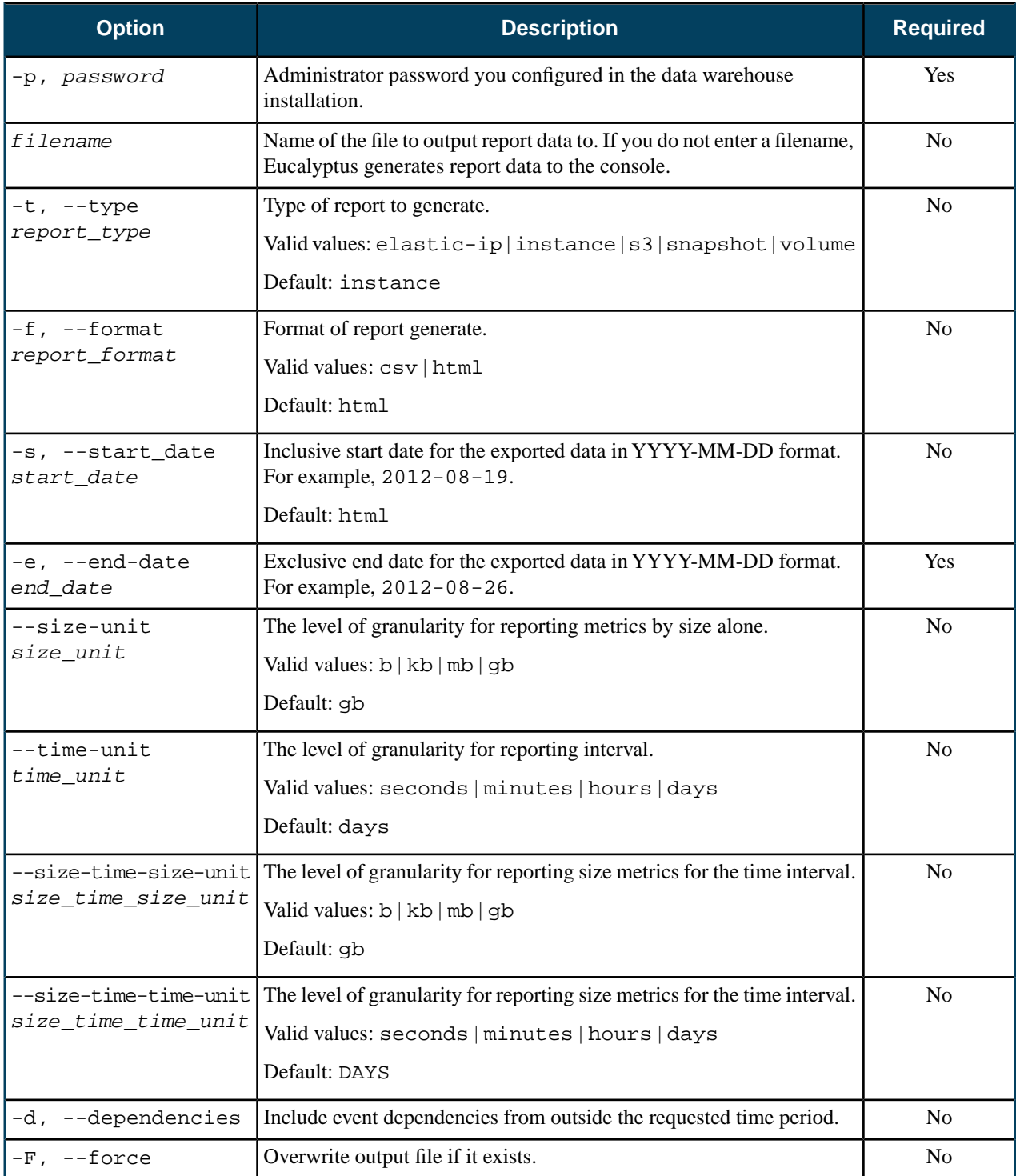

## **Common Options**

None.

Eucalyptus returns a message stating that report was generated to the file you specified.

## **Example**

```
eucadw-generate-report -s 2012-11-05 -e 2012-11-07 --size-unit=b
      --size-time-size-unit=b -t instance Report2.html -p mypassword
Exported data to Report2.html
```
# **Eucalyptus Configuration Properties**

Eucalyptus exposes a number of properties that can be configured using the euca-modify-property command. This topic explains what types of properties Eucalyptus uses, and lists the most common configurable properties.

## **Eucalyptus Property Types**

Eucalyptus uses two types of properties: ones that can be changed (as configuration options), and ones that cannot be changed (they are displayed as properties, but configured by modifying the eucalyptus.conf file on the CC).

#### **Non-Changeable Properties**

The following properties are 'discovered' by the CLC by asking the CC for the values of the properties. They are configured by setting them in eucalyptus.conf on a CC, and define the 'maximum values that a cluster can possibly support, based on the settings in eucalyptus.conf', and some static values (such as mode and usenetworktags).

- PROPERTY ecc-cluster-1.cluster.addressespernetwork 128
- PROPERTY ecc-cluster-1.cluster.maxnetworkindex 126
- PROPERTY ecc-cluster-1.cluster.maxnetworktag 511
- PROPERTY ecc-cluster-1.cluster.minnetworkindex 9
- PROPERTY ecc-cluster-1.cluster.minnetworktag 2
- PROPERTY ecc-cluster-1.cluster.networkmode MANAGED
- PROPERTY ecc-cluster-1.cluster.usenetworktags true

If you attempt to change these properties on the CLC, they will revert back to the values that are set on the CC. This information is discovered through an internal call (from CLC to CC) to describeNetworks().

Note that all of these properties are 'cluster.' properties, and they are all unsettable (as properties). The meaning of each follows:

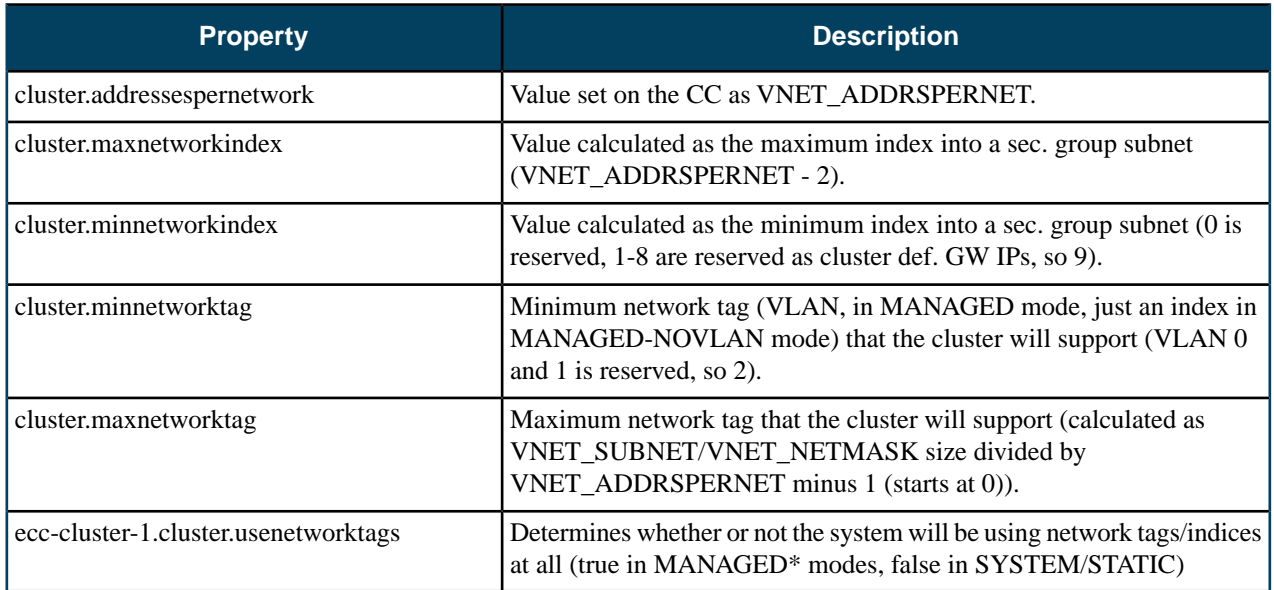

#### **Configurable Properties**

The following are the properties that can be set on the CLC, by the admin, as configuration options:

- PROPERTY cloud.network.global\_max\_network\_index 4096
- PROPERTY cloud.network.global\_max\_network\_tag 160
- PROPERTY cloud.network.global\_min\_network\_index 2
- PROPERTY cloud.network.global\_min\_network\_tag 30

These are properties that must be either identical or non-overlapping subsets of their equivalent cluster. properties. Their meanings are similar to the cluster level properties, but they can be constrained by setting them to a subset range of the range that the cluster supports.

For example, if an administrator wishes a cluster to only use VLANs 30 - 160 (the above case), then they would set these cloud.network.global. settings appropriately.

The above example shows that while the cluster settings permit the software to use VLANs 2 - 511, the administrator has configured the cloud to only use VLANs 30 - 160. In MANAGED-NOVLAN mode, there is no reason to change these parameters from defaults, which match the cluster configuration.

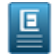

**Note:** Once a cloud is in use and has started operating based on these properties, it is not safe to change them at runtime.

## **Eucalyptus Properties**

The following table contains a list of common Eucalyptus cloud properties.

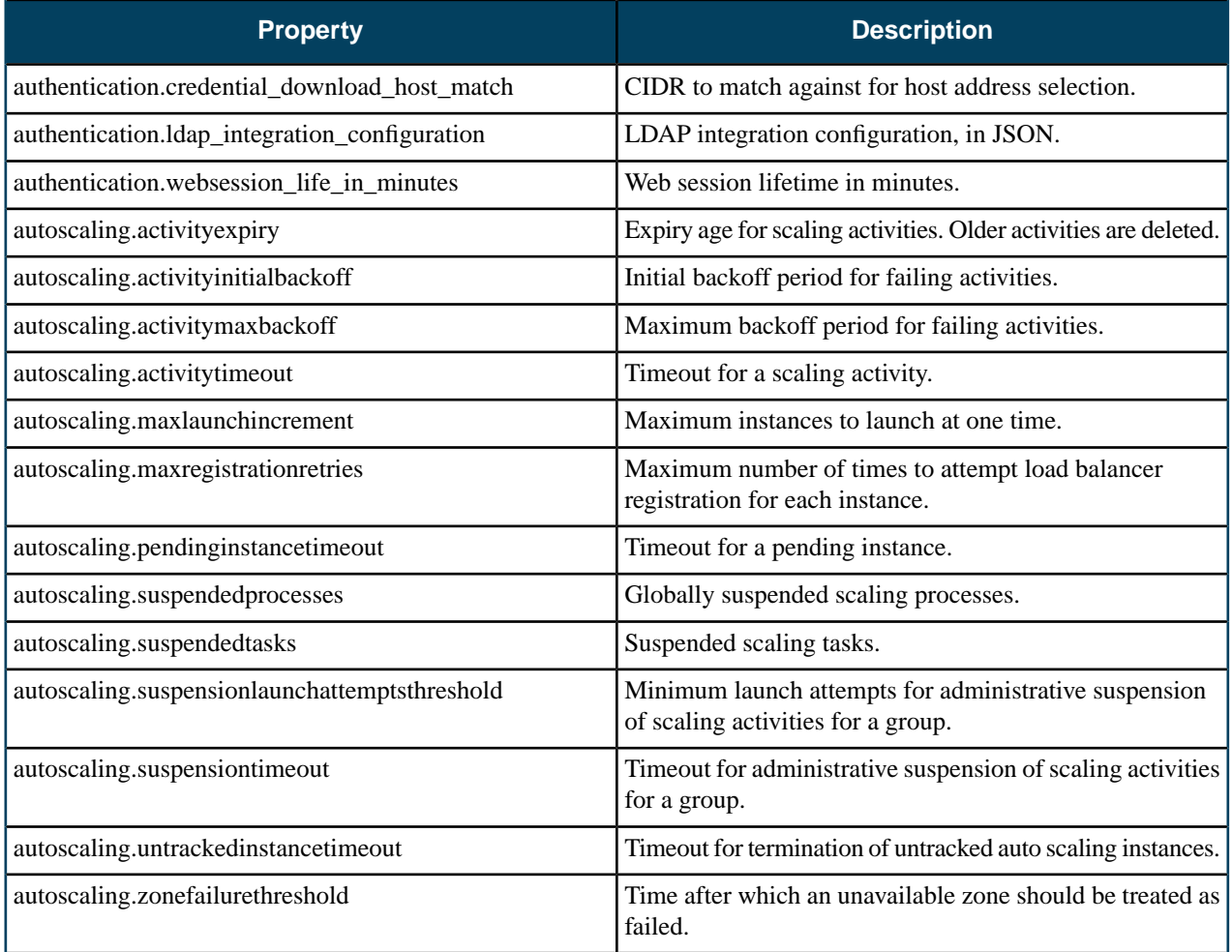

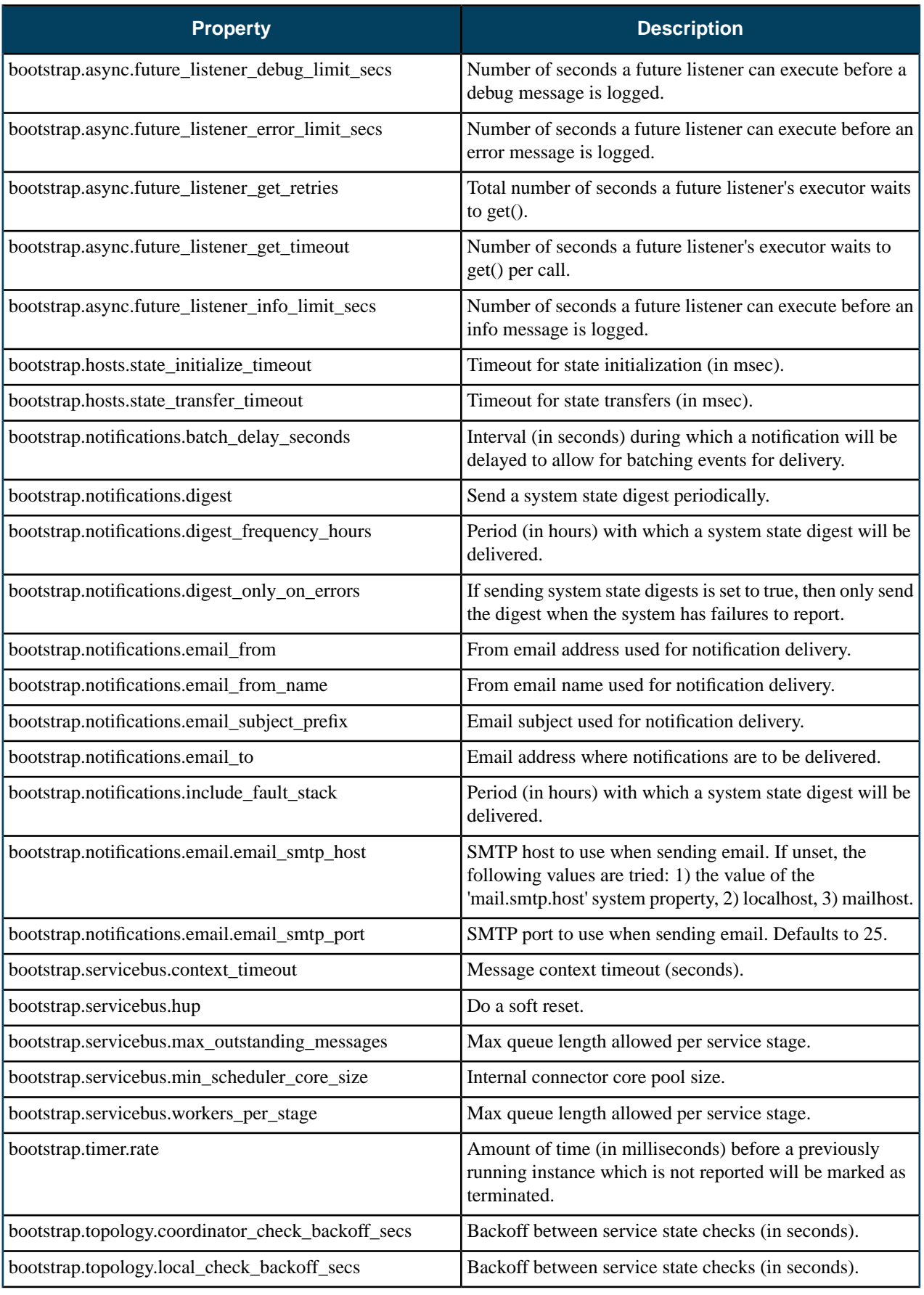

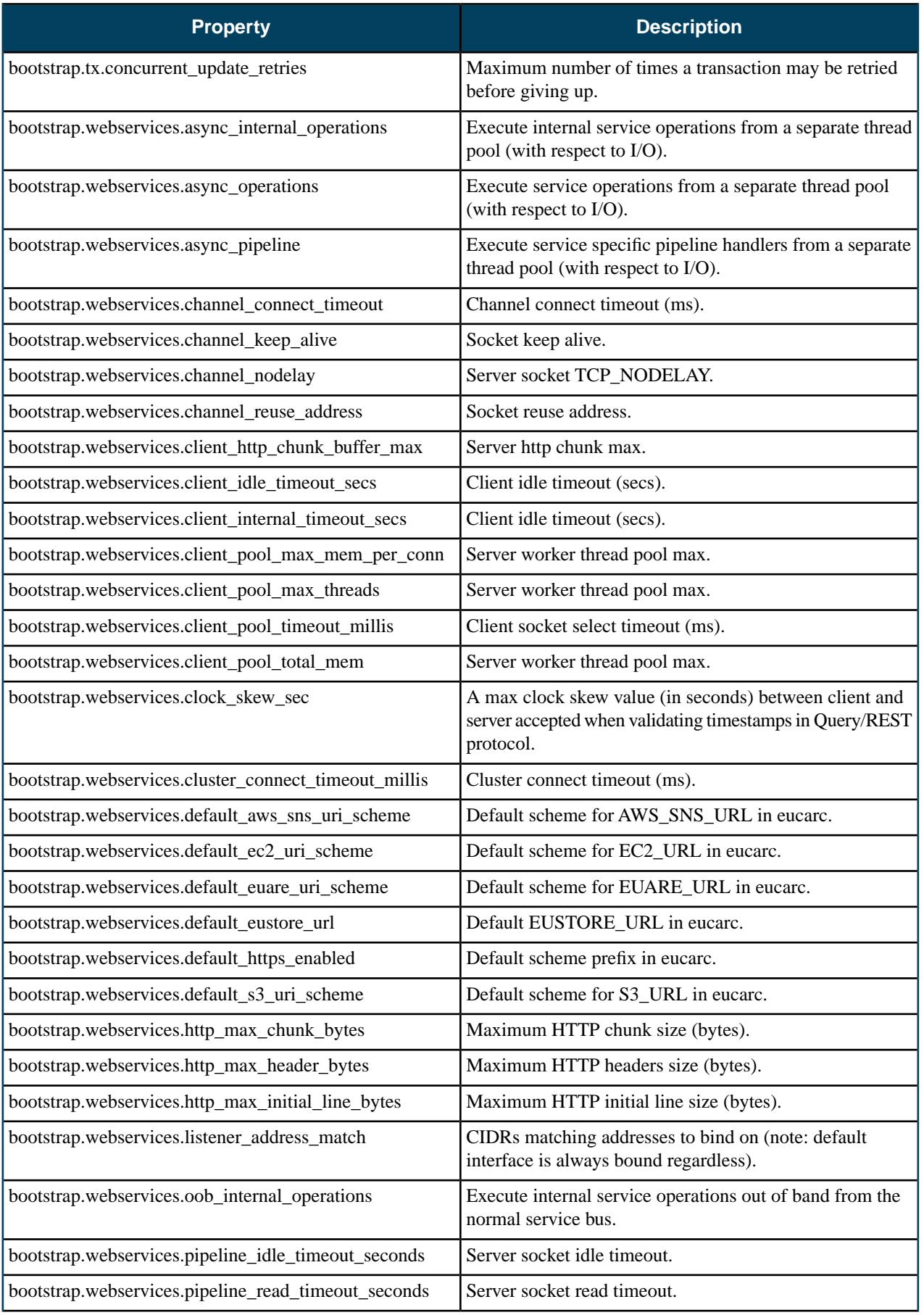

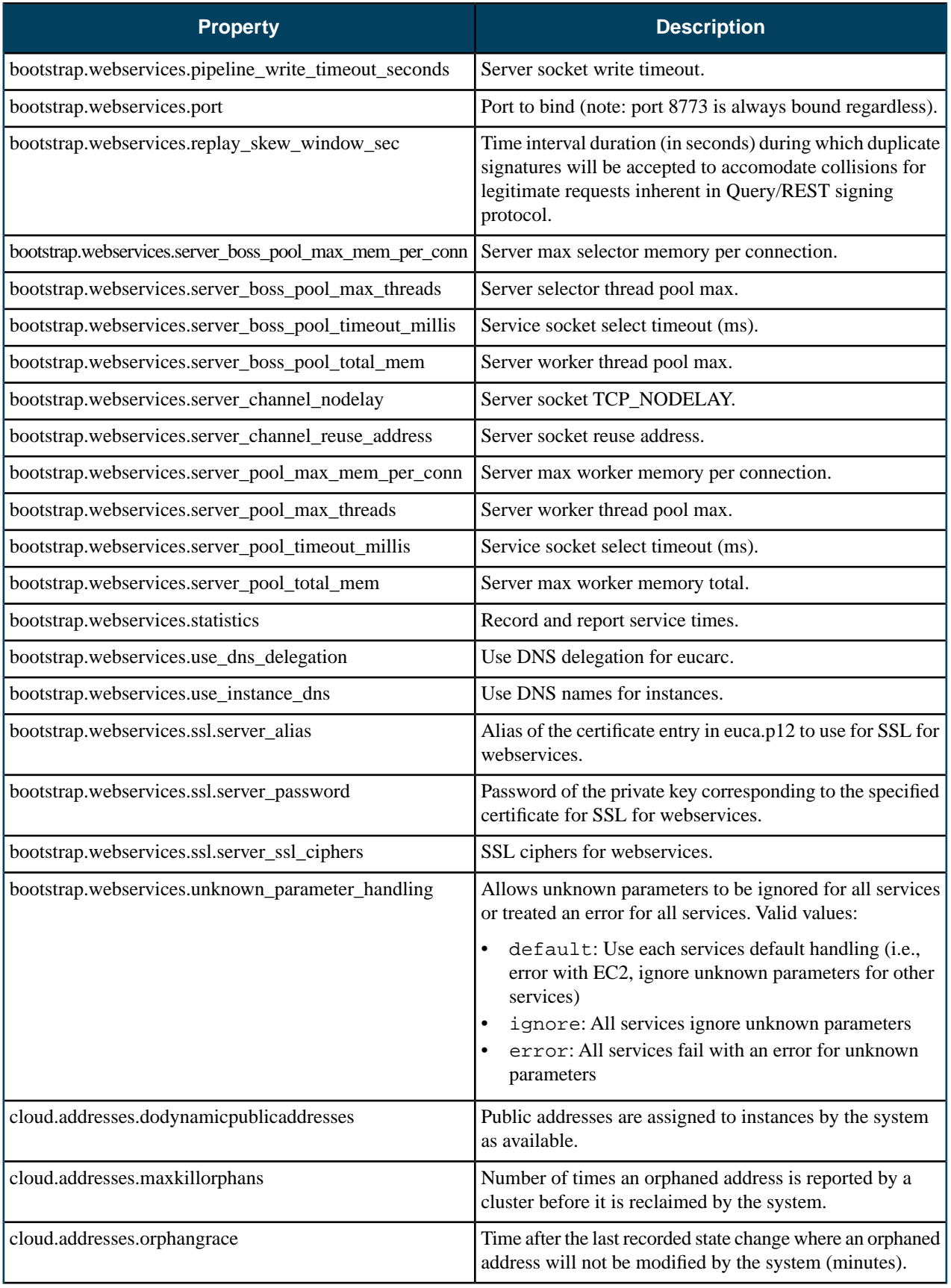
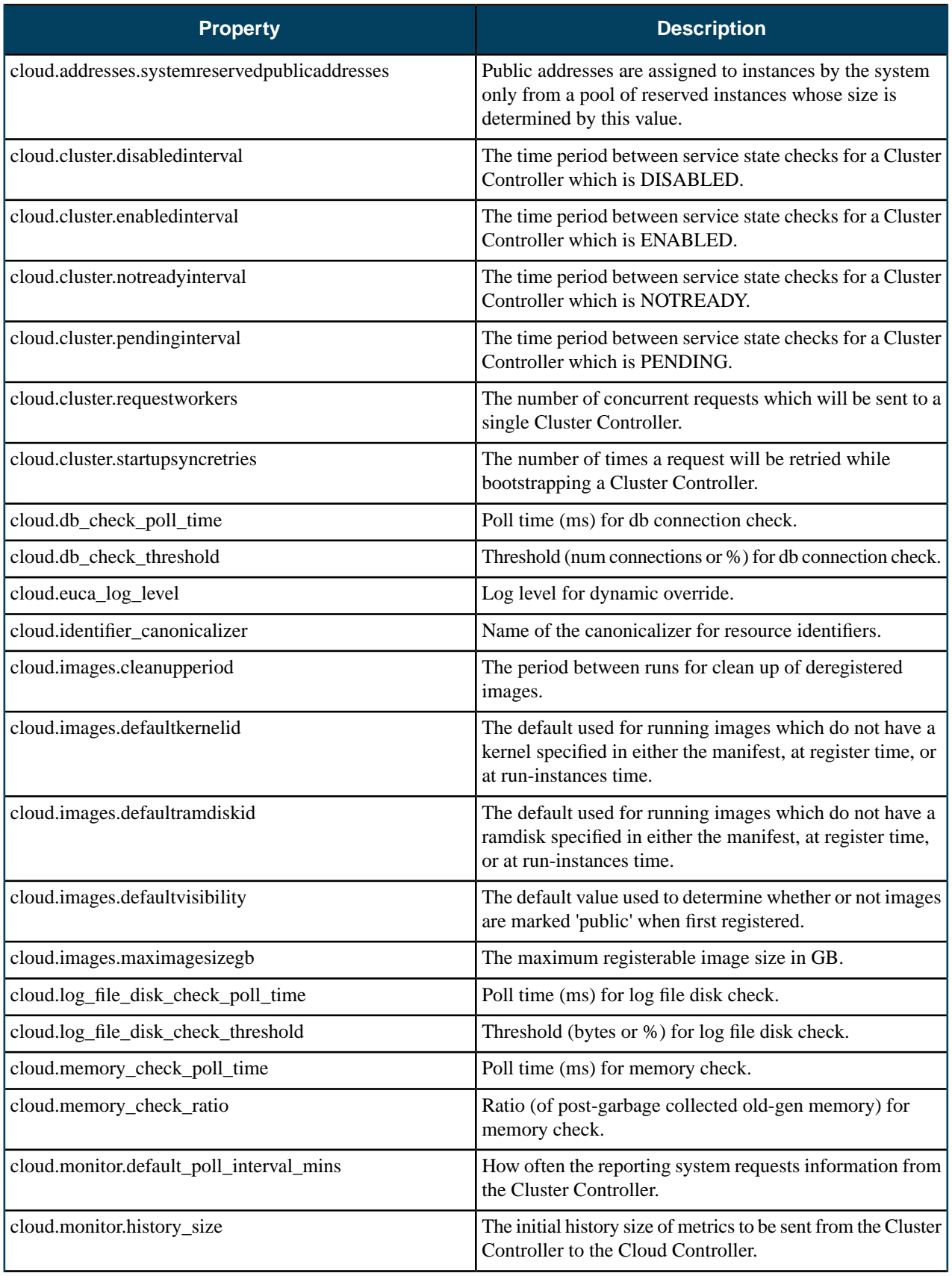

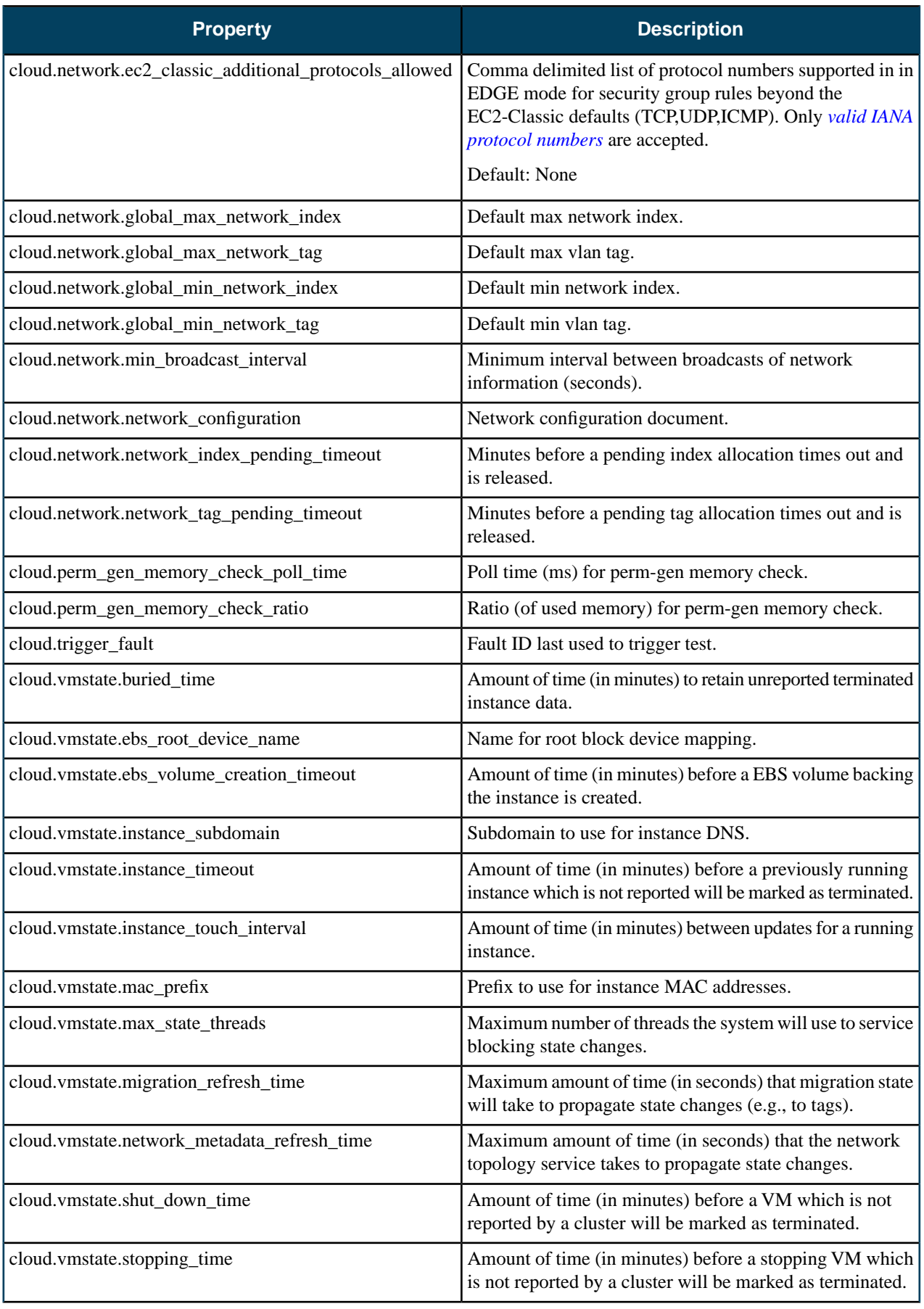

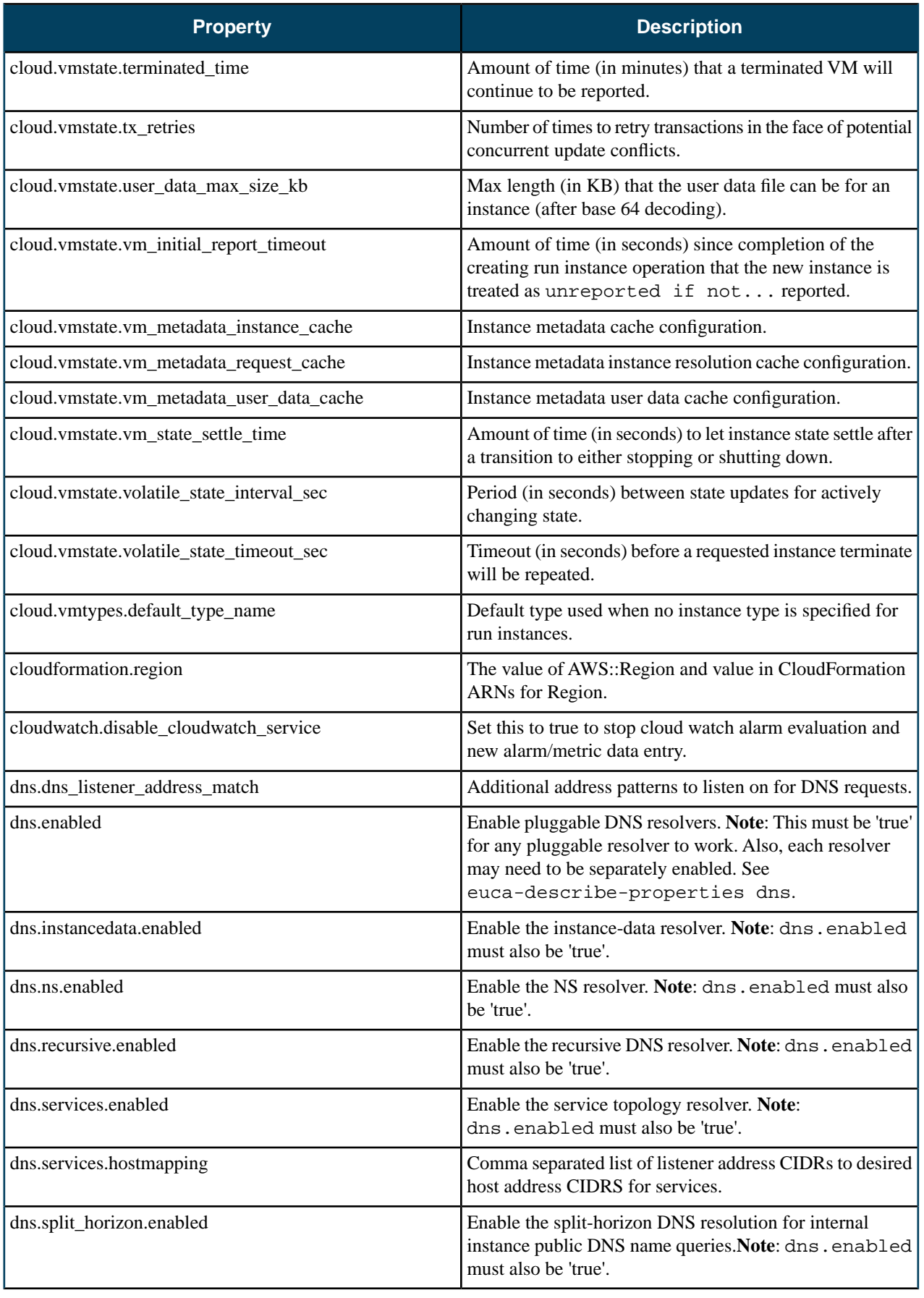

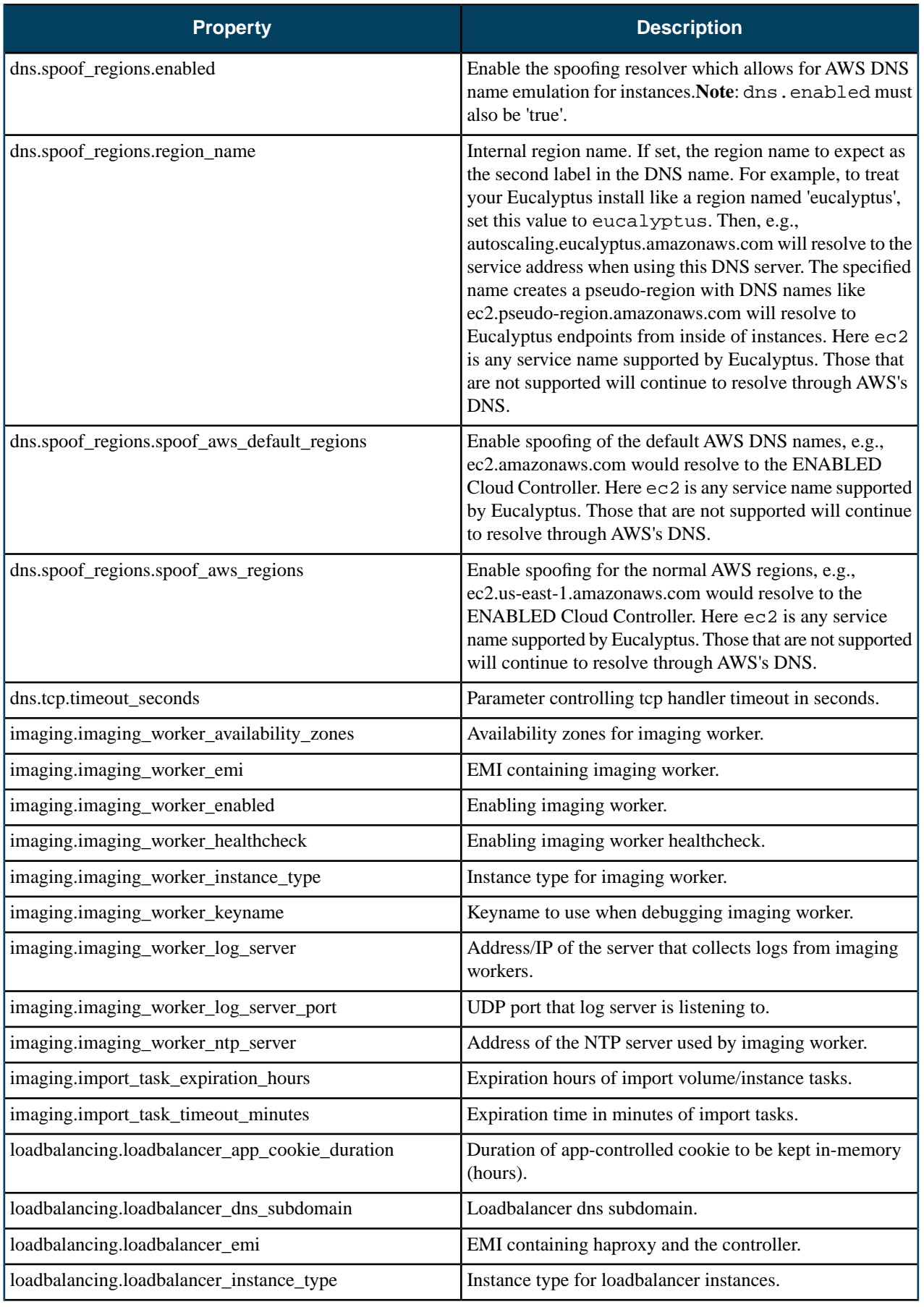

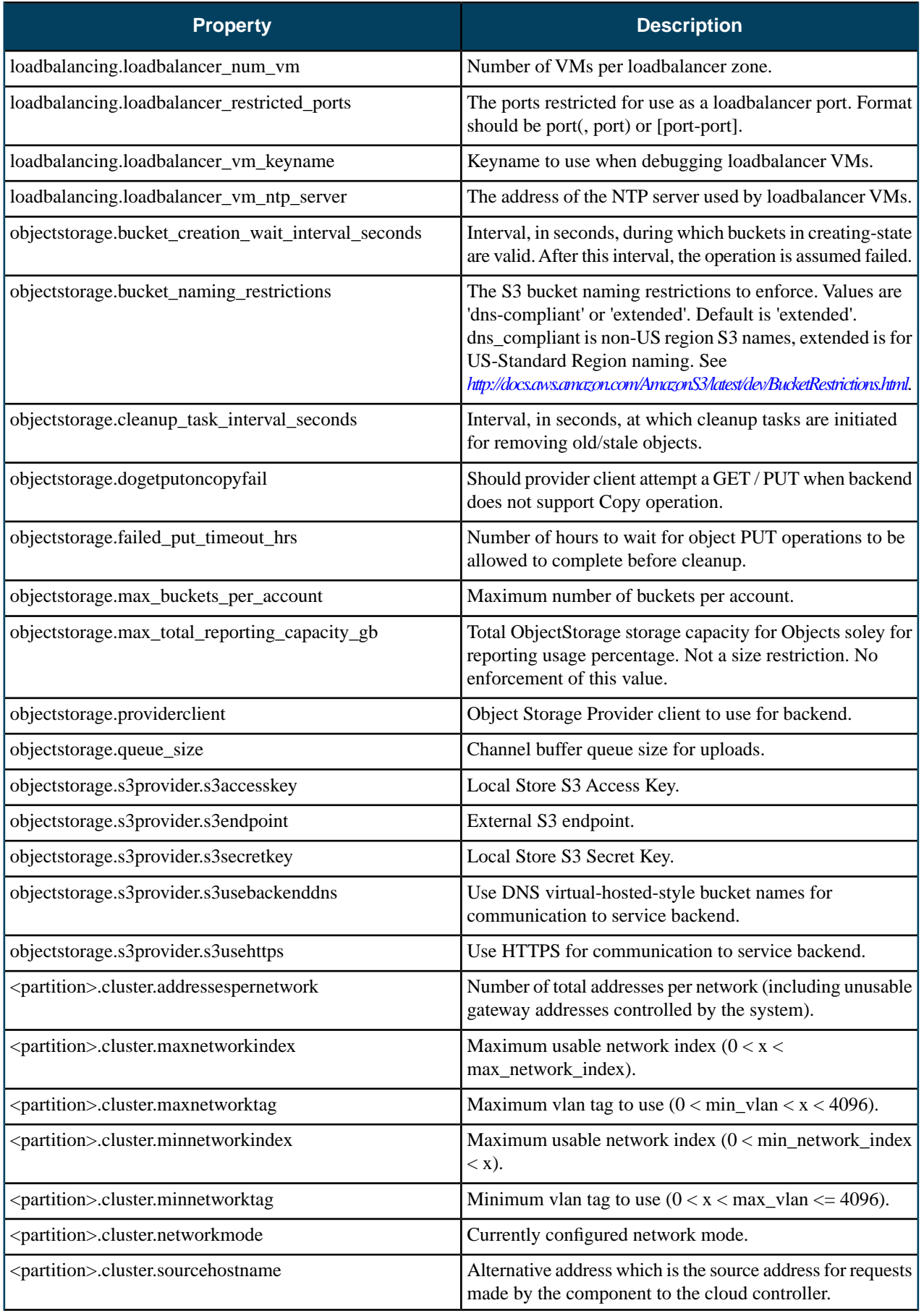

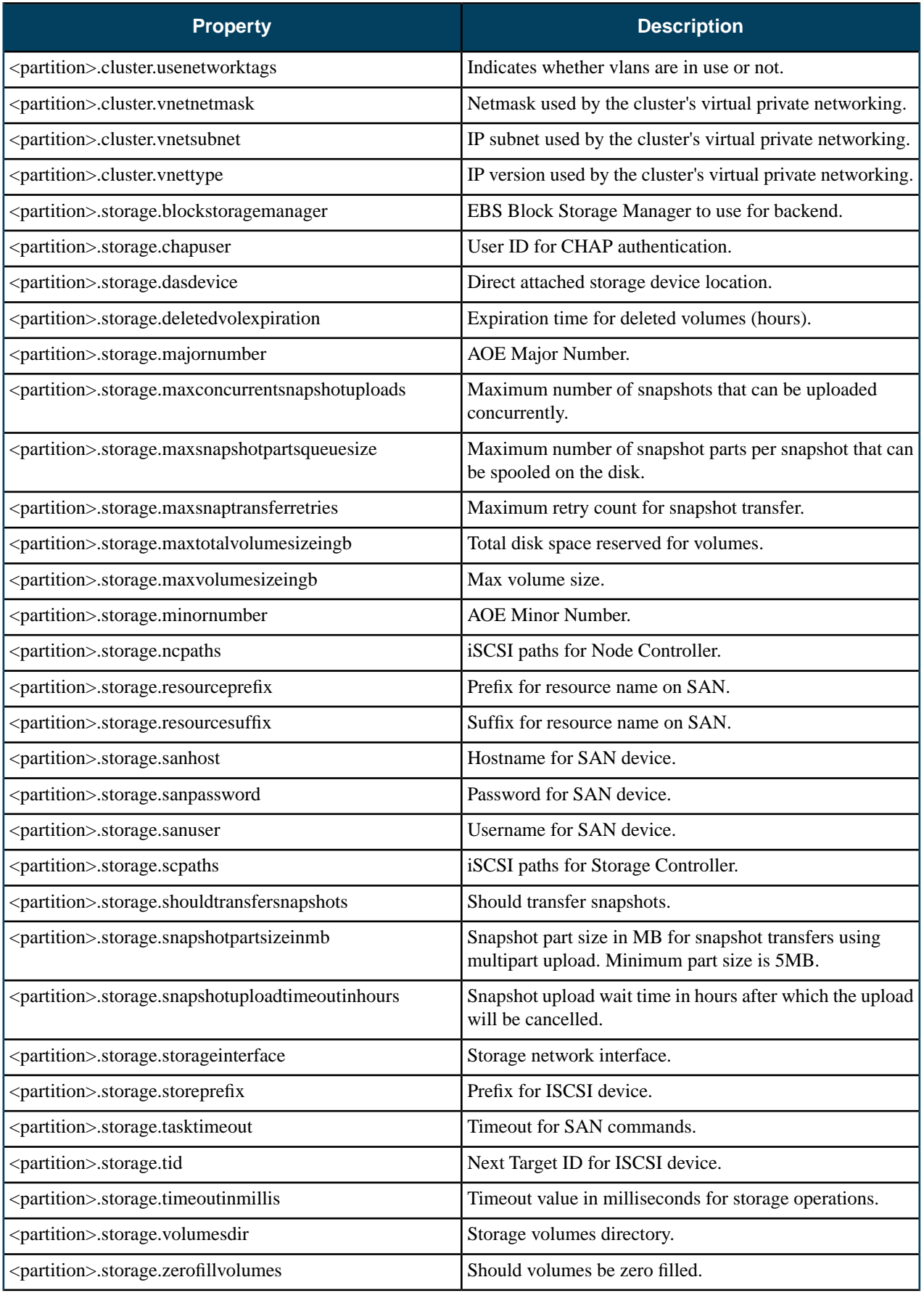

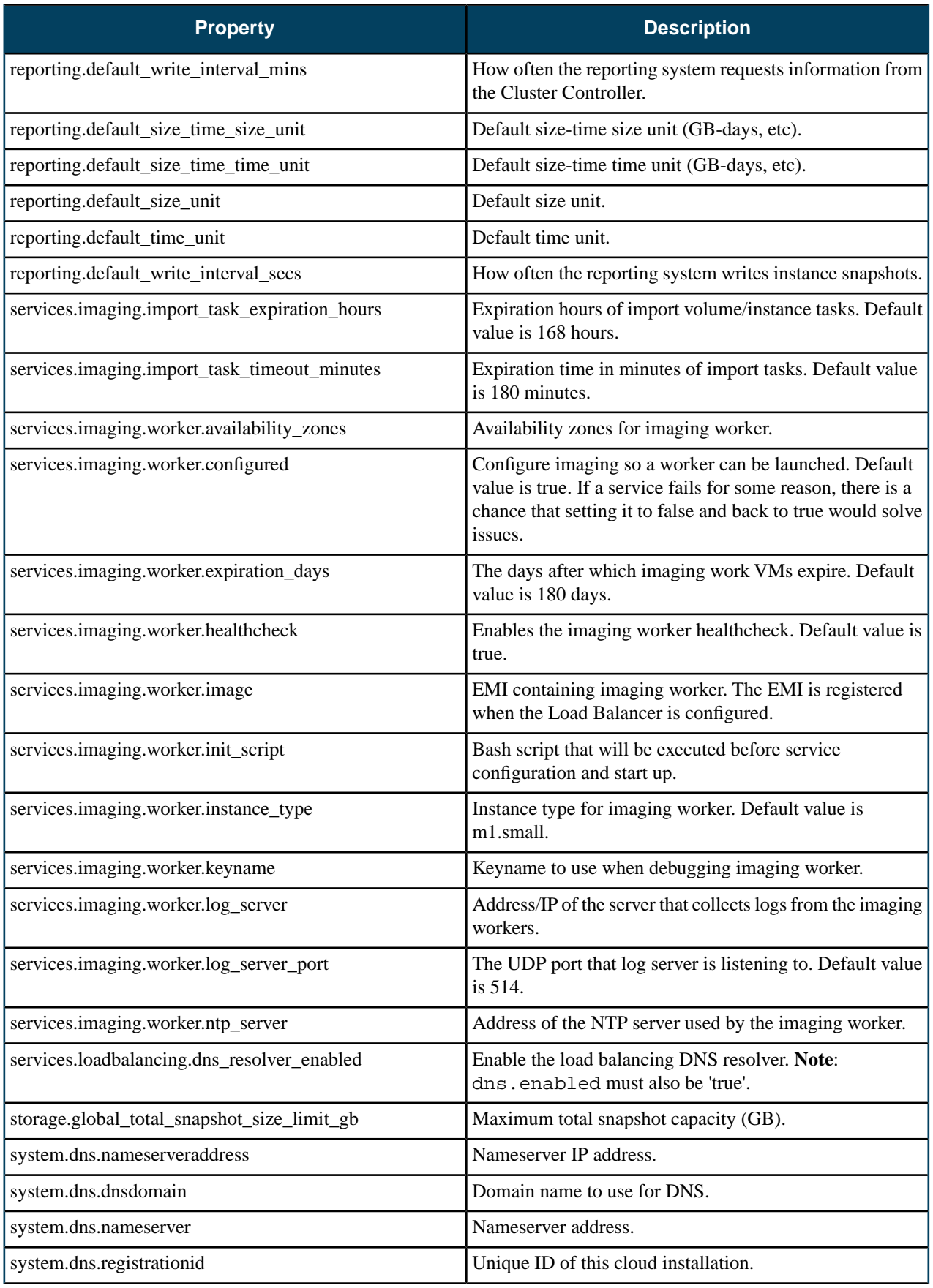

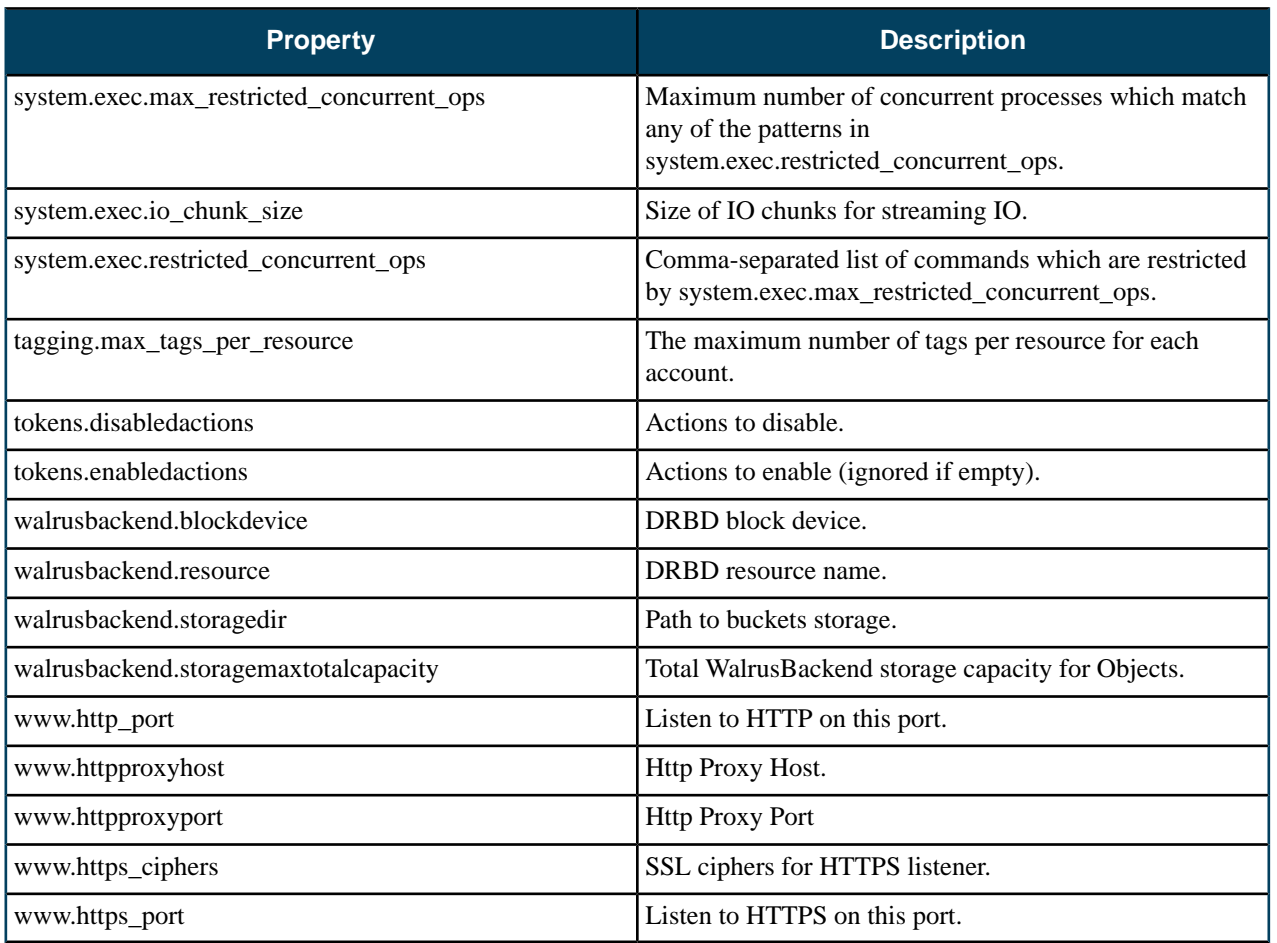

# <span id="page-116-0"></span>**Advanced Storage Configuration**

This section covers advanced storage provider configuration options.

## **EMC VNX Advanced Configuration**

This section contains advanced configuration, best practices, and troubleshooting tips for the EMC VNX SAN provider.

#### **Configure EMC VNX Synchronous Snapshots**

To configure synchronous snapshots for an EMC VNX SAN perform the tasks listed in this topic.

Setting the <partition>.storage.enablesyncsnaps property to true will cause snapshots to be set synchronously during a euca-create-snapshot operation. In this mode, the snapshot is created synchronously before the euca-create-snapshot command returns, while the copy and upload to Walrus still takes place asynchronously. This helps ensure that the euca-create-snapshot command returns quickly.

If the CLC loses the connection with the SC or if the connection times out (the default timeout is 60 seconds), the SC will detect the connection has been closed and will mark the snapshot as failed and will clean up. This detection occurs after the VNX snapshot has been created, but before it initiates the thread that performs the asynchronous migration and transfer of the snapshot LUN to Walrus. When using synchronous snapshot mode, if the CLC returns an error to the user on the euca-create-snapshot command then the snapshot will be marked as failed when listing snapshots using the euca-describe-snapshots command.

To configure synchronous snapshots for an EMC VNX SAN:

Set the <partition>.storage.enablesyncsnaps property to true :

euca-modify-property -p mypartition.storage.enablesyncsnaps=true

You have now successfully configured synchronous snapshots for your EMC VNX SAN installation.

#### **Best Practices for Multipathing with EMC VNX**

This topic details some best practice suggestions for multipathing with EMC VNX.

叵

**Note:** FEATURE PREVIEW: The multipathing feature is not yet complete, and may change or be removed from future releases. It is included in this release so that users can try it out and provide feedback.

The primary goals for multipathing with EMC VNX as a Eucalyptus EBS backend are to:

- Avoid single points of failure
- Maximize bandwidth for data access
- Isolate control traffic from data traffic to avoid performance problems

To achieve these goals, some best practice suggestions for multipathing are:

- Have at least two distinct networks for the data paths between NC/SC hosts and the SAN, so that there is no single point failure on the data path.
- Have separate network interfaces for NC and SC data and control traffic, to minimize the traffic interferences and maximize data bandwidth. Data access interfaces can use larger pipes, like 10GB Ethernet.
- Connect both SPs on the SAN to all of the data access networks.

The following diagram shows a typical multipathing configuration with EMC VNX. In this diagram, NC/SC hosts have 3 network interfaces: data port 0 and data port 1 for iSCSI data access, and the control port, which is used for control messages for Eucalyptus internal traffic. Each of the data port connects to a separate switch: switch 0 and switch 1. Each of the SAN storage processors, SP A and SP B, connects to both switches. In this diagram, we have 4 distinct iSCSI paths for each storage volume:

- **1.** Data port 0 Switch 0 SP A
- **2.** Data port 0 Switch 0 SP B
- **3.** Data port 1 Switch 1 SP A
- **4.** Data port 1 Switch 1 SP B

In this scenario, failure of any of the paths will not affect the storage access to the volumes:

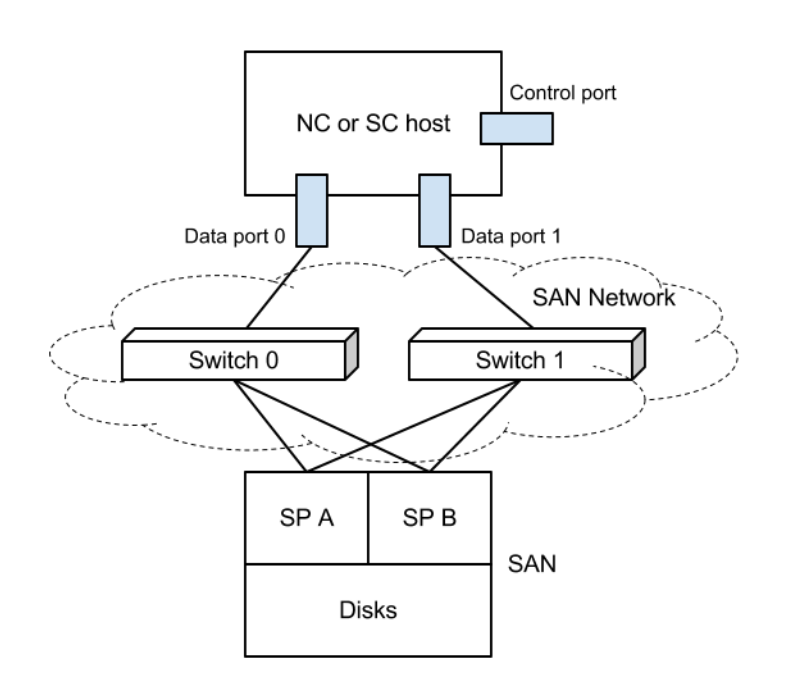

#### <span id="page-117-0"></span>**Troubleshooting EMC VNX Multipathing**

This topic is intended to help you troubleshoot EMC VNX multipathing.

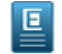

**Note:** FEATURE PREVIEW: The multipathing feature is not yet complete, and may change or be removed from future releases. It is included in this release so that users can try it out and provide feedback.

The Eucalyptus EMC VNX Multipathing feature requires the following to function properly:

- Properly installed and configured Linux Device Mapper Multipathing software on both the Storage Controller and Node Controller hosts.
- Correctly configured iSCSI path system property and related STORAGE\_INTERFACES parameters in the "eucalyptus.conf" configuration file for both SC and NC.

Before you start diagnosing the problems with multipathing, make sure you set the proper logging level on both SC and NC machines, so that you can get detailed failure logs. To do that: **Prerequisites for Troubleshooting Typical**

• Set the "cloud.euca\_log\_level" system property to "DEBUG"

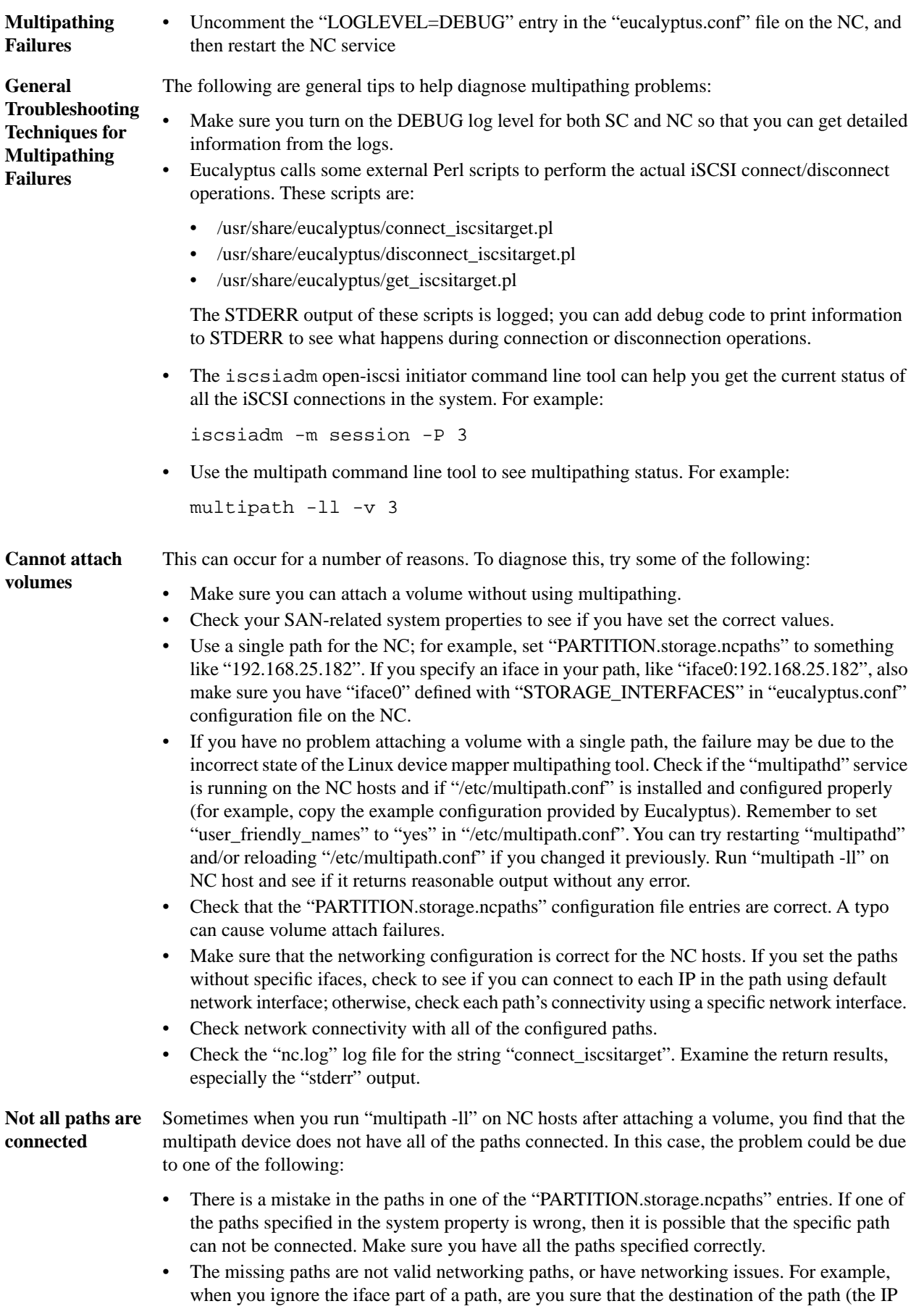

part of the path) can be connected via the default network interface? Or if you specified the iface, are you sure you defined the iface in the "eucalyptus.conf" configuration file, and that the destination can be connected with the specified network interface?

- If the paths specified are all valid, but some of them do not have connectivity, try to ping each of the specified paths on the NC hosts to check for connectivity. If there are connectivity issues, contact your network administrator.
- The Eucalyptus Storage Controller needs to attach a volume on the machine it runs so it can upload to Walrus during an EC2 snapshot call. To help ensure maximum reliability for snapshotting, you **Snapshotting failed** should use multipathing for the SC host; this is configured with the "PARTITION.storage.scpaths" system property. When multipathing is enabled for the SC, if you see a snapshot failure, it may be caused by multipathing. Techniques for diagnosing SC multipathing failures is similar to those used for NC multipathing failures. In the case of SC multipathing failures, the logs are in "/var/log/eucalyptus/cloud-\*.log", not "nc.log", since the iSCSI connect scripts are invoked by Java code.

## **NetApp Advanced Configuration**

This section contains advanced configuration, best practices, and troubleshooting tips for the NetApp SAN provider.

#### **NetApp Clustered Data ONTAP**

A clustered ONTAP system consists of two or more individual NetApp storage controllers with attached disks. The basic building block is the HA pair, a term familiar from Data ONTAP 7G or 7-Mode environments.

An HA pair consists of two identical controllers; each controller actively provides data services and has redundant cabled paths to the other controller's disk storage.

One of the key differentiators in a clustered ONTAP environment is that multiple HA pairs are combined together into a cluster to form a shared pool of physical resources available to applications. The shared pool appears as a single system image for management purposes. This means there is a single common point of management, whether through GUI or CLI tools, for the entire cluster. While the members of each HA pair must be the same controller type, the cluster can consist of heterogeneous HA pairs. Each NetApp storage controller with in a cluster is also referred to as a node.

The primary logical cluster component is the Virtual Storage Server, known as Vserver. Clustered ONTAP supports from one to hundreds of Vservers in a single cluster. A Vserver is configured for the client and host access protocols (such as iSCSI). Each Vserver contains at least one volume and at least one logical interface. The accessing hosts and clients connect to the Vserver using a logical interface (or LIF). LIFs present an IP address which will be used by iSCSI hosts. Each LIF has a home port on a NIC or HBA. LIFs are used to virtualize the NIC and HBA ports rather than mapping IP addresses or WWNs directly to the physical ports. Each Vserver requires its own dedicated set of LIFs, and up to 128 LIFs can be defined on any cluster node.

Each Vserver consists of different volumes and LIFs, providing secure compartmentalized access. Although the volumes and LIFs in each Vserver share the same physical resources (network ports and storage aggregates), a host or client can only access the data in a Vserver through a LIF defined in that Vserver. Administrative controls make sure that a delegated administrator with access to a Vserver can only see the logical resources assigned to that Vserver.

For more information on NetApp Clustered Data ONTAP, see *[Clustered Data ONTAP 8.1 and 8.1.1: An Introduction](http://www.netapp.com/us/system/pdf-reader.aspx?m=tr-3982.pdf&cc=us)*.

Eucalyptus integrates with NetApp Clustered ONTAP system by operating against a Vserver. SC must be configured to operate against Vserver contained in the NetApp Clustered ONTAP environment. SCs in other Eucalyptus clusters can be configured to use the same or different Vservers. SC and NC only interact with the configured Vserver and do not communicate with the Clustered ONTAP interfaces directly.

#### **Configurable NetApp SAN Properties**

This topic lists the NetApp SAN-specific properties you can configure using euca-modify-property, along with their valid values and Eucalyptus default values.

**Note:** The following configuration options are a subset of the Netapp SAN configuration parameters. Changing these default values may cause storage operations to fail. Please proceed at your own risk. For more information on NetApp configuration, please refer to the *[NetApp Data ONTAP 7G documentation](http://support.netapp.com/documentation/bytypedocweb/index.html?productID=30094&subtypeID=61030)* and the *[NetApp Data](http://support.netapp.com/documentation/bytypedocweb/index.html?productID=30092&subtypeID=61030) [ONTAP 8G documentation](http://support.netapp.com/documentation/bytypedocweb/index.html?productID=30092&subtypeID=61030)* (these links require you to register and login).

#### **7-Mode and Cluster Mode Properties**

 $\overline{\mathbf{E}}$ 

The following table lists properties that are applicable to both 7-mode and cluster mode:

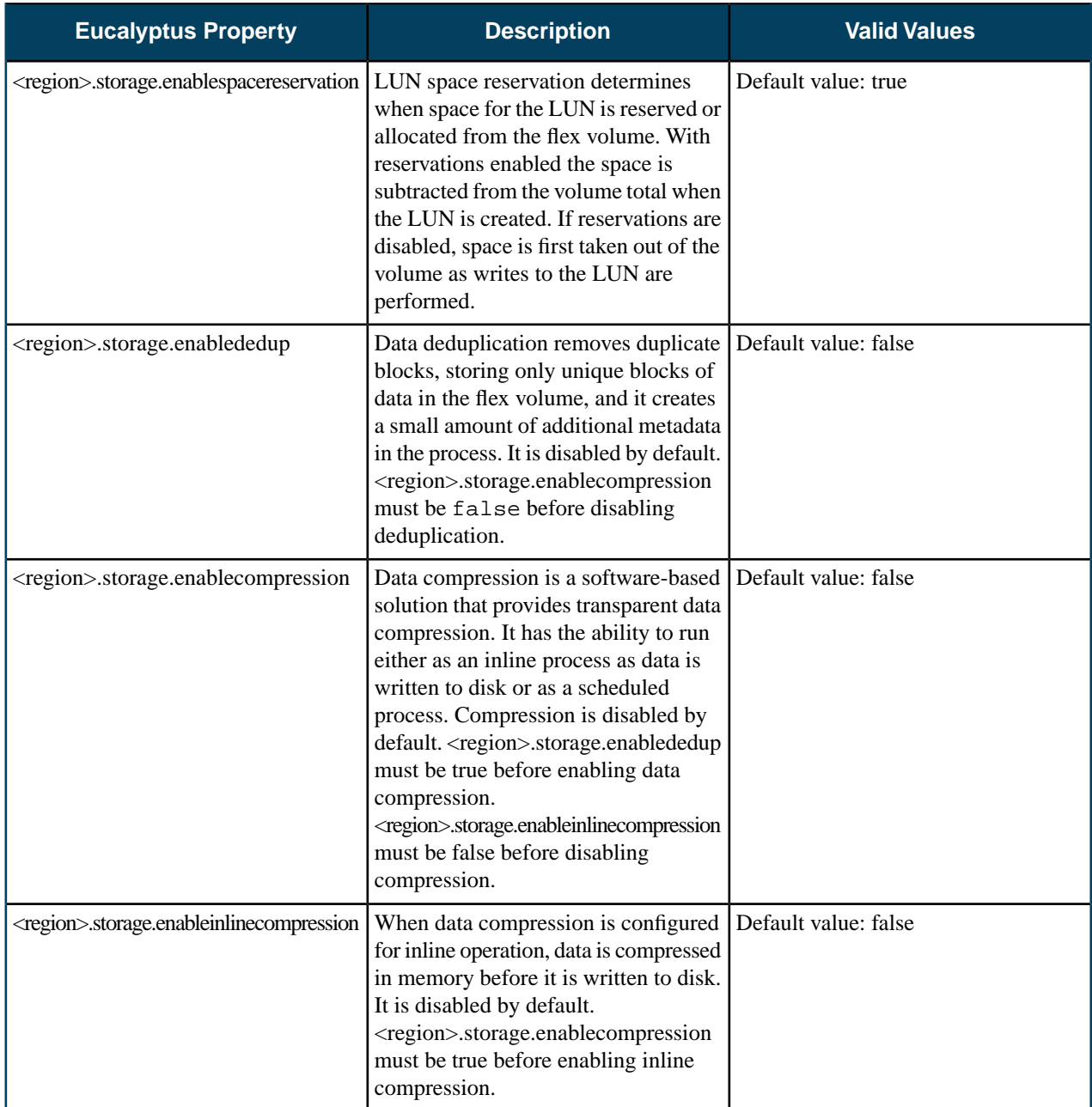

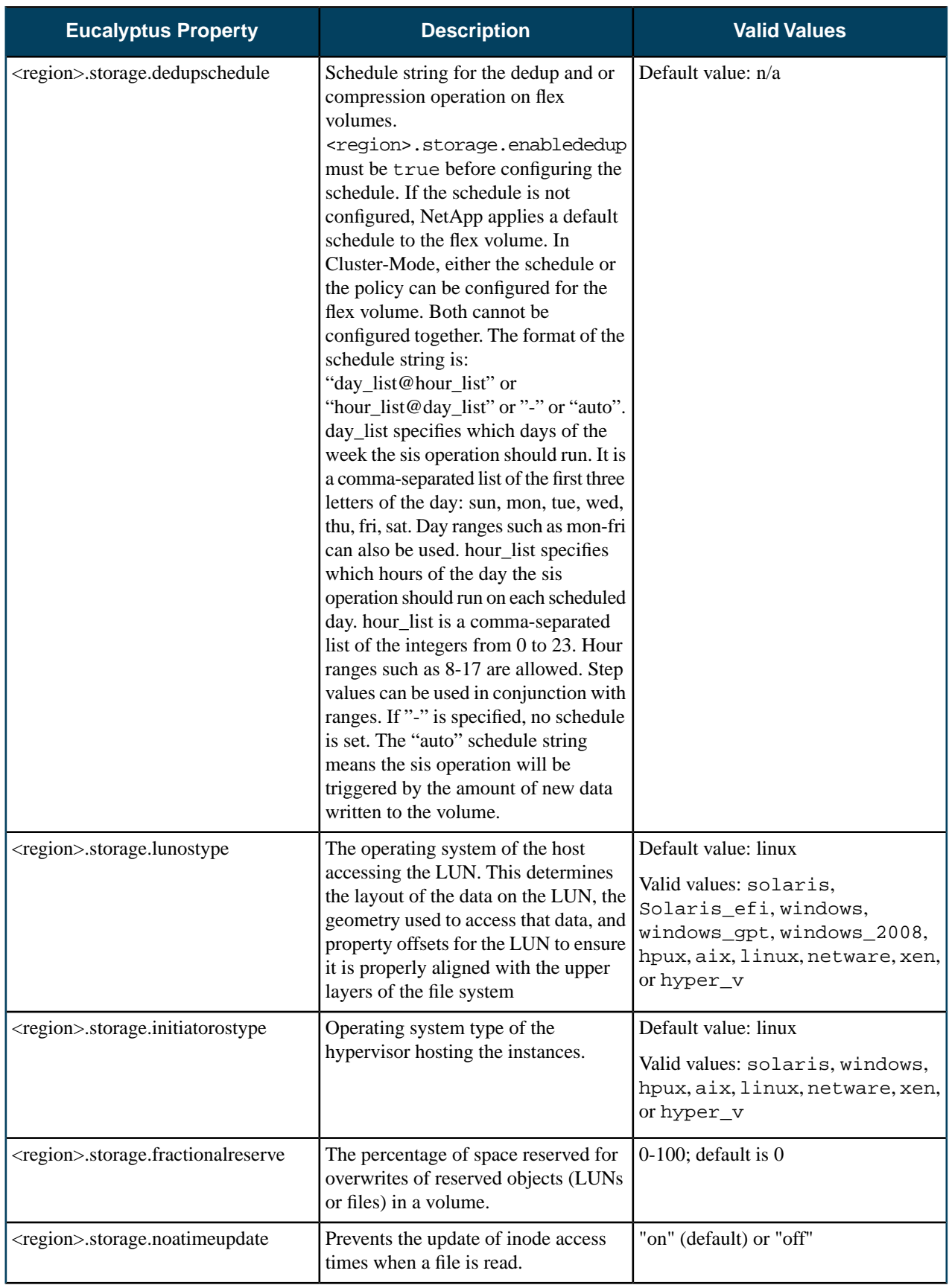

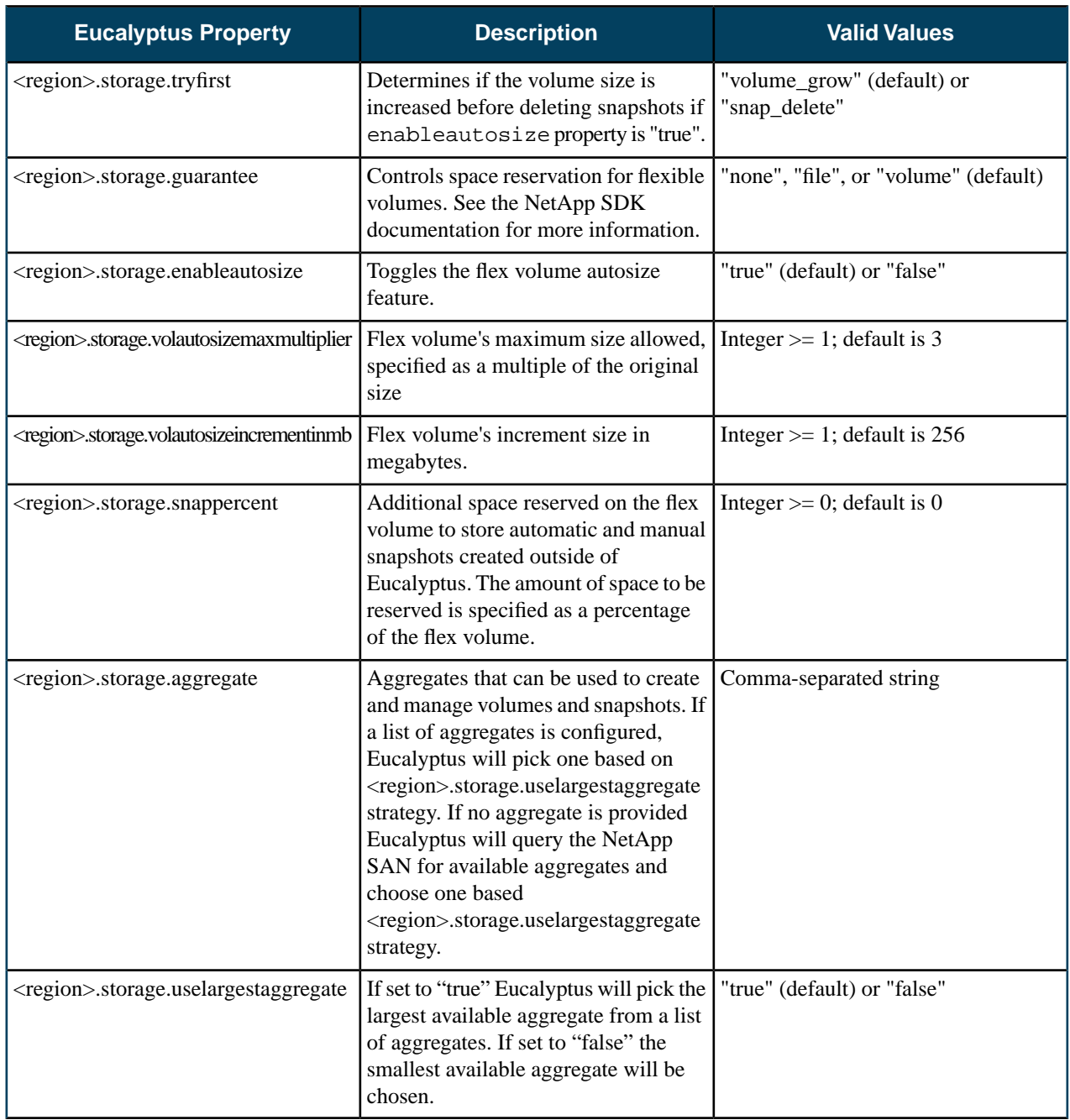

### **7-Mode Properties**

The following properties are specific to 7-mode:

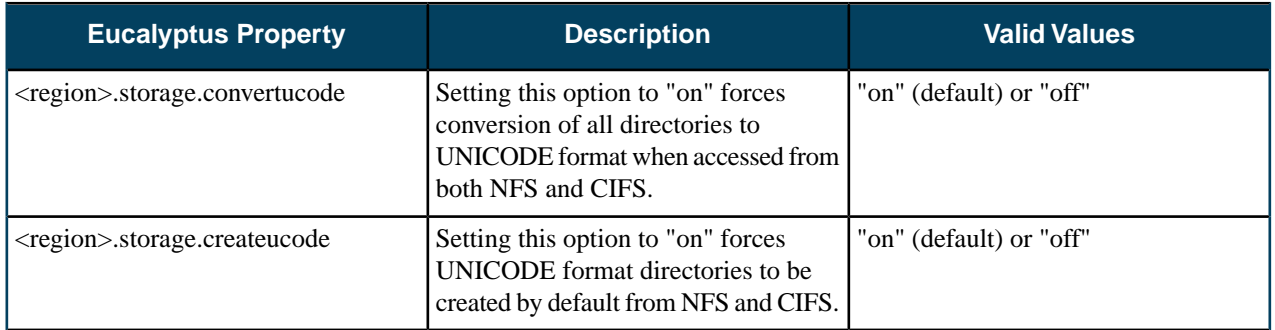

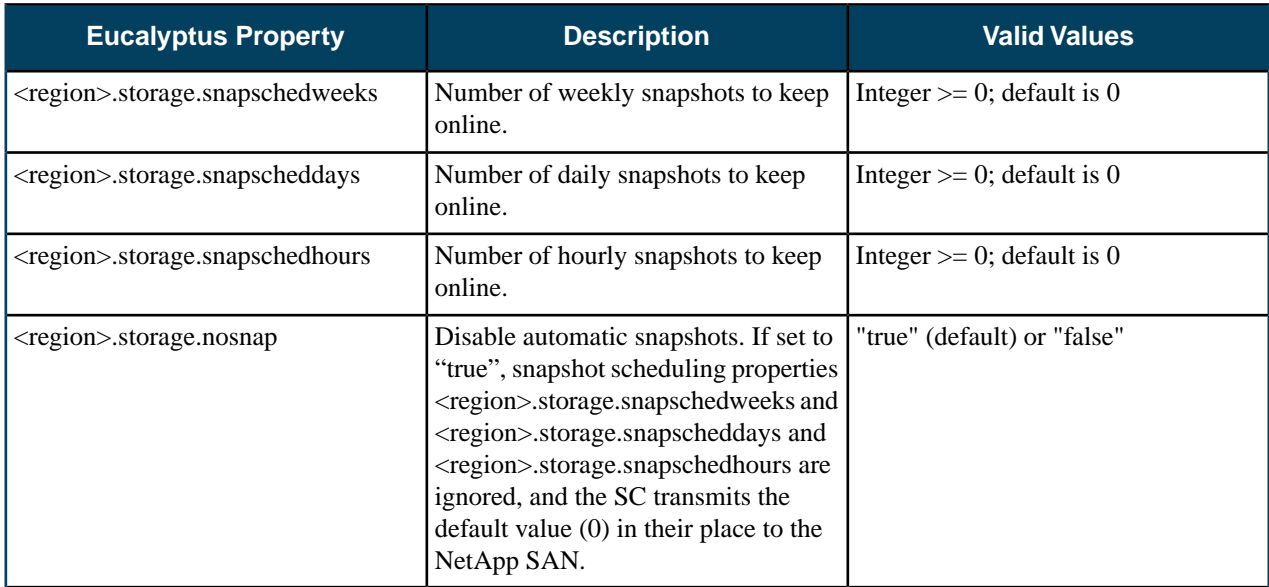

#### **Cluster Mode Properties**

The following properties are cluster mode specific:

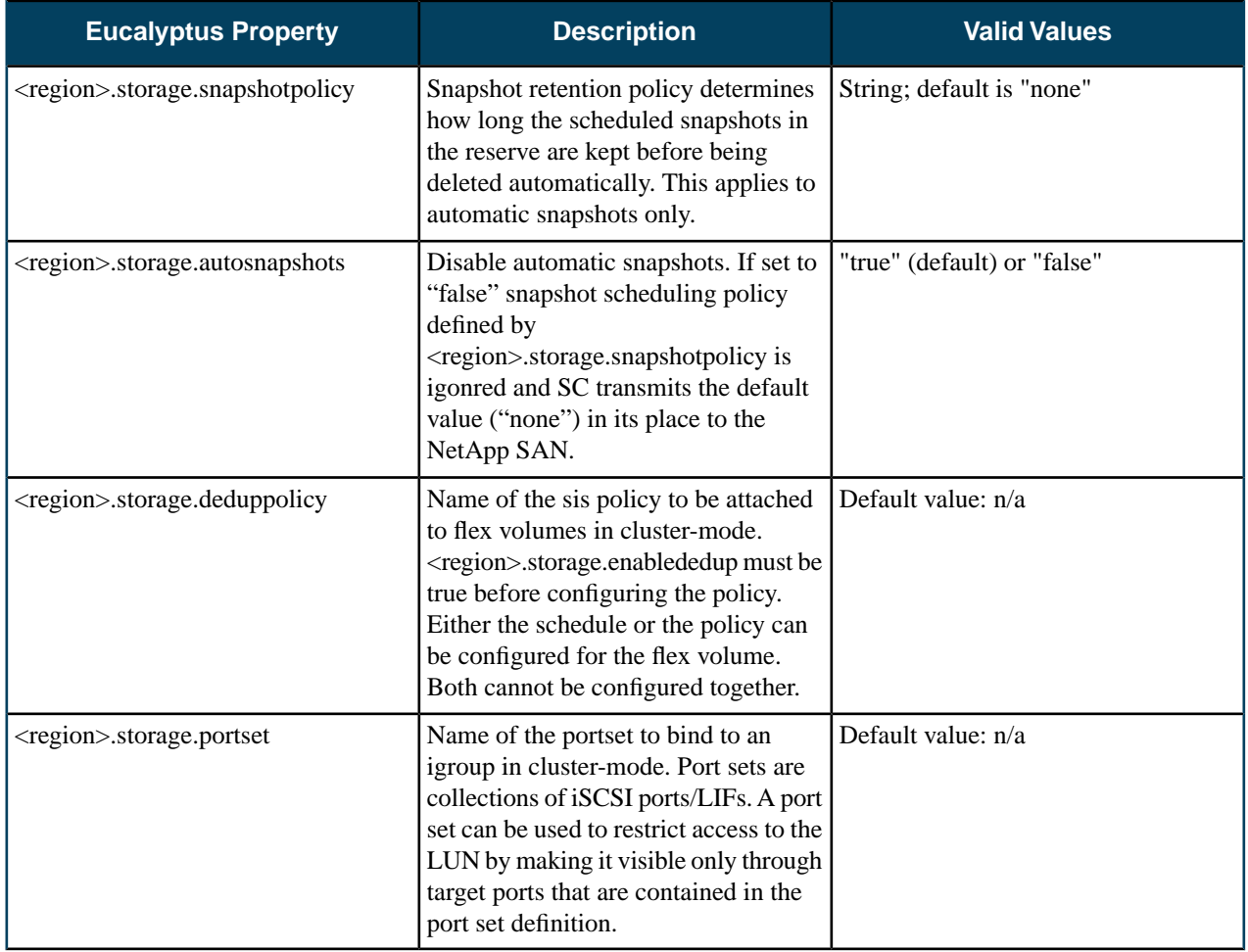

## **OSG Advanced Configuration**

The following properties are for tuning the behavior of the Object Storage service and Gateways; the defaults are reasonable and changing is not necessary, but they are available for unexpected situations.

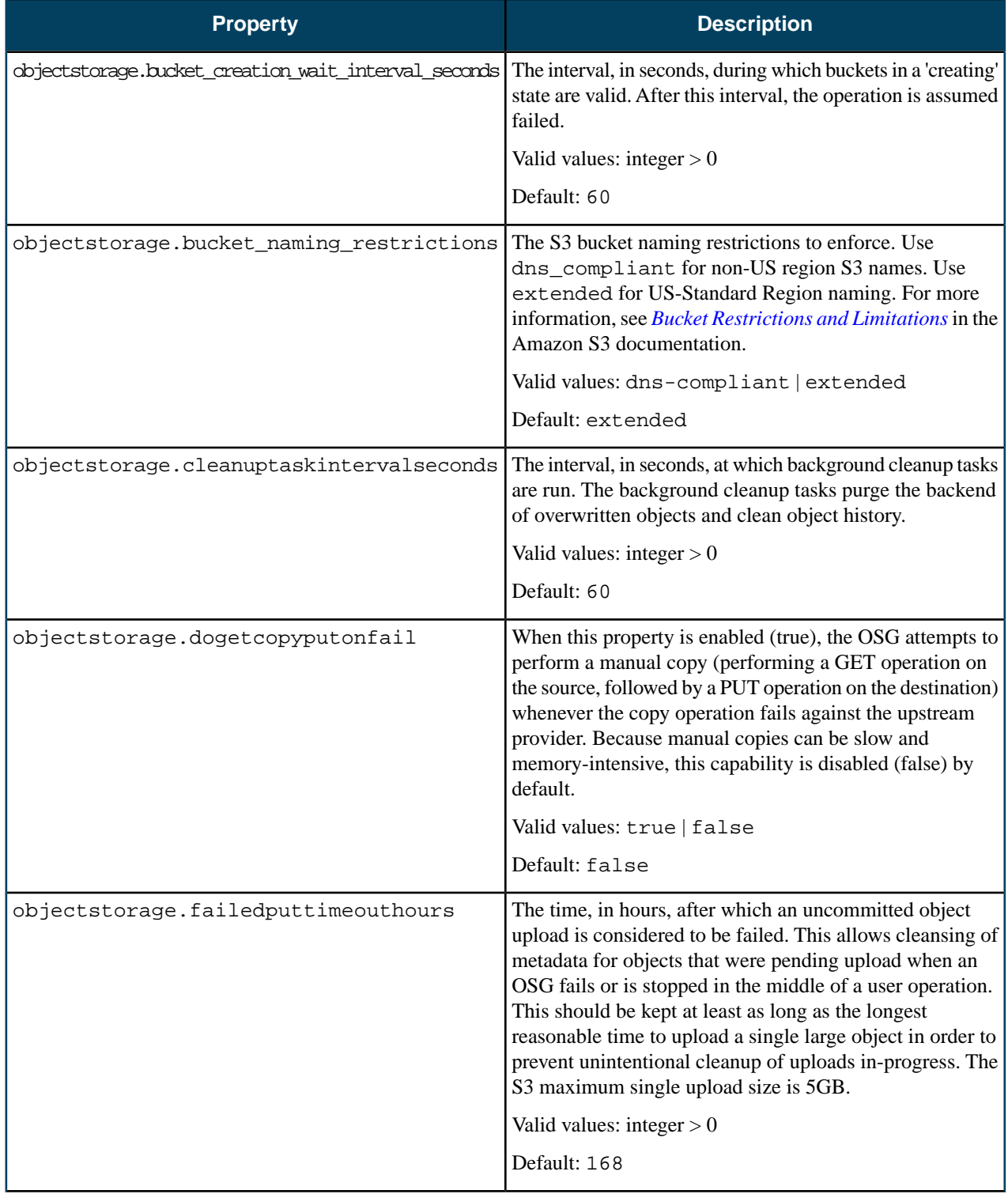

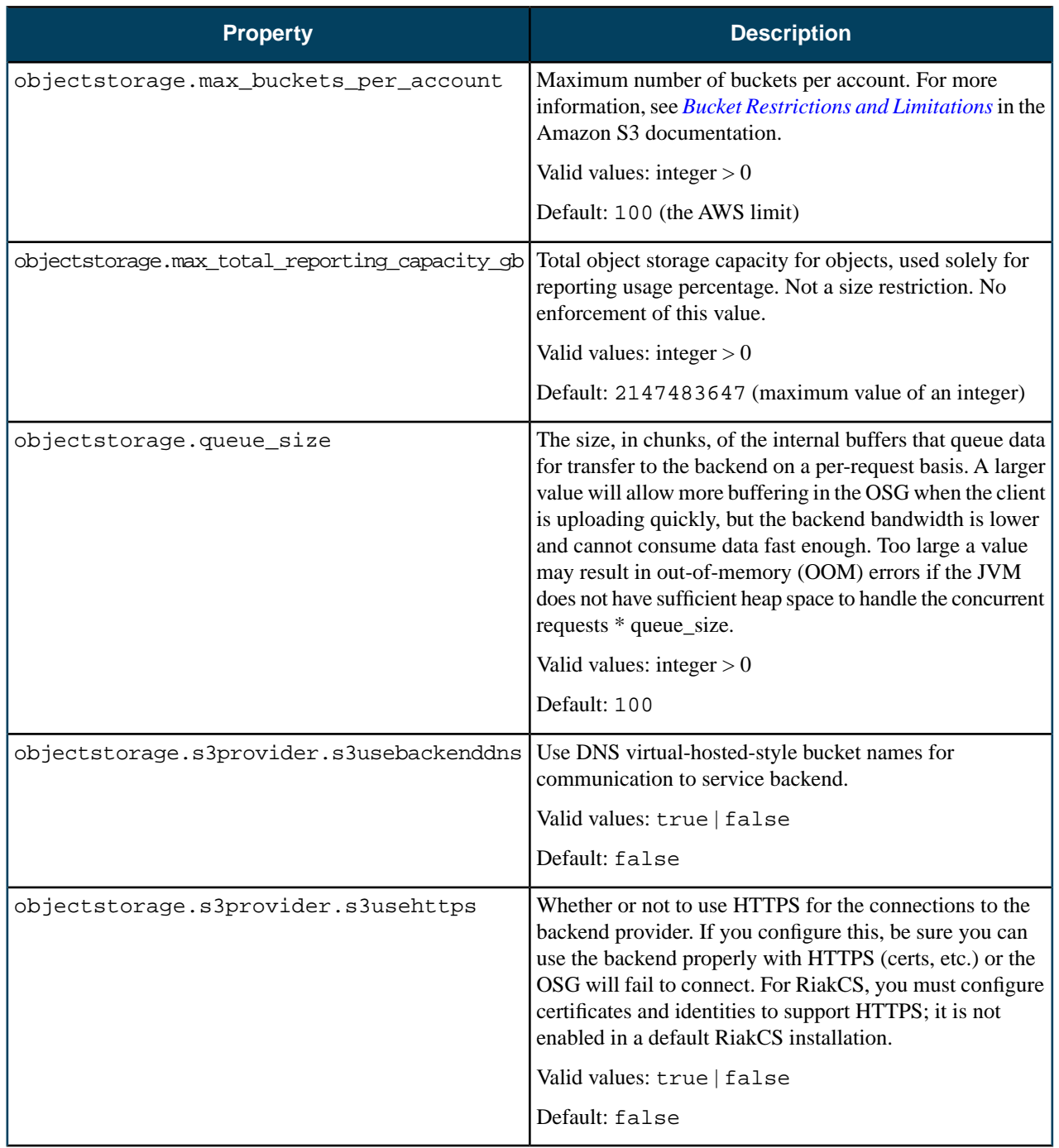

# **Index**

#### **A**

access *[38](#page-37-0)*, *[57](#page-56-0)*, *[59](#page-58-0)* IAM *[38](#page-37-0)* types of *[38](#page-37-0)* use case *[57](#page-56-0)*, *[59](#page-58-0)* access tasks *[57](#page-56-1)*, *59 [–65](#page-58-1)* accounts *59 [–60](#page-58-1)* add an account *[59](#page-58-1)* delete an account *[60](#page-59-0)* list all *[60](#page-59-1)* rename an account *[60](#page-59-2)* credentials *63 [–64](#page-62-0)* generate *[63](#page-62-0)* get administrator credentials *[64](#page-63-0)* retrie ve existing *[64](#page-63-1)* upload a certificate *[64](#page-63-2)* groups *[60–61](#page-59-3)* add a polic y *[60](#page-59-3)* create a group *[60](#page-59-4)* delete a group *[61](#page-60-0)* list all *[61](#page-60-1)* list policies *[61](#page-60-2)* modify a group *[61](#page-60-3)* remo ve user *[61](#page-60-4)* LDAP/AD *[65](#page-64-0)* synchronize *[65](#page-64-0)* LIC file *[65](#page-64-1)* start *[65](#page-64-2)* upload *[65](#page-64-1)* list of *[57](#page-56-1)* users *62 [–63](#page-61-0)* add a user *[62](#page-61-1)* add a user to group *[62](#page-61-0)* create login profile *[62](#page-61-2)* delete a user *[63](#page-62-1)* list all *[63](#page-62-2)* modify a user *[62](#page-61-3)* account *[39](#page-38-0)* create *[39](#page-38-0)*

#### **C**

cloud *[7](#page-6-0)*, *[10–11](#page-9-0)*, *[13](#page-12-0)* best practices *[10–11](#page-9-1)* high a vailability in *[11](#page-10-0)* o vervie w *[7](#page-6-0)* securing *[10](#page-9-0)* storage volumes *[13](#page-12-0)* best practices *[13](#page-12-0)*

cloud *(continued)* synchronizing clocks *[10](#page-9-0)* timestamp expiration *[10](#page-9-0)* cloud tasks *14 [–18](#page-13-0)* add a Node Controller *[16](#page-15-0)* evacuate a Node Controller *[16](#page-15-1)* inspect system health *[14](#page-13-0)* list arbitrators *[16](#page-15-2)* list of *[14](#page-13-1)* migrate instances *[16](#page-15-1)* remo ve a Node Controller *[17](#page-16-0)* restart Eucalyptus *[17](#page-16-1)* shut down Eucalyptus *[18](#page-17-0)* view user resources *[15](#page-14-0)* configuration *[83](#page-82-0)* iptables *[83](#page-82-0)* configuring *[117](#page-116-0)* credentials *[38](#page-37-1)*

#### **E**

Eucalyptus *[6](#page-5-0)* accessing *[6](#page-5-0)* CLI *[6](#page-5-0)* o vervie w *[6](#page-5-1)*

#### **F**

fail *[24](#page-23-0)* reco vering from *[24](#page-23-0)*

### **T**

troubleshooting *[26](#page-25-0)*, *[30](#page-29-0)*, *[34](#page-33-0)*, *[36–37](#page-35-0)*, *[118](#page-117-0)* access and identities *[34](#page-33-0)* ELB *[36](#page-35-0)* high a vailability *[37](#page-36-0)* instances *[36](#page-35-1)* log files *[26](#page-25-0)* multipathing *[118](#page-117-0)* network information *[30](#page-29-0)* Walrus and storage *[34](#page-33-1)* Windows images *[34](#page-33-2)*

#### **U**

user identities *[38](#page-37-2)*